# VIRTUALIZACIÓN DE SERVICIOS DE RED EN LA EMPRESA HSE INGENIERÍA SAS

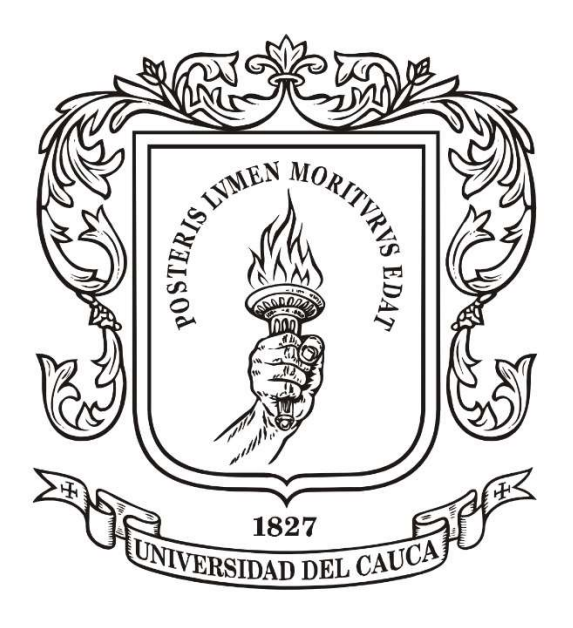

# CARLOS MARIO FLÓREZ HERNÁNDEZ CARLOS MAURICIO HUERTAS LUCENA

Universidad del Cauca Facultad de Ingeniería Electrónica y Telecomunicaciones Departamento de Telecomunicaciones Grupo de I+D GNTT MAESTRÍA EN TELECOMUNICACIONES Popayán, Cauca. 2018

# VIRTUALIZACIÓN DE SERVICIOS DE RED EN LA EMPRESA HSE INGENIERÍA SAS

Carlos Mario Flórez Hernández Carlos Mauricio Huertas Lucena

Trabajo de grado para optar al título de:

MAGISTER EN TELECOMUNICACIONES

Director: Ing. Guefry L. Agredo Méndez, PhD.

Universidad del Cauca Facultad de Ingeniería Electrónica y Telecomunicaciones Departamento de Telecomunicaciones Grupo de I+D GNTT MAESTRÍA EN TELECOMUNICACIONES Popayán, Cauca. 2018

# RESUMEN

La virtualización y consolidación de servidores permite a empresas que cuentan con un centro de datos ventajas que determinan ahorro en gastos de capital y costos de operación como por ejemplo menor consumo de recursos, disminución del consumo de energía y reducción del espacio físico del centro de datos, costos menores en mantenimiento y mejor utilización de los recursos de hardware, alta disponibilidad de los servicios, facilidad para el respaldo y recuperación de datos, recuperación rápida ante desastres que conllevan a una mejor administración de los sistemas de información en una empresa. En este documento final de trabajo de grado se presenta la implementación de una plataforma de virtualización en la empresa HSE Ingeniería SAS donde se realizó la selección de los servicios para virtualizar entre los que se encuentran el software de administración del Proveedor de Servicios de Internet Wispro, el software de gestión grafica de la red "The Dude", el servidor de control de tiempos en la red "NTP", el servidor web y el servidor del software contable, se estableció la plataforma de virtualización más adecuada para la empresa, realizando una comparativa de las herramientas de software más importantes de esta tecnología VMware ESXi 5.5, Hyper-V de Microsoft y Citrix XenServer, se migraron los servicios que se encontraban en servidores físicos a una infraestructura virtual, se presentan los resultados obtenidos con la implementación de esta tecnología y se propone la implementación de nuevos servicios aprovechando la infraestructura implementada.

Palabras clave: servicios de red, virtualización, consolidación de servidores, software para virtualización, ISP.

# ABSTRACT

The virtualization and server consolidation allows companies that have a data center advantages that determine savings in capital expenses and operating costs such as lower consumption of resources, decrease in energy consumption and reduction of the physical space of the data center, lower costs in maintenance and better use of hardware resources, high availability of services, ease of backup and recovery of data, rapid recovery from disasters that lead to better management of information systems in a company. This final document of grade work presents the implementation of a platform of virtualization in the company HSE Ingeniería SAS where the selection of the services was realized to virtualize between which they are the software of administration of the Internet Service Provider ISP Wispro, of graphic management software of the network "The Dude", time control server in the network "NTP", the web server and the accounting software server, the most appropriate virtualization platform for the company was established, making a comparison of the most important software tools of this technology were VMware ESXi 5.5, Hyper-V from Microsoft and Citrix XenServer, the services that were on physical servers were migrated to a virtual infrastructure, the results obtained with the implementation of this technology are presented and it is proposed the implementation of new services taking advantage of the infrastructure implemented.

Key words: network services, virtualization, server consolidation, software for virtualization, ISP.

# **CONTENIDO**

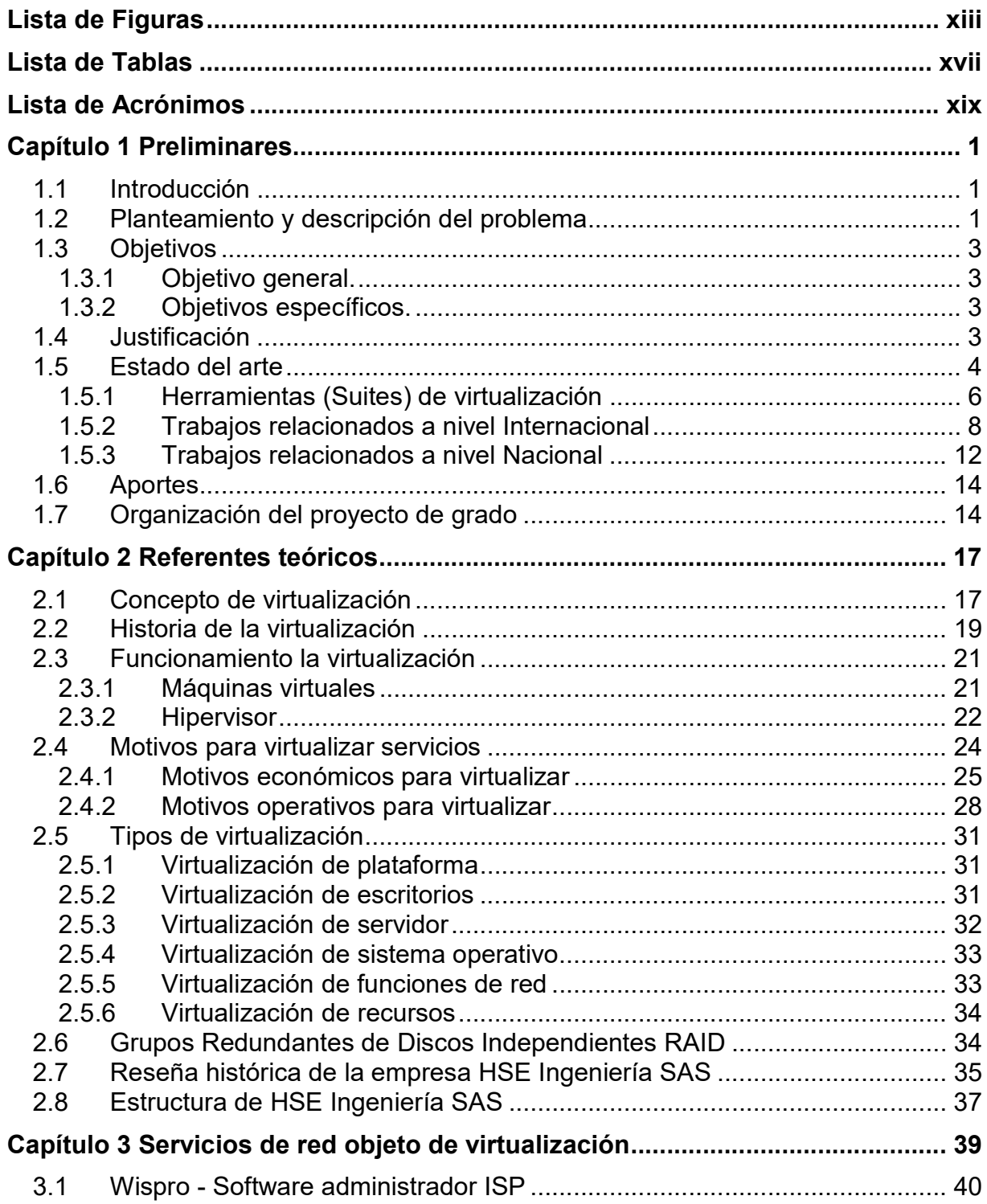

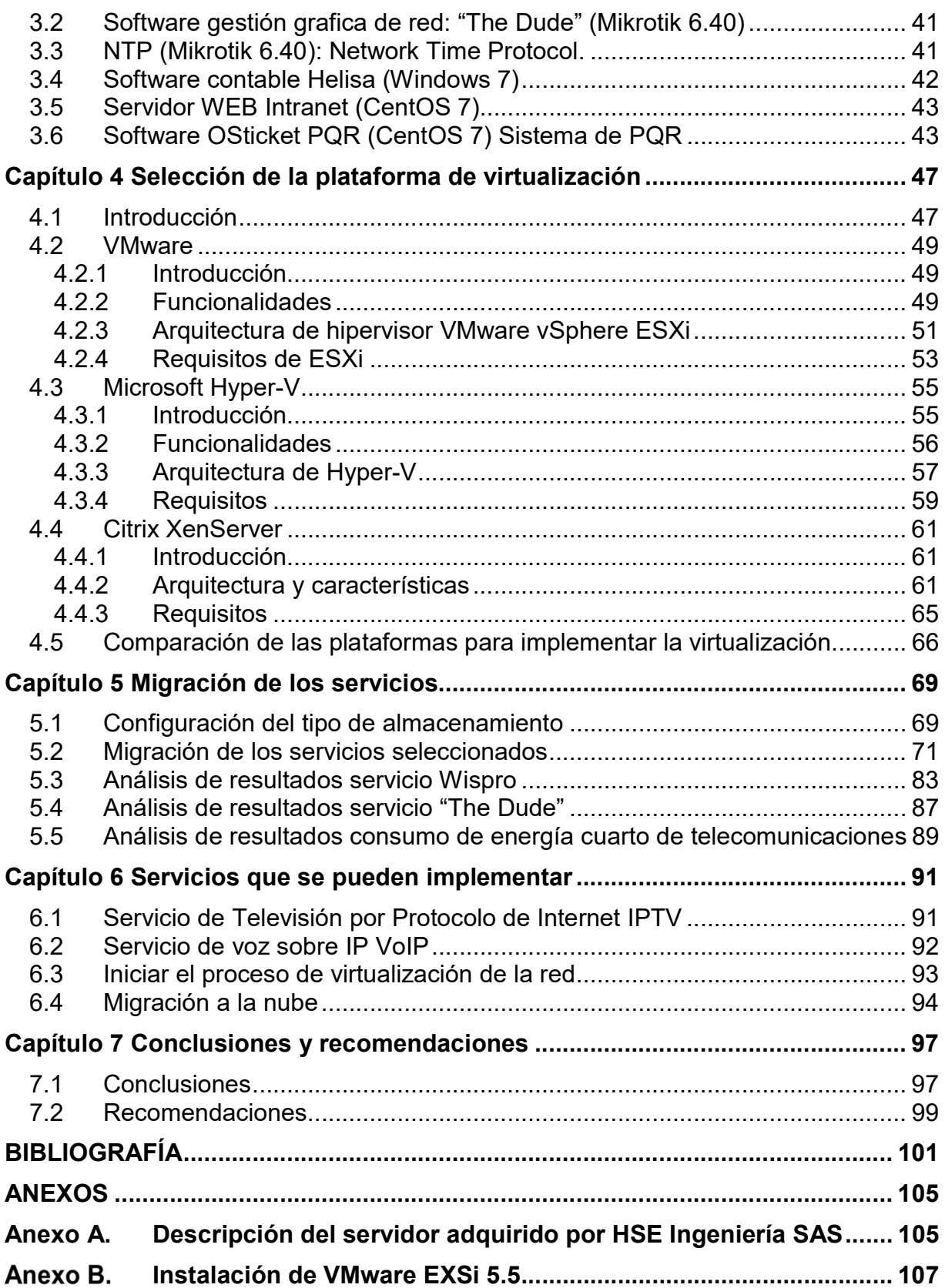

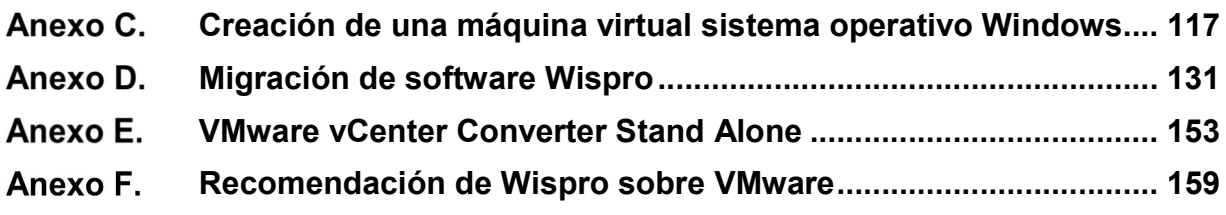

# Lista de Figuras

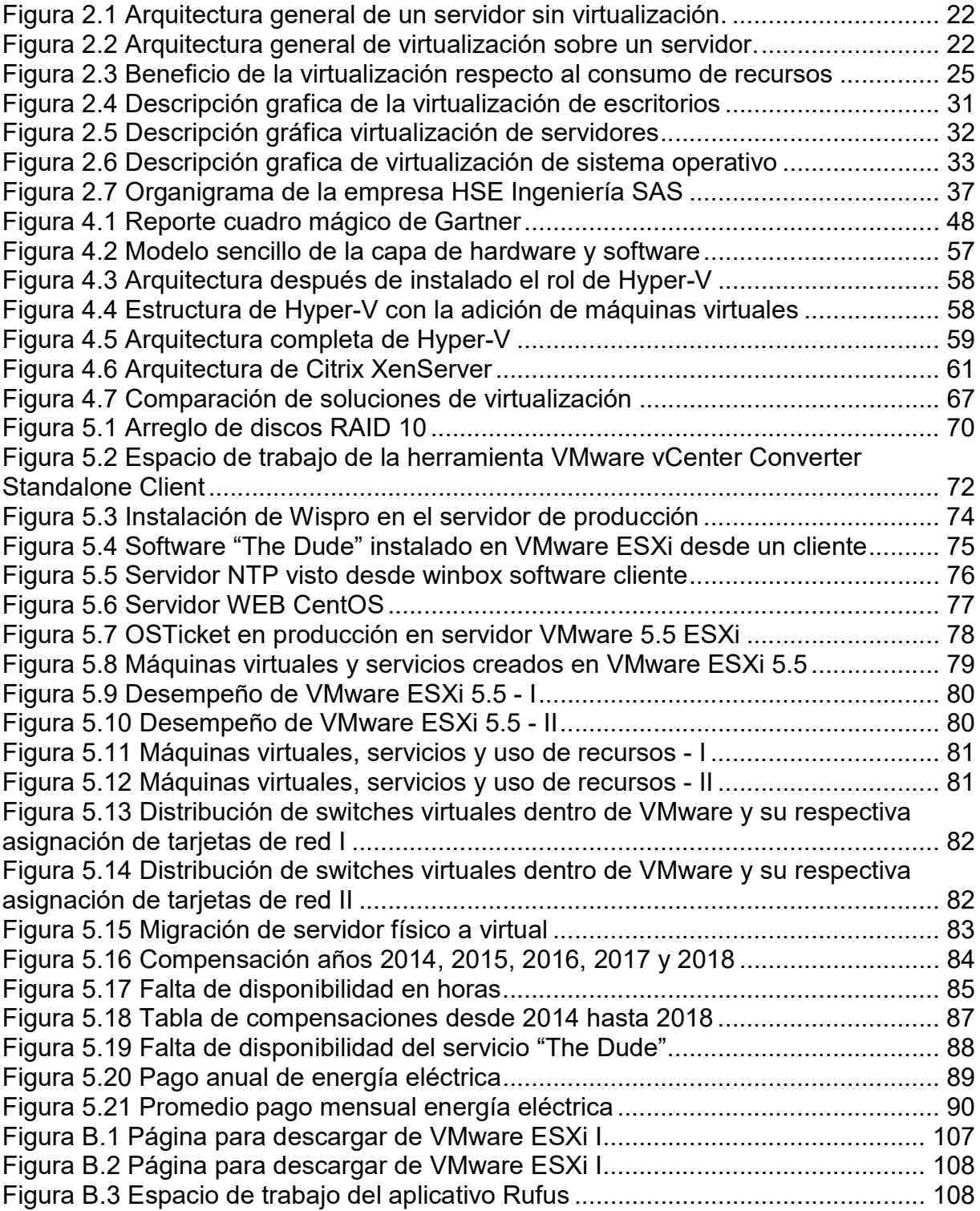

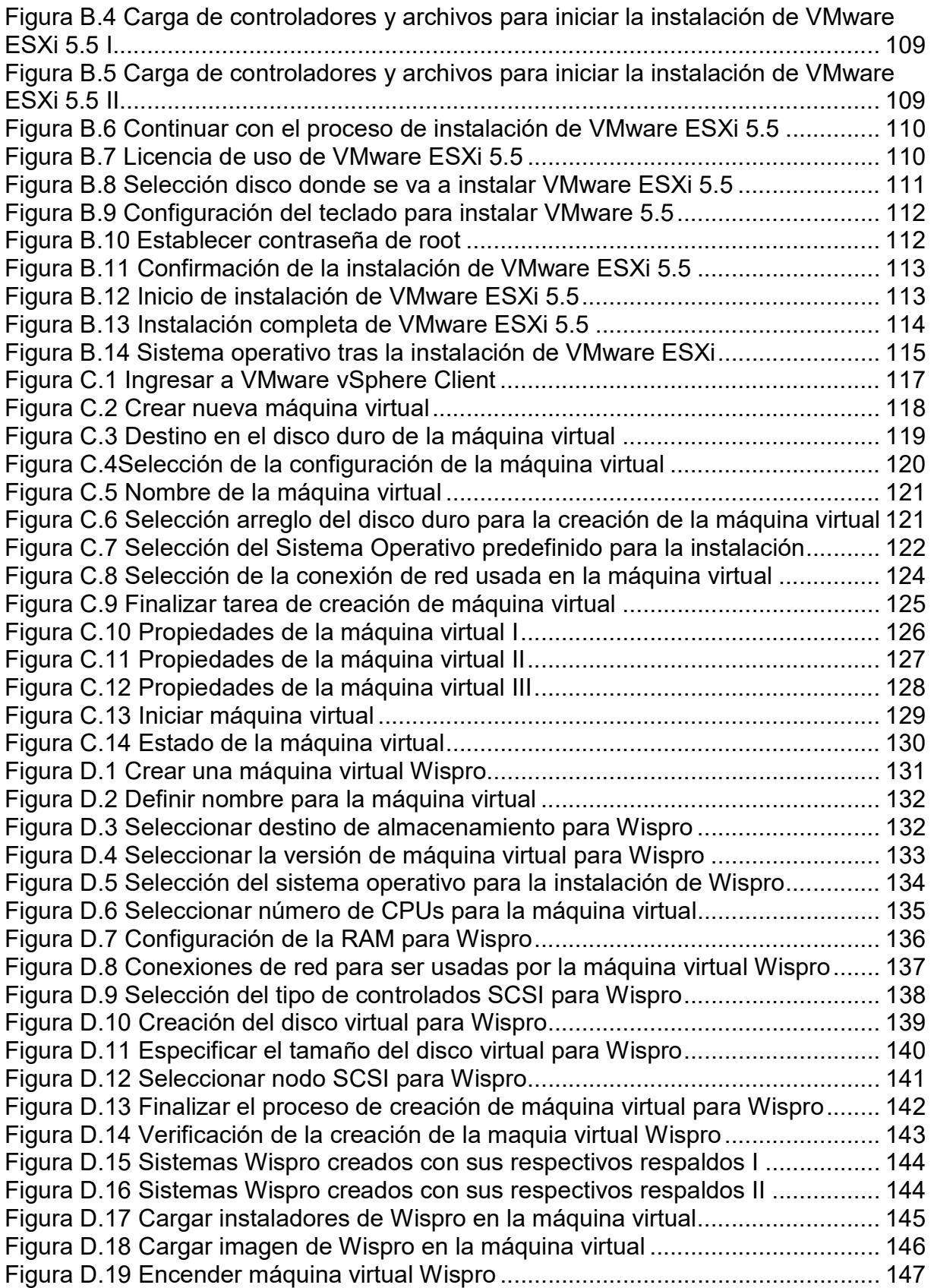

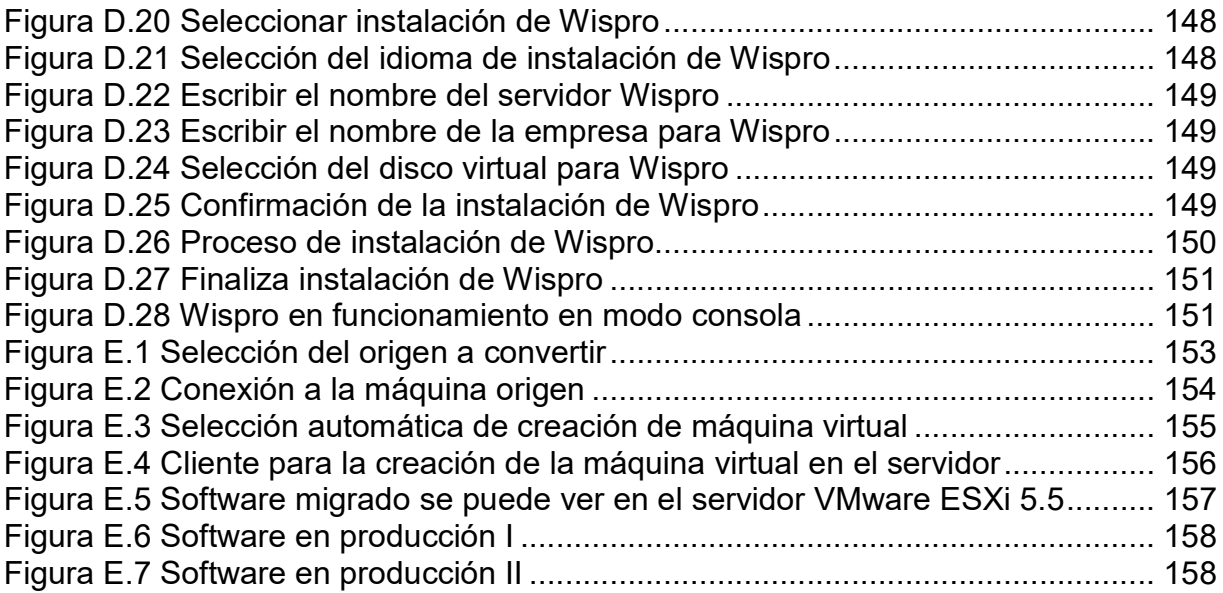

# Lista de Tablas

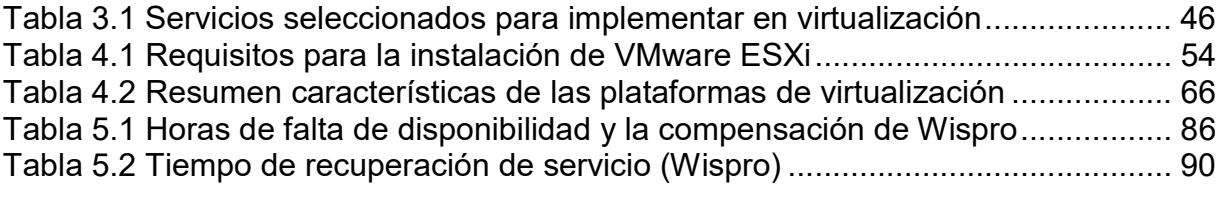

# Lista de Acrónimos

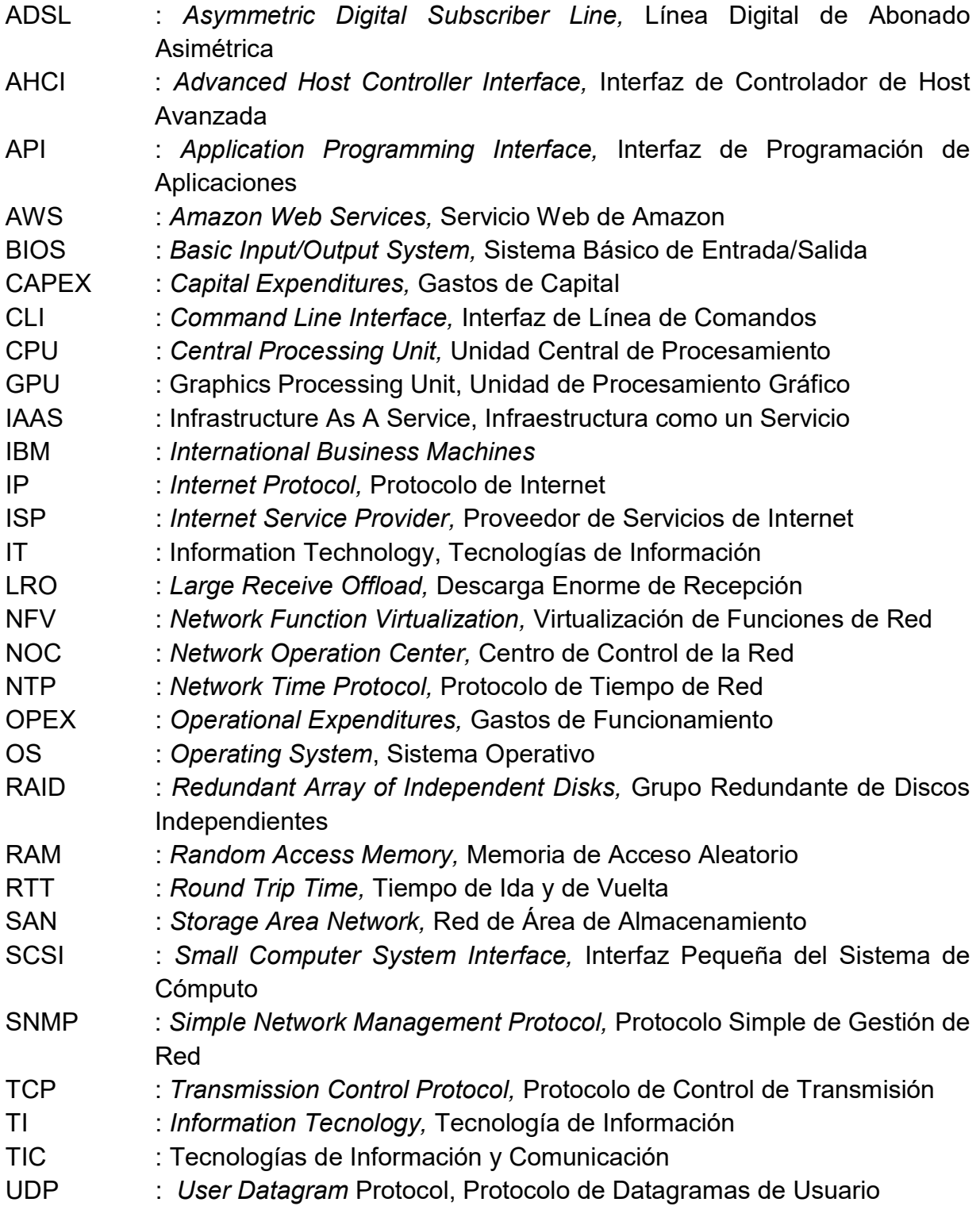

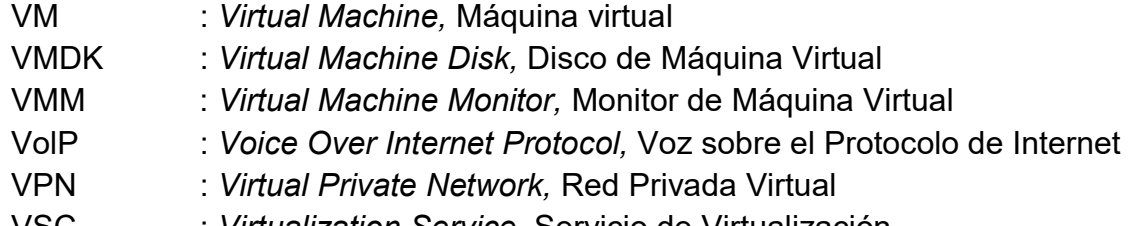

VSC : Virtualization Service, Servicio de Virtualización<br>VSP : Virtualization Service Provider, Proveedor de Sei : Virtualization Service Provider, Proveedor de Servicios de Virtualización

# Capítulo 1 Preliminares

# 1.1 Introducción

La empresa HSE Ingeniería SAS es una empresa proveedora de servicios de internet que tiene su ubicación principal en el municipio de Sibundoy departamento de Putumayo, debido a la demanda de clientes que exigen cada vez más calidad en la prestación del servicio, se determinó la búsqueda de herramientas, software y tecnología que permita atender estos aspectos, y mejorar los procesos internos, eliminando algunos inconvenientes que se presentan. De esta manera, se determinó que el proceso de virtualización de servicios es una tecnología aplicable en la empresa, para ayudar a mejorar aspectos como: minimizar tiempos de respuesta ante fallos, reducir costos de operación, facilidad para el mantenimiento de equipos y flexibilidad ante la constante necesidad de los clientes, aprovechando las inversiones que se están realizando en aspectos importantes de infraestructura y tecnología.

El presente trabajo de grado contiene el procedimiento realizado en la implementación de la plataforma de virtualización de los servicios de red en la empresa HSE Ingeniería SAS, siendo un soporte para empresas de cualquier tipo que cuenten con un centro de datos y busquen con la virtualización de servicios, un camino para mejorar su infraestructura tecnológica.

# 1.2 Planteamiento y descripción del problema

La empresa HSE Ingeniería SAS ubicada en el Valle de Sibundoy, departamento del Putumayo, es una empresa Proveedora de Servicios de Internet (ISP, Internet Service Provider) debidamente constituida ante el estado colombiano con cobertura actual en la región del alto Putumayo y el corregimiento del Encano en el departamento de Nariño; los servicios de red configurados son la gestión de usuarios, gestión de la infraestructura de red, gestión contable, sistema de peticiones, quejas, reclamos, solicitudes y gestión de asistencia técnica, estos servicios se encuentran instalados en diferentes servidores físicos que generan Gastos de Capital (CAPEX, Capital Expenditures), Gastos de Operación (OPEX, Operational Expenditures), y se encuentran en el límite de obsolescencia, por lo que es necesaria la adquisición de nuevos equipos con el fin de crecer verticalmente<sup>1</sup> y responder ante las necesidades

 $\overline{a}$ 1 Posibilidad de migración de un sistema o unos procesos a un nuevo hardware que es más potente y eficaz que el actual. Una vez se ha configurado el sistema futuro se pone en funcionamiento. Las

de los clientes que requieren los servicios de forma ininterrumpida 24 horas al día, 7 días a la semana y 365 días al año, siendo la disponibilidad del servicio uno de los principales objetivos.

Se ha diagnosticado que ante fallas por la caída de servicios (errores de software), fallas físicas de los equipos (problemas en el hardware) o procedimientos de mantenimiento de recursos físicos como la ampliación de memoria física o espacio en disco duro, se corre un alto riesgo de indisponibilidad, generando grandes traumatismos no solo a los suscriptores sino al funcionamiento administrativo de la empresa. La instalación y configuración de los servicios conlleva tiempo y horas de respuesta de trabajo adicionales para el restablecimiento, generando situaciones como el aumento de las quejas por parte de los suscriptores y tiempos largos de suspensión del servicio; además de las compensaciones económicas, en tiempo o en servicio que se hacen a los usuarios, lo cual indica menores rendimientos para la empresa. Los tiempos de respuesta por falla o caída de alguno de los servidores implementados esta medida en horas; reestablecer alguno de los servicios en producción requiere de alto grado de conocimiento en sistemas operativos, servicios y depende de la disponibilidad de los recursos físicos a reemplazar o del software a configurar.

Otros aspectos de importancia son los costos de hardware y software que se han invertido por cada uno de los servidores implementados; esta inversión se debe realizar constantemente con el propósito de renovar tecnologías, mejorar capacidades de almacenamiento, procesamiento entre otras.

El uso de varios servidores requiere una mayor dedicación para el mantenimiento, mayor tiempo en realizar y verificar copias de respaldo de la información y mayores gastos en el mantenimiento físico y de operación de los equipos que prácticamente son infrautilizados o subutilizados ya que su capacidad de procesamiento no se aprovecha al 100%. Al tener varios servidores en funcionamiento se presenta un mayor consumo de energía que además de no ser amigable con el medio ambiente genera un gasto elevado de forma mensual.

La virtualización emula los recursos de hardware como servidores o computadores de escritorio en un entorno virtual, en un servidor físico se puede instalar un software de virtualización el cual permite la asignación virtual de recursos de hardware para que se puedan instalar diferentes sistemas operativos haciendo creer a nivel de software

 $\overline{a}$ aplicaciones que estén funcionando bajo la arquitectura antigua no sufren con la migración, el impacto en la configuración es mínimo [50].

que se tienen diferentes servidores. Entre los proveedores de esta tecnología se encuentran: VMware, Citrix XenServer, Microsoft Hyper-V, Virtual Box entre otros. El software de virtualización se ejecuta en una máquina anfitriona física y proporciona el entorno para que diversas Máquinas Virtuales (VM, Virtual Machines) puedan ejecutar aplicaciones específicas. El hipervisor es un componente del software de virtualización que funciona entre el núcleo del hardware de la máquina anfitriona y el sistema operativo de las máquinas virtuales individuales, gestionando las comunicaciones y la asignación de recursos entre las VM, esto hace posible que varias VM funcionen en una máquina anfitriona física. Cada VM cuenta con su propio sistema operativo y la máquina anfitriona física le asigna una parte de los recursos totales de procesador, memoria, dispositivos de entrada o salida y red, todos ellos gestionados por el hipervisor del software de virtualización. [1]

La empresa HSE Ingeniería SAS desea apoyarse en una nueva infraestructura interna, con el fin de realizar un proyecto integral de consolidación y virtualización de los servicios buscando escalabilidad, flexibilidad y ahorro en costos, lo que permitirá desarrollar una nueva gama de servicios para ofrecer a los clientes.

# 1.3 Objetivos

# 1.3.1 Objetivo general.

Implementar una plataforma de virtualización de los servicios de red de la empresa HSE Ingeniería SAS.

# 1.3.2 Objetivos específicos.

- Determinar los servicios que van a ser objeto de virtualización.
- Establecer la plataforma de virtualización que se ajuste a las necesidades de la empresa HSE Ingeniería SAS.
- Realizar la migración de los servicios de red actuales a la plataforma de virtualización y poner en producción la solución.
- Proponer la implementación de servicios de red con el fin de aumentar la competitividad de la empresa HSE Ingeniería SAS.

# 1.4 Justificación

La empresa HSE Ingeniería SAS ha tenido un crecimiento considerable en poco tiempo, dicho crecimiento ha sido poco planificado y desordenado, esta situación no

es sostenible por lo que se requiere la implementación de una tecnología consolidada como la virtualización que brinde los siguientes beneficios:

- Recuperación rápida frente a fallos para ofrecer a los clientes una alta disponibilidad operando en un régimen 24x7.
- Escalable y flexible para afrontar crecimientos futuros, principalmente con hardware local propio.
- Permita costos operativos reducidos; mejorar CAPEX y OPEX.
- Permita la migración de los servicios a la plataforma de virtualización seleccionada.
- Posibilite la implementación de servicios, aplicaciones, recursos y nuevos proyectos con mayor rapidez.

La virtualización es una tecnología que puede ser aplicada y ofrecer ventajas significativas para las organizaciones independientemente del tamaño, pues, al implementar menos servidores es posible simplificar la gestión tecnológica de la empresa. Con la consolidación de servidores se puede reducir el número de equipos físicos y por ende una reducción de costos en el mantenimiento, reducción del espacio físico y reducciones en el consumo de energía de los equipos [1]. Las VM que se encuentran alojadas en un solo servidor físico pueden trasladarse fácilmente de un servidor a otro permitiendo realizar actualizaciones, mantenimientos físicos sin necesidad de realizar cortes a los servicios y movilidad poniendo a punto los servicios de manera casi inmediata, también, es posible brindar mecanismos de seguridad a la hora de respaldar la información. Estas son unas de las características de la virtualización que no se han implementado en la empresa HSE Ingeniería SAS y pueden servir para brindar un mejor servicio según la misión y visión de la organización. Con la implementación de esta infraestructura, el proyecto se convertiría en un modelo de referencia local y nacional para que otras entidades opten por la virtualización como una solución al manejo y gestión de los servicios informáticos.

# 1.5 Estado del arte

En esta sección inicialmente se describe el estado de la tecnología de virtualización y consolidación de servidores, posteriormente se refieren las principales herramientas de software o plataformas de virtualización y los trabajos relacionados a nivel internacional y nacional; para el ámbito local (municipio de Sibundoy, Departamento del Putumayo), área de desarrollo de la propuesta, no existen antecedentes, por lo tanto, este proyecto contribuirá notablemente con el desarrollo tecnológico en la región.

La aparición de nuevas tecnologías emergentes como la virtualización de servicios abre oportunidades para que los recursos de la red sean más eficientes y dinámicos, esto ha hecho que a nivel mundial muchas empresas de Tecnologías de Información (IT, Information Technology) depositen bastante fuerza de trabajo en realizar procesos de virtualización de servicios con el propósito general de satisfacer las nuevas y cambiantes necesidades de los clientes, tal es el caso de grandes, medianas y pequeñas empresas que ven en la virtualización el futuro de su negocio.

Inicialmente la virtualización fue concebida como una herramienta para simular aplicaciones que no funcionaban en el sistema operativo nativo, Windows era el más utilizado tanto por las empresas como por los usuarios domésticos, pero a su vez estos usuarios requerían hacer pruebas de software desarrollado bajo Unix. Una de las primeras empresas, VMware, implementó la aplicación VMware Workstation, esta herramienta fue utilizada en ámbitos académicos, empresariales y por usuarios donde era indudable que en una sola máquina se podía tener dos o más sistemas operativos funcionando simultáneamente de forma estable; esta tecnología podía revolucionar la forma de concebir los centros de datos donde por lo general por cada servicio existía un servidor, aumentando cada vez más el número de equipos que necesitaba una empresa para ofrecer los servicios tecnológicos.

Con la necesidad de obtener mayor rendimiento y que no se dependa de un sistema operativo nativo la tecnología de virtualización cambio la concepción y pasó de ser una aplicación más, a convertirse en un sistema operativo que se comunica e interrelaciona directamente con el hardware de la máquina.

Haciendo uso de la herramienta o capa (hipervisor) se puede realizar la instalación de varios sistemas operativos, esta capa es el medio que permite a un usuario configurar y asignar de manera virtual las características y recursos de hardware requeridos para el funcionamiento correcto de los servicios.

En la actualidad las empresas han evolucionado a la transferencia de los servicios para que funcionen en la nube; la virtualización es el primer paso para conocer los servicios que pueden ser objeto de esta migración, permitiendo a las organizaciones tener acceso a la información de sus servidores desde cualquier lugar con conexión a internet, aprovechando todas las ventajas de disponibilidad e integridad que ofrece la tecnología de virtualización.

En el Capítulo 1 del presente documento se describe de una manera más detallada la tecnología de virtualización, el funcionamiento, los motivos por los cuales se puede virtualizar y los conceptos que se deben tener en cuenta para implementar esta tecnología.

## 1.5.1 Herramientas (Suites) de virtualización

A nivel mundial existen varios proveedores dedicados al desarrollo de software para el proceso de virtualización y consolidación de servidores, la empresa Gartner Inc., que se dedica a la consultoría e investigación de las tecnologías de la información, clasifica y publica resultados sobre las empresas líderes en desarrollos para la virtualización de servidores con infraestructura x86 [2].

A continuación, se describen las herramientas de virtualización que se complementan en el Capítulo 1 del presente documento y fueron reconocidas por Garner Inc., como líderes en el campo de la virtualización de servicios:

#### **VMware**

La virtualización es el proceso de crear una representación basada en software (o virtual), en lugar de una física. Se puede aplicar a servidores, aplicaciones, almacenamiento y redes, y es una manera eficaz de reducir costos de Tecnologías de Información (IT, Information Technology) y aumentar la eficiencia y la agilidad de los negocios de cualquier tamaño. Con la virtualización se puede aumentar la escalabilidad, flexibilidad y agilidad de IT, al mismo tiempo que genera ahorros significativos en los costos. Las cargas de trabajo se implementan con mayor rapidez, el rendimiento y la disponibilidad aumentan y las operaciones se automatizan. Todo esto hace que la administración sea más simple y que su operación y propiedad sean menos costosas [3]. Entre las ventajas adicionales, se incluyen las siguientes:

- Reducción de los costos de capital y operacionales.
- Minimización del tiempo fuera de servicio.
- Aumento de la capacidad de respuesta, la agilidad, la eficiencia y la productividad.
- Aprovisionamiento de aplicaciones y recursos con mayor rapidez.
- Continuidad del negocio y recuperación ante desastres.
- Simplificación de la administración del centro de datos.
- Desarrollo de un verdadero centro de datos definido por software.

La última versión de VMware<sup>2</sup> es la 6.7 y como indica el proveedor de este software, es un hipervisor gratuito que permite la virtualización de servidores para consolidar aplicaciones haciendo uso de menos software. [4]

#### Citrix, XenServer

XenServer permite consolidar y contener una cantidad importante de servidores de centros de datos. Esto aumenta la utilización de los recursos de hardware existentes a la vez que reduce el costo total de la infraestructura. La consolidación de servidores permite importantes ganancias de rendimiento y capacidad en los núcleos de la Unidad Central de Procesamiento (CPU, Central Processing Unit), Memoria de Acceso Aleatorio (RAM, Random Access Memory) del equipo anfitrión, RAM de VM y discos virtuales por VM.

La última versión de "Citrix XenServer Hypervisor"<sup>3</sup> es la 7.6, el proveedor de esta herramienta refiere que la consolidación y contención de cargas de trabajo en el hipervisor de Citrix permite que las organizaciones de cualquier sector o tamaño transformen sus infraestructuras informáticas. [5]

#### Hyper-V de Windows

Hyper-V permite crear y administrar un entorno informático virtualizado mediante la tecnología de virtualización integrada en Windows Server. Ofrece una infraestructura con la que es posible virtualizar aplicaciones y cargas de trabajo con el objeto de alcanzar una serie de metas empresariales dirigidas a mejorar la eficacia y reducir costos [6], por ejemplo:

- Aumentar el uso del hardware. Al consolidar los servidores y las cargas de trabajo en un menor número de equipos físicos de mayor potencia, se puede reducir el consumo de recursos como la energía y espacio físico.
- Minimizar el impacto del tiempo de inactividad de las cargas de trabajo, tanto si está programado como si no.
- Se pueden usar máquinas virtuales para reproducir diferentes entornos informáticos, sin necesidad de adquirir o mantener todo el hardware que de forma física sería necesario.

l

 $\overline{a}$ <sup>2</sup> VMware ESXi puede descargarse de <u>https://my.VMware.com/en/web/VMware/evalcenter?p=free-</u> esxi6

<sup>&</sup>lt;sup>3</sup> Citrix XenServer Hipervisor puede descargarse de <u>https://lac.citrix.com/downloads/citrix-hipervisor/</u>.

Hyper-V se encuentra integrado con la instalación del sistema operativo a partir de la versión Windows Server 2008.

Teniendo en cuenta que la oferta de soluciones de virtualización de servicios es amplia, además de las que ya se mencionaron se describen las siguientes:

- Red Hat: desarrolló el producto RED HAT Virtualization<sup>4</sup>. Ofrece gestión completa de la virtualización empresarial para servidores y estaciones de trabajo en la misma infraestructura. Se encuentra Integrado en Red Hat Enterprise Linux®, garantizando agilidad y confianza para cargas de trabajo con sistemas operativos Linux y Microsoft Windows. [7]
- Oracle: desarrolló la plataforma Oracle  $VM^5$ , muy completa para aprovechar los beneficios de la virtualización, para mejorar la eficiencia y optimizar el rendimiento, dando solución de virtualización a un centro de datos. Un producto conocido de esta empresa es Oracle Virtualbox. [8]
- Virtuozzo: desarrolló el producto Virtuozzo Hypervisor<sup>6</sup>, este crea múltiples entornos virtuales independientes en un solo servidor físico, lo que permite compartir hardware, tiempo y esfuerzo en la administración de sistemas. [9]

### 1.5.2 Trabajos relacionados a nivel Internacional

A continuación, se hace referencia a empresas que han elegido el proceso de virtualización de servicios como una tecnología que se puede aplicar a los centros de datos y donde su implementación permitió determinar las ventajas que ofrece esta tecnología independientemente del campo de la actividad económica y del tamaño.

### Telefónica - Movistar

Telefónica - Movistar ha desarrollado una propuesta denominada OPENMANO, con características de código abierto; tiene la capacidad de desarrollar complejos escenarios de red; sin embargo, lo que más sobresale es el módulo de OPENVIM, este módulo da la posibilidad de Virtualizar infraestructura a través de máquinas virtuales [10].

l

 $\overline{a}$ 4 Se encuentra disponible para descarga en

https://www.redhat.com/es/technologies/virtualization/enterprise-virtualization.

<sup>&</sup>lt;sup>5</sup> El producto *Oracle VM*, se encuentra disponible en <u>https://www.oracle.com/technetwork/server-</u> storage/vm/downloads/index.html.

<sup>&</sup>lt;sup>6</sup> Se encuentra disponible de descarga en <u>https://www.virtuozzo.com/products/hipervisor.html</u>.

## Servicio Web de Amazon (AWS, Amazon Web Services)

Amazon AWS arrancó años atrás marcando un hito con su operación sobre su Infraestructura como un Servicio (IAAS, Infrastructure As A Service) y un modelo de negocio exitoso que todos desean replicar, tanto con entornos comerciales como con entornos Opensource<sup>7</sup> [11].

### **BBVA**

Es una corporación financiera que tiene alrededor del mundo varios servicios virtualizados y trabaja constantemente en laboratorios de servidores y la virtualización de servicios de telefonía, siendo este último uno de los servicios de mayor interés por cuanto da flexibilidad y autonomía [12].

## ABSERVER (Data Center)

ABSERVER es otro caso de éxito en Europa, la decisión por implementar la tecnología de virtualización de servicios se generó por en el incremento de servidores en gran cantidad, provocado por el mismo objeto misional de la empresa. Buscaron una solución que reduce costos en CAPEX y OPEX igualmente la reducción de elevados costos de energía y renovación de infraestructura de servidores [13].

### Ayuntamiento de Algemesi (Valencia)

La experiencia del Ayuntamiento de Algemesi en Valencia radica en tener más de 15 servidores físicos que llegan a un punto de saturación y problemas replicados por la misma saturación en el año 2009, adoptan una estrategia que permita eliminar estos problemas técnicos que ofrece el despliegue de infraestructura y aplican una herramienta de virtualización basada en clúster y Windows Server 2008 Hyper-V consiguiendo dos nuevos objetivos añadidos: tolerancia a fallos y una muy superior versatilidad y facilidad de gestión de sus recursos virtuales [14].

# El País (Grupo Prisa)

Posee un despliegue interesante de servicios virtualizados en toda España; los entornos virtuales empiezan a surtir efecto debido a la reorganización del grupo empresarial Prisa, lo cual obliga a desplegar un proyecto denominado "Homosfera"

 $\overline{a}$ 7 Software distribuido, desarrollado libremente y cuyo término de libertad se refiere al poder modificar el código fuente del programa sin restricciones de licencia.

aun en desarrollo el cual pretende independizar las capas de infraestructura y aplicaciones, con los objetivos de mejorar la respuesta al negocio ahorrando tiempo y dinero, con este proyecto pretenden tener mayor eficiencia, rapidez y agilidad en la prestación de sus servicios. De momento, ya han logrado aumentar la productividad de la plataforma en un 60% [15].

## AENA (Aeropuertos Españoles y Navegación Aérea)

AENA es uno de los sectores que más ha causado sensación en el mundo empresarial por la dificultad de sus procesos. Su finalidad es la gestión de las infraestructuras aeroportuarias del estado español y el control de la navegación aérea. Sus funciones son el control del tráfico aéreo civil, la gestión de aeropuertos y el tránsito de pasajeros, tema que es bastante álgido en todos sus aspectos misionales, la alta disponibilidad de las aplicaciones críticas está resuelta desde hace tiempo, pero para las que no son críticas no existía, por razones de economía o impedimentos de diseño. AENA utilizó una alternativa basada en la tecnología de virtualización Hyper-V y los resultados están cumpliendo las expectativas iniciales [16].

### Virtualización en la UC3M

A mediados de 2009 se inicia un análisis para la virtualización de los servidores del parque informático de la Universidad Carlos III de Madrid gestionado por el Servicio de Informática y Comunicaciones. Tras un proceso de evaluación, selección y despliegue de la infraestructura, se inicia en el año 2010 un proceso de virtualización de servidores. Se han virtualizado 40 servidores correspondientes a áreas de sistemas, desarrollo, aulas informáticas, audiovisuales, etc. Paralelamente se llevó a cabo un proyecto cuyo objetivo era poner a disposición de los alumnos equipos virtuales en los que pudieran realizar prácticas, mejorando la calidad del servicio ofreciendo aulas virtuales 24 horas. Se virtualizaron 120 computadores disponibles para toda la comunidad universitaria. Se está desplegando una nueva infraestructura de virtualización basada en software libre, cuyo objetivo es proporcionar equipos virtuales a teletrabajadores [17].

En EEUU los proyectos son innumerables y desde la óptica del ahorro de recursos y mejoramiento en la disponibilidad y satisfacción de clientes, para el presente proyecto se citan varios casos de éxito como son:

# l

# **FiberCorp**

Decidió avanzar sobre la virtualización de cómputo, redes y automatización para resolver distintas problemáticas. Con la adopción de tecnologías de punta como VMware logró incrementar notablemente los tiempos de entrega de los servicios y su disponibilidad. Hoy, la empresa garantiza una disponibilidad del 99,99% de los servicios ofrecidos a sus clientes [18].

# SAIC

La firma SAIC de integración de sistemas federales considera que la automatización y VMware NSX son esenciales para una infraestructura de IT de nueva generación, además de combatir las amenazas cibernéticas del gobierno de EE. UU [19].

# Queen´s University

Ha implementado tecnologías de virtualización bajo su departamento de ingeniería basados en soluciones VMware, para atender servicios en sus campus universitarios, permitiéndoles desechar tecnología legada, eliminar infraestructura de servidores físicos, reducir costos de operaciones [20].

# Virtualización de la intranet de la US Navy

Según informa el artículo de la revista Information Week, en 2001 la intranet de la Armada de los Estados Unidos era gestionada por la empresa EDS, empresa de Tecnologías de información y comunicación (TIC) que posteriormente sería una subsidiaria de HP. Por aquel entonces dicha intranet tenía 700.000 usuarios y 40 granjas de servidores repartidos por todo el país e incluso en varios navíos de guerra. Tras el ataque del 11 de septiembre de 2001 la intranet perdió 30 de sus servidores y el 70% de la información total de la intranet cuando el Pentágono fue atacado por un avión comercial. Después de aquel fatídico suceso la empresa EDS se enfrentó al desafío de diseñar una nueva arquitectura robusta ante desastres y reducir el consumo eléctrico de los 2.700 servidores de la intranet que hacía mermar el presupuesto. EDS consiguió su objetivo reduciendo el consumo en una relación de 9 a 1, pasando de los 2.700 servidores a 300 físicos. Esto supuso un ahorro en la factura de energía eléctrica de 1,6 millones de dólares anuales [21].

### Virtualización en Chesapeake

El calor producido por los servidores del centro de datos de la ciudad de Chesapeake, Virginia, estaba reduciendo la vida útil de los equipos que albergaba. En lugar de ampliar el centro de datos y volver a tener servidores infrautilizados, la ciudad decidió desplegar 84 servidores virtuales reduciendo significativamente su proliferación y aumentando la longevidad de su hardware. El proyecto acabó en agosto de 2010 y la ciudad consiguió una reducción en gasto energético de 36.000 dólares anuales (un 50% menos con respecto al año anterior), se redujo en 200.000 dólares el gasto en hardware anual y se pasó de tener 135 servidores físicos a 20 (una tasa de 6,75 a 1). El ahorro conseguido por la ciudad de Chesapeake le ha permitido trabajar en otros proyectos que de otra manera no habrían podido ser financiados. Además, gracias a la virtualización han conseguido un sistema de información robusto que incluye copias de seguridad distribuidas para poder recuperarse en caso de desastres [21].

## Virtualización en Skokie

Skokie, en Illinois, EUA, sufrió una gran inundación que dejó anegados los sistemas de información del pueblo. El equipo de TIC necesitó muchos días de trabajo para volver a restaurar los sistemas de información de la ciudad. Durante una fase de actualización de los sistemas informáticos decidieron mejorarlos y afrontar un cambio hacia la virtualización del almacenamiento para poder recuperarse ante desastres en el futuro. Con la virtualización, además de aportar una estrategia de recuperación ante desastres, el pueblo de Skokie ha conseguido reducir el consumo de energía y la generación de calor reemplazando doce servidores por cuatro servidores energéticamente más eficientes y cuatro nodos que conforman una red de área de almacenamiento (SAN, *Storage Area Network*)<sup>8</sup>. En definitiva, se ha mejorado el servicio a los empleados y a los ciudadanos, se ha conseguido un importante ahorro en tiempo de la plantilla de TIC y el centro de datos se ha alineado con iniciativas ecologistas [21].

### 1.5.3 Trabajos relacionados a nivel Nacional

La tendencia de virtualización en todos los escenarios no ha sido ajena en el país, son muchas las empresas e instituciones que debido a los problemas similares han tomado el reto de Virtualizar los servicios, en este documento se referencian los siguientes casos:

 $\overline{a}$  $^8$  Red dedicada al almacenamiento que está conectada a las redes de comunicación de una compañía. Además de contar con interfaces de red tradicionales, los equipos con acceso a la SAN tienen una interfaz de red específica que se conecta a la SAN

## Universidad San Buenaventura Seccional Medellín

Con la aplicación Microsoft Hyper-V, el centro de datos en un proceso pionero en tipo y género, alcanzó un considerable ahorro a nivel económico, de energía, equipos y en tiempos de mantenimiento. Todo este desarrollo le permite posicionarse como una institución modelo en el aprovechamiento de sus recursos tecnológicos [22].

### Universidad Piloto de Colombia

El escenario es muy similar a los anteriores, gran número de servidores, en 48 servidores físicos en un centro de datos. Por su tiempo de operación la mayoría había entrado en la obsolescencia, los más nuevos tenían tres años de uso aproximadamente, al renovar la planta física de servidores se incurriría en un costo elevado, por tanto, su departamento técnico deseaba encontrar escalabilidad, flexibilidad y ahorro en costos. En esta búsqueda, llegó a pensar en soluciones que permitieran un proyecto integral de consolidación y virtualización. En 2011, la universidad toma el reto y adopta un sistema de Virtualización, realizó una inversión muy alta, se aprovisionó de manera importante para lograr un proyecto que hoy en día, es la bandera de éxito del recurso académico de la institución [23].

### Blu Logistics Colombia

Es una empresa colombiana dedicada al transporte y operación de cargas, con foco en los mercados de América del Norte, Medio Oriente y Asia. La empresa de logística colombiana utiliza Citrix XenApp y XenServer para entregar sus aplicaciones corporativas a sus empleados ubicados en zonas de escasa conectividad a Internet [24].

La diferencia de los casos mencionados anteriormente con esta implementación radica en que se da una solución ajustada a unos requerimientos específicos para un Proveedor de Servicios de Internet, de esta manera, se permite una planificación para crear o mejorar servicios, que estos puedan hacerse de forma dinámica y flexible, que son características que la virtualización puede brindar.

Es de considerar que los trabajos relacionados expuestos en esta sección en los diferentes ámbitos (internacional y nacional) son aplicados a grandes empresas con alto impacto comercial y/o tecnológico; sin embargo, la región carece de información relacionada o con similitud específica al propósito de este proyecto, haciendo de este un tema interesante porque se incursiona en un nuevo nicho de aplicabilidad de la virtualización de servicios.

# 1.6 Aportes

Los principales aportes del presente proyecto son:

- Caracterización de los servicios prestados en la empresa HSE Ingeniería SAS, con el análisis de plataformas de virtualización que puede ser utilizado como referencia teórica práctica para la implantación de esta tecnología en empresas proveedoras de servicios de internet.
- Implementación de una plataforma de virtualización en la empresa HSE Ingeniería SAS.
- Migración de los servicios actuales de la empresa HSE Ingeniería SAS a una plataforma de virtualización.

# 1.7 Organización del proyecto de grado

El presente documento se ha organizado en 7 capítulos que se distribuyen de la siguiente manera:

### Capítulo 1. Preliminares.

En esta sección se describe la introducción y se presenta el planteamiento del problema, los objetivos, la justificación, el estado del arte, los aportes y la organización del proyecto de grado.

### Capítulo 2. Referentes teóricos.

Contiene una recopilación de los aspectos fundamentales de la virtualización de servicios como son: el concepto, la historia, el funcionamiento, tipos y se describen las características principales del proceso de virtualización para determinar las ventajas y los motivos por los cuales esta tecnología se implementa en la empresa HSE Ingeniería SAS.

### Capítulo 3. Servicios de red objeto de virtualización.

Se determinan los servicios de red que deben ser objeto de virtualización, describiendo cada uno y la función que tiene dentro de la empresa.

# Capítulo 4. Selección de la plataforma de virtualización.

Se realiza una descripción de forma conceptual de las funcionalidades, arquitectura, características y requisitos de herramientas de software con las que se puede implementar una plataforma de virtualización, se expone un cuadro comparativo de las características del software y basados en la experiencia de la empresa que provee el software principal de HSE Ingeniería SAS se selecciona el software indicado para el desarrollo de este proyecto.

### Capítulo 5. Migración de los servicios seleccionados.

Contiene el paso a paso realizado para implementar y poner en producción la virtualización de los servicios de red de la empresa HSE Ingeniería SAS.

### Capítulo 6. Nuevos servicios que se pueden implementar con esta tecnología.

Se realiza una breve descripción de cuatro servicios que se pueden implementar luego de la virtualización, teniendo en cuenta que pueden ser atractivos para para los clientes y aprovechando la infraestructura que la empresa está implementando.

### Capítulo 7. Conclusiones y Recomendaciones

Se describen las conclusiones y recomendación obtenidas el desarrollo del trabajo de grado.
# Capítulo 2 Referentes teóricos

### 2.1 Concepto de virtualización

El concepto de virtualización es muy amplio y cada proveedor de esta tecnología presenta una definición de acuerdo con el servicio y características de la solución que provee, sin embargo, todas las definiciones guardan similitudes y siempre reconocen las ventajas que esta tecnología ofrece a los administradores de sistemas y en particular a la administración de un centro de datos, a continuación, se hace referencia a diferentes definiciones que se han dado sobre la virtualización:

En la página web WhatIs.com que corresponde a una enciclopedia y centro de aprendizaje de TI se define de así: "La virtualización es la creación de una versión virtual (en lugar de real) de algo, como un sistema operativo, un servidor, un dispositivo de almacenamiento o recursos de red. La virtualización de un sistema operativo consiste en usar software para permitir que un elemento de hardware gestione múltiples imágenes de sistemas operativos al mismo tiempo. La tecnología empezó a utilizarse con las computadoras de gran tamaño (mainframes) hace ya décadas, y permitió a los administradores ahorrar en recursos de procesamiento" [25].

RedHat, una de las organizaciones que desde hace un tiempo viene trabajando y aplicando el concepto de virtualización, lo define de la siguiente manera:

"La virtualización es una tecnología que permite crear múltiples entornos simulados o recursos dedicados desde un solo sistema de hardware físico. La virtualización crea los entornos y recursos que necesita del hardware infrautilizado.

La virtualización es una tecnología que permite crear servicios de TI útiles mediante recursos que están unidos tradicionalmente al hardware. Posibilita utilizar toda la capacidad de una máquina virtual distribuyendo sus capacidades en numerosos usuarios o entornos" [26].

Microsoft ha implementado herramientas muy fuertes en este campo, un ejemplo es el proyecto Microsoft Azure<sup>9</sup>, que define la virtualización así:

 $\overline{a}$  $^9$  Microsoft Azure es conjunto de servicios en la nube para ayudar a las organizaciones a satisfacer necesidades comerciales. Otorga libertad de crear, administrar e implementar aplicaciones en una red mundial con herramientas y marcos desarrollados por Microsoft.

"La virtualización crea un entorno informático simulado, o virtual, en lugar de un entorno físico. A menudo, incluye versiones de hardware, sistemas operativos, dispositivos de almacenamiento, etc., generadas por un equipo. Esto permite a las organizaciones particionar un equipo o servidor físico en varias máquinas virtuales. Cada máquina virtual puede interactuar de forma independiente y ejecutar sistemas operativos o aplicaciones diferentes mientras comparten los recursos de una sola máquina host" [27].

La empresa Trend Micro líder en software y soluciones de seguridad viene trabajando en aspectos importantes para salvaguardar la información de las organizaciones teniendo en cuenta que este es uno de los activos más importantes, en la actualidad, gracias a la virtualización se están implementando servicios que permiten que la información esté disponible en todo momento y en cualquier lugar, en el documento "Seguridad para la nube y la virtualización" define el concepto de la siguiente manera:

"La virtualización se define como la combinación de hardware y software que permite a un recurso físico funcionar como múltiples recursos lógicos. Es la abstracción o la multiplexación de un recurso físico. La tecnología de virtualización emula los recursos de la informática física, tales como los servidores y los ordenadores de escritorio, en un entorno virtual". [1]

Tras diferentes lecturas sobre el concepto de virtualización se destaca la realizada por Baby Valdés<sup>10</sup> quien hace parte del grupo de trabajo que tiene como objetivo la orientación sobre redes y define la virtualización así:

"La virtualización consiste en crear una versión simulada de una plataforma de hardware, sistemas operativos, sesiones de usuario, aplicaciones, dispositivo de almacenamiento u otros recursos por medio de una aplicación de control denominada hipervisor o Monitor de Máquina Virtual (VMM, Virtual Machine Monitor)". [28]

De acuerdo con los conceptos anteriores es importante establecer la virtualización como una tecnología que beneficia a cualquier empresa, y para este caso a la empresa HSE Ingeniería SAS con una reorganización de los servidores para que a través de las máquinas virtuales se puedan ofrecer servicios con disponibilidad, seguridad y mejorando el uso del hardware para que sea aprovechado en su totalidad, evitando gastos en recursos que pueden ser infrautilizados. Los servicios pueden estar configurados en diferentes máquinas virtuales que simularán como si estuvieran en

 $\overline{a}$ <sup>10</sup> Creador del blog sobre virtualización en la página web https://www.administracionderedes.com/virtualizacion/

equipos diferentes, esto quiere decir que cada máquina virtual cuenta con sus propios recursos de memoria, almacenamiento, procesador, puertos de red y demás componentes físicos de un servidor.

### 2.2 Historia de la virtualización

En el presente documento se describe la historia de la virtualización desde el inicio con los grandes servidores IBM (International Business Machines) hasta el proceso actual cuando es posible hacer uso de computadores de escritorio con características de hardware no tan robustas.

El concepto de virtualización no es nuevo, se ha venido desarrollando casi desde los años 60 y aplicando con gran funcionalidad en las organizaciones líderes del sector tecnológico como IBM y Microsoft.

El procesamiento de información ha pasado por varias etapas, los centros de cómputo comenzaron con el procesamiento de información en enormes cantidades de forma centralizada, pero a pesar de que mostraban robustez requerían una alta inversión a la hora de adquirirlas o implementarlas. Dichos impedimentos impulsaron el surgimiento de tecnologías como la virtualización de computadores.

El sistema operativo CP/CMS se diseñó en la década del 60 por IBM y fue reconocido por su funcionalidad y rendimiento. El CP-40/CMS fue el primer sistema operativo capaz de crear máquinas virtuales. Posteriormente, surgieron el CP-67 y el CP-370/CMS. [29]

Con el tiempo se desarrollaron computadores con menor poder de procesamiento, pero más económicas y pequeñas, que dominaron el mercado procesando información en forma distribuida. El concepto de procesamiento distribuido, que permitió procesar información de manera más económica, también generó inconvenientes, complejidad en la administración y sobre todo subutilización de los recursos de cada computador. Esta problemática llevo a VMware a generar un nuevo concepto de virtualización. [29]

El primero relacionado con la virtualización surgió en los años 60 con la creación por parte de IBM del mainframe system/360, que tenía gran capacidad de procesamiento con hasta 2 procesadores y un máximo de 2 MB de memora RAM. Gracias al CP/CMS, un sistema operativo de tiempo compartido desarrollado también por IBM era posible asignar a cada usuario una porción de procesamiento de manera que fuera virtualmente un System/360 separado. A pesar de esta innovadora funcionalidad, el mainframe tenía un tamaño enorme y su costo era muy grande. Esto representaba un obstáculo para las empresas medianas y pequeñas que solo podían pensar en alquilar alguno de estos equipos. [29]

La virtualización fue prácticamente abandonada en las décadas de 1980 y 1990, cuando las aplicaciones cliente/servidor y los servidores x86<sup>11</sup>. Hubo una amplia adopción de Windows y la emergencia de Linux como sistemas operativos de servidor convirtieron a los servidores x86 en el estándar del sector. Sin embargo, el incremento de estas implementaciones de servidores x86 y escritorios generó nuevos problemas de infraestructura de TI, entre ellos los siguientes:

- Baja utilización de la infraestructura. Normalmente las organizaciones ejecutan una aplicación por servidor para evitar riegos de que vulnerabilidades de una aplicación afecten la disponibilidad de otra aplicación en el mismo servidor.
- Incremento de costes de infraestructura física. Los costos de operación para dar soporte y crecimiento de infraestructura física aumentan a un ritmo constante.
- Las organizaciones gastan cantidades de dinero en recursos y tareas manuales ligadas al mantenimiento de servidores y equipos y aumenta la necesidad de personal para realizarlas.
- Existe una amenaza de ataques a la seguridad, desastres naturales, por lo que ha acentuado la importancia de la planificación de continuidad del negocio, tanto en servidores como en equipos de escritorio.
- Controlar un entorno de escritorios distribuidos y aplicar políticas de gestión, acceso y seguridad, sin perjudicar la capacidad del usuario de trabajar con eficacia es complejo y costoso. [30]

Posterior al abandono en los años 90 empieza a sobresalir la empresa VMware quien es líder en el sector tecnológico y genera innovación para solucionar los problemas de las organizaciones que trabajan con información distribuida y generan un alto gasto por el consumo de recursos de los computadores de escritorio normales, es así como se describe el desarrollo e historia de la virtualización en la empresa VMware:

En 1998, VMware presenta una patente en Estados Unidos, denominada "Sistema y método para la virtualización de sistemas de cómputo". Esta patente describe la arquitectura pensada por VMware para la creación de un componente que virtualice varios equipos utilizando un solo computador. [30]

l

 $\overline{a}$ <sup>11</sup> Se denomina x86 a los microprocesadores que son compatibles con la arquitectura Intel e IBM PC.

Solo hasta el año 1999 el concepto emergió como una solución para los sistemas abiertos, gracias a la creación de VMware Workstation, una herramienta que permite que un sistema operativo Windows, Linux o Mac pueda Virtualizar máquinas que utilicen los dispositivos que el sistema operativo anfitrión maneja. Fue utilizado para realizar pruebas, hacer demostraciones de productos, correr aplicaciones cuando el sistema anfitrión no soporta correrlas de forma nativa etc. [30]

En el año 2006 VMware lanza el concepto de Infraestructura Virtual y comienza una nueva era. Este producto basado en un hipervisor muy robusto ofrecía funcionalidades avanzadas de administración, alta disponibilidad y balanceo de carga que permitía correr aplicaciones críticas con una buena estabilidad, así, la virtualización y la consolidación de servidores físicos eliminan uno de los principales problemas desde que se empezó a utilizar de forma masiva los equipos basados en sistemas x86, la proliferación de servidores en forma casi incontrolable. La infraestructura virtual marca el comienzo de una era en donde se prioriza el aprovechamiento de los recursos subutilizados por el sistema de procesamiento distribuido logrando un cambio drástico en la forma de ver la infraestructura. La infraestructura pasa de ser un costo asociado a los requerimientos del negocio a ser un centro de recursos optimizados para asegurar un nivel de servicio sustentable. El próximo paso es transformar la infraestructura como un servicio para el negocio, que puede ser automatizado para que la empresa y sus necesidades puedan abastecerse de él, el concepto procesamiento en la nube. [30]

Los fabricantes de servidores, almacenamientos externos y software han comenzado a adaptar sus productos al concepto de virtualización, generando un cambio en la forma de licenciar las aplicaciones y sistemas operativos, en la arquitectura de los servidores y en las funcionalidades ofrecidas por los sistemas de almacenamiento de datos centralizados.

### 2.3 Funcionamiento la virtualización

Existen dos conceptos principales para comprender el funcionamiento de la virtualización, lo cuales se detallan a continuación:

#### 2.3.1 Máquinas virtuales

Las máquinas virtuales, que conforman el núcleo del modelo de virtualización, son las que corren paralelamente sobre una máquina física anfitrión o host, de manera que tienen acceso y hacen uso de los recursos hardware que son abstraídos del equipo anfitrión. Cada máquina virtual es engañada ya que cree que posee de forma exclusiva

los recursos hardware de los que dispone cuando en realidad lo hace de manera virtual, ejecuta una instancia de sistema operativo sobre el que corren determinados servicios o aplicaciones tal y como se considere necesario, en la Figura 2.1 se puede observar la arquitectura de un servidor sin virtualización y en la Figura 2.2 la arquitectura de un servidor luego de aplicar la instalación de un software de virtualización.

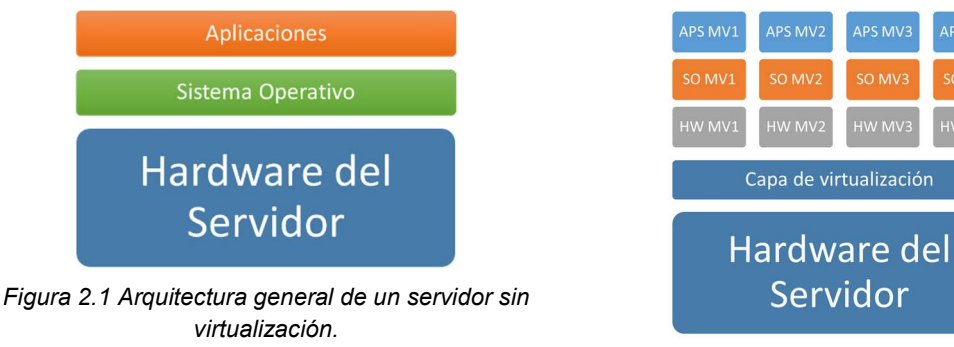

Figura 2.2 Arquitectura general de virtualización sobre un servidor.

### 2.3.2 Hipervisor

El hipervisor es un monitor de bajo nivel de máquinas virtuales que se inicia durante el arranque, antes que las máquinas virtuales, y que normalmente corre justo sobre el hardware, aunque también lo puede hacer sobre un sistema operativo.

Proporciona dos funcionalidades básicas:

- Identifica, capta, maneja y responde a operaciones de la Unidad Central de Procesamiento (CPU, Central Processing Unit) e instrucciones privilegiadas o protegidas emitidas por las máquinas virtuales.
- Maneja el encolado, envío y devolución de resultados de peticiones de acceso a los recursos hardware instalados en el host anfitrión por parte de las máquinas virtuales.

El software de virtualización se ejecuta en la máquina anfitriona física y proporciona un ecosistema operativo para diversas máquinas virtuales, que ejecutan aplicaciones específicas. El hipervisor es un componente del software de virtualización que funciona entre el núcleo del hardware de la máquina anfitriona física y el sistema operativo de las VM individuales. Gestiona las comunicaciones y la asignación de recursos entre las VM, lo cual hace posible que varias VM funcionen en una única máquina anfitriona física. [1]

Cada VM cuenta con su propio sistema operativo (SO), como Windows o Linux, y la máquina anfitriona física le asigna una parte de los recursos totales de procesador, memoria, E/S (entrada/salida) y red, todos ellos son gestionados por el hipervisor del software de virtualización. En un entorno virtual cada VM funciona a modo de sesión individual dedicada para las aplicaciones específicas que se ejecuten en esa VM. Cada sesión de VM se ejecuta exactamente como lo haría en una máquina física dedicada, suponiendo que se asignen los recursos adecuados para que su Sistema Operativo (SO) y aplicaciones se ejecuten. El hipervisor hace posible que varias sesiones de VM funcionen a la vez en la infraestructura virtual que alberga dichas sesiones, lo cual permite un aprovechamiento mayor y una asignación más eficiente de los recursos de la máquina anfitriona física. [1]

#### 2.3.2.1 Hipervisor tipo 1

Es denominado como nativo, unhosted o baremetal (sobre el metal desnudo), es implementar un software de virtualización como sistema operativo anfitrión sin necesidad de instalación de un sistema operativo previo, algunos de los hipervisores tipo 1 más conocidos son los siguientes: VMware ESXi (de pago, aunque existe una versión gratuita que solo permite el uso de un procesador físico y con funciones limitadas), Xen (libre), Citrix XenServer (gratis limitado a 4 máquinas virtuales), Microsoft Hyper-V Server, Oracle VM (gratis) y Red Hat Virtualization.

#### 2.3.2.2 Hipervisor tipo 2

También es denominado como hosted, consiste en la implementación de un software de virtualización huésped instalado sobre un sistema operativo anfitrión (Windows, Linux, MAC) a esto se le denomina virtualización por host como lo son por ejemplo VMware Server, VMware Workstation, VMware Fusión o Oracle Virtualbox, entre otros.

Se considera importante mencionar algunas características entre los dos tipos de virtualización para no incurrir en la confusión generada por estas técnicas que pueden ser similares, pero con implementaciones y beneficios diferentes:

• La virtualización por hipervisor baremetal ofrece una mayor confiabilidad y rendimiento ya que no se instala sobre un sistema operativo Host, esto elimina un posible punto de fallo, actualizaciones, virus, mal funcionamiento del sistema operativo anfitrión.

- Gestión centralizada, en una red corporativa se pretenderá tener en su gran mayoría una concentración máxima de servidores, para poder ser viabilizados de manera centralizada en cuanto a su gestión.
- Con la virtualización de hipervisor se tiene más facilidad y mejor tiempo de respuesta a la hora de actualización de las máquinas virtuales ya que no genera ningún tipo de downtime.
- La virtualización por hipervisor ofrece mejor rendimiento de la máquina física en cuanto a sus diferentes componentes.
- Una característica a favor de la virtualización por host es que posee una amplia gama de compatibilidad de hardware por su lista de hardware certificado.
- La virtualización por host genera menores costos de implementación y de inversión, se debe tener en cuenta el tipo de aplicaciones o de sistemas a virtualizar.

La diferencia más grande y que afecta directamente el proceso de virtualizar por host es el rendimiento de la memoria física; se debe tener en cuenta que las variables memoria reservada y memoria configurada (Reserved Memory y Configured Memory) afectan al incremento o reducción del memory overhead, lo cual es una "penalización" a nivel de la capa de memoria que se tiene que pagar por el simple hecho de virtualizar un servidor físico. Esta penalización se mide en megas de memoria RAM y son megas de memoria que se dejan de usar en el servidor físico, de tal manera que esta memoria era reservada de forma intocable, característica que hace de la virtualización por host una práctica limitada, ya que esta memoria no es reutilizable para otras máquinas virtuales, por tanto, se debería calcular la memoria overhead de las máquinas virtuales además de la memoria utilizada por el sistema operativo anfitrión; sin duda alguna esta característica es una de los parámetros decisivos a la hora de buscar la mejor alternativa para la implementación de un proyecto de virtualización. [31]

## 2.4 Motivos para virtualizar servicios

Cuando una empresa estudia la adopción de una nueva solución, básicamente analiza dos grandes aspectos: costo y funcionalidad. Dicho de otra manera, la relación costo/rendimiento de los productos involucrados. Una de las causas que generó la adopción del concepto de virtualización fue justamente la relación costo/rendimiento de la solución comparada contra el uso de servidores físicos.

Algunos de los aspectos más importantes que se evalúa para de definir un proyecto que involucre la virtualización de servidores son los siguientes: [29]

#### 2.4.1 Motivos económicos para virtualizar

#### Consumo de recursos

Una de las causas de la proliferación de equipos en la infraestructura de las empresas era la tendencia a utilizar un servidor físico por cada aplicación o servicio. Esto obligaba a los administradores a usar uno o más servidores exclusivamente para este fin desperdiciando memoria, procesador y espacio en disco al punto de no llegar en la mayoría de los casos al 10 por ciento (10%) de uso e incluso menos.

La virtualización de servidores utiliza servidores físicos, cuyo hipervisor tiene la capacidad de ejecutar múltiples instancias de máquinas virtuales y fue diseñado para aprovechar todos los recursos del servidor para la ejecución de esas máquinas. En la Figura 2.3 se puede observar esta característica y motivo para realizar un proceso de virtualización:

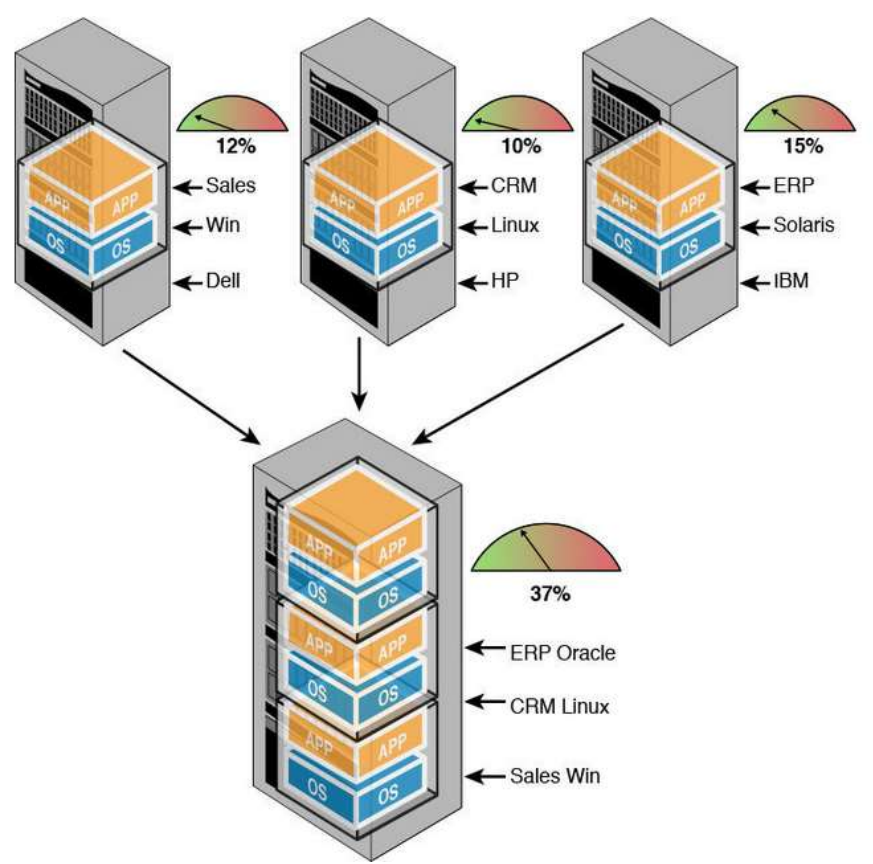

Figura 2.3 Beneficio de la virtualización respecto al consumo de recursos Fuente: SDN-NFV-Simplified-Understanding-Virtualization-ebook

#### Consumo de energía y espacio físico

La consecuencia de poder concentrar gran cantidad de máquinas virtuales en pocos servidores físicos gracias al hipervisor es un menor consumo de energía y de espacio, no solo de los servidores sino también del centro de datos en general. Utilizar menos servidores también genera que se requieran menos equipos de comunicaciones y menos consumo por refrigeración. El ahorro de este tipo de costos para una empresa que tiene sus servidores en un centro de datos de un proveedor puede justificar por sí mismo la migración a una infraestructura virtual. El costo de utilizar un centro de datos de terceros radica en gran parte en el espacio utilizado y en el consumo, algo que se reduce notablemente virtualizando la infraestructura.

#### Mantenimiento de hardware

La virtualización no solo permite renovar la infraestructura con equipamiento más poderoso, sino que también, al tener menor cantidad de equipos físicos, brinda la posibilidad de bajar drásticamente los costos asociados al mantenimiento y garantía de estos equipos. El mantenimiento del hardware es un costo asociado a la inversión inicial, ya que por lo general un equipo se adquiere con 3 años de garantía.

A partir del tercer año, el mantenimiento de este soporte se torna cada vez más costoso debido a que se hace más difícil mantener un stock de partes para cubrir una posible falla de algunos de los componentes. Administrar la renovación tecnológica de una infraestructura física es costoso y complejo, mientras que una infraestructura virtual reduce los costos y simplifica el cambio de equipamiento sin interrupción de los servicios. Adicionalmente, la capacidad de distribuir equitativamente el uso de recursos permite a las empresas definir y adquirir el hardware que necesitan sin necesidad de sobredimensionarlo, logrando así una mejor inversión, y un menor costo en el mantenimiento y en la aplicación de mejoras.

#### Puesta en producción

Este punto es uno de los que puede tener más incidencia en una empresa. Si se tuviera que hacer un cálculo en tiempo desde que se hace el requerimiento de un nuevo servidor hasta que este es entregado, se debería estimar la cantidad de días o semanas que requiere la realización de las tareas administrativas, que involucran diferentes departamentos de la empresa y que tienen como resultado la decisión de la marca y el modelo de servidor que se comprará, para luego hacer el pedido formal al fabricante. Luego, se debería calcular el tiempo que demanda la entrega del servidor. Dependiendo de los procedimientos de cada empresa y tomando como plazo promedio

de entrega del fabricante unos 30 días desde que se hace el pedido formal, se puede hablar de mínimo 2 meses. Se deben analizar técnica y económicamente las diferentes ofertas, realizar el pedido interno, generar el pedido formal al fabricante y luego esperar que sea entregado el equipamiento para su instalación y uso.

En cambio, en una infraestructura virtual con un nivel básico de procedimientos definidos se tardaría lo que lleva hacer clic derecho, elegir Nueva máquina virtual, definir qué sistema operativo es el que será instalado y el hardware que se necesita. Se puede decir que el cálculo no supera los 5 minutos como máximo.

La infraestructura virtual permite crear los servidores necesarios con un nivel de simpleza y de velocidad que no tiene precedentes. A medida que se consume más recursos con la generación de nuevas máquinas, se puede monitorear cómo esos recursos son utilizados y saber cuándo se requerirán nuevos servidores físicos para agregar a la infraestructura permitiendo a la empresa reducir costos, evitar retrasos en la puesta en marcha de nuevas aplicaciones de negocios y logrando que los cambios que se realizan en la infraestructura sean predecibles y transparentes para el negocio.

#### Alta disponibilidad

Para que una infraestructura física se considere altamente disponible se deben incluir soluciones que permitan contar con componentes sustitutos ante la falla de algún elemento considerado crítico. Un ejemplo de esto es la solución de clúster o de replicación de datos, ambas con un grado de complejidad elevado, altos costos de licenciamiento y de infraestructura. Ante la caída de una máquina virtual, es necesaria una solución que actué de forma inmediata y automática para asegurar continuidad en el funcionamiento de las máquinas virtuales afectadas.

#### Respaldo y recuperación de datos

Una solución de respaldo típica en una infraestructura física requiere de una herramienta que acceda a cada servidor para copiar la información que se quiere proteger para luego enviarla por algún método de comunicación al dispositivo de almacenamiento. Para lograr esto, es necesario un agente de respaldo instalado en cada equipo, permisos adecuados, coordinar los trabajos de respaldo para que no afecten a las aplicaciones que se están ejecutando y definir correctamente el o los dispositivos de respaldo.

#### Recuperación ante desastres

Una excelente solución de recuperación ante problemas es un grupo de procedimientos manuales o automáticos claramente definidos, cuyo objetivo es asegurar el correcto funcionamiento de los procesos críticos para la continuidad del negocio, en caso de un desastre producido por la naturaleza o por el hombre. Estos procedimientos pueden ser completamente diferentes dependiendo de la empresa en cuestión, del sitio en donde se encuentra físicamente, el entorno, entre otras cosas. Generar y mantener una solución de recuperación ante desastres resulta históricamente muy costoso, principalmente por el hecho de que el período de recuperación requerido debe ser del menor tiempo posible y la pérdida de datos mínima o nula. Este tipo de soluciones generalmente involucra, entre otras cosas, sistemas de duplicación de datos, vínculos de comunicaciones exclusivos, replicar el equipamiento y dependencia de personal altamente capacitado para su ejecución.

#### 2.4.2 Motivos operativos para virtualizar

#### Independencia del hardware

Este concepto es la base para que la infraestructura virtual haya sido adoptada tan velozmente. Las máquinas virtuales no dependen del hardware en la que se ejecutan al punto que podrían funcionar en diferentes modelos de nodo, incluyendo distintos tipos y cantidad de procesadores, placas de red, discos, etc. Esto les permite moverse entre máquinas virtuales en tiempo real o por la falla de algún componente y que la infraestructura virtual escale en forma vertical (agregando más capacidad de procesamiento por nodo) u horizontal (agregando más nodos a la infraestructura), sin que esto genere una interrupción en el servicio.

#### Administración de la infraestructura

La administración de las aplicaciones es común a ambas infraestructuras, ya que no difiere significativamente de que sea puramente física o virtual. Administrar los sistemas operativos incluye la instalación en forma periódica de parches correctivos y de seguridad, verificar el consumo de recursos, utilización de espacio en disco, optimización de componentes. En caso de contar con diferentes sistemas operativos (Windows, Linux, UNIX), esto obliga a las empresas a utilizar distintas metodologías de administración y, en muchos casos, diferentes perfiles para realizar las tareas necesarias. Administrar y monitorear el hardware requiere resolver en forma proactiva o reactiva problemas asociados a fallas de componentes, instalación de firmwares para asegurar la estabilidad de la plataforma, instalar nuevos componentes para sumar

capacidad de procesamiento, etc. En caso de poseer equipos de diferentes fabricantes de servidores, equipos de comunicaciones o sistemas de almacenamiento, es común contar con varias herramientas diferentes que requieren capacitación y dificultan las tareas. Otro problema frecuente es la complejidad en la interconexión de los componentes de la infraestructura al punto de ser una de las principales causas de caídas de los sistemas o de degradación en el rendimiento de aplicaciones. El hecho de no contar con las herramientas adecuadas para el monitoreo y la administración de la infraestructura genera que las aplicaciones productivas no funcionen como se requiere o incluso no detecten fallas a tiempo y, como consecuencia, tener que enfrentar inesperadas interrupciones en el funcionamiento de la infraestructura. Las herramientas que centralizan gran parte de las tareas y simplifican la administración y monitoreo de los componentes mencionados son costosas y requieren de personal calificado, que debe ser constantemente capacitado.

#### Previsión de consumo

La previsión de consumo es la capacidad de medir el nivel del crecimiento del consumo de los recursos de la infraestructura, de manera que permita calcular con suficiente antelación el momento en el que será necesario agregar mayor cantidad de los recursos que se están midiendo. En otras palabras, saber cuándo será necesario más almacenamiento, más capacidad de procesamiento, etc. con suficiente tiempo para realizar todos los procedimientos para conseguirlo antes de que esta necesidad genere un problema a la empresa. La previsión de consumo en un entorno físico es al menos muy complicada de realizar con eficacia. El entorno físico obliga a que cada servidor utilice sus propios recursos de red, procesador y memoria. En el mejor de los casos podría recibir espacio de almacenamiento de forma externa que facilite la administración y la previsión. Para llevar una previsión efectiva esto es evitar que una infraestructura virtual se quede sin recursos de forma imprevista o que se cuente con recursos ociosos por haber calculado en exceso es necesario asignar mucho tiempo de monitoreo y cálculos personalizados y manuales, o bien contar con alguna herramienta o herramientas de terceros que faciliten el cálculo. La previsión de consumo en un entorno virtual se puede realizar de una manera más sencilla y permite lograr cálculos con bastante precisión. Es posible monitorear la infraestructura desde una consola de administración que visualiza de manera concentrada a todos los objetos y que permite almacenar información histórica para facilitar el cálculo de la tendencia. Con algunas herramientas se pueden identificar qué máquinas virtuales están sobredimensionadas o subdimensionadas pudiendo ajustar las configuraciones en la gran mayoría de los casos en tiempo real y logrando extender la vida útil de los recursos invertidos. A la hora del pedido de adquisición de nuevos recursos, la justificación se logra fácilmente a través de reportes que indican la tendencia y la necesidad de su requerimiento facilitando el proceso y minimizando el riesgo de que se generen problemas de rendimiento o fallas en las aplicaciones por falta de recursos.

#### Tiempo de parada de los servicios

Lograr en un entorno físico que un servicio o aplicación sea altamente disponible involucra la duplicación de componentes de hardware, o bien la aplicación de herramientas como replicación y clúster o ambas. Debido a la complejidad de las herramientas mencionadas, el costo involucrado y al entrenamiento requerido, solo se aplica a aquellos componentes de la infraestructura cuya falla o inoperancia temporal afecte directamente a la capacidad de producción de la empresa. Esto genera que muchas empresas prescindan de estas soluciones cuando realmente las necesitan o que las reemplacen con métodos manuales, que pocas veces terminan siendo efectivos.

#### Escalabilidad

Evaluar la escalabilidad de una infraestructura es entender qué cambios necesitan ser realizados y cuán fácil es efectuarlos para adaptarse a los nuevos escenarios, elevar su calidad de servicio y expandir sus capacidades. La capacidad de escalar de una infraestructura física depende, por lo general, de los componentes involucrados, que pueden ser hardware, software o una combinación de ambos. En la mayoría de los casos, el cambio produce un impacto en los sistemas operativos y en las aplicaciones, ya que no pasará desapercibido para ellos y seguramente involucre modificaciones y paradas de servicio. Este aspecto es otra gran ventaja para la infraestructura virtual. Escalar se puede hacer de varias formas y en todas ellas sin impacto en el sistema operativo ni en las aplicaciones de las máquinas virtuales. Es posible agregar capacidad de procesamiento, incorporar nuevas máquinas virtuales, sumar almacenamiento o componentes de red, sin que esto obligue a parar los servicios que se ejecutan en este entorno. Se puede incorporar funcionalidades a la solución, migrar a nuevas versiones de hipervisores e incluso a un nuevo subsistema de disco externo sin tener que planificar una parada de los servicios. También existe la posibilidad de agregar discos, extender los existentes e incluso, en ciertos sistemas operativos, adicionar memoria sin reiniciar. Incorporar más procesamiento o capacidad a la solución automáticamente genera que todas las máquinas virtuales involucradas puedan sacar provecho de ello, algo imposible en un entorno físico.

# 2.5 Tipos de virtualización

Existen dos formas de ver o catalogar la virtualización:

#### 2.5.1 Virtualización de plataforma

Consiste en simular una máquina real con todos sus componentes (los cuales no necesariamente son todos los de la máquina física) y ofrecerle los recursos necesarios para su funcionamiento. En general, hay un software anfitrión que es el que controla que las diferentes máquinas virtuales sean atendidas correctamente y que está ubicado entre el hardware y las máquinas virtuales.

Dentro de este esquema caben la mayoría de las formas de virtualización más conocidas, incluidas la virtualización de sistemas operativos, la virtualización de aplicaciones, virtualización de servidores, virtualización de escritorios, virtualización de funciones de red.

#### 2.5.2 Virtualización de escritorios

La virtualización de escritorios permite que un administrador central implemente entornos simulados de escritorio en cientos de máquinas fiscas de una sola vez. A diferencia de los entornos de escritorio tradicionales que se deben instalar, configurar y actualizar físicamente en cada máquina, la virtualización de escritorios permite que un administrador realice configuraciones, actualizaciones y aplique controles de seguridad de forma masiva en todos los escritorios virtuales. En la Figura 2.4 se puede observar la virtualización de escritorios en un entorno real:

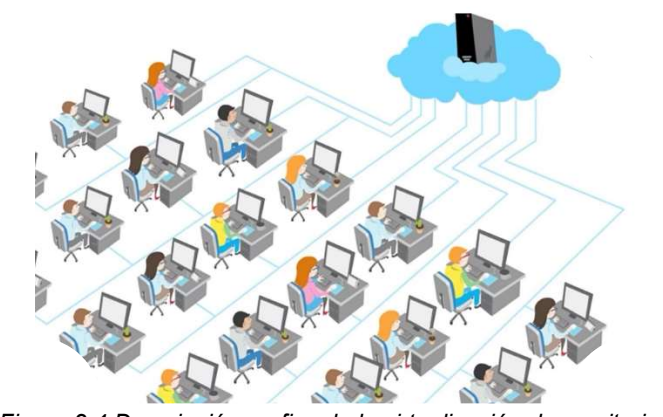

Figura 2.4 Descripción grafica de la virtualización de escritorios Fuente: https://www.qindel.com/ventajas-virtualizacion-escritorios-empresa/

#### 2.5.3 Virtualización de servidor

La mayoría de los servidores tienen que ser potentes, algunos tienen unidades centrales de procesamiento con múltiples procesadores que les dan a estos servidores la capacidad de ejecutar tareas complejas con facilidad. Los administradores de redes de computadores suelen dedicar cada servidor a una aplicación o tarea específica, muchas de estas tareas no funcionan bien y cada una necesita su propia máquina dedicada. Una aplicación por servidor también facilita el rastreo de problemas a medida que surgen. [32]

Hay un par de problemas con este enfoque. Una es que no aprovecha toda la potencia de procesamiento de los servidores, la mayoría de los servidores usan solo una pequeña fracción de sus capacidades de procesamiento en general y otro problema es que a medida que una red de computadores se hace más grande y más compleja, los servidores comienzan a ocupar mucho espacio físico. Un centro de datos puede llegar a estar lleno con gabinetes de servidores que consumen mucha energía y generan calor.

La virtualización de servidores intenta abordar estos dos problemas de una sola vez. Al usar un software especialmente diseñado, un administrador puede convertir un servidor físico en varias máquinas virtuales. Cada servidor virtual actúa como un dispositivo físico único, capaz de ejecutar su propio sistema operativo. En teoría, podría crear suficientes servidores virtuales para usar toda la potencia de procesamiento de una máquina [32].

En la Figura 2.5 se pueden observar algunas empresas dedicadas al desarrollo de la tecnología de virtualización y los modelos con los cuales exponen el funcionamiento de la virtualización de servidores:

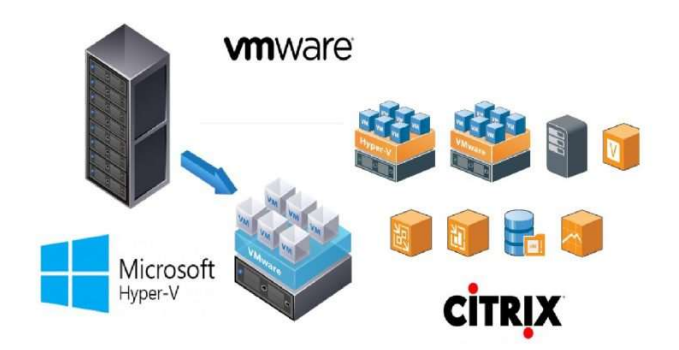

Figura 2.5 Descripción gráfica virtualización de servidores Fuente: https://fireosoft.com.co/blogs/que-es-virtualizacion-de-servidores/

#### 2.5.4 Virtualización de sistema operativo

La virtualización a nivel de sistema operativo es un método de virtualización de servidor en el cual el kernel de un sistema operativo permite que existan múltiples instancias aisladas de espacios de usuario, en lugar de solo uno. Dichas instancias, pueden verse y sentirse como un servidor real desde el punto de vista de los usuarios [33].

En la Figura 2.6 se puede observar de forma gráfica la virtualización de sistema operativo:

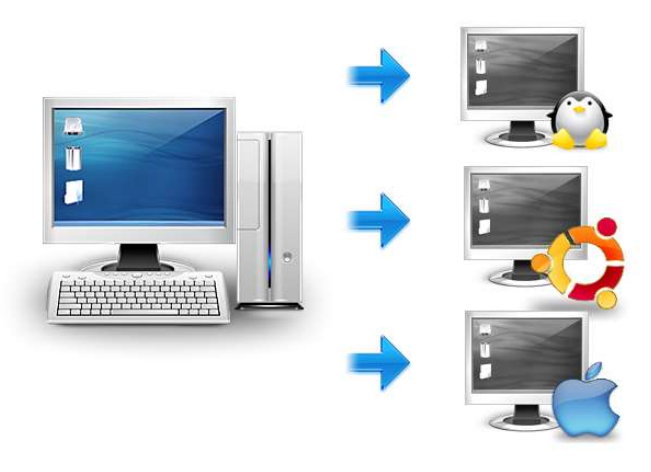

Figura 2.6 Descripción grafica de virtualización de sistema operativo Fuente: https://nebul4ck.wordpress.com/2015/11/09/virtualizar-con-linux-conceptos-y-tipos-de-virtualizacion/ 2.5.5 Virtualización de funciones de red

El termino de Virtualización de Funciones de Red (NFV, Network Function Virtualization) fue introducido por el Instituto Europeo de Normas de Telecomunicaciones (ETSI) en 2012. NFV es un modelo de arquitectura de red que tiene como objetivo la virtualización de la red. Propone que todas las funciones realizadas por los nodos de red deberían ser definidas en un modelo virtual, tal que las operaciones de red pudieran ser clasificadas dentro de bloques de construcción que pueden ser encadenados.

Los NFV proporcionan funcionalidades de red específicas, tales como encriptación/desencriptación, Red Privada Virtual (VPN, Virtual Private Network), Balanceo de carga, Firewall, acelerador de redes y sistemas de detección de intrusos, entre otros.

La industria encargada en la especificación de NFV ha argumentado que la virtualización de servicios provee despliegues más rápidos que resultan en innovaciones a corto plazo. Otros objetivos incluyen la reducción del OPEX, reducción de uso de energía pudiendo apagar recursos sin utilizar y una mejor adaptación a los nuevos modelos de negocio. En comparación con NFV, los dispositivos tradicionales requieren de mantenimiento, actualización de software subyacente, e instalaciones manuales. El tiempo para levantar una máquina virtual y correr unas pocas líneas de código para ejecutar una NFV, no es comparable con la instalación de un dispositivo hardware tradicional.

#### 2.5.6 Virtualización de recursos

Consiste en agrupar varios dispositivos para que sean vistos como uno solo, o al revés, dividir un recurso en múltiples recursos independientes. Generalmente se aplica a medios de almacenamiento. Ejemplos de este tipo de virtualización serían las bases de datos distribuidas o los Grupos Redundantes de Discos Independientes (RAID, Redundant Array of Independent Disks).

Otra forma de virtualización de recursos muy conocida son las redes privadas virtuales o VPN. Una VPN permite a un equipo conectarse a una red corporativa a través de Internet como si estuviera en la misma ubicación física de la compañía.

## 2.6 Grupos Redundantes de Discos Independientes RAID

En el proceso de implementación de la virtualización de servicios en una empresa es importante conocer el término de RAID, de este depende la forma de organizar los discos duros o los medios donde se almacenará toda la información que el administrador requiera, incluyendo las máquinas virtuales que se van a crear. Para el presente proyecto se define y se da una breve descripción sobre el concepto en referencia.

Un RAID es un grupo de discos físicos independientes que ofrece un alto rendimiento mediante el aumento de la cantidad de unidades que se usa para guardar datos y acceder a estos. Un subsistema de discos RAID mejora el rendimiento de Entrada/Salida y la disponibilidad de los datos. El grupo de discos físicos aparece en el sistema host como una única unidad de almacenamiento o como múltiples unidades lógicas. El rendimiento de los datos mejora porque es posible acceder a varios discos simultáneamente. Los sistemas RAID también mejoran la disponibilidad de almacenamiento de datos y la tolerancia a errores. La pérdida de datos producida por

un error del disco físico puede recuperarse regenerando los datos perdidos desde los discos físicos restantes que contengan datos o paridad. [34]

Los distintos niveles de RAID:

RAID 0: utiliza bandas de disco para proporcionar alto rendimiento, especialmente para archivos grandes, en un entorno que no requiere redundancia de datos.

RAID 1: utiliza replicación de discos para que los datos escritos en un disco físico se escriban simultáneamente en otro disco físico. RAID 1 se recomienda para bases de datos pequeñas u otras aplicaciones que requieren poca capacidad, pero una redundancia de datos completa.

RAID 5: utiliza bandas de disco y datos de paridad en todos los discos físicos (paridad distribuida) para proporcionar alto rendimiento y redundancia de datos, especialmente para accesos pequeños y aleatorios.

RAID 6: es una extensión de RAID 5 y utiliza un bloque paridad adicional. RAID 6 utiliza bandas a nivel de bloque, con dos bloques de paridad distribuidos por todos los discos miembro. RAID 6 proporciona protección contra errores de discos dobles y errores cuando un único disco se está reconstruyendo. Si está utilizando un solo arreglo, implementar RAID 6 es más eficaz que implantar un disco de repuesto dinámico.

RAID 10: una combinación de RAID 0 y RAID 1, utiliza bandas de disco en discos replicados. Proporciona un elevado rendimiento y redundancia de datos completa. RAID 10 puede admitir hasta ocho extensiones y hasta 32 discos físicos por extensión.

RAID 50: es una combinación de RAID 0 y RAID 5 en donde el arreglo RAID 0 se fragmenta en elementos RAID 5. RAID 50 requiere seis discos como mínimo.

RAID 60: es una combinación de RAID 0 y RAID 6 en donde el arreglo RAID 0 se fragmenta en elementos RAID 6. RAID 60 requiere ocho discos como mínimo.

## 2.7 Reseña histórica de la empresa HSE Ingeniería SAS

HSE Ingeniería SAS nace con el objetivo de mejorar la conectividad a internet de las personas que habitan el Valle de Sibundoy en el Departamento de Putumayo, la idea de negocio es originaria del Ing. Mauricio Huertas Lucena, quien inicialmente se asocia con tres personas para iniciar lo que hoy se conoce como HYDRA SOLUCIONES EMPRESARIALES INGENIERÍA SAS.

La conformación de la empresa se fundamenta en brindar un amplio portafolio de servicios para solucionar los problemas de conectividad de la población del Valle de Sibundoy y también para ser generadores de empleo. Es así como el 13 de mayo del año 2011 se inician las actividades que se propusieron los empresarios Jhony Ojeda, Juan Pablo Martínez, Andrés Obando y Mauricio Huertas. Posteriormente por razones ajenas a su voluntad los socios Jhony Ojeda y Juan Pablo Martínez desisten de sus acciones y no pueden continuar como socios, dejando sus acciones a disposición del Dr. Andrés Obando y del Ing. Mauricio Huertas.

El primer proyecto desarrollado fue el de proveer servicio de internet, atendiendo empresas y clientes residenciales. Para comenzar a funcionar se contrató un canal dedicado de 2 Mbps con telefónica, servicio que fue recibido en el primer nodo que se instaló en la terraza del edificio Dadimar en el municipio de Sibundoy. La idea fue que con ese ancho de banda proporcionar acceso a los clientes mediante equipos de radio enlace, la velocidad que en esa época se podía ofrecer a los clientes era de 64 kbps y la máxima era de 128 kbps y 256 kbps.

Se observa la necesidad de los usuarios de contar con un mayor ancho de banda por lo cual uno de los mayores proyectos fue realizar la conectividad desde la cuidad de Pasto Nariño hasta Sibundoy Putumayo con una infraestructura propia mediante radio enlace. Esta conexión se realizó desde la ciudad de Pasto conectando con volcán Galeras, Paramo del Frailejón y el municipio de Sibundoy, conexión que dio la posibilidad de incrementar usuarios y ancho de banda.

Otro de los retos que se afrontaron fue la aparición en el escenario de la multinacional AZTECA quien llegó a los municipios que conforman el Valle de Sibundoy a prestar servicio de internet. Fue uno de los momentos más duros, pues, varios de los clientes se retiraron debido a que la competencia ofreció mayor velocidad a menor precio.

Gracias a la perseverancia de todo el equipo de trabajo se pudo salir a flote y transformar esa amenaza en una oportunidad de negocio, lo que ayudó a ampliar servicios y la posibilidad de llegar a los clientes con una nueva conexión de internet a los usuarios.

Es así como en el año 2016 y tras un largo trabajo se inicia un nuevo proyecto, uno de los más ambiciosos y que causó una gran perspectiva en otras empresas dedicadas a la actividad de la prestación del servicio de internet, es la conexión por medio de fibra óptica de todo el Valle de Sibundoy con la capital nariñense. Es un tendido de más de 80 kilómetros de fibra, conexión que garantiza la continuidad y estabilidad en el servicio para los clientes y una vez más ratifica el compromiso que se tiene con los usuarios para brindar más velocidad a menor precio y con calidad de servicio.

Con el fin de tener un mayor control y aprovechar las bondades que ofrece la virtualización de servicios se dio inicio a este proyecto, que brindará mayor control y organización al centro de datos, permitiendo mejoras tanto para el personal como para los clientes a quien se brindará mejoras en el servicio.

# 2.8 Estructura de HSE Ingeniería SAS

A continuación, y de acuerdo con la información suministrada por la empresa se presenta la Figura 2.7 Organigrama de la empresa HSE Ingeniería SAS en la que se describe la estructura y su conformación:

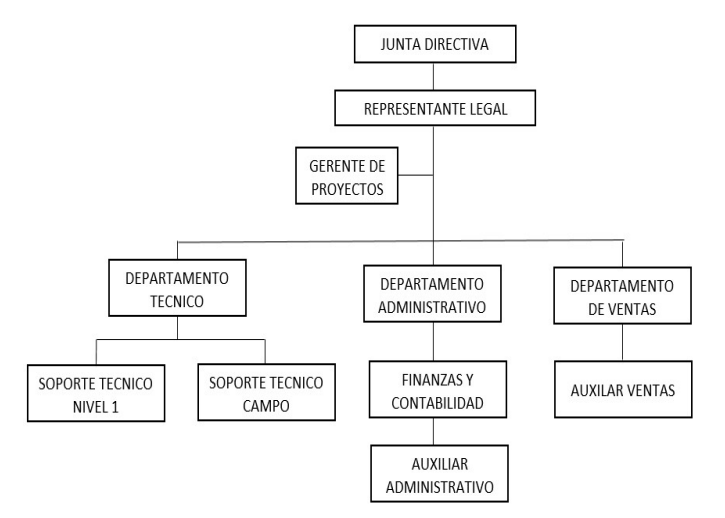

Figura 2.7 Organigrama de la empresa HSE Ingeniería SAS

En este capítulo, se ha documentado el concepto de virtualización de servidores, se realizó una breve descripción histórica, se expuso el funcionamiento, se describieron los tipos de hipervisor, y principalmente, las características y los motivos por los cuales se puede virtualizar un centro de datos, igualmente se dio a conocer la historia y estructura de la empresa HSE Ingeniería SAS en procura de tener en cuenta el entorno en el que el proyecto fue desarrollado.

# Capítulo 3 Servicios de red objeto de virtualización

Como proveedor de servicios de internet HSE Ingeniería SAS, maneja una red de datos hibrida con fibra óptica y radio enlace, en el levantamiento de información se realiza un censo de 1000 clientes activos; el 40% de los clientes se conectan por medio de fibra óptica y el 60% restante por medio de radio enlace, existen varios nodos distribuidos según los estudios previos y teniendo en cuenta cobertura geográfica y solicitudes de clientes.

Los anchos de banda que se ofrecen van desde 2 Mbps hasta 100 Mbps; para la administración de este servicio la empresa cuenta con software especializado llamado Wispro<sup>12</sup>, desarrollado en Ubuntu server 10.04; este software está instalado en un servidor dedicado, no se cuenta con ningún sistema de copia de respaldo, salvo el que proporciona el mismo software que es almacenado en la nube.

La gestión de la red esta monitoreada por un software de la casa fabricante de equipos Mikrotik denominado "The Dude"<sup>13</sup>, para su despliegue necesita de Windows como sistema operativo, permite monitorear variables de las base de datos de los equipos previa configuración del Protocolo Simple de Administración de Red (SNMP, Simple Network Management Protocol); es monousuario y está instalado en un computador x86 con requisitos mínimos: (Procesador Core i3, 4gb RAM, Disco Duro 1Tera, no requiere monitor).

Por políticas de la empresa se adopta una intranet para brindar servicios básicos, por organización administrativa y para gestión de técnicos, ingenieros, administrativos y nivel directivo. Esta intranet necesita un servidor web y sistemas de base de datos, los cuales están configurados sobre un servidor CentOS 7, con las siguientes especificaciones: (Procesador core i7, 8gb en RAM, Disco duro de 1 Tera, no requiere monitor).

En la red desplegada por cada nodo, mínimo hay un equipo Mikrotik que realiza diversas funciones de red, por tanto, es necesario que estos equipos tengan sincronizados entre si, la fecha y hora, lo que hace necesario configurar el Protocolo

l

 $\overline{a}$ <sup>12</sup> Software que permite gestionar el acceso a Internet de los clientes del ISP garantizándoles calidad de servicio y maximizando la rentabilidad para el proveedor.

<sup>&</sup>lt;sup>13</sup> Software para redes que automáticamente escanea todos los dispositivos que existan en la subred especificada y dibuja un mapa de red, permitiendo posteriormente monitorizar servicios de todos los dispositivos y generar alertas en caso de que existan problemas con alguno de ellos.

tiempos de red (NTP, Network Time Protocol). Este servicio está configurado sobre un equipo Mikrotik x86 en un PC que cuenta con características básicas.

Dentro de la red interna de la empresa también existe un software contable (Helisa), el cual está dentro del Centro de Control de la Red (NOC, Network Operation Center), se accede por medio de escritorio remoto por los encargados del área contable; está instalado sobre un sistema operativo Windows y el equipo tiene las siguientes especificaciones: (Procesador Core i7, 8gb RAM, Disco Duro 1Tera, no requiere monitor).

De acuerdo con las necesidades de virtualización de HSE Ingeniería S.A.S el software, hardware y servicios requeridos se describen a continuación:

### 3.1 Wispro - Software administrador ISP

Wispro fue desarrollado bajo el sistema operativo Ubuntu que es una distribución del sistema operativo GNU/Linux de uso libre. [35]

Wispro es un software de gestión de ISP, permite gestionar el acceso a internet de los clientes del ISP garantizando calidad de servicio y maximizando rentabilidad para el proveedor, en otras palabras, permite a un ISP determinar quiénes pueden navegar y cómo; se puede asignar ancho de banda y prioridades por tipo de tráfico, hacer control de acceso y redireccionar puertos, se puede administrar los diversos proveedores con que cuenta el ISP. Estos pueden ser agrupados y balanceados, funcionando como respaldo entre ellos por si alguno sufre una caída.

Los enlaces a los proveedores pueden ser de distinto tipo, soporta todos los tipos de proveedores más usados como Línea Digital de Abonado Asimétrica (ADSL, Asymmetric Digital Subscriber Line), fibra óptica, cable módem, etc. La interfaz web permite monitorear el estado general de la red, incluyendo el estado de conectividad de las interfaces de red y los proveedores y gráficos instantáneos e históricos de consumo por cliente y por enlace. Se puede enviar alertas ante ciertos eventos de red los que quedan registrados en un historial. [36]

En resumen, este software permite realizar una gestión integral de todos los elementos de la infraestructura de comunicaciones de un ISP, convirtiéndose en una solución completa y efectiva a la mayor parte de los desafíos que ésta presenta.

### 3.2 Software gestión grafica de red: "The Dude" (Mikrotik 6.40)

Mikrotik es fabricante de equipos de hardware y software originado en Riga, Latvia en el año de 1995, el sistema operativo (Router OS) está basado en el kernel de Linux 2.6, esta compañía ha evolucionado en los últimos años en el desarrollo de equipos de hardware siendo el mercado principal los ISP, Pymes y los hogares; el desarrollo tecnológico han solidificado esta empresa dentro del mundo de los fabricantes de equipos de comunicación como Cisco, 3Com y D-Link, entre otros. [37]

"The Dude" es un monitor de red desarrollado por Mikrotik, que escanea automáticamente todos los dispositivos dentro de las subredes especificadas, dibuja y diseña un mapa de las redes, monitorea servicios de los dispositivos y alerta en caso de que algún servicio tenga problemas.

Es un software de gestión de red que funciona bajo Windows y permite la gestión y monitoreo de redes de alta densidad, permite realizar seguimiento de todos los datos que se envían en la red; permite administrar todas las conexiones a la red y controlar el uso de cada dispositivo, es posible crear un mapa de la red y controlar cada servicio. Puede asignar automáticamente la red y crear una alerta en caso de detectar errores. [38]

# 3.3 NTP (Mikrotik 6.40): Network Time Protocol.

Es un protocolo de Internet para sincronizar los relojes de los sistemas informáticos a través del enrutamiento de paquetes en redes con latencia variable. NTP utiliza el Protocolo de Datagramas de Usuario (UDP, User Datagram Protocol) como su capa de transporte, usando el puerto 123, está diseñado para resistir los efectos de la latencia variable.

NTP es un protocolo de entre los más antiguos protocolos de Internet (1985) utilizado para la sincronización de relojes de sistemas computacionales a través de redes, haciendo uso de intercambio de paquetes y latencia variable (tiempo de demora entre el momento en que algo inicia y el momento en que su efecto inicia). La versión 4 del protocolo puede mantener el tiempo con un margen de 10 milisegundos a través de la red mundial, alcanzado exactitud de 200 microsegundos. En redes locales, bajo condiciones idóneas, este margen se puede reducir considerablemente. [39]

#### Estratos del protocolo NTP

Estrato 0: son dispositivos, como relojes GPS (Global Positioning System, Sistema de Posicionamiento Global) o radio relojes, que carecen de conectividad hacia redes. Sólo están conectados a computadores que son las encargadas de distribuir los datos.

Estrato 1: los sistemas se sincronizan con dispositivos del estrato 0. Los sistemas de este estrato son referidos como servidores de tiempo.

Estrato 2: los sistemas envían peticiones NTP hacia servidores del estrato 1, utilizando el algoritmo de Marzullo<sup>14</sup> para seleccionar las mejores muestras de datos, descartando que se provean datos erróneos y compartiendo datos con sistemas del mismo estrato 2. Los sistemas de este estrato actúan como servidores para el estrato 3.

Estrato 3: Los sistemas utilizan funciones similares a las del estrato 2, sirviendo como servidores para el estrato 4.

Estrato 4: Los sistemas utilizan funciones similares a las del estrato 3.

### 3.4 Software contable Helisa (Windows 7)

El software Helisa, es un sistema para el manejo de la información Administrativa y Operativa de una empresa. El administrador es la base estructural de los productos Helisa y es totalmente configurable y adaptable a cualquier sistema contable. Se puede definir el tamaño, los niveles del código de la cuenta contable y del centro de costos, se establecen tipos de cartera, se diseña la forma y distribución de los documentos, el valor de las tarifas, los topes, las bases, las cuentas que afectan cada operación y así se instala con el perfil que tendría un programa hecho a la medida.

Los módulos que se pueden utilizar del software contable son: contabilidad general, cuentas por cobrar, cuentas por pagar, administración de terceros, renta y complementarios, centros de costo, control de negocios, diseño de formatos para documentos y cheques, análisis financiero, inversiones y obligaciones financieras, todas ellas importantes en la administración de HSE Ingeniería SAS.

 $\overline{a}$ <sup>14</sup> Algoritmo inventado por Keith Marzullo, se utiliza para seleccionar fuentes de tiempo, relojes, para sincronizar tiempo entre varios relojes, basado en un origen o fuente único. Utilizado en el protocolo NTP para sincronizar los relojes de los sistemas informáticos.

# 3.5 Servidor WEB Intranet (CentOS 7)

Para servicios internos de la empresa se necesita la implementación de un servidor web, las aplicaciones a implementar en el servidor web son: asignación de tickets, PQR (Peticiones, Quejas y Reclamos), servicios de repositorio de datos y (Manejador de contenido: joomla).

# 3.6 Software OSticket PQR (CentOS 7) Sistema de PQR

Los sistemas de tickets de código abierto son aplicaciones libres que permiten gestionar incidencias y peticiones de servicios de una manera organizada y automatizada.

OSticket es una herramienta web que permite gestionar de manera transparente, fácil y sencilla, las incidencias creadas por los usuarios a través del correo electrónico, los formularios web y las llamadas telefónicas [40].

Características de osTicket

- Permite filtrar los tickets según el departamento al que le corresponde solventarlo.
- Ayuda a establecer flujos de trabajo según el tipo de ticket, realizando respuestas automáticas en caso de ser necesario.
- Posibilidad de incorporar archivos multimedia (fotos, imágenes, audio y videos) a las diversas solicitudes.
- Puede realizar notas en los tickets sobre todas las acciones realizadas sobre el tema en cuestión.
- Captura de tickets por correo electrónico, web, teléfono, fax y mediante la Interfaz de Programación de Aplicaciones (API, Application Programming Interface).
- Campos personalizados en los tickets, que permiten solicitar información precisa a los usuarios.
- Texto enriquecido HTML
- Incorporación de Temas de Ayuda para solventar incidencias sin necesidad de aperturas de ticket, además, permite la creación de categoría en los tickets.
- Evita que múltiples colaboradores respondan un ticket al mismo tiempo.
- Transfiere tickets entre departamentos o los asigna a miembros de un equipo, para asegurar que sean manejados por el personal correcto.
- Todas las solicitudes se archivan en línea. El usuario puede iniciar sesión utilizando el correo electrónico y el ID del ticket, aunque no es necesario registrarse o un usuario para enviar un ticket.
- Reportes amplios que indican el rendimiento y la funcionalidad del equipo de soporte.

En la Tabla 3.1 se presenta un resumen de los servicios y los motivos por los cuales se seleccionaron para ser implementados en la plataforma de virtualización:

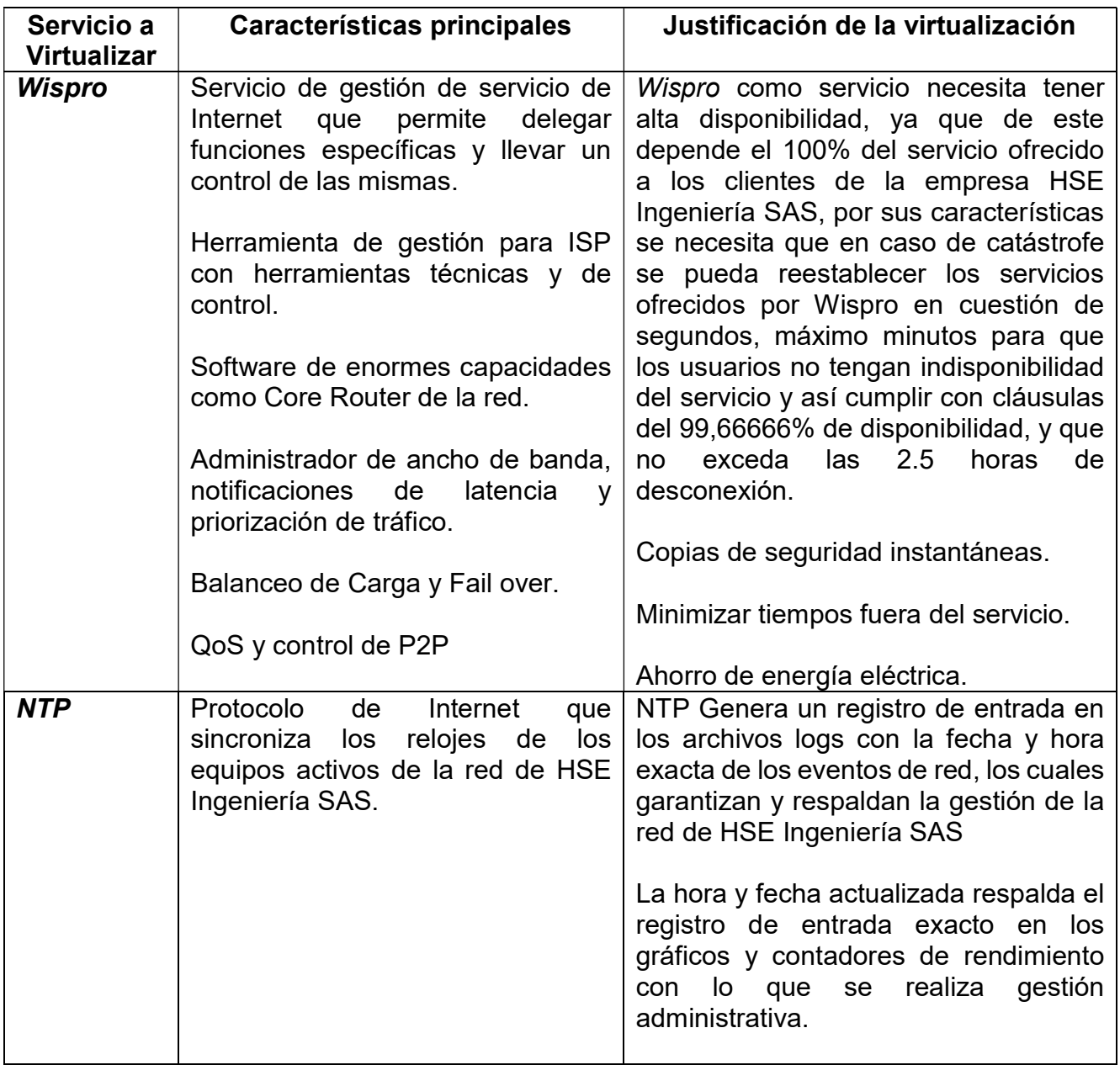

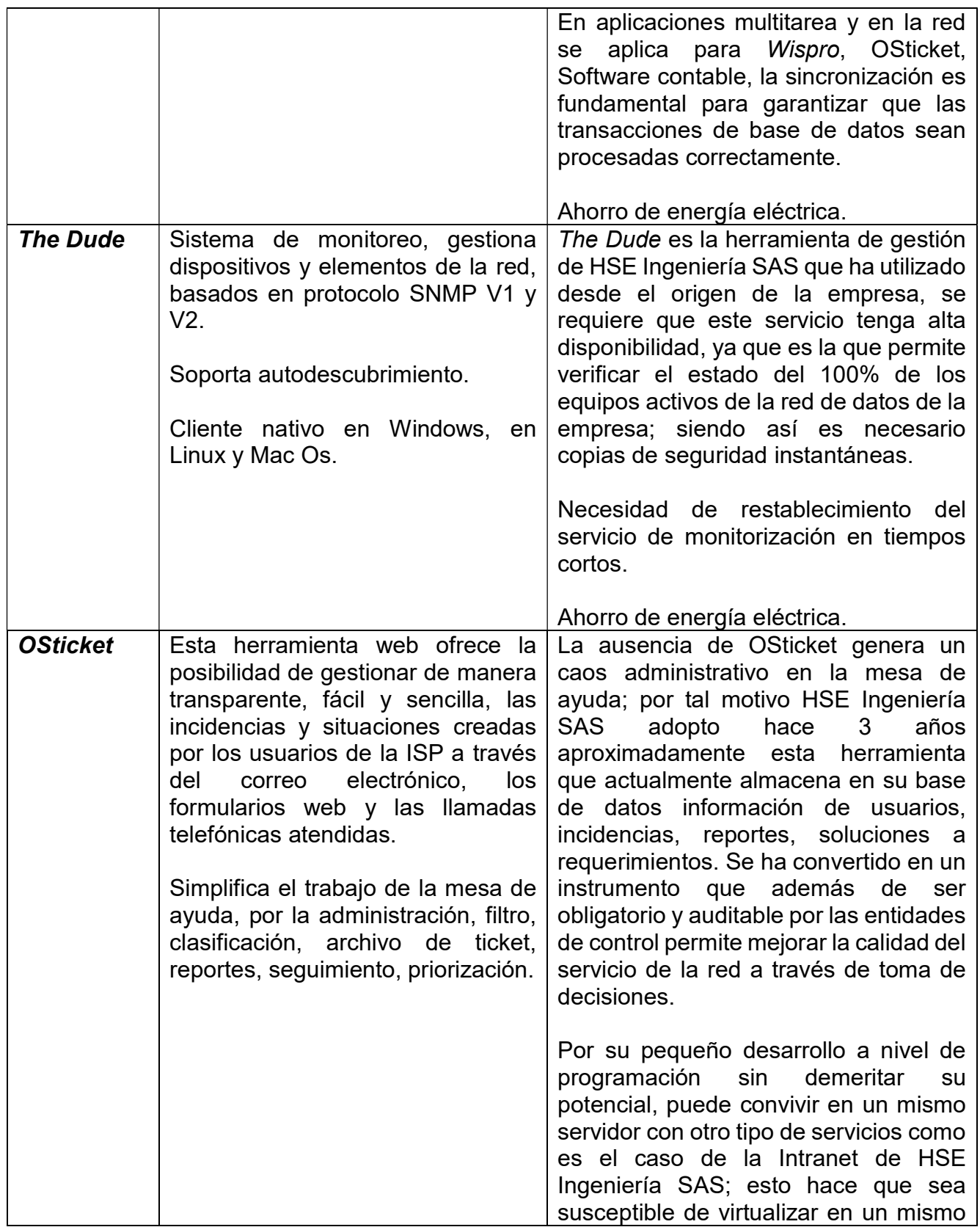

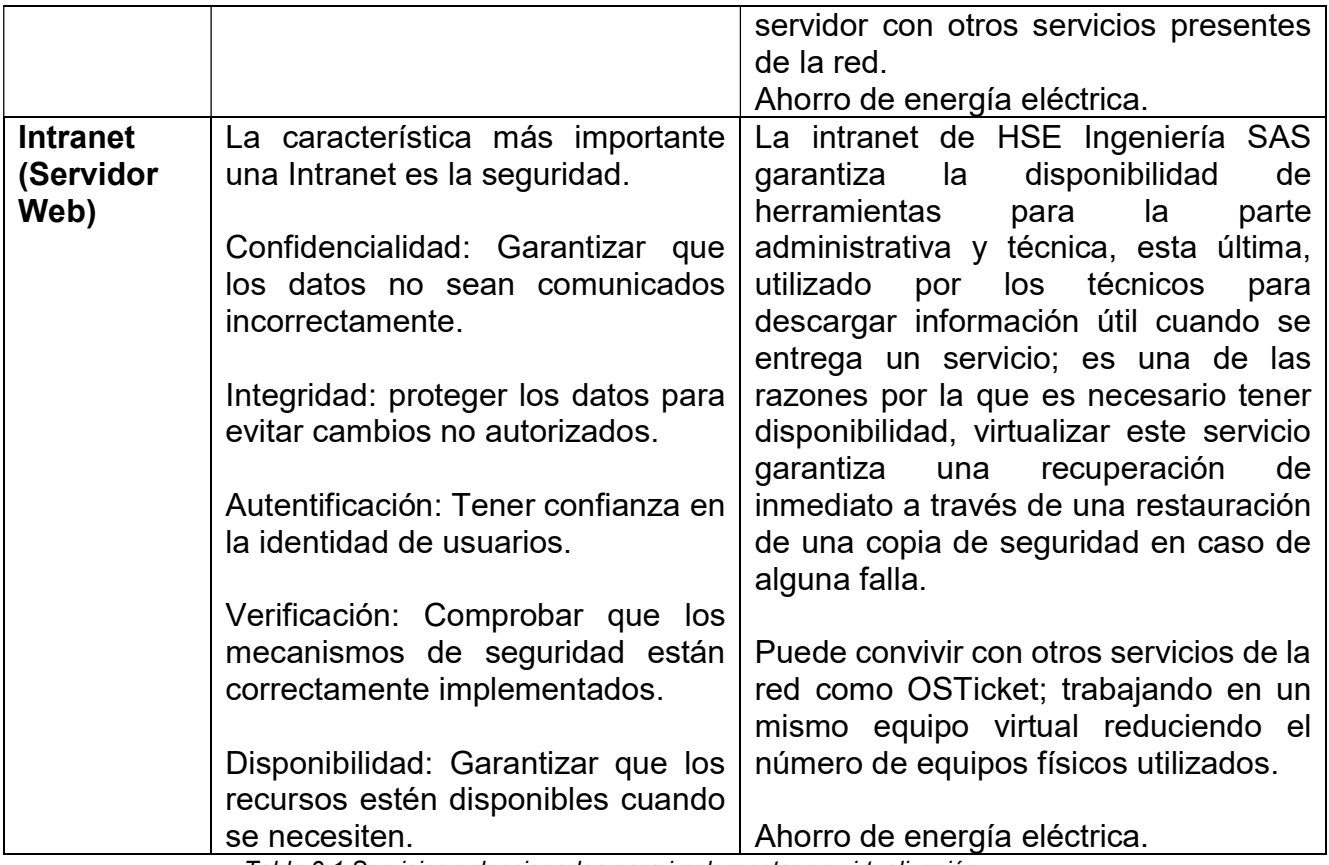

Tabla 3.1 Servicios seleccionados para implementar en virtualización

En este capítulo se realizó la descripción de los servicios objeto de virtualización, cada servicio con las funciones que cumple en la empresa HSE Ingeniería SAS, resumiendo en una tabla los motivos por los cuales fueron seleccionados para el proceso de virtualización, cumpliendo con lo establecido en el primer objetivo específico del proyecto de grado que corresponde a "Determinar los servicios que van a ser objeto de virtualización".

# Capítulo 4 Selección de la plataforma de virtualización

### 4.1 Introducción

Para virtualizar se debe tener en cuenta que se necesita un servidor exclusivo para un sistema operativo que permite bajo su entorno virtualizar otros sistemas operativos e incluso aplicaciones.

La virtualización completa se utiliza especialmente por empresas de hosting, servidores compartidos y proyectos Cloud entre otros.

En la actualidad existen diferentes ofertas de plataformas y tecnologías de virtualización, desde las tecnologías libres con las que se puede implementar plataformas de bajo costo, como son OpenVZ, KVM, Lguest, Proxmox, QEMU entre otros, pasando por algunas opciones gratuitas de los grandes fabricantes como VMware ESXi , Microsoft Hyper-V o Citrix XenServer, hasta las soluciones comerciales de los mismos fabricantes, más potentes y completas con funcionalidades que mejoran sustancialmente el rendimiento del proceso de virtualización y los beneficios que este trae; sin embargo, se debe tener en cuenta que el uso de cualquiera de las plataformas de virtualización obedece directamente de las necesidades y entorno particulares de las empresas.

Según Gartner Inc.<sup>15</sup>, durante los últimos años los líderes en el desarrollo e implementación de software para la virtualización son VMware (VMware ESXi Hypervisor) y Microsoft (Hyper-V), y existen empresas en crecimiento del desarrollo de esta tecnología como RedHat (Red Hat Virtualization) y Citrix (XenServer), como lo señala en el cuadrante mágico de infraestructura de virtualización de servidores x86 $^{\rm 16}$ .

l

 $\overline{a}$ <sup>15</sup> Gartner Inc.: Empresa consultora y de investigación de las tecnologías de la información

<sup>16</sup> Los cuadrantes mágicos Gartner (Gartner Magic Quadrants) son la culminación de la investigación en un mercado específico, que le da una visión de la posición relativa de los competidores del mercado.

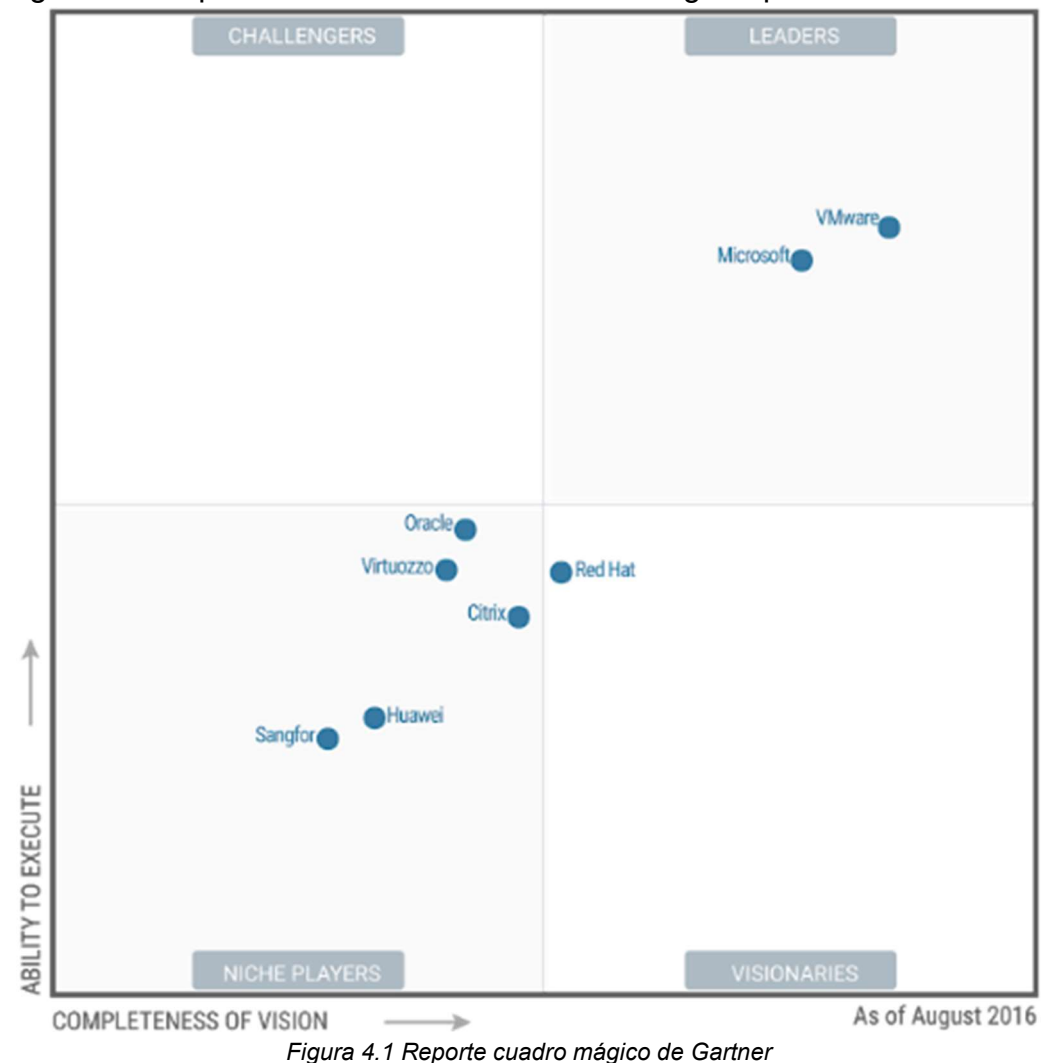

En la Figura 4.1 se puede observar la calificación otorgada por esta consultora:

Fuente: http://laboratorio-tic.blogspot.com.co/2017/09/VMware-lidera-la-virtualizacion.html

El análisis que realiza Gartner Inc., la cual aplica para el desarrollo de este proyecto se basa en el análisis de infraestructura de virtualización de servidores x86 y se define por las organizaciones que buscan soluciones para virtualizar las aplicaciones de hardware de servidores x86 y sistemas operativos, reduciendo el hardware del servidor subutilizados y los costos de hardware asociados, y el aumento de la flexibilidad en la entrega de la capacidad del servidor que las aplicaciones necesitan. [2]

Para el presente proyecto se seleccionaron tres soluciones que se han consolidado en el desarrollo e implementación de virtualización de servicios para centro de datos, así, a continuación, se describen las principales características de cada solución.

### 4.2 VMware

#### 4.2.1 Introducción

VMware es un producto que ofrece la compañía VMware Inc. Esta empresa define la virtualización como una tecnología de software que permite ejecutar múltiples sistemas operativos y aplicaciones simultáneamente en un mismo servidor. La virtualización puede aumentar la escalabilidad, flexibilidad y agilidad de TI, y al mismo tiempo generar ahorros significativos en los costos. Las cargas de trabajo se implementan con mayor rapidez, el rendimiento y la disponibilidad aumentan y las operaciones se automatizan. Esto hace que la administración de TI sea más simple y que su operación y propiedad sean menos costosas. [41]

Esta herramienta presenta un conjunto de productos gratuitos para el uso profesional o personal, se describen a continuación:

VMware Player: Permite crear y correr máquinas virtuales de forma individual. No se pueden gestionar o administrar. Se instala sobre el sistema operativo anfitrión y está destinado al uso personal.

VMware Server: Permite administrar y gestionar un grupo de máquinas virtuales y permite correr varias instancias de máquinas virtuales. Se instala sobre un sistema operativo anfitrión.

VMware ESX Server: Es una solución de virtualización más compleja, que se ejecuta como sistema operativo dedicado. Está pensado para la centralización y virtualización de servidores.

VMware ESXi: Es un producto hipervisor de descarga gratuita, con algunas limitaciones respecto a la versión ESX.

#### 4.2.2 Funcionalidades

A continuación, se definen las funcionalidades con las que cuenta VMware ESXi:

Seguridad y confiabilidad: La funcionalidad de administración del hipervisor ESXi está integrada a VMkernel, lo que permite reducir la superficie a 150 MB. Esto le proporciona una superficie de ataque muy pequeña para el programa maligno (malware) y las amenazas de red, lo que mejora la confiabilidad y la seguridad.

Implementación y configuración optimizadas: tiene pocas opciones de configuración y una implementación y configuración sencillas, la arquitectura de ESXi mantiene una infraestructura virtual consistente con sencillez.

Sobrecarga de administración reducida: vSphere ESXi, utiliza una estrategia sin agentes para monitorear el hardware y administrar el sistema con un modelo de integración de socios basado en interfaces de programación de aplicaciones. Las tareas de administración se llevan a cabo por medio de la Interfaz de Línea de Comandos (CLI, Command Line Interface) con vSphere y Power CLI, donde se usan comandos y scripts de Windows PowerShell para realizar una administración automatizada.

Aplicación de parches y actualización del hipervisor simplificadas: menos parches implican lapsos de mantenimiento más cortos y menos lapsos de mantenimiento programados.

Mayor seguridad: presenta un control y acceso mejorados, se elimina la dependencia en una cuenta raíz compartida. Se les pueden asignar a los usuarios y a los grupos todos los privilegios administrativos. No es necesario compartir el acceso ni poseer una cuenta común de superusuario para realizar las tareas administrativas.

Registro y auditoría exhaustivos: vSphere ESXi, registra todas las actividades del usuario, tanto del shell como de la interfaz de usuario de la consola directa, en la cuenta del usuario. Mediante este registro, se garantiza la responsabilidad por parte del usuario y se simplifica la auditoría de sus actividades.

vMotion: la migración en vivo de VMware vSphere permite migrar una máquina virtual completa de un servidor físico a otro sin tiempo fuera de servicio. Los clientes pueden realizar una migración de máquinas virtuales activas entre clústeres, switches distribuidos e instancias de vCenter y a través de largas distancias de hasta 100 ms en tiempos de ida y vuelta (RTT, Round Trip Time).

Capacidades de las máquinas virtuales: las máquinas virtuales que se ejecutan en vSphere ESXi incluyen compatibilidad con las siguientes funciones y capacidades:

- Pueden ser compatibles con hasta 128 CPU virtuales.
- Pueden ser compatibles con hasta 4 TB de RAM.
- El controlador xHCI es compatible con dispositivos USB 3.0.
- La interfaz de Controlador de Host Avanzada (AHCI, Advanced Host Controller Interface) es compatible con hasta 120 dispositivos por máquina virtual.
- El tamaño máximo del Disco de Máquina Virtual (VMDK, Virtual Machine Disk) es de 62 TB.
- La recuperación del almacenamiento del SO invitado permite devolver espacio del disco al depósito de almacenamiento cuando se elimina la asignación desde dentro del SO invitado.
- Virtualización mejorada de la CPU, ya que hay más información expuesta sobre la arquitectura de la CPU host para las máquinas virtuales. Esta mejora en la exposición de la CPU permite mejorar las depuraciones, la solución de problemas y el ajuste de los sistemas operativos y las aplicaciones dentro de la máquina virtual.
- Eficiencia de la CPU mejorada gracias a la compatibilidad con la Descarga de Recepción Amplia (LRO, Large Receive Offload) mediante la combinación de paquetes del Protocolo de Control de Transmisiones (TCP, Transmission Control Protocol) entrantes en un paquete individual más grande.

Integración con Active Directory: es posible unir hosts de vSphere ESXi a un dominio de Active Directory, este maneja la autenticación del usuario y elimina la necesidad de crear cuentas de usuario locales en cada host.

Administración centralizada de la imagen y la configuración del host por medio de Auto Deploy.

Por medio de la combinación de las funciones de host profiles, Image Builder y PXE, VMware vSphere Auto Deploy permite simplificar la instalación y actualización de hosts. En la biblioteca de Auto Deploy, se almacenan de manera centralizada todas las imágenes de hosts de vSphere. Los administradores pueden aprovisionar automáticamente nuevos hosts según reglas definidas por el usuario, y las reconstrucciones de los hosts son tan sencillas como un reinicio.

Firewall sin estado: vSphere ESXi cuenta con un firewall orientado al servicio y sin estado, que se puede configurar con vSphere Client o en la línea de comando con ESXCLI. El motor del firewall permite a los administradores definir reglas de puerto para los servicios. Además, se pueden especificar rangos de direcciones del Protocolo de Internet (IP, Internet Protocol) o direcciones IP individuales que puedan conectarse con los servicios del host.

#### 4.2.3 Arquitectura de hipervisor VMware vSphere ESXi

Es una capa de virtualización a nivel de centro de datos que se compone de un sistema operativo autónomo que proporciona el entorno de gestión, administración y ejecución al software hipervisor, y los servicios y servidores que permiten la interacción con el software de gestión y administración y las máquinas virtuales.

Es un hipervisor del tipo baremetal el cual no se ejecuta sobre un sistema operativo externo o anfitrión, sino que está incrustado en el núcleo del sistema operativo. Está desarrollado en un sistema Linux basado en Red Hat Enterprise modificado para la ejecución del hipervisor y los componentes de virtualización de VMware.

El hipervisor se instala en el hardware físico en un centro de datos virtualizado y actúa como plataforma para las máquinas virtuales. Este hipervisor proporciona recursos de hardware físico dinámicamente a las máquinas virtuales según sea necesario para admitir la operación de las máquinas virtuales.

Los servicios de aplicaciones más importantes son los siguientes:

VMware vSphere vMotion: permite la migración en caliente de máquinas virtuales entre servidores sin interrupción para los usuarios ni pérdidas de servicio. De esta forma se elimina la necesidad de programar tiempo de inactividad de las aplicaciones para el mantenimiento de servidores.

VMware High Availability (HA): es la solución automatizada más rentable para el reinicio de todas las aplicaciones en cuestión de minutos en caso de un fallo de hardware o del sistema operativo.

vSphere Fault Tolerance (FT): proporciona disponibilidad continua de todas las aplicaciones en caso de fallo de hardware, sin pérdida de datos ni tiempo de inactividad.

vSphere Data Recovery: ofrece funciones de backup y recuperación sencilla, rentables y sin agentes de máquinas virtuales para entornos más pequeños.

La adición en caliente permite incorporar CPU y memoria a las máquinas virtuales según las necesidades sin interrupciones ni paradas.

La conexión en caliente permite conectar o desconectar dispositivos virtuales de almacenamiento o de red de las máquinas virtuales sin interrupciones ni tiempo de inactividad.

La ampliación en caliente de discos virtuales permite añadir almacenamiento virtual a las máquinas virtuales sin interrupciones ni tiempo de inactividad. [42]
### 4.2.4 Requisitos de ESXi

Para instalar o actualizar ESXi, los recursos de hardware y del sistema deben cumplir los siguientes requisitos:

- Un equipo host con una CPU de al menos dos núcleos.
- Admite procesadores x86 de 64 bits desde septiembre de 2006. Esto incluye una amplia gama de procesadores de varios núcleos.
- Se requiere que el bit NX/XD esté habilitado para la CPU en el Sistema Básico de Entrada/Salida (BIOS, Basic Input/Output System).
- Mínimo de 4 GB de RAM física. Se recomienda proporcionar al menos 8 GB de RAM para ejecutar máquinas virtuales en entornos de producción típicos.
- Para admitir máquinas virtuales de 64 bits, se debe habilitar la compatibilidad para virtualización de (Intel VT-x o RVI AMD) en CPU x64.
- Una o más controladoras Gigabit o Ethernet más rápidas.
- Disco denominado Pequeña Interfaz del Sistema de Cómputo (SCSI, Small Computer System Interface) o un RAID local que no sea de red con espacio sin particionar para las máquinas virtuales.
- Para la serie ATA (SATA), un disco conectado a través de controladoras SAS compatibles o controladoras SATA integradas compatibles. Los discos SATA se consideran remotos, no locales. Estos discos no se usan como una partición desde cero de forma predeterminada, ya que se consideran remotos.

En la Tabla 4.1 se especifican los requisitos para la instalación de VMware ESXi:

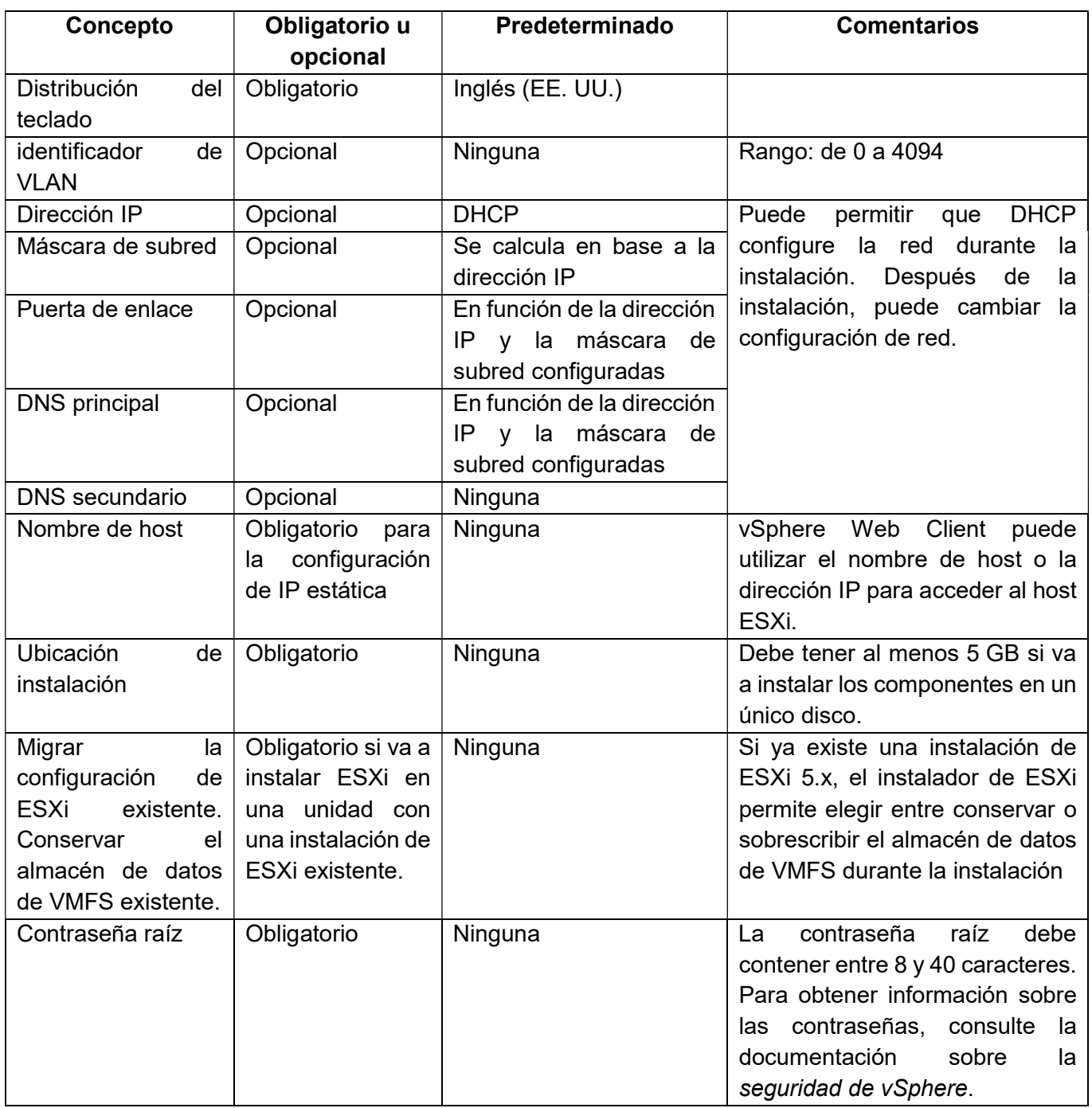

Tabla 4.1 Requisitos para la instalación de VMware ESXi

Fuente: https://www.VMware.com/co/products/esxi-and-esx.html

# 4.3 Microsoft Hyper-V

### 4.3.1 Introducción

Los desarrolladores de software y profesionales de TI necesitan ejecutar varios sistemas operativos. En lugar de dedicar hardware físico a cada una de las máquinas, Hyper-V permite ejecutar un sistema operativo o un equipo informático como una máquina virtual en Windows.

Hyper-V proporciona virtualización de hardware, esto significa que cada máquina virtual se ejecuta en un hardware virtual lo que permite crear unidades de disco duro, conmutadores y otros dispositivos de forma virtual, todos pueden agregarse a máquinas virtuales. [43]

La virtualización permite:

- Ejecutar software que requiere una versión anterior de cualquier sistema operativo.
- Experimentar con otros sistemas operativos. Facilita la creación y eliminación de distintos sistemas operativos.
- Realizar pruebas en varios sistemas operativos mediante varias máquinas virtuales. Se pueden ejecutar en un único equipo de escritorio o portátil. Estas máquinas virtuales se pueden exportar y después importar en cualquier otro sistema de Hyper-V.
- Solucionar problemas de máquinas virtuales desde cualquier implementación de Hyper-V. Puede exportar una máquina virtual del entorno de producción, abrirla en el escritorio, solucionar problemas de la máquina virtual y luego volver a exportarla al entorno de producción.
- Mediante redes virtuales, puede crear un entorno con varios equipos para pruebas, desarrollo y demostración para garantizar que la red de producción no se vea afectada.

### 4.3.2 Funcionalidades

A continuación, se describen las funcionalidades y características principales de Hyper-V:

Proceso de trabajo de la máquina virtual: el proceso de trabajo proporciona servicios de administración de máquina virtual desde la instancia del SO, desde la partición principal hasta los sistemas operativos invitados de las particiones secundarias. El servicio de administración de máquinas virtuales inicia un proceso de trabajo distinto para cada máquina virtual en ejecución.

Servicio de administración de máquinas virtuales: servicio encargado de administrar el estado de cada máquina virtual en las particiones secundarias.

Proveedor de servicios de virtualización: reside en la partición principal y proporciona compatibilidad con dispositivos sintéticos en las particiones secundarias a través del bus de máquina virtual (VMBus).

Controlador de infraestructura de virtualización: proporciona servicios de administración para las particiones secundarias, administración del procesador virtual y servicios de administración de la memoria para las particiones.

Biblioteca de la interfaz del hipervisor: se trata básicamente de una conexión lógica entre los controladores de un sistema operativo con particiones secundarias y el hipervisor, que permite a los controladores llamar al hipervisor mediante las convenciones de llamada estándar.

Cliente del Servicio de Virtualización (VSC, Virtualization Service Client): es una colección de dispositivos sintéticos que residen en la partición secundaria, los VSC usan los recursos de hardware que proporcionan los proveedores de servicios de virtualización (VSP, Virtualization Service Provider) en la partición principal. Se comunican con el VSP correspondiente de la partición principal a través del VMBus para satisfacer las solicitudes en la pila de E/S de los dispositivos en una partición secundaria.

VMBus: el VMBus es un canal de comunicación lógico entre particiones, la partición principal hospeda a los VSP que se comunican mediante el VMBus para administrar las solicitudes de los dispositivos de las particiones secundarias. Las particiones secundarias hospedan a los VSC que redirigen las solicitudes de los dispositivos a los

VSP de la partición principal a través del VMBus. Este es un proceso completo que resulta transparente para el sistema operativo invitado.

Componentes principales del Hipervisor: El hipervisor maneja varios elementos dentro de los cuales se destacan:

APIC: Controlador de interrupciones programable avanzado, dispositivo que permite asignar niveles de prioridad a sus interrupciones. Hyperllamada: Interfaz para la comunicación con el hipervisor, dirige el acceso a las optimizaciones proporcionadas por el hipervisor. MSR: Rutina de servicio de memoria.

### 4.3.3 Arquitectura de Hyper-V

Para entender la arquitectura de Hyper-V se parte del hecho de que está instalada una versión del sistema operativo Windows Server de la versión 2008 en adelante.

En principio se tiene que es el SO quien interactúa directamente con el hardware, esto puede verse en la Figura 4.2:

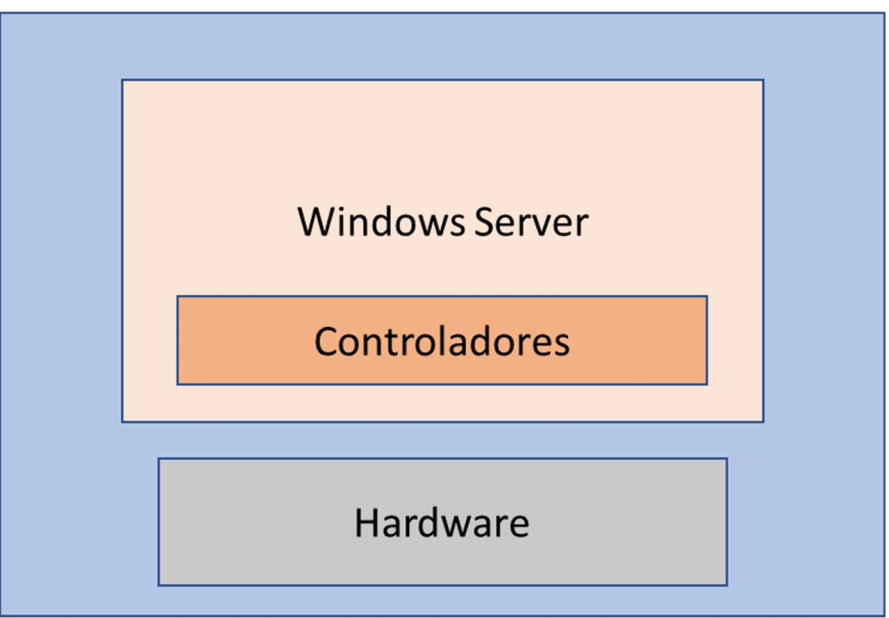

Figura 4.2 Modelo sencillo de la capa de hardware y software

Al instalar el rol de Hyper-V la arquitectura cambia, pues instala el hipervisor y lo sitúa inmediatamente arriba del hardware pasando el SO a convertirse en una máquina virtual manejada por el hipervisor, siendo esta la partición padre y la que administrara el sistema de virtualización como se puede ver en la Figura 4.3.

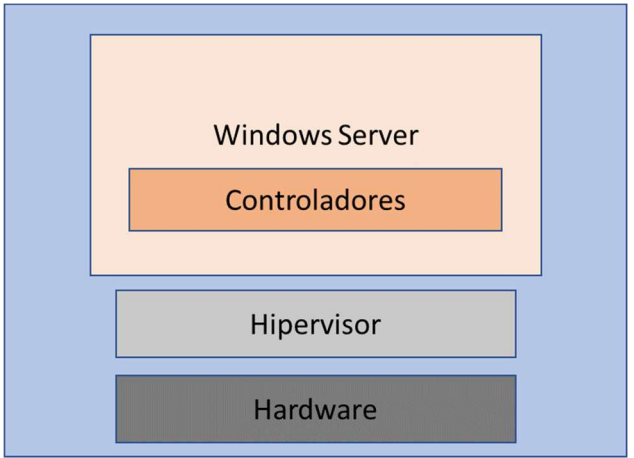

Figura 4.3 Arquitectura después de instalado el rol de Hyper-V

Hyper-V trabaja con hipervisor de tipo I, este tipo de hipervisor es utilizado por los sistemas operativos para servidores, aquí primero está la capa de hardware y encima está el hipervisor, se aloja todas las particiones hijo que son las máquinas virtuales en sí, las cuales a su vez alojan a los sistemas operativos invitados.

Si se agregan máquinas virtuales, Hyper-V tendrá una estructura que proporcionará aislamiento para cada sistema operativo que se ejecute dentro esas máquinas virtuales. La partición padre (o raíz) manejará la instalación completa de Windows (que provea un medio ambiente mínimo para manejar papeles específicos del servidor). Esta partición alberga la pila de virtualización, un conjunto de aplicaciones que hacen posible el soporte y creación de máquinas virtuales, corre en esta partición y tiene acceso directo a los dispositivos del hardware como se ve en la Figura 4.4.

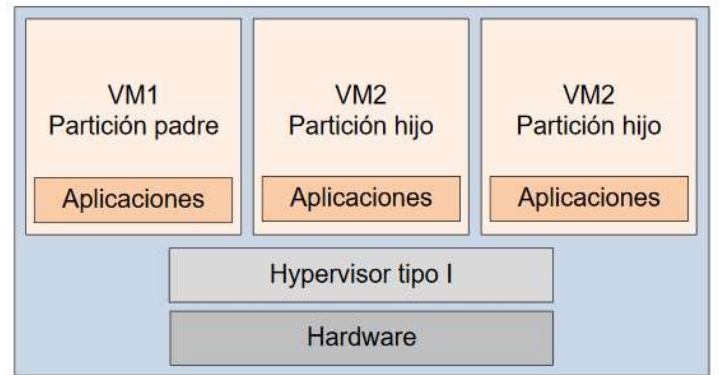

Figura 4.4 Estructura de Hyper-V con la adición de máquinas virtuales

Desde la partición raíz se crean las particiones hijo; estas particiones hijo pueden manejar sistemas operativos diferentes y aislados. Las particiones hijo no tienen acceso directo para los recursos del hardware. Sus peticiones son encaminadas a la partición padre a través de un bus de la máquina virtual llamado VMBus, un subsistema para intercambiar peticiones y datos.

La arquitectura completa de Hyper-V se puede observar en la Figura 4.5 donde se describen todos los elementos que la conforman:

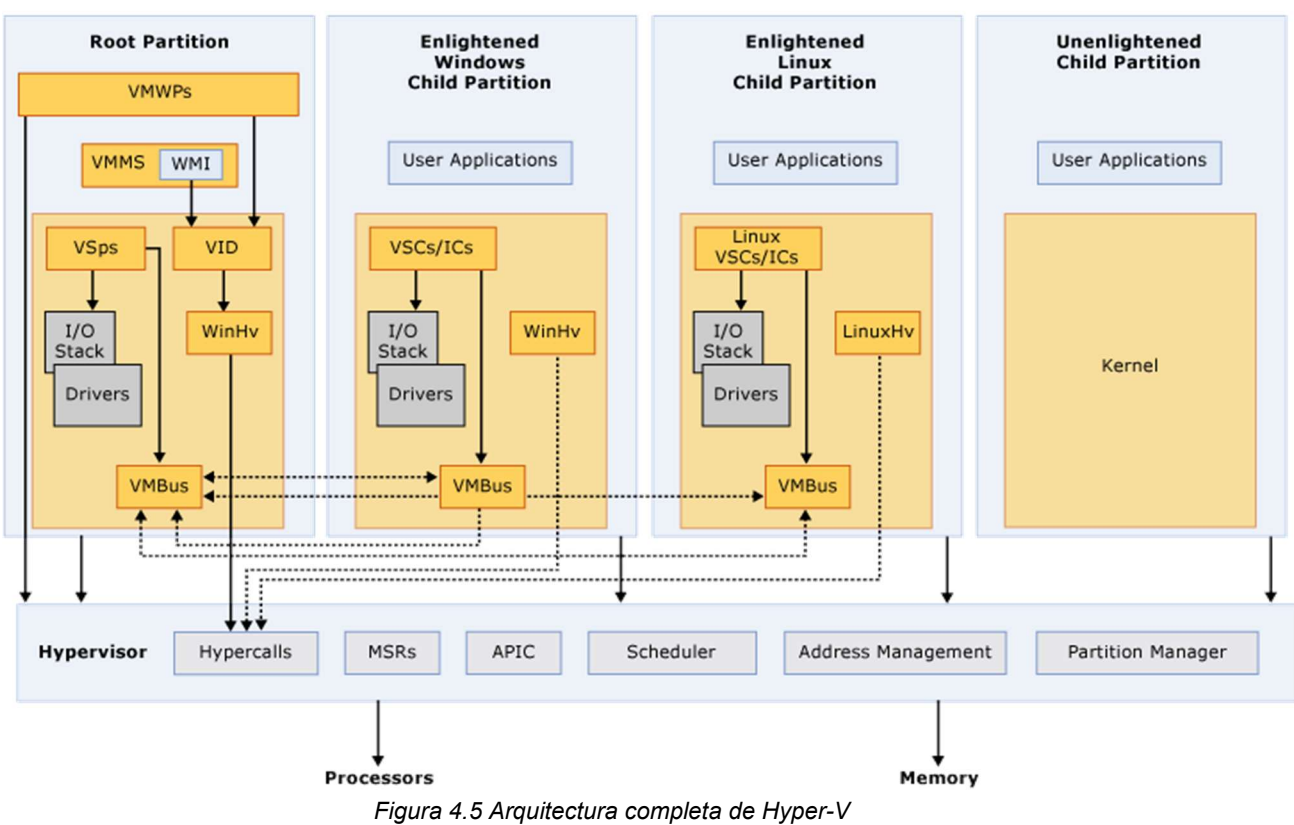

**Hyper-V High Level Architecture** 

### 4.3.4 Requisitos

Hyper-V solo está disponible en las versiones de 64 bits de las ediciones Professional, Enterprise y Education de Windows 8, y en las versiones superiores.

Las máquinas virtuales requieren muchos recursos ya que ejecutan un sistema operativo completo. Por lo general, se puede ejecutar una o más máquinas virtuales en un equipo con 4GB de RAM, pero se necesita más recursos para otras máquinas

Fuente: https://docs.microsoft.com/es-es/virtualization/hyper-v-on-windows/reference/hyper-v-architecture

virtuales o para instalar y ejecutar software que requiere muchos recursos, como juegos, programas de edición de vídeo o software de diseño de ingeniería.

El equipo necesitará traducción de direcciones de segundo nivel, que está presente en la generación actual de procesadores de 64 bits de Intel y AMD.

Procesador de 64 bits con traducción de direcciones de segundo nivel.

Compatibilidad de CPU con la extensión del modo monitor de la máquina virtual (VT-c en CPU de Intel).

Mínimo de 4 GB de memoria. Como las máquinas virtuales comparten memoria con el host, debe proporcionar memoria suficiente para administrar la carga de trabajo virtual prevista.

Es preciso habilitar los siguientes elementos en el BIOS del sistema:

Tecnología de virtualización (puede tener un nombre diferente según el fabricante de la placa base).

Prevención de ejecución de datos aplicada por hardware.

El uso de la virtualización tiene limitaciones. Las características o aplicaciones que dependen de un hardware concreto no funcionarán bien en una máquina virtual. Por ejemplo, es posible que los juegos o aplicaciones que requieran Unidad de Procesamiento Gráfico (GPU, Graphics Processing Unit) no funcionen bien, las aplicaciones que dependen de los temporizadores por debajo de 10 ms, como las aplicaciones de mezcla de música en directo o tiempos de alta precisión, pueden tener problemas para ejecutarse en una máquina virtual.

Si se ha habilitado Hyper-V, dichas aplicaciones de alta precisión sensibles a la latencia también podrían tener problemas para ejecutarse en el host. Esto se debe a que, con la virtualización habilitada, el sistema operativo host también se ejecuta sobre el nivel de virtualización de Hyper-V, al igual que los sistemas operativos invitados. Pero, a diferencia de los invitados, el sistema operativo host es especial, en el sentido de que tiene acceso directo a todo el hardware, lo que significa que las aplicaciones con requisitos de hardware especiales pueden continuar ejecutándose sin problemas en el sistema operativo host.

# 4.4 Citrix XenServer

### 4.4.1 Introducción

Citrix XenServer Server es una plataforma de virtualización de nube, servidores y escritorios, de código abierto y gratuita, desarrollada en conjunto por una amplia comunidad (proyecto Xen) y por Citrix.

El proyecto Xen desarrolló el Hipervisor Xen, el cual tiene más de una década de desarrollo, lo que brinda solidez. Utiliza el proyecto Open-source Hypervisor Xen. Es desarrollado y gestionado por Linux Foundation y tiene licencia GPLv2. Este hipervisor es utilizado por XenServer como el núcleo de su arquitectura, a la que Citrix añade otros componentes propios y XenCenter como consola de administración". [44]

### 4.4.2 Arquitectura y características

Una infraestructura básica de XenServer se compone de unos hosts físicos con el hipervisor instalado, que proporcionan los recursos de microprocesador y memoria RAM a las máquinas virtuales, una interfaz de administración y un recurso de almacenamiento local o remoto en el que se encuentran alojadas las máquinas virtuales ver Figura 4.6.

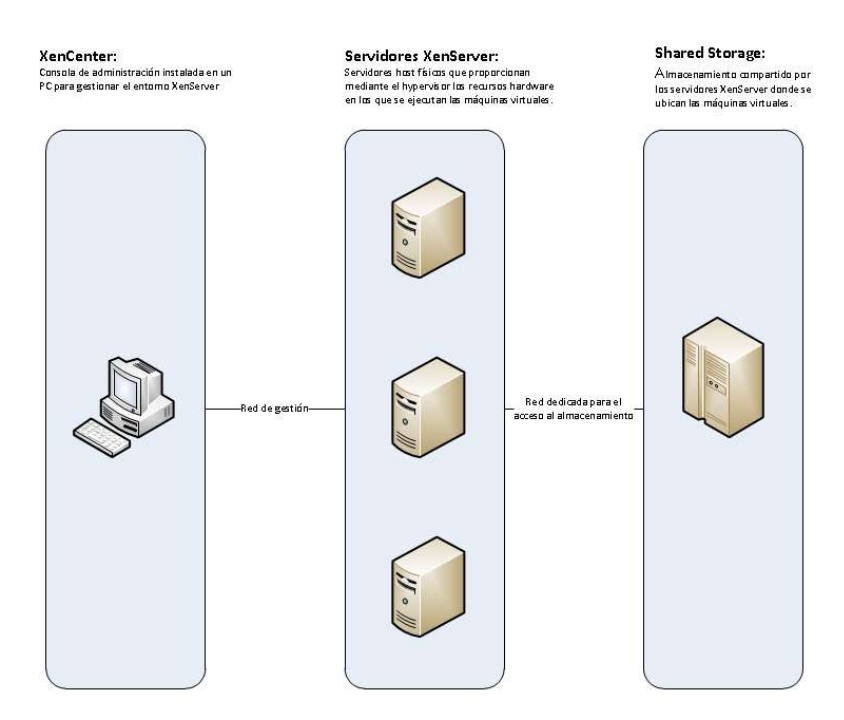

Figura 4.6 Arquitectura de Citrix XenServer Fuente: http://www.miniacademia.es/introduccion-a-citrix-xenserver/

Hipervisor: el hipervisor XenServer abstrae el hardware físico de los hosts y se lo presenta a medida a las máquinas virtuales. Para realizar esta abstracción, utiliza una máquina virtual privilegiada llamada dom0, que ejecuta la interfaz de programación de aplicaciones de Xen denominada XAPI y el conjunto de herramientas que gestionan XenServer. Además, también ejecuta los drivers de los dispositivos físicos de almacenamiento, hardware, etc. [44].

Repositorio de Almacenamiento: las máquinas virtuales, físicamente, son archivos almacenados en un recurso en disco. Estos recursos son denominados Repositorio de Almacenamiento (SR, Storage Repository). Pueden ser locales (discos internos en los hosts), o remotos. Un SR remoto se puede crear sobre distintos tipos de almacenamiento. [44].

Agrupación lógica de servidores (Resource pools): si se dispone de más de un host XenServer es posible, y fundamental, hacer uso de los Resource pools. Un resource pool es un agrupamiento lógico de servidores que permite una administración conjunta, así como la posibilidad de hacer uso de XenMotion para la migración de máquinas virtuales en ejecución entre los distintos hosts del agrupamiento. En un resource pool puede haber hasta 16 servidores, de similares características y versiones. Si los hosts contenidos en un resource pool son de características idénticas, se denomina pool homogéneo. Si por el contrario existen pequeñas diferencias, se denomina pool heterogéneo. Los resource pools presentan una arquitectura replicada con modelo maestro – esclavo. Uno de los hosts es el maestro, a través del cual se administra el pool. La información de la configuración del pool está repartida, por lo que cualquiera de los otros hosts se puede convertir en maestros sin ninguna pérdida de funcionalidad o configuración. Si un pool tiene configurado un shared storage (un espacio de almacenamiento compartido entre los hosts del pool donde ubicar las máquinas virtuales), las máquinas virtuales dentro de los hosts podrán ser iniciadas en cualquiera de los hosts del pool, si el pool tiene suficiente memoria, y las máquinas virtuales se podrán mover en vivo entre los hosts. Además, si una host falla, sus máquinas virtuales se podrán ejecutar en otro.

XenMotion y Alta disponibilidad: XenMotion permite mover las máquinas virtuales en ejecución entre distintos hosts de un resource pool sin que las aplicaciones se vean afectadas. De esta manera se pueden realizar tareas de mantenimiento en los hosts físicos de manera transparente a los usuarios. Para mover una máquina virtual manualmente se hace clic con el botón derecho del ratón en la máquina virtual y se selecciona la opción "migrar a servidor", seleccionando el servidor destino. No siempre

se puede realizar esta migración de manera controlada. Por ejemplo, cuando un host con máquinas virtuales en ejecución sufre un fallo inesperado de hardware y queda fuera de línea, será necesario que la funcionalidad de Alta disponibilidad esté habilitada para que las máquinas virtuales que se encontraban en ejecución en el host caído sean iniciadas automáticamente en otro host del pool. Además, si el host que falla es el master del pool, el módulo de alta disponibilidad se encargará de promover otro host a master del pool. El reinicio automático de máquinas virtuales permite tenerlas siempre disponibles ante un fallo a nivel de host, máquina virtual o hipervisor.

El agrupamiento de interfaces de red, otra posibilidad disponible con XenServer, también proporciona redundancia de red, y un mayor ancho de banda si es necesario.

Almacenamiento compartido: para que se puedan mover máquinas virtuales de un host a otro con XenMotion, es necesario que ambos puedan acceder al recurso de almacenamiento donde están ubicada la máquina virtual. Es por tanto necesario, cuando se crea un resource pool, configurar un almacenamiento compartido (Shared Storage), accesible por todos los hosts del resource pool, en el que se alojarán las máquinas virtuales.

Xen StorageMotion: Xen StorageMotion es una extensión de XenMotion. Elimina la restricción de que las máquinas virtuales deban moverse entre hosts de un mismo resource pool. Permite mover los discos de las máquinas virtuales en funcionamiento entre distintos servidores, almacenamientos compartidos o incluso a un almacenamiento local. Mueve los discos antes de ejecutar XenMotion.

Herramientas de XenServer: a las máquinas virtuales que se ejecuten dentro de XenServer se les deben instalar algunas herramientas de soporte y controladores, estas proporcionan los drivers necesarios para el correcto funcionamiento del sistema operativo y un agente de gestión. El soporte para máquinas virtuales en lo referente al sistema operativo invitado.

Entre los sistemas operativos soportados se encuentran: CentOs a partir de la versión 5.0, Red Hat Enterprise Linux desde la versión 5.0, SUSE Linux Enterprise Server desde la versión 10, Debian desde la versión 7 en sus diferentes distribuciones, Ubuntu desde la versión 10.04, Windows 7 en adelante y Windows Server 2008 en adelante entre los más importantes.

Plantillas (Templates): si es necesario crear una nueva máquina virtual, se puede hacer clic con el botón derecho en uno de los hosts disponibles y elegir "New VM", y completar el asistente. Sin embargo, para agilizar el despliegue de las nuevas máquinas virtuales o cuando se quieren crear varias máquinas virtuales con la misma configuración inicial, se puede hacer uso de las plantillas. En las máquinas con sistema operativo Windows, además se debe ejecutar la utilidad de Windows sysprep antes de convertir la máquina en plantilla. Una plantilla se puede crear desde un VM o desde un snapshot de una VM.

Instantánea (Snapshots): si sobre una máquina virtual se necesita aplicar una actualización de sistema operativo o de una aplicación, y se quiere tener la posibilidad de dar marcha atrás en el caso de que el resultado no sea satisfactorio, se puede crear, como en otras soluciones de virtualización, un snapshot (instantánea) de la máquina virtual. Un snapshot guarda el almacenamiento, la configuración y la información de red de la máquina virtual, por lo que es muy útil para hacer una copia de seguridad de la misma.

Recuperación sitio a sitio: se puede configurar y mantener un plan de recuperación sitio a sitio, chequearlo frecuentemente para comprobar que sigue siendo válido.

Para ello es necesario tener una réplica hardware del sitio primario, y mantener sincronizados los dispositivos de almacenamiento en ambos sitios.

Gestión del consumo de los hosts: posibilidad de que dinámicamente las máquinas virtuales se muevan al menor número de hosts posibles, apagando los que no se encuentran en uso.

Optimización de memoria: se comparte memoria de host sin utilizar entre las máquinas virtuales, para optimizar el rendimiento y el coste. La memoria no utilizada por las máquinas virtuales se comparte entre las que están en ejecución en cada host.

A cada máquina virtual, si tiene las herramientas de XenServer instaladas, se le pude asignar un mínimo y máximo de memoria RAM del servidor físico a utilizar.

Intellicache: espacio en disco local en el servidor utilizado por las máquinas de los escritorios virtuales de Xen Desktop para un mayor rendimiento.

Administración basada en roles: se obtiene un acceso de seguridad por capas a los distintos objetos, como VMs. Permite mejorar la seguridad y delegar el uso y gestión de XenServer, al proporcionar una seguridad basada en niveles de permisos.

Alertas e informes de rendimiento: para detectar fallos y realizar diagnósticos de rendimiento. proporciona métricas del rendimiento de CPU, memoria, disco, red, almacenamiento.

Administrador de transformación de XenServer: permite transformar máquinas virtuales de VMware a XenServer.

Administración: la consola de administración XenCenter permite una gestión centralizada de hosts, máquinas virtuales, red, almacenamiento, comparte la gestión y configuración entre todos los hosts sin necesidad de mantener una base de datos externa. Proporciona acceso a las tareas de creación y administración de las máquinas virtuales y demás elementos como resource pools, storage repositories, y permite monitorizar toda la infraestructura de hosts y máquinas virtuales.

#### 4.4.3 Requisitos

Los requisitos de hardware de XenServer 6.2 en lo relativo a procesador, memoria RAM, almacenamiento en disco e interfaces de red de red son:

Procesador: Uno ó más procesadores 64-bit x86, mínimo de 1.5GHz, recomendados 2 GHz.

Para poder ejecutar máquinas Windows, los procesadores físicos deben soportar Intel VT o AMD-V 64-bit. Estas opciones deben estar habilitadas en la BIOS del host. Estas instrucciones pueden no ser necesarias para VMs Linux paravirtualizadas.

RAM: Mínimo 2GB, recomendados 4GB.

Almacenamiento en disco: local: 16 GB mínimo, 60GB recomendado. SAN vía HBA (no software), si se utiliza multipath boot desde SAN.

Interfaz de red: 100 Mbits mínimo. Se recomiendan varias tarjetas de 1 Gbit para conversiones físico a virtual, importación y exportación de datos y Live Migration de Vms.

Para redundancia, es recomendable el uso de varias interfaces de red.

### 4.5 Comparación de las plataformas para implementar la virtualización

En la Tabla 4.2 se puede observar la comparación de las principales características de las plataformas de virtualización seleccionadas:

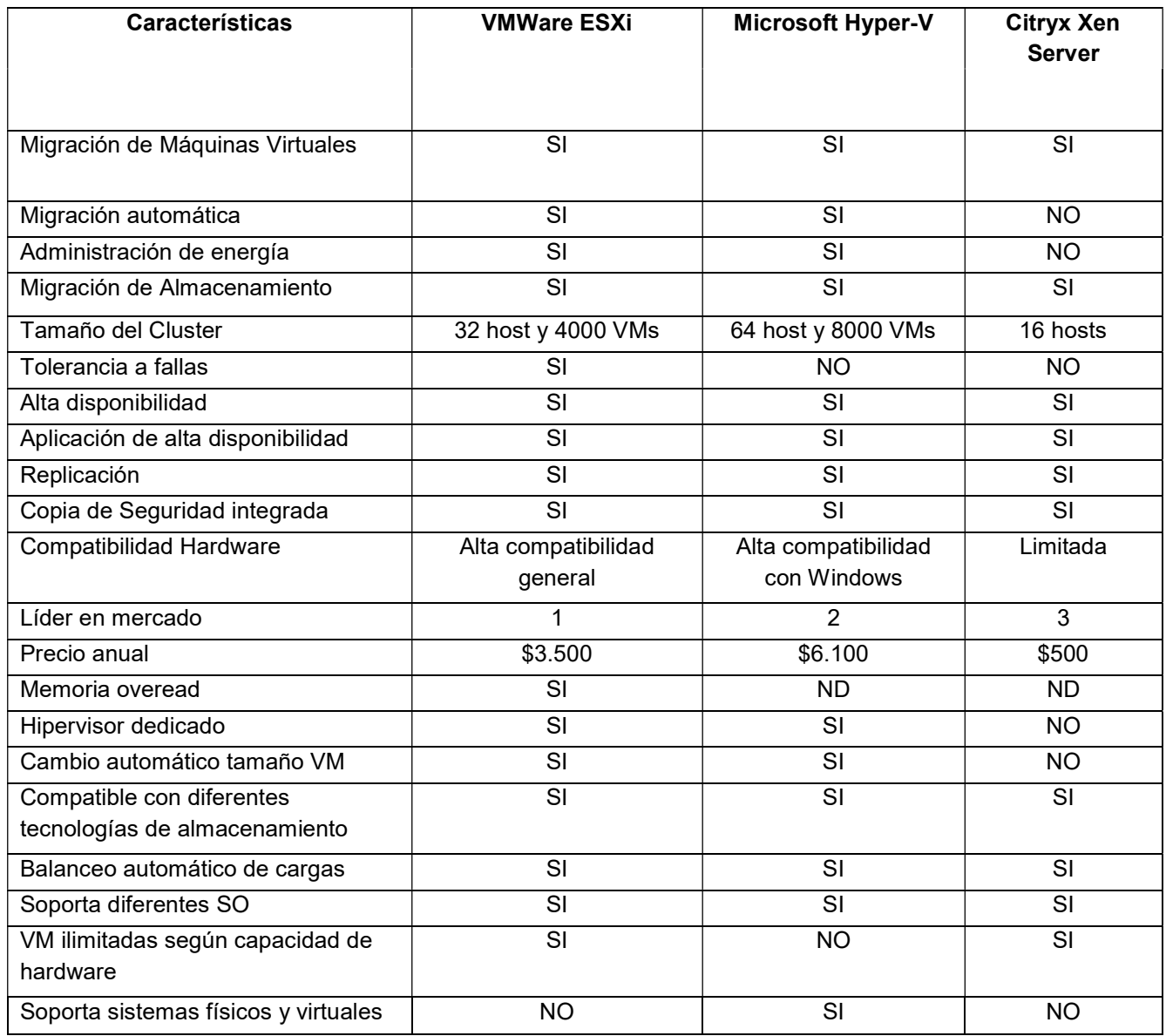

Tabla 4.2 Resumen características de las plataformas de virtualización

De la comparación realizada se puede afirmar que Vmware ESXi y Microsoft Hyper-V presentan mayor ventaja frente a las características que tiene Citrix XenServer, entre ellas se encuentran:

- Migración automática, se tiene la posibilidad de hacer una réplica de una maquina física y/o virtual.
- Administración de energía: VMware e Hyper-V cuentan con un sistema integrado para la administración y monitoreo de dispositivos de energía en entornos virtuales, aunque Citrix tiene certificado el software de gestión inteligente de energía "Eaton" se incurriría en un costo adicional en la implementación.
- Tamaño del Cluster: Hyper-V cuenta con la mayor capacidad de soporte para la instalación de máquinas virtuales, seguido por VMware, en este punto se nota una diferencia considerable con el soporte que brinda XenServer.
- Tolerancia a fallas: Mientras VMware e Hyper-V cuentan con herramientas de tolerancia y recuperación de fallos de forma automática, XenServer no posee estas características, lo que genera una desventaja frente a las dos soluciones mencionadas.
- Compatibilidad de Hardware: Teniendo en cuenta el soporte ofrecido por las soluciones se puede determinar que por la experiencia VMware ofrece mayor respaldo frente a la compatibilidad con el hardware desarrollado por algunos fabricantes.
- Memoria Overead, XenServer genera un consumo elevado de la memoria dom0 o dominio 0 que afecta el desempeño general de memoria.
- Cambio automático de tamaño de máquina virtual, Mientras VMware ye Hyuper-V permiten realizar cambios en el tamaño de las máquinas virtuales XenServer limita esta característica afectando la flexibilidad del objetivo de la virtualización.

En la Figura 4.7 se puede observar el reporte de que realiza Gartner Inc. sobre las soluciones de virtualización donde VMware, Microsoft Hyper-v, Red Hat y Citrix son las más utilizadas cuando se trata de implementar esta tecnología:

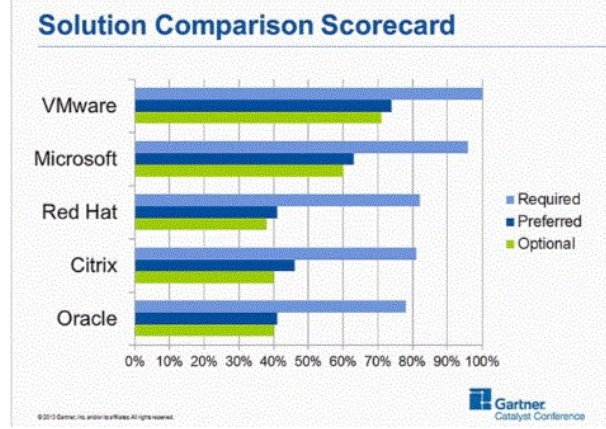

Figura 4.7 Comparación de soluciones de virtualización

Fuente: http://up2v.nl/2013/08/01/gartner-can-you-replace-vmware-with-hyper-v-or-other-competitor/

VMware ESXi y Microsoft Hyper-V presentan gran similitud en los conceptos relacionados, pero tienen grandes diferencias en su arquitectura e implementación, debido a la experiencia de VMware se puede definir que existen características como la tolerancia a fallos, compatibilidad, dominación del mercado que hace de VMware una solución indicada en un proceso de virtualización.

En el Anexo F se presenta una recomendación de los desarrolladores del software para gestión de servicios de red y clientes del ISP (Wispro), quienes tras la experiencia y el desarrollo de este software recomiendan el uso de VMware, software que minimiza problemas de incompatibilidad y fallas de la solución tecnológica, permitiendo escalabilidad, administración de recursos, interpretación de cargas de trabajo, administración eficiente de la carga entre procesadores, niveles de sensibilidad de latencia para máquinas virtuales y manejando prioridades de manera más eficiente que otras plataformas. De esta manera, teniendo en cuenta tanto el estudio realizado para los demás servicios como la recomendación dada por los desarrolladores de Wispro y la solicitud realizada por la empresa HSE Ingeniería SAS, se seleccionó la implementación de VMware ESXi 5.5 como la solución de virtualización y consolidación de servidores para realizar el proceso de migración de los servicios de red descritos en el Capítulo 1 de este documento, y con el propósito de aprovechar todas las ventajas que ofrece esta la tecnología para ponerlas a disposición de la empresa.

Con la descripción y la selección de la plataforma para realizar el proceso de virtualización de servicios se cumple con el objetivo específico número dos que define "Establecer la plataforma de virtualización que se ajuste a las necesidades de la empresa HSE Ingeniería SAS".

# Capítulo 5 Migración de los servicios

Para la instalación de VMware como sistema Operativo se requiere una preparación previa en cuanto a temas puntuales del servidor físico, configuraciones que permitirán el correcto desempeño de la máquina como servidor de virtualización y no como un host normal.

Antes de comenzar hay que hacer una aclaración: todo sistema de virtualización exige de una máquina de configuración robusta; para este caso se darán las especificaciones con las que la empresa HSE Ingeniería SAS se comprometió con este proyecto en cuanto a la adquisición de un servidor para implementar el proceso de virtualización:

Especificaciones servidor 1:

PowerEdge R610 (Servidor marca DELL, tipo Rack)

- Servidor de 1U y 2 sockets basado en Intel, ideal para centros de datos y sitios remotos que requieren virtualización.
- Opción de hipervisor de VMware®, Citrix® o Microsoft® para una fácil y rápida virtualización.
- Reducción del consumo de energía, con un rendimiento mejorado en comparación con generaciones anteriores.
- Controladora del ciclo de vida para la administración avanzada de sistemas
- LCD gráfico e interactivo para la supervisión del estado del sistema, las alertas y el control de la configuración de administración básica, justo delante del servidor.
- Incluyen procesadores de la serie Intel® Xeon®.

Las especificaciones técnicas tomadas de la página web del proveedor se describen en el Anexo A del presente documento.

### 5.1 Configuración del tipo de almacenamiento

Se debe realizar la configuración del modelo de almacenamiento, como se expresó en el marco referencial del proyecto se utiliza un RAID que tiene características especiales, aprovechando la unión de algunos arreglos a beneficio de satisfacer necesidades y para brindar un alto rendimiento y redundancia en casos específicos.

Para el caso de HSE Ingeniería SAS se decide adoptar un modelo de arreglo de discos duros tipo 10; teniendo en cuenta los beneficios indicados en los referentes teóricos; se necesita velocidad de acceso a base de datos y también redundancia de la información, dos aspectos especificados que brinda un arreglo de este tipo y se puede observar en la Figura 5.1:

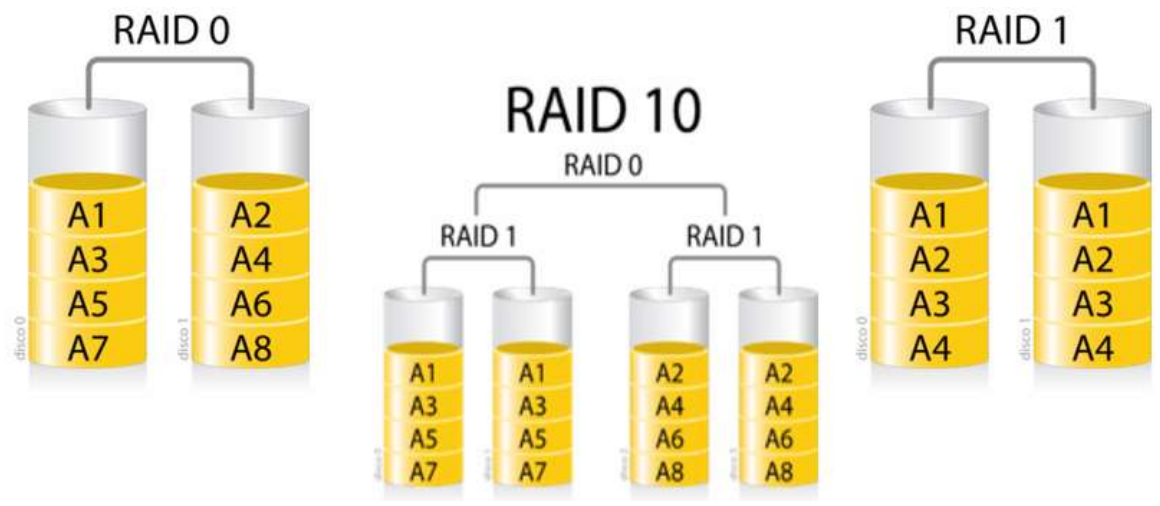

Figura 5.1 Arreglo de discos RAID 10 Fuente: https://es.wikipedia.org/wiki/RAID

A continuación, se hace una descripción detallada, paso a paso:

- 1. Se ingresa al manejador de arreglos de disco mediante la combinación de las teclas Ctrl+R
- 2. Se ingresa al menú de Utilidad de Configuración Lógica.
- 3. Se desplaza hasta la opción con el número de adaptador 1068E, por medio de este enlace se ingresa a las propiedades del adaptador.
- 4. Se desplaza hasta el apartado de propiedades de RAID y se crea el arreglo.
	- a. Se crea el IMVolumen configurated mirror.
- 5. Posteriormente se agregan los discos duros que se requiere hagan parte de este arreglo (1); para este caso se hace referencia a los discos duros de estado sólido SATA SSD; se utilizan discos duros Kingston dd 500gb; una vez seleccionados se desplaza hasta la opción para crear el arreglo letra (c), y se da enter; posteriormente el sistema pide confirmación del procedimiento y se procede a guardar la configuración, antes de salir el asistente pide una nueva confirmación de la operación.
- 6. Se realiza el array (0) y se procede de la misma manera que la anterior con algunos cambios de la siguiente manera:
	- Desplazar y enter en propiedades de RAID.
	- Seleccionar la opción créate IS Volumen con la tecla enter.
- Se agregan para este caso específico 3 discos duros SATA serial ATA macar Toshiba de capacidad 1gb cada uno, marcando cada uno con la palabra (YES).
- Se desplaza hasta la opción C para crear el arreglo (*créate array*).
- En este momento pide confirmación para guardar los cambios.
- El asistente pide nuevamente una confirmación de seguridad y finalmente se crea el arreglo (0).

Para este caso la configuración designada hace que los discos duros con arreglo (1), tengan un total los tres discos de 500gb, de la misma manera los discos duros del arreglo (0) tengan un total de 1 tera, trabajando de la siguiente manera:

El arreglo de los discos duros de estado sólido no se suma, el trabajo de este arreglo es hacer un espejo entre ellos; de la misma manera trabajan los discos SATA serial ATA; sin embargo, entre los dos arreglos generan redundancia entre cada arreglo y en el arreglo en general. La otra característica de este tipo de arreglos es que hay mayor velocidad de lectura y escritura.

En este momento está configurado el arreglo de discos duros y se procede a realizar la instalación de VMware.

Nota: para que VMware se desempeñe con todas sus funcionalidades de virtualización se debe configurar una opción que viene por defecto deshabilitada en la BIOS del servidor; para ellos se ingresa a la BIOS y se habilita la opción "Virtualización de CPU", así, se habilita la posibilidad de trabajar desde VMware todas las potencialidades de la virtualización de CPU en cuanto a núcleos y socket.

Si no se realiza la operación antes mencionada en la instalación de VMware EXSi 5.5 presentara un error que no permite continuar con la instalación del software.

El proceso de instalación de VMware EXSi 5.5 se encuentra descrito en el Anexo B del presente documento.

# 5.2 Migración de los servicios seleccionados

Los servicios a migrar obedecen a un proceso similar al de una instalación de un sistema operativo como si se hiciera en una máquina física tradicional, en el Anexo B del presente documento se describe el paso a paso para crear una máquina virtual que utiliza Sistema Operativo Windows, sin embargo, como la mayoría de los servicios están en producción y seria dispendioso realizar el montaje y la instalación, además que su implementación podría ser traumática para su funcionamiento, se optó por hacer uso de la herramienta VMware vCenter Converter Standalone Client que permite clonar las maquinas físicas a máquinas virtuales, proceso que se realiza desde un equipo que esté conectado en la misma red y el software es el encargado de hacer la copia en caliente para enviarla directamente al servidor VMware que se asigne como anfitrión del sistema operativo.

En el presente documento se realizó el paso a paso de la instalación del servidor donde se encontraba el software contable Helisa descrito en el Anexo E que sirve como modelo para otros servicios que tienen el mismo procedimiento para la creación de la máquina virtual.

Para llevar a cabo la migración se realizan los siguientes pasos.

- Verificar y agregar al software la dirección del servidor físico origen, la máquina virtual o el formato de terceros que se va a convertir.
- Especificar el formato de destino, el nombre de la máquina virtual y la ubicación de la nueva máquina virtual que se va a crear.
- Crear/convertir la máquina virtual de destino y configurarla.

En la Figura 5.2 se puede observar el espacio de trabajo de la herramienta VMware vCenter Converter Standalone Client:

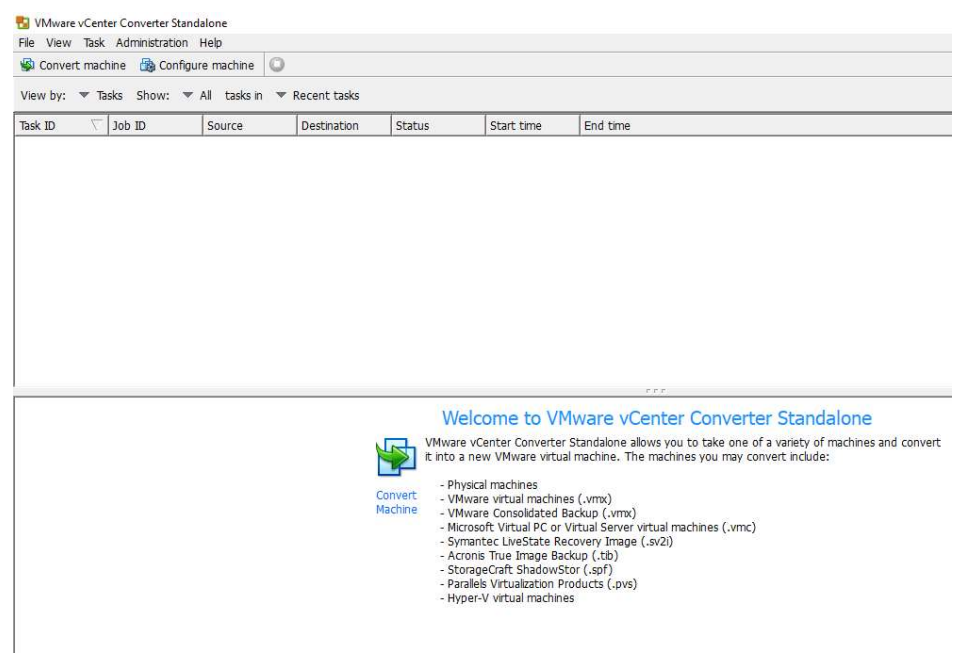

Figura 5.2 Espacio de trabajo de la herramienta VMware vCenter Converter Standalone Client

### Servicio software administrador ISP (Wispro):

El servicio que ofrece Wispro como se detalló en el capítulo 3 del presente documento, es un software que tiene como base el sistema operativo Ubuntu Server versión 12; por tal motivo la máquina virtual se preparó con algunas características especiales. VMware cuenta con un asistente que permite realizar la configuración de manera ordenada, en primer lugar, se realizó la configuración del sistema operativo compatible con la versión de Linux, posteriormente se configuraron características de los recursos de hardware como el tamaño del disco duro, tipo de controlador de almacenamiento, numero de procesadores, tamaño de memoria RAM, lugar donde se almacena el archivo creado por la máquina virtual, tarjetas de red físicas. Luego de crear la máquina virtual y mediante un disco de arranque se precedió con la instalación del sistema operativo, se realiza mediante un asistente para el proceso de instalación y conlleva a la instalación con éxito de este software. En el Anexo D del presente documento se puede observar el paso a paso realizado para la configuración de la máquina virtual que permite hacer uso de este servicio.

Luego de la instalación del Sistema operativo, desde un equipo que se encuentra en la red y por medio de un servicio web con el que cuenta Wispro se realizó la configuración. Teniendo en cuenta que el servicio ya se encontraba en funcionamiento se utiliza la última copia de seguridad para cargar toda la información en el nuevo servidor instalado, sin embargo, se describen las configuraciones más importantes que se deben tener en cuenta para la puesta en funcionamiento:

- 1. Se inicia sesión en el servidor web con el que cuenta el Sistema Operativo.
- 2. En primer lugar, se configuran las interfaces de red con el fin de garantizar la conectividad a la red WAN (Proveedor) y a la red LAN (Clientes), durante la instalación Wispro detecta las interfaces configuradas en la creación de la máquina virtual y se agregarán a la base de datos del sistema operativo para que se puedan seleccionar en este momento de la configuración.
- 3. Posteriormente se crean los planes que son las características de la unidad de venta de lSP.
- 4. Después, se crean los clientes y lo contratos donde se asigna a los planes creado previamente.

En la Figura 5.3 se puede observar una de las primeras capturas de pantalla realizadas durante el proceso de virtualización del servicio ofrecido por el software Wispro:

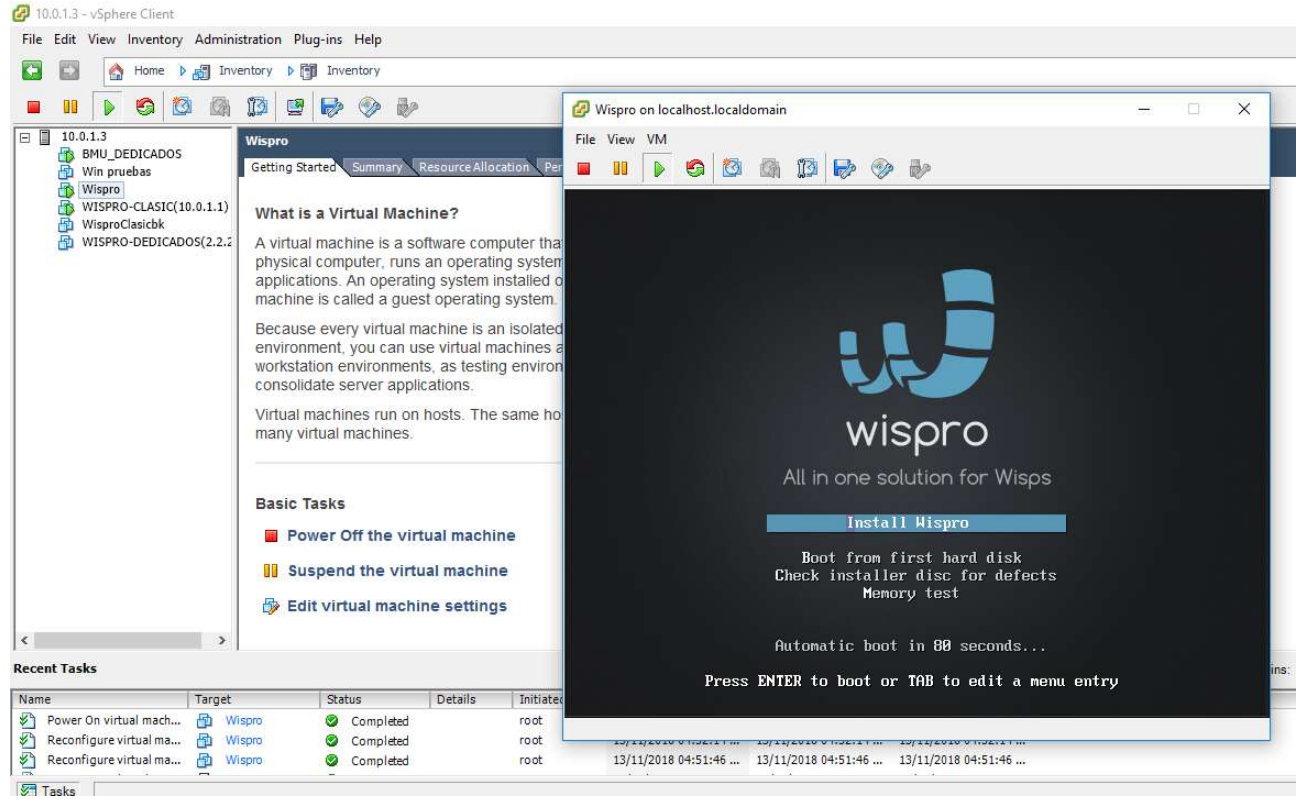

Figura 5.3 Instalación de Wispro en el servidor de producción

Una vez realizada la configuración se puede contar con el software y tener control sobre toda la infraestructura del ISP, aprovechando los beneficios que ofrece Wispro para gestionar y administrar las características del ISP, al tener este software en una máquina virtual el servicio se hace más robusto se comprueba que la disponibilidad mejora y que la respuesta ante posibles fallas o incidentes es inmediata y ante situaciones más complejas el tiempo de inactividad se reduce considerablemente. En el punto 5.5 del presente capitulo se describe de forma detallada los cambios presentados antes y después de la virtualización de este servicio.

### Software de gestión grafica de red "The Dude":

El software "The Dude" es un sistema de gestión basado en el protocolo SNMP, que admite versiones V1 y V2; tiene la propiedad de ser embebido sobre una máquina Mikrotik, pero para garantizar la gestión 24/7 de la red este software actualmente está instalado en una CPU convencional (Clon). La migración de este servicio se encuentra en el Anexo E del presente documento.

En la Figura 5.4 se puede observar el software "The Dude" instalado en el servidor VMware ESXi 5.5, se necesita un cliente instalado en cualquier computador de la red para trabajar con el servidor:

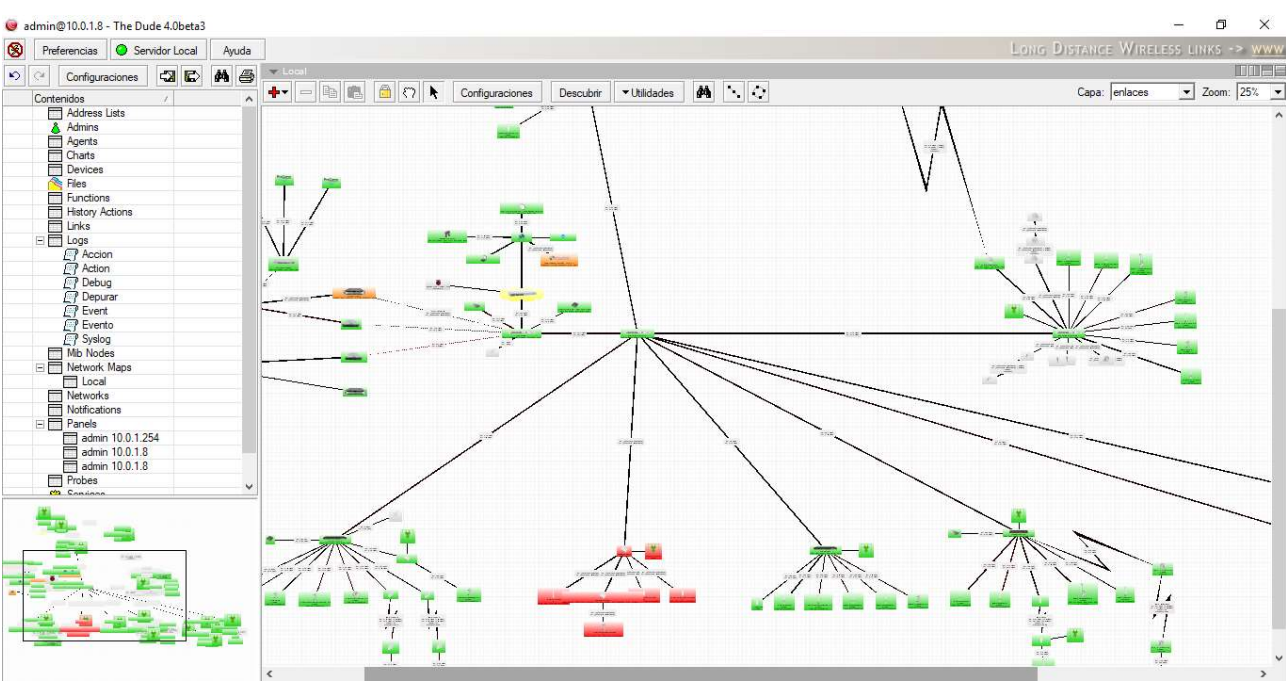

Figura 5.4 Software "The Dude" instalado en VMware ESXi desde un cliente

### NTP, Sobre sistema Mikrotik 6.40:

Se encuentra en una máquina Mikrotik versión 6.40; esta máquina esta virtualizada, con características básicas de una router board; el objetivo de este servicio es asegurar que las máquinas de la red apunten a ella para poder sincronizar los relojes de cada una de ellas y así tener la hora y fecha actualizada para posteriores copias de seguridad y actualizaciones en masa.

En la Figura 5.5 se puede observar el software Winbox conectado al servidor VMware ESXi 5.5 para trabajar con el servidor NTP:

| admin@10.0.1.5 (MKDUDEFONTP) - WinBox v6.42 on x86 (x86)                                                                                                    |                                                                                                    | 司<br>$\times$<br>$\sim$                                                                                                    |
|----------------------------------------------------------------------------------------------------|----------------------------------------------------------------------------------------------------|----------------------------------------------------------------------------------------------------|
| $\circ$ $\circ$<br>Safe Mode                                                                                                    |                                                                                                    | Time: 17:27:02 CPU: 0% Date: Nov/18/2018 V Hide Passwords   4                                                                                                    |
| <b>A</b> Quick Set<br><b>T</b> CAPsMAN<br><b>Free</b> Interfaces<br>1 Wireless<br><b>SE Bridge</b><br><b>DES</b> PPP<br><sup>u</sup> te Mesh<br><b>BSS IP</b><br>$Q$ MPLS<br><b>BC</b> Routing<br><b>@</b> System<br><b>Queues</b> | $\Box$<br>NTP Client<br>$\blacktriangleright$ Enabled<br>OK<br>$\overline{\bullet}$<br>Mode: unicast<br>Cancel<br>Primary NTP Server: 200.89.75.198<br>Apply<br>Secondary NTP Server: 177.126.242.225<br>Dynamic Servers:<br>synchronized | <b>DE</b><br>NTP Server<br>$\n  End\n$<br>OK<br>$\blacktriangleright$ Broadcast<br>Cancel<br>$\blacktriangleright$ Multicast<br>Apply<br>$\blacktriangledown$ Manycast<br>Broadcast Addresses:<br>$\Rightarrow$ |
| $\Box$ Files<br>$\Box$ Log<br>Radius<br><b>X</b> Tools<br>New Terminal<br><b>O</b> Dude<br>Make Supout.rif<br>Manual<br><b>B</b> Ext                                                                                               |                                                                                                    |                                                                                                    |

Figura 5.5 Servidor NTP visto desde winbox software cliente

### Migración de computador para software contable HELISA:

Este software contable está instalado en una máquina Windows, antes de la migración estaba instalado en un computador ubicado en la oficina de contabilidad; las características de la máquina se mantienen excepto las de tarjeta de video y de sonido; El paso a paso del proceso de virtualización que fue realizado con la herramienta VMware vCenter Converter Standalone Client que se encuentra descrito en el Anexo E del presente documento.

### Servidor Web (Intranet):

La intranet está alojada sobre un PC convencional de bajas especificaciones; montado sobre un sistema operativo CenOS 7, alojado en el cuarto de telecomunicaciones; este equipo se migra a través de VMware vCenter Converter Standalone, al migrarlo se tiene la oportunidad de actualizar y cambiar algunas especificaciones como memoria y procesador; de 4gb de memoria RAM a 6 GB, así como el procesador de 4 a 6 núcleos; con esto permite mejorar el rendimiento del servidor web.

En la Figura 5.6 se puede observar el servicio web de HSE Ingeniería SAS que se encuentra instalado en el servidor CentOS alojado en VMware 5.5 ESXi:

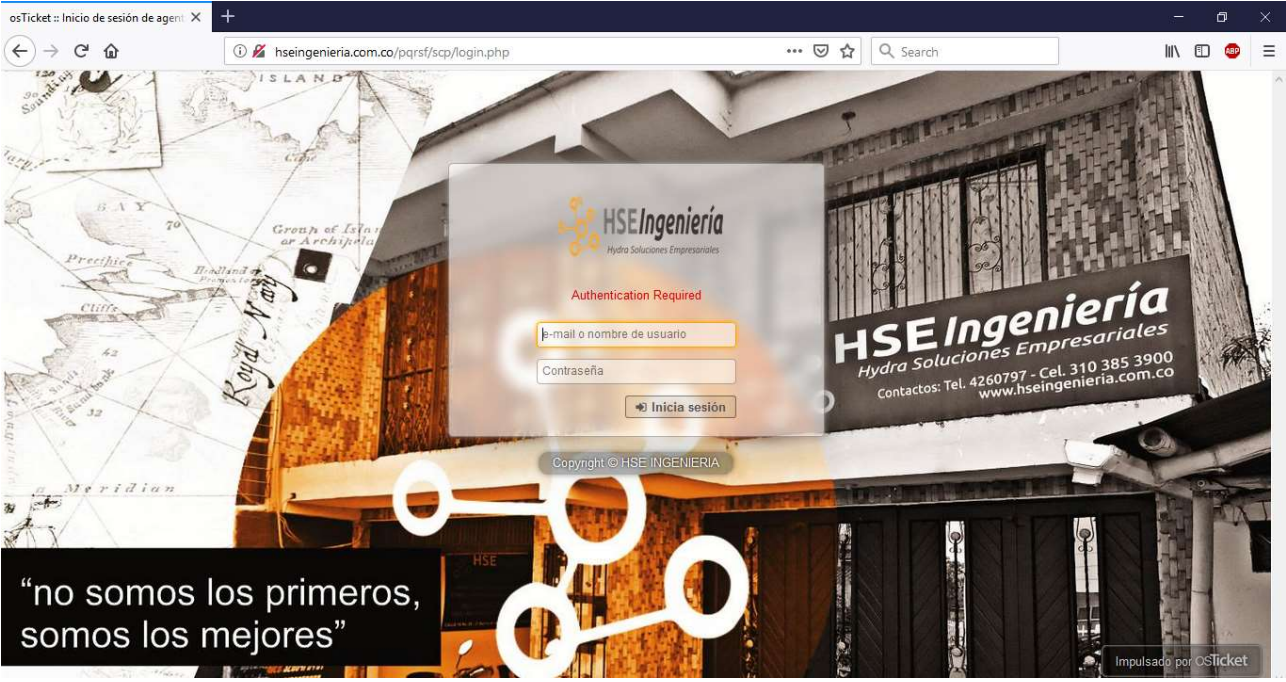

Figura 5.6 Servidor WEB CentOS

#### Software OSTicket PQR:

Osticket es un software de código abierto que trabaja sobre un sistema operativo CentOS 7; se desempeñaba en un PC convencional ubicado en el cuarto de Telecomunicaciones; el proceso de migración se realiza con la herramienta VMware vCenter Converter Standalone Client, en la Figura 5.7 se puede observar el aplicativo en producción:

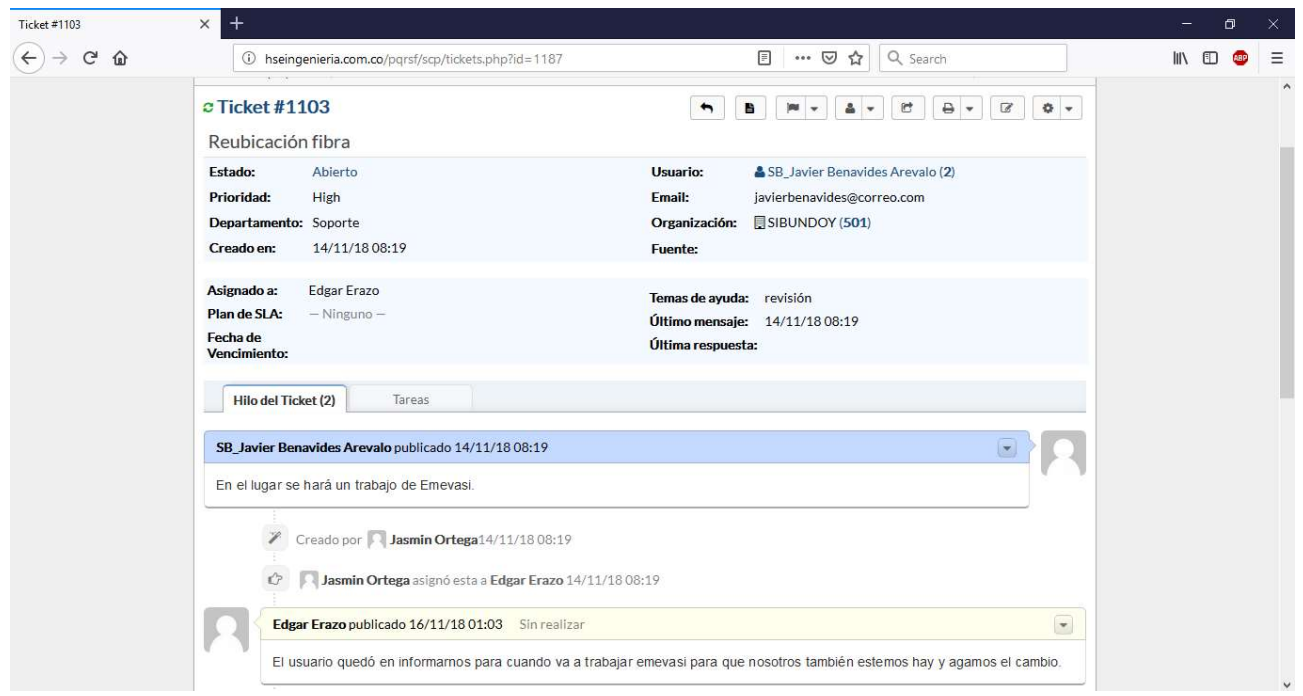

Figura 5.7 OSTicket en producción en servidor VMware 5.5 ESXi

En cumplimiento al objetivo específico "Realizar la migración de los servicios de red actuales a la plataforma de virtualización y poner en producción la solución" se relaciona la Figura 5.8 donde se observa las máquinas virtuales migradas y en producción:

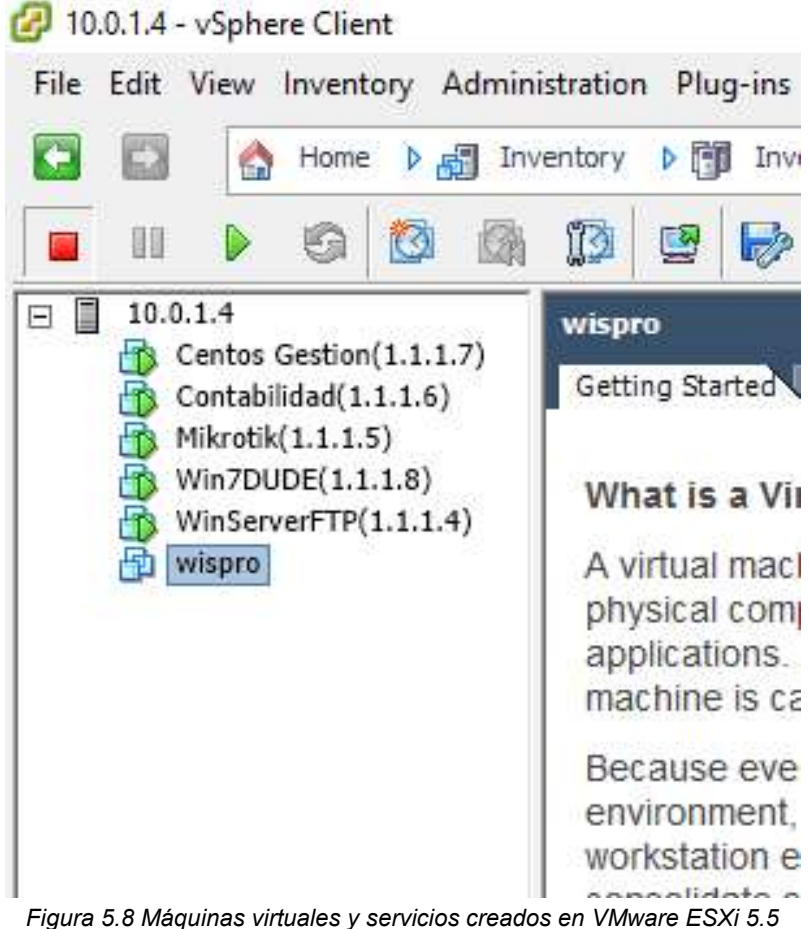

En la Figura 5.9 y la Figura 5.10 se puede observar el desempeño del servidor VMware ESXi, se describe el consumo de recursos de la CPU, el uso de la RAM, informacion de almacenamiento, estos datos son muy importantes para el administrador de sistemas que puede tener informacion en tiempo real del estado de todos los servicios.

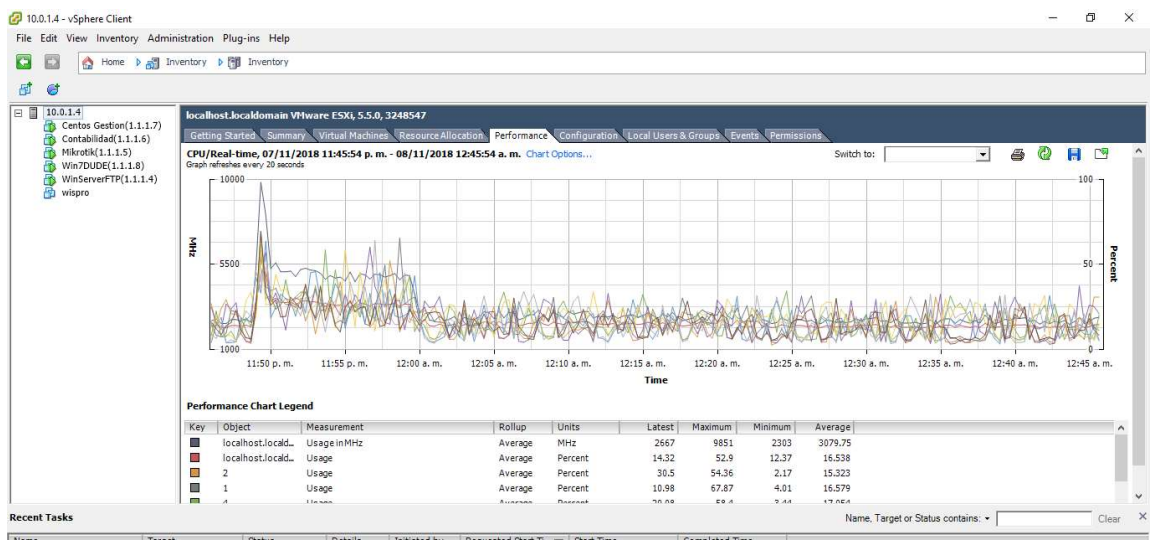

Figura 5.9 Desempeño de VMware ESXi 5.5 - I

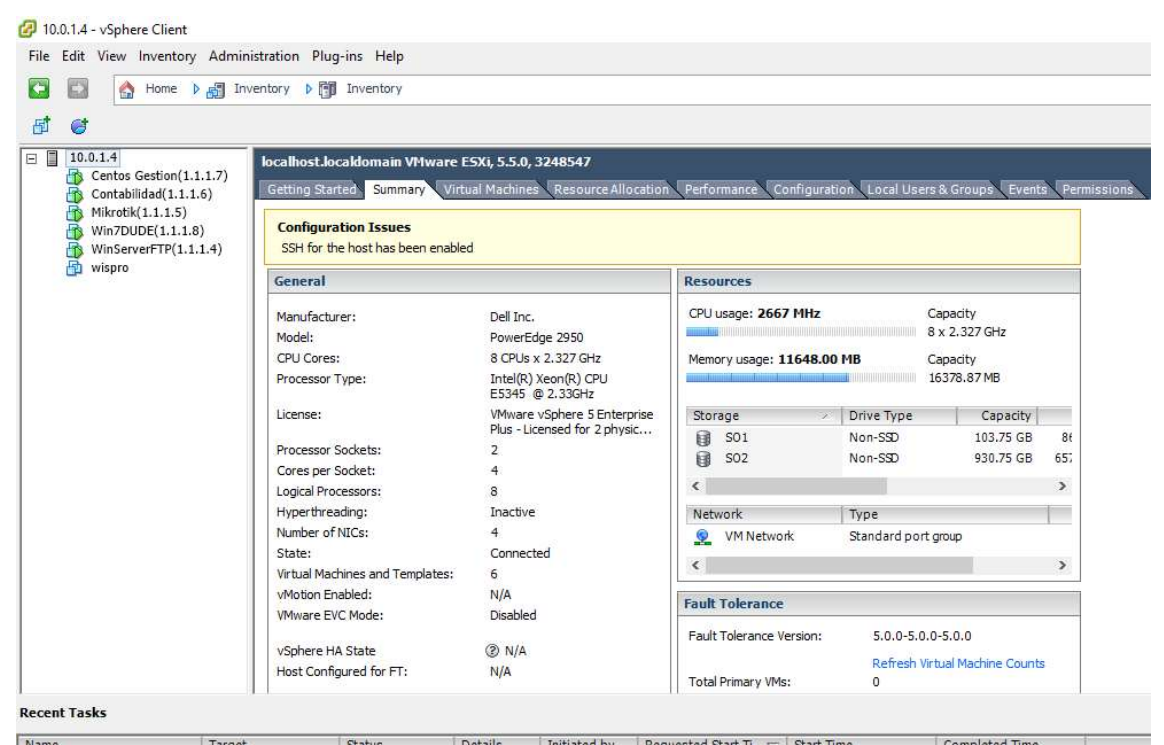

Figura 5.10 Desempeño de VMware ESXi 5.5 - II

En la Figura 5.11 y la Figura 5.12 se pueden observar las máquinas virtuales migradas e instaladas en VMware ESXi, el software permite ver el estado, el espacio de almacenamiento, el uso de CPU y RAM, información sencilla para tener claro el estado de todos los servicios configurados.

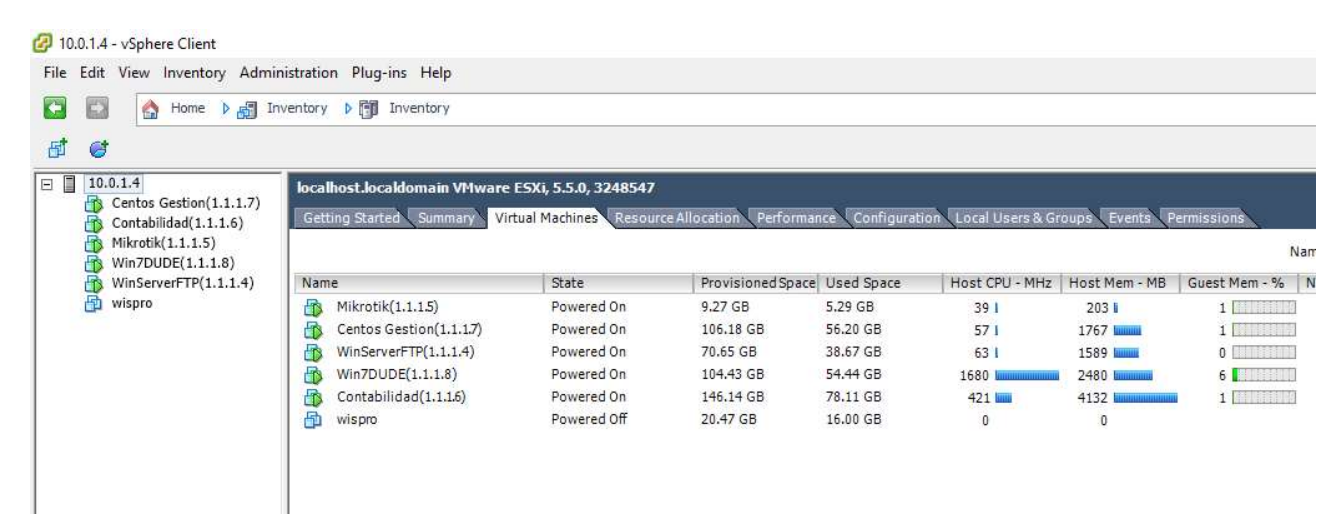

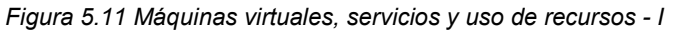

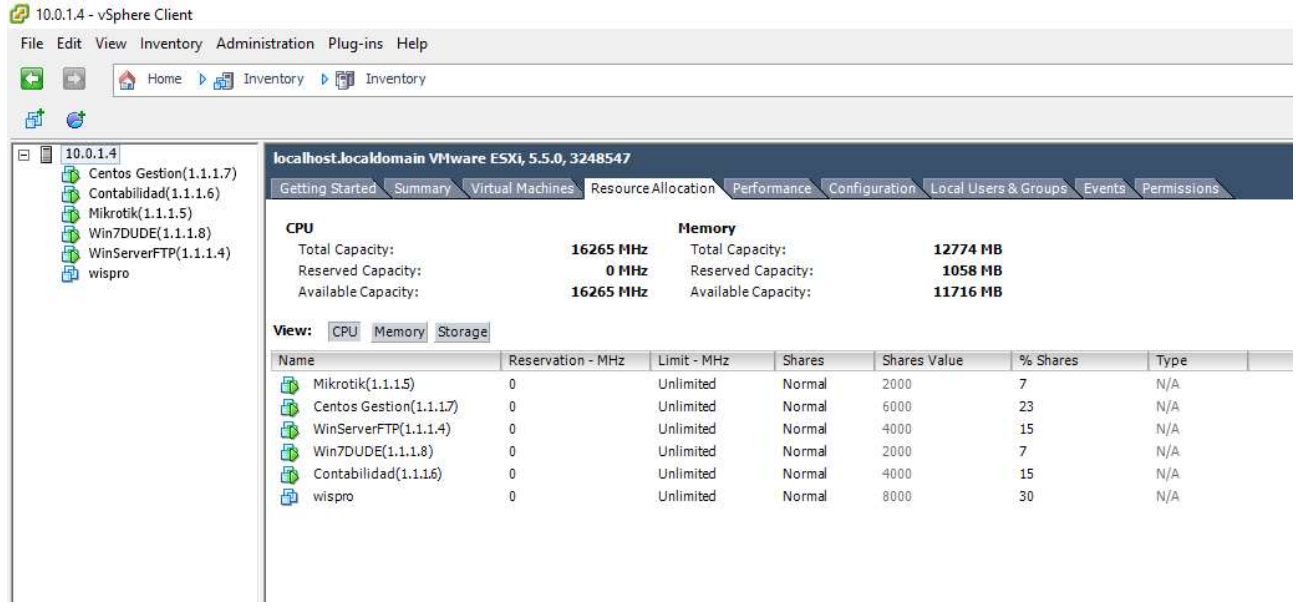

Figura 5.12 Máquinas virtuales, servicios y uso de recursos - II

En la Figura 5.13 y la Figura 5.14 se puede observar los switches creados para el control de acceso a los servidores:

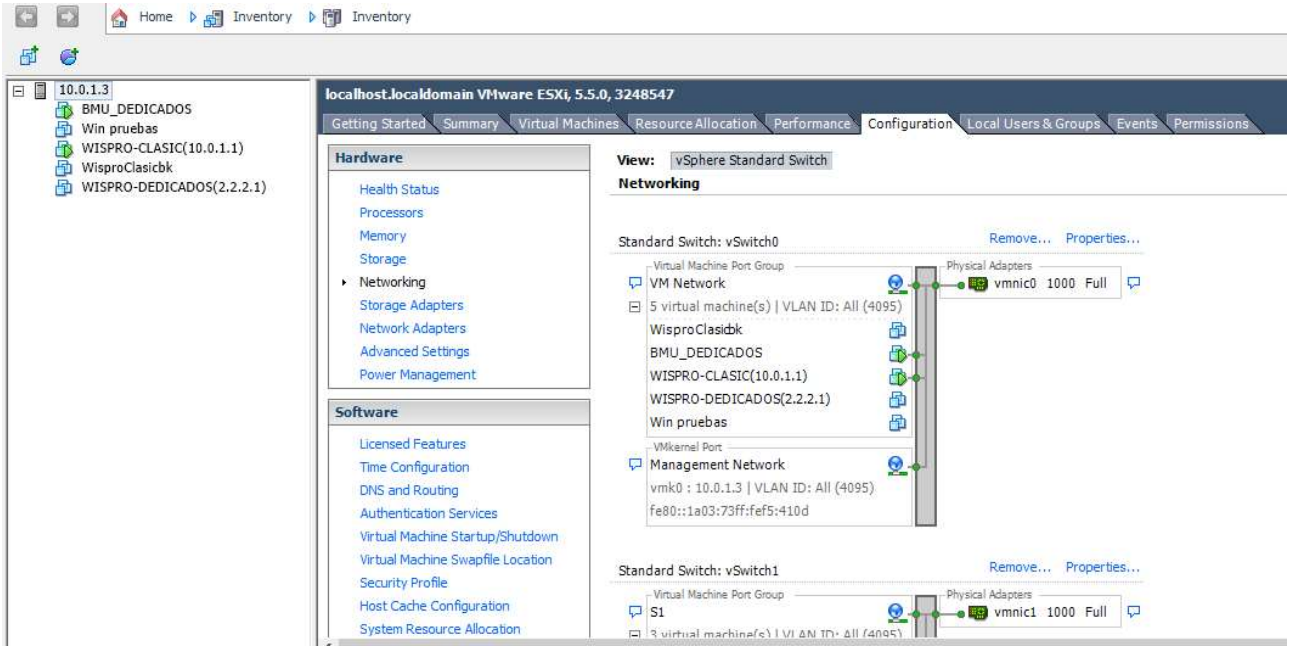

Figura 5.13 Distribución de switches virtuales dentro de VMware y su respectiva asignación de tarjetas de red I

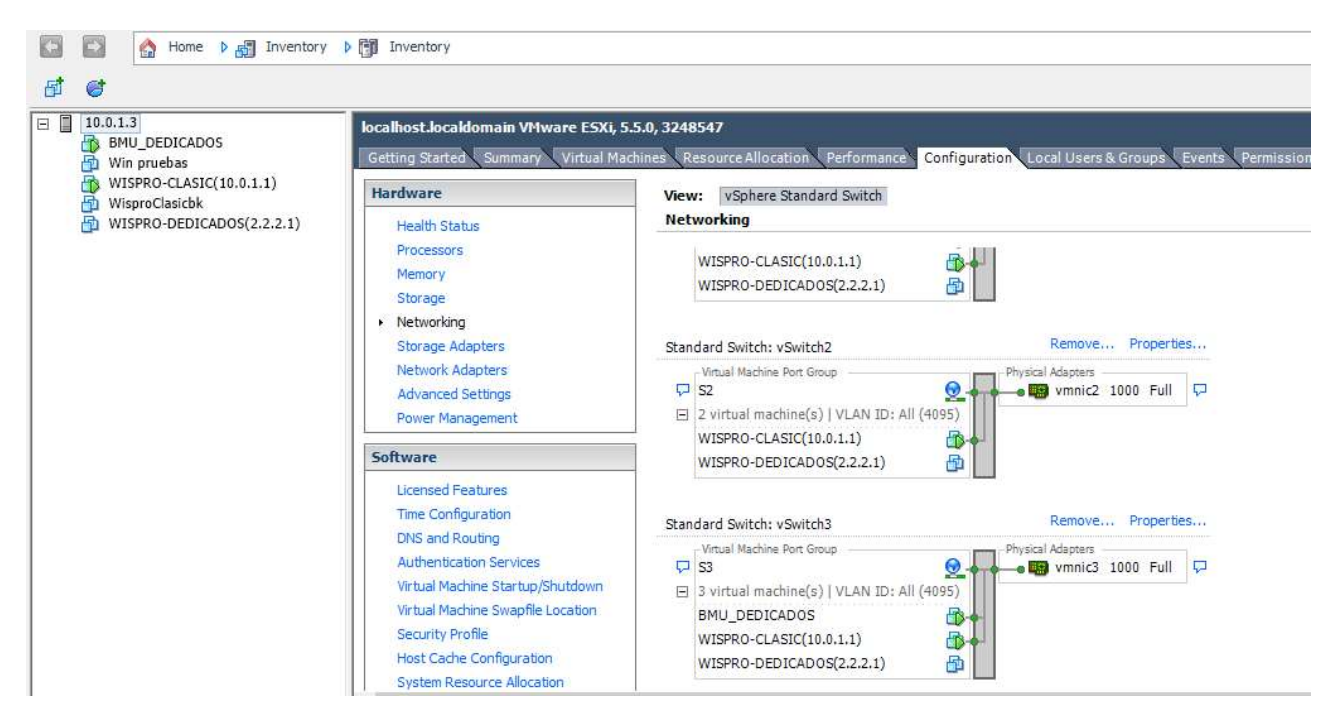

Figura 5.14 Distribución de switches virtuales dentro de VMware y su respectiva asignación de tarjetas de red II

Como se observa en la Figura 5.15 se pasó de varios servidores que manejaban un solo servicio, a un servidor en el que se crearon diferentes máquinas virtuales y se instalaron y configuraron los servicios seleccionados, por lo que estos ya se encuentran virtualizados utilizando VMware 5.5:

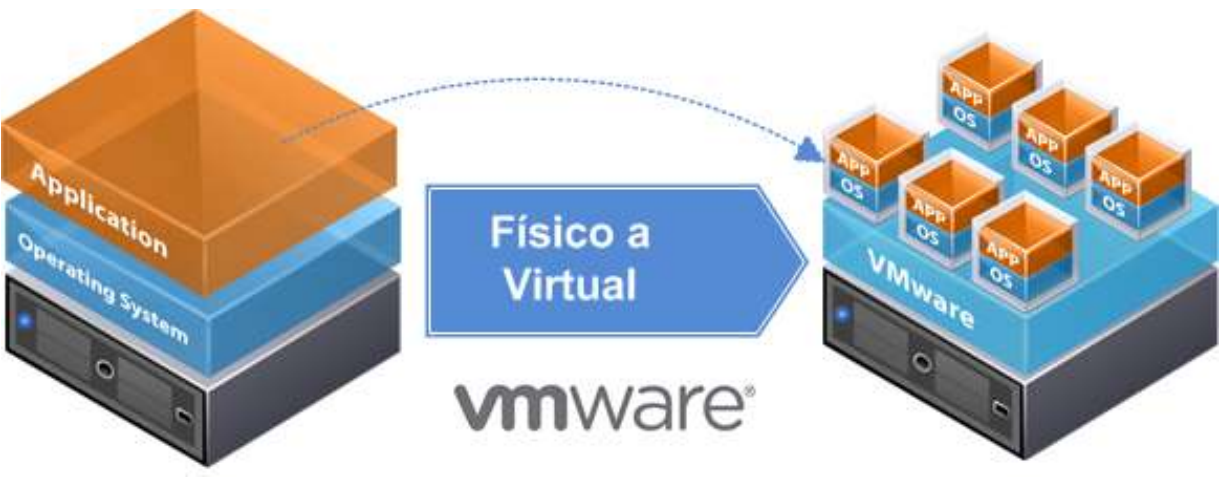

Figura 5.15 Migración de servidor físico a virtual https://www.jorgedelacruz.es/2014/04/18/vmware-vcenter-converter-standalone-5-5-1/

### 5.3 Análisis de resultados servicio Wispro

De acuerdo con la reglamentación estipulada en las resoluciones 5011 de 2013, 5050 de 2016 y 5111 de 2017 de la Comisión de Regulación de Comunicaciones, para la compensación automática a la cual tiene derecho el usuario se realiza un análisis de resultados para determinar los costos presentados antes y después de la implementación de la plataforma de virtualización.

La normatividad se aplica la siguiente formula:

### Compensación = VMpt/720\* Hnd

Donde:

VMpt: corresponde al valor mensual del plan tarifario al que está suscrito el usuario al momento de interrupción del servicio.

Hnd: es el número de horas en el que no estuvo disponible el servicio.

La compensación automática es la que tiene derecho todos los usuarios a los que la una empresa de telecomunicaciones que preste servicios de voz y/o internet tiene derecho.

Para el correspondiente análisis se tomaron dos servicios críticos en cuanto a disponibilidad a saber: Servidor Wispro y Servidor de gestión "The Dude".

Para obtener los resultados se utilizó la bitácora llevada por funcionarios de HSE Ingeniería SAS responsables del cuarto de telecomunicaciones de forma manual diligenciada desde el año 2014.

Para ello se obtiene el número de horas de falta de disponibilidad de servicio restando la fecha y hora en que los servidores presentaron algún tipo de novedad, menos la fecha y la hora en la cual se reestablece el servicio y queda funcionando en operatividad completa.

En la Figura 5.16 a se observa el resultado de aplicar la fórmula de compensación para todos los usuarios teniendo en cuenta el número de usuarios por plan y se hace la sumatoria para los meses desde los años 2014, 2015, 2016, 2017, 2018 antes de hacer la migración de servicios, así como también, el resultado de la compensación después de implementar VMware ESXi 5.5 en el mes de abril de 2018.

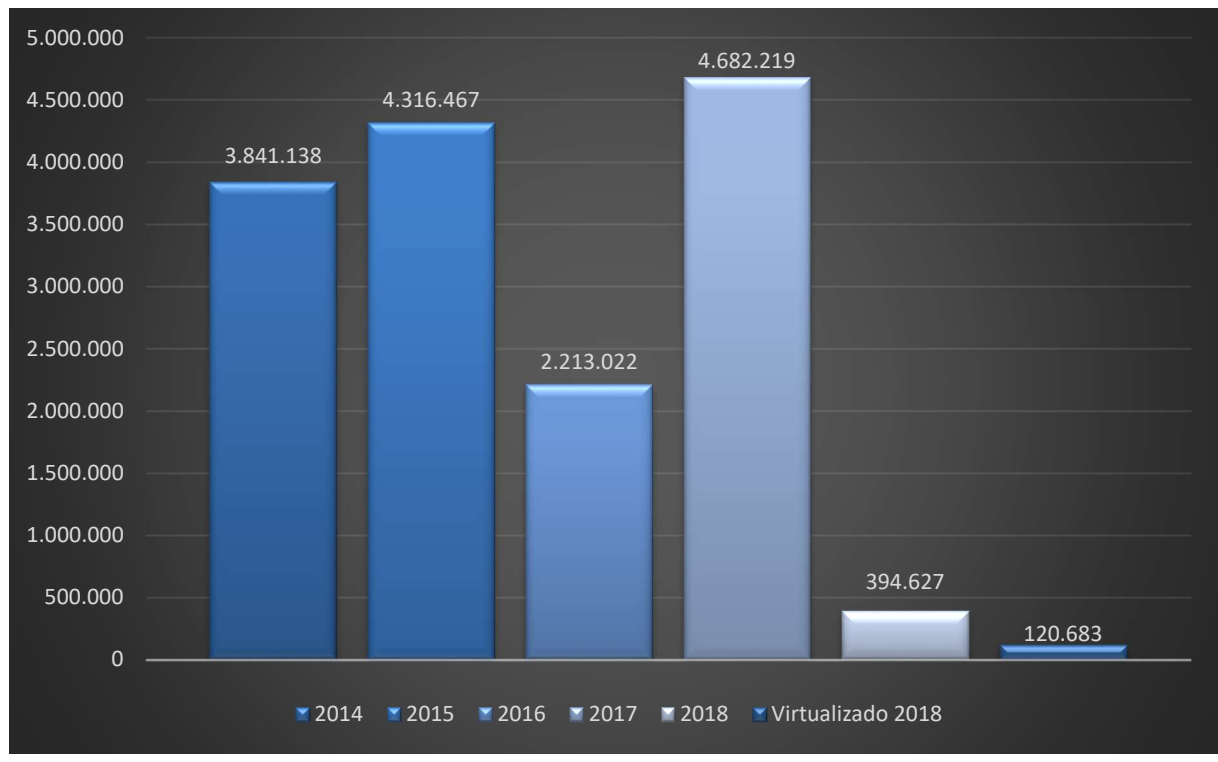

Figura 5.16 Compensación años 2014, 2015, 2016, 2017 y 2018

Las compensaciones de los años 2014, 2015, 2016, 2017 y en proporción antes de virtualizar las del año 2018 eran bastante elevadas, al aplicar la fórmula de los decretos anteriormente mencionados reflejan el alto costo de cada año que la empresa HSE Ingeniería SAS dejo de percibir y en favorecimiento a los usuarios por derechos adquiridos.

A continuación, en la Figura 5.17 se observan las compensaciones calculadas según decreto 5111 de 2017 de CRC, para la falta de disponibilidad de servicio Wispro.

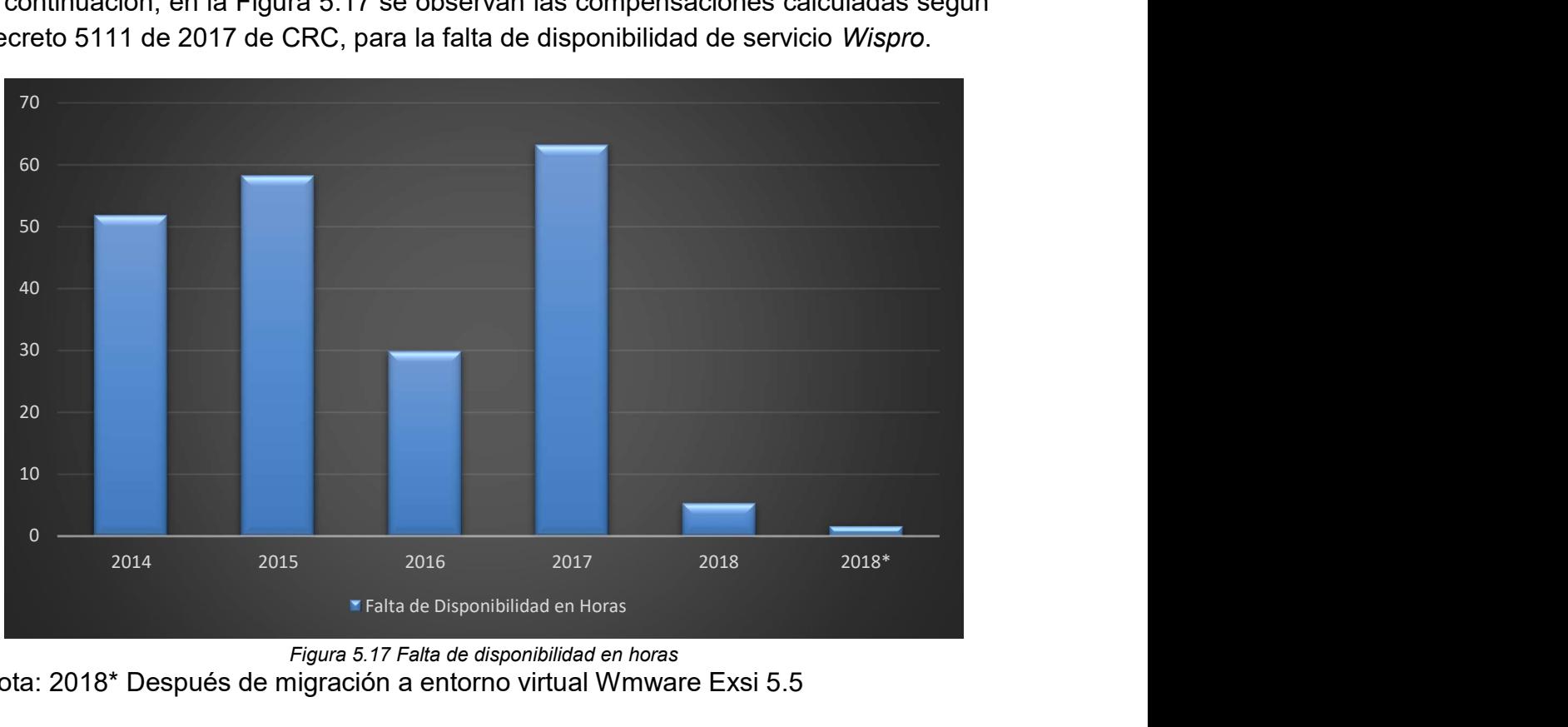

Figura 5.17 Falta de disponibilidad en horas Nota: 2018\* Después de migración a entorno virtual Wmware Exsi 5.5

Hay un elevado número de horas en el que el servidor Wispro queda por fuera de servicio por distintos eventos los cuales se encuentran relacionados en las bitácoras llevadas por funcionarios de HSE Ingeniería SAS con relación incidencias en el cuarto de telecomunicaciones, se debe tener en cuenta que esta relación contiene el primer trimestre del año 2018 los cuales corresponden a los eventos ocurridos antes de la migración al sistema de virtualización planteado; el año rotulado 2018\* indica las horas de indisponibilidad del servicio Wispro desde el mes de Marzo hasta el mes de noviembre del año 2018.

Es claro observar que en 8 meses en los cuales se ha migrado con éxito los servicios de red programados en este trabajo de grado, la falta de disponibilidad se redujo significativamente, esto debido a la facilidad de la corrección de incidentes y corrección de errores, ya que las restauraciones de un snapshot requieren segundos en lugar de horas.

A continuación, en la Tabla 5.1 se observa de forma discriminada las horas de falta de disponibilidad y la compensación de cada año.

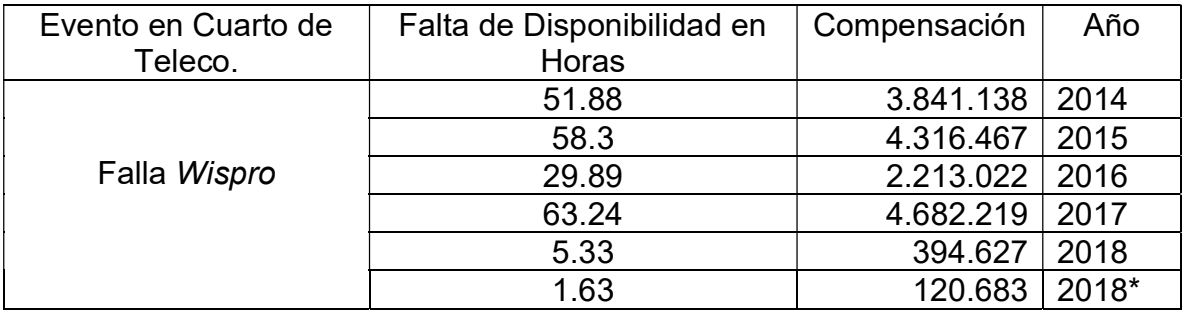

Tabla 5.1 Horas de falta de disponibilidad y la compensación de Wispro

En la Figura 5.18 se puede observar claramente que teniendo en cuenta las horas de falta de disponibilidad de servicio y según las Res. 5011 de 2013, Res 5050 de 2016 y Res 5111 de 2017 DE LA CRC; y aplicando el artículo 2 de las mismas en las cuales determinan por medio de la formula COMPENSACION = VMpt/720\*Hnd la compensación automática a la cual tiene derecho los usuarios de servicios de telecomunicaciones de Voz e Internet en modalidad Pospago. En los años anteriores a la implementación y migración del servicio Wispro al entorno virtual VMware Esxi 5.5, la empresa HSE Ingeniería SAS dejo de percibir en promedio \$3.089.495(Tres millones ochenta y nueve mil cuatrocientos noventa y cinco pesos moneda corriente) y en total por los 4 años desde 2014 hasta 2017 y los tres primeros meses del año 2018 un total de \$15.447.473 (Quince millones cuatrocientos cuarenta y siete mil cuatrocientos setenta y tres pesos moneda corriente).

Siendo las anteriores cifras considerables teniendo encueta los diferentes compromisos económicos que la empresa HSE Ingeniería SAS adquiere de forma mensual.

Por otra parte si se observa, los datos de falta de disponibilidad de servicio después de implementación y migración de los servicios de red desde el mes de marzo del 2018 hasta el mes de noviembre de 2018; y manteniendo las proporciones de los anteriores años y aún más si se compara la compensación del primer trimestre del año 2018, la diferencia económica en compensación es bastante significativa; concluyendo que la implementación y migración de servicios al entorno virtual VMware ESXi 5.5 favorece enormemente y satisface las necesidades de disponibilidad de servicio y por ende la calidad del mismo hacia los clientes.

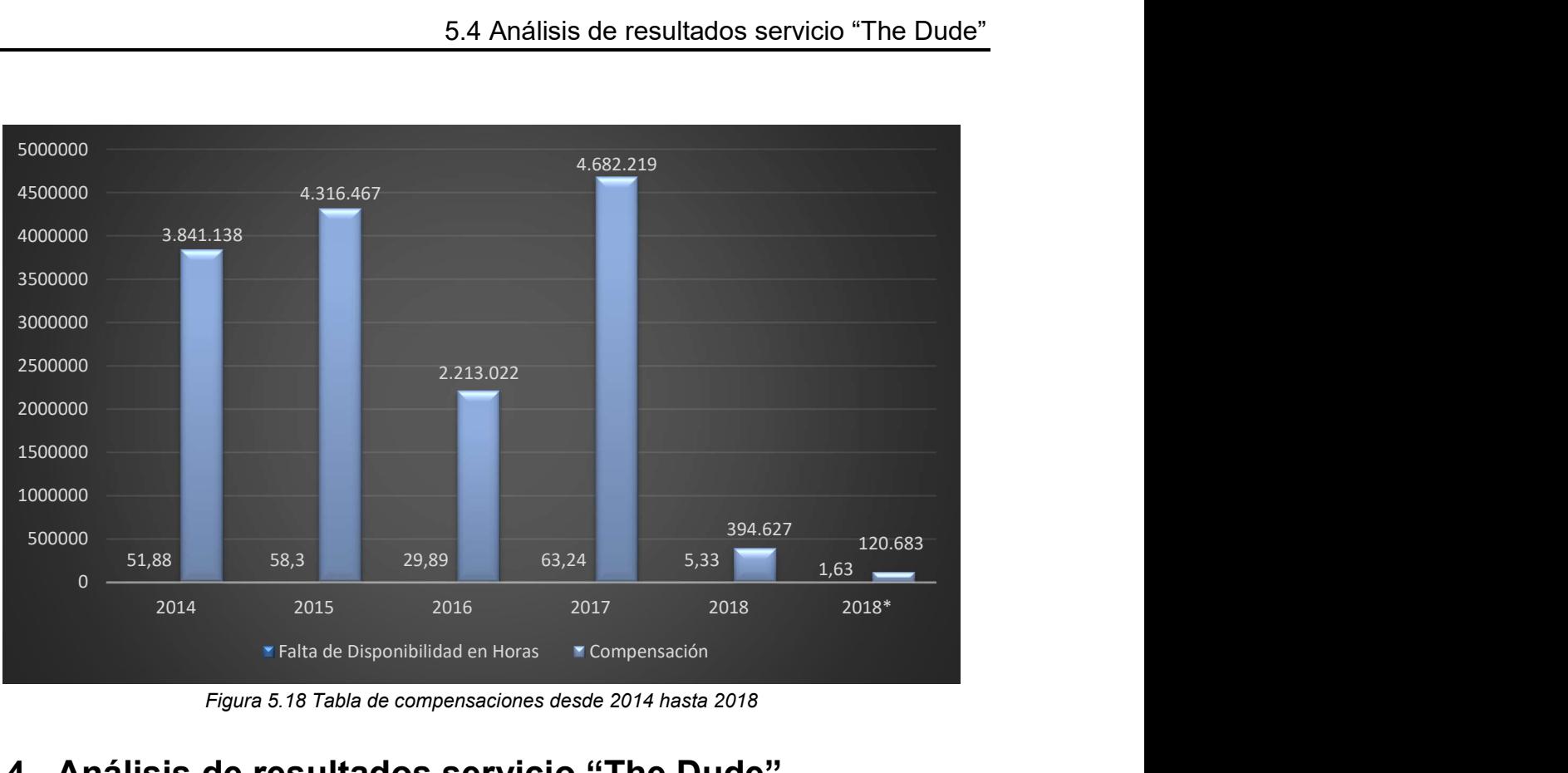

Figura 5.18 Tabla de compensaciones desde 2014 hasta 2018

## 5.4 Análisis de resultados servicio "The Dude"

El servicio "The Dude" como se ha mencionado anteriormente es una herramienta de gestión que se implementó desde que se dio inicio a las operaciones de la empresa y proporciona información importante en cuanto a los eventos que se generan en la red; por el hecho de trabajar sobre protocolo SNMP V1 y V2, se hace monitorización de todos y cada uno de los equipos activos de la red; brinda información vital para la reacción y toma de decisiones con referencia a situaciones, alarmas, advertencias, equipos alertados con ausencia de energía eléctrica, caída de servicios HTTP, FTP, NTP, entre otros; por tanto este servicio se necesita este activo 24/7.

Como se observa en la Figura 5.19 en los años 2014, 2017, 2018 y 2018 después de implementación y migración de servicio de gestión "The Dude" a la plataforma VMware ESXi 5.5, la falta de disponibilidad es bastante menor a los años 2015, 2016; sin embargo y analizando los datos, se debe tener en cuenta que no hay suficientes datos del año 2014; ya que la bitácora de eventos del cuarto de telecomunicaciones se implementó en el último semestre del año 2014 y con referencia a los años 2017 y 2018 se asume según las bitácoras que no existieron eventos que provocaron falta de disponibilidad del servicio en mención; pero si es notable que para el año 2018 después de la implementación y migración del servicio a la plataforma VMware ESXi 5.5 y teniendo en cuenta los eventos consignados en la bitácora hay una consistente mejora en la disponibilidad del servicio, debido a la facilidad de restauración del sistema de gestión de "The Dude"; ya que se reduce de una corrección de 1 o 2 horas a un término no superior a 10 minutos; por tanto el compendio de falta de disponibilidad del servicio de gestión "The Dude" en los últimos 8 meses del año 2018 solo es de 1 hora.

El anterior análisis lleva a concluir que el sistema de gestión estuvo vigente y operativo cumpliendo con el requerimiento de disponibilidad del servicio del 99.6666 %, beneficiando a la prevención, reacción y toma de decisiones en lo referente a la parte técnica operativa de la red de la empresa HSE Ingeniería SAS.

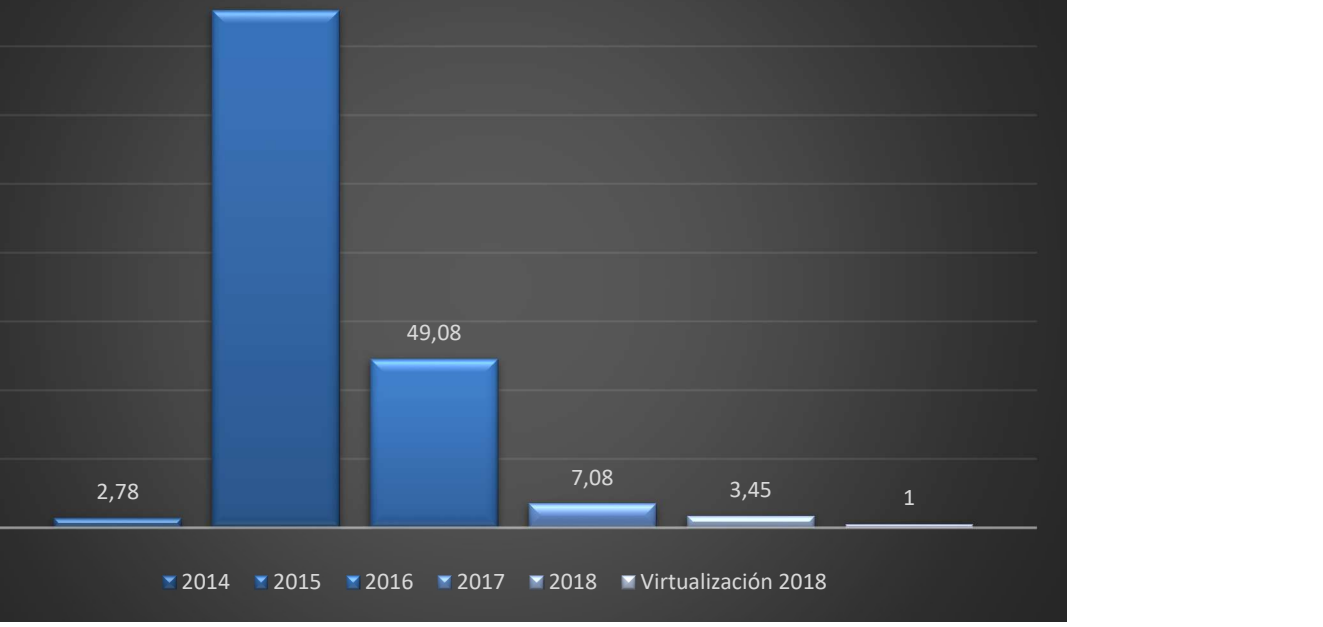

Figura 5.19 Falta de disponibilidad del servicio "The Dude"
#### 5.5 Análisis de resultados consumo de energía cuarto de telecomunicaciones

En la Figura 5.20 se indica el costo total que HSE Ingeniería SAS canceló a la empresa de energía del Valle de Sibundoy en los años 2016, 2017, 2018 y 2018 después de la implementación de virtualización y migración de servicios de red.

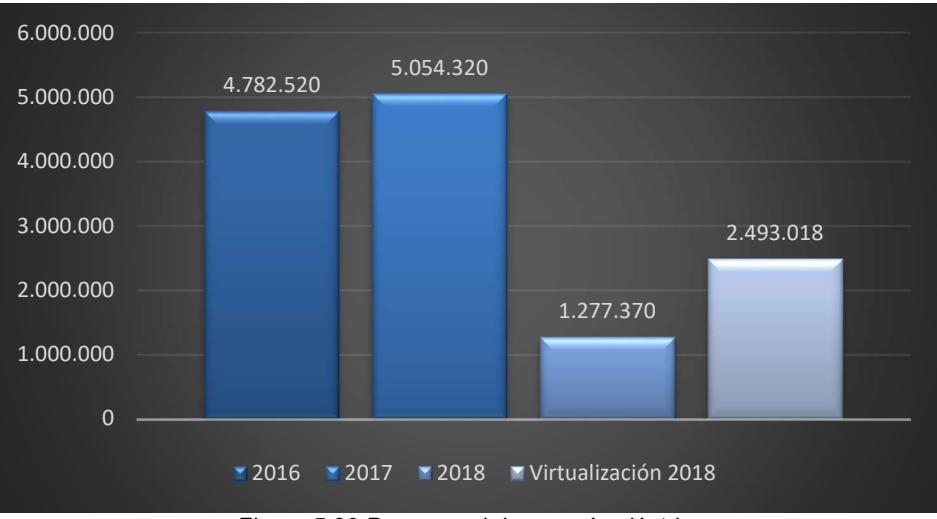

Figura 5.20 Pago anual de energía eléctrica

El grafico anterior indica el total pagado de energía eléctrica a la empresa de energía del Valle de Sibundoy, proveedora de este servicio; se refleja el valor total anual de los años 2016, 2017, 2018 y 2018 después de virtualizar; se debe tener en cuenta que la implementación de VMware EXSi 5.5 se realizó después del primer trimestre del año 2018; por tal motivo indica un pago por menor valor.

Como se puede observar en la Figura 5.21 el promedio mensual de pago por concepto de energía eléctrica baja considerablemente para un ahorro aproximado del 35% del consumo con respeto a los años anteriores, esto en promedio significa un ahorro aproximado de \$149.027 (Ciento cuarenta y nueve mil veintisiete pesos moneda corriente) al mes, generando un ahorro anual por un valor de \$1.788.324 (Un millón setecientos ochenta y ocho mil trecientos veinte cuatro pesos moneda corriente).

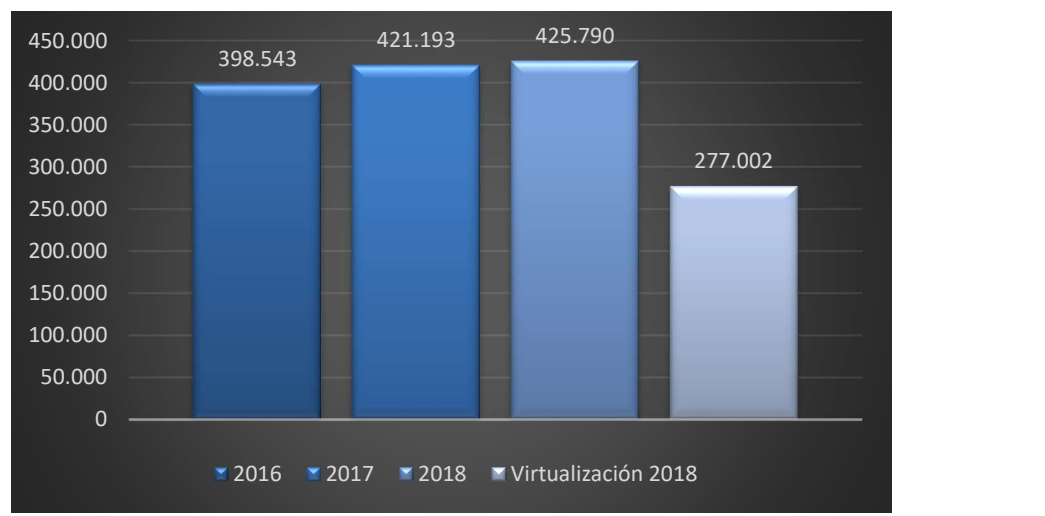

Figura 5.21 Promedio pago mensual energía eléctrica

En la imagen Tabla 5.2 se puede observar el tiempo de recuperación del servicio Wispro, pasando de aproximadamente 16 horas en una reinstalación y 6 horas en un error de programación cuando no se encontraba virtualizado a menos de un minuto después del proceso de virtualización, estos tiempos fueron capturados antes y después de la implementación de la tecnología de virtualización:

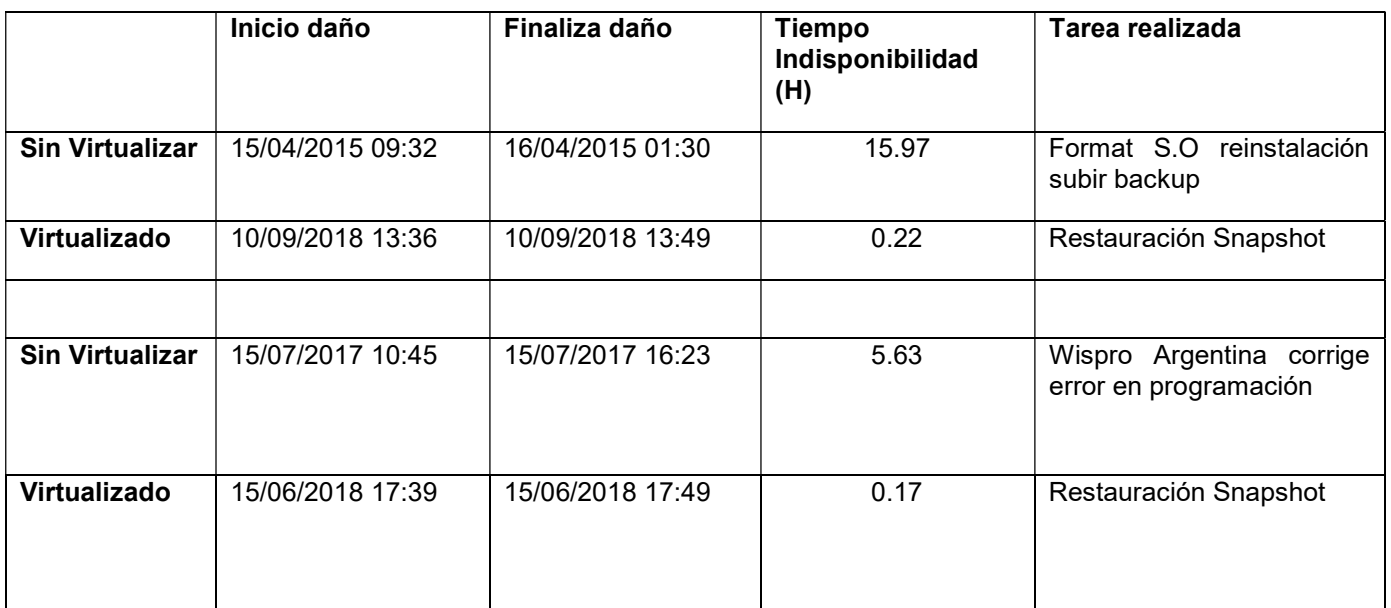

Tabla 5.2 Tiempo de recuperación de servicio (Wispro)

### Capítulo 6 Servicios que se pueden implementar

Teniendo en cuenta la puesta en marcha de la tecnología de virtualización, es importante mencionar que se pueden implementar muchos servicios, sin embargo, tras la comunicación constante con los directivos de la empresa se han seleccionado solo algunos servicios cuya implementación a futuro puede ser una realidad y aprovechando la infraestructura que la empresa ha puesto a disposición se han seleccionado los siguientes:

#### 6.1 Servicio de Televisión por Protocolo de Internet IPTV

Televisión por Protocolo de Internet (IPTV, Internet Protocol Television) es la distribución de canales de televisión tradicionales, películas, texto, gráficos, datos y contenido de video y audio bajo demanda sobre una red IP de banda ancha privada. [45]

El IPTV, ha sido desarrollado basándose en el video-streaming. A esta tecnología evolucionará en un futuro próximo la televisión actual, aunque son necesarias redes mucho más rápidas que las actuales, para garantizar la calidad en el servicio. Permite, gracias a su mayor ancho de banda, tener más canales y con más definición que en la TV por satélite o cable.

A diferencia de la televisión actual, el proveedor no transmitirá sus contenidos esperando que el espectador se conecte, sino que los contenidos llegarán solo cuando el cliente los solicite. La clave está en la personalización dada por la auto selección. Esto permite el desarrollo del pago por visión o pago por evento o el video bajo demanda. El usuario dispone de un aparato conectado a un computador cuya función es agregar una "capa de computación" al televisor y a través de una guía podrá seleccionar los contenidos que desea ver o acceder a los contenidos que tiene seleccionados desde otras herramientas que usa como lo son medios sociales tipo Facebook. Optativamente el aparato conectado tiene capacidad para almacenar contenido y de esta manera poder visualizarlos aun cuando está desconectado. [46]

La posibilidad de virtualizar el servicio de IPTV además de ser consecuente con las ventajas de la virtualización, es un servicio de alta disponibilidad, convirtiéndolo en una oferta para los clientes con una persistencia 24x7x365 al igual que el servicio de internet, por tanto, se ve la necesidad de aplicar un proceso de virtualización para garantizar la reducción de tiempos de recuperación, minimizar PQRs, garantizar disponibilidad del servicio, resumiendo lo anterior en QoS para los usuarios del futuro servicio de IPTV.

Por otra parte, la virtualización del servicio de IPTV puede garantizar funcionalidad y rapidez de implementación en sus etapas primarias de adecuación del servidor y programación de cada uno de los canales; además del bajo costo de implementación por cuanto ya existiría una plataforma de virtualización presta a brindar el soporte físico y lógico para la implementación de este servicio.

Otro factor que permite la virtualización del servicio de IPTV sería la forma de implementación, ya que permitiría configurar la capacidad de internet exclusivamente para el servidor, haciendo esto una gran ventaja puesto que el ancho de banda garantizado para los usuarios de internet que quieran adquirir el servicio no se vería afectado, por cuanto el consumo desde el usuario no sería hacia Internet, si no hacia el servidor IPTV, la peticiones se generan únicamente en la red MAN, logrando menor retardo, menor consumo de recursos de red y estos cambios serian imperceptibles a los usuarios.

#### 6.2 Servicio de voz sobre IP VoIP

Voz sobre Protocolo de Internet (VolP, Voice over Internet Protocol), es el enrutamiento de conversaciones de voz sobre Internet u otra red basada en el protocolo IP. También es conocida como telefonía IP, telefonía por Internet, telefonía broadband, entre otras.

Esta es una tecnología que permite la utilización de Internet como medio de transmisión y envía los datos de voz en pequeños paquetes, gracias a la utilización del protocolo IP, en lugar de utilizar circuitos de transmisión telefónica.

A lo largo de los años, se utilizaba el concepto de conmutación de circuitos, lo que quiere decir que debía existir un circuito físico durante todo el tiempo que durara la conversación, lo cual traía como inconveniente que los recursos que Intervienen en una llamada no pueden ser utilizados hasta que la misma no finalice. Por otro lado, con la llegada de la telefonía IP se subsanó este problema ya que se podrían enviar múltiples conversaciones a través de un mismo canal gracias a la codificación que sufren los paquetes de voz enviados por la red.

Gracias a la telefonía IP se pueden unir dos mundos de envío de información, como lo son la transmisión de voz y la de datos. Esto da la opción de utilizar redes convergentes que se encarguen de enviar ya sea voz, video o datos.

El protocolo de inicio de sesión (SIP, Session Iniciation Protocol) es un protocolo utilizado específicamente para las aplicaciones VolP, se encarga básicamente de iniciar, modificar y terminar sesiones entre uno o más participantes. Dichas sesiones pueden incluir llamadas telefónicas por Internet, distribución de datos multimedia, mensajería Instantánea y juegos online, entre otras; también cabe resaltar que todas estas comunicaciones de voz/video van sobre el protocolo RTP (Real-time Transfer Protocol) [47].

Cabe resaltar que al igual que el servicio de IPTV, el servicio de VoIP se convertiría en una oferta para los usuarios de alta disponibilidad, por tanto, se justifica un proceso de virtualización. Al implementar un servicio de VoIP en HSE Ingeniería SAS se genera una oportunidad para atraer clientes que necesitan un servicio de llamada telefónica que sea estable y este disponible en todo momento, aprovechando las características de la red LAN y WAN y con la infraestructura física y de virtualización con las que cuenta la empresa. Es importante señalar que entre más servicios y equipos se encuentren virtualizados menor disposición de computadores físicos existirán en el cuarto de datos, por tanto, se generaría menos consumo de energía siendo consecuentes y amigables con el medio ambiente, una de las ventajas de la virtualización.

#### 6.3 Iniciar el proceso de virtualización de la red

La virtualización de la red combina el hardware de red (enrutadores y switches) y lo configura y administra según sea necesario por medio del software. Básicamente la inteligencia de esta tecnología proviene del software, no de los componentes de hardware individuales.

Por más de una década, las organizaciones han entendido y aprovechado los dramáticos beneficios que ha brindado la virtualización de servidores y almacenamiento, tecnologías que permiten mantener el ritmo de las demandas de negocio y de los equipos de TI.

Esta mejora de la infraestructura de servidores y almacenamiento se contrasta con una infraestructura de red que ha permanecido sin cambios relevantes. Las implicaciones de la virtualización de servidores y las nuevas amenazas de seguridad no fueron consideradas cuando se desarrollaron estos conceptos de redes. La infraestructura de redes tradicional nunca fue diseñada para dar cabida a la forma en que funcionan las aplicaciones hoy en día.

Muchos centros de datos son "duros" por fuera en términos de controles de seguridad, sin embargo, están extremadamente expuestos y vulnerables por dentro. La complejidad y rigidez de las redes definidas por hardware hace imposible proveer seguridad a un nivel detallado. Esto significa que no existe la seguridad necesaria para evitar la propagación de una amenaza cuando un sistema del centro de datos se infecta.

La virtualización de la red ayuda a aprovechar todo el potencial del centro de datos definido por software, migrando la red al software. Esto brinda gran flexibilidad, una completa transformación del modelo de operación de la red. Esta tecnología permite migrar máquinas virtuales, redes y políticas de seguridad asociadas entre centros de datos en cuestión de minutos. [48]

Teniendo en cuenta las características de HSE Ingeniería SAS, iniciar un proceso de virtualización de dispositivos de red implica un reto grande, significaría la transformación de una topología de red física a una lógica con muchos cambios, entre ellos la compresión del funcionamiento centralizado de dispositivos como switches, routers, terminales, etc., es entrar en una nueva etapa donde se requiere una inversión no solo material sino en la capacitación al personal técnico, la adquisición de nuevos equipos, tanto para el centro de datos como para los terminales que realizan solicitudes al servidor de NFV. Este proceso es una recomendación ya que la virtualización de funciones de red puede generar costos altos al inicio y se debe realizar una programación bien estructurada, con un buen diseño y una posterior implementación de la solución. La virtualización de funciones de red tiene grandes similitudes con las ventajas que ofrece la virtualización de servicios desarrollados en este trabajo de grado, luego se espera que después de la implementación de esta tecnología se aprovechen todas las ventajas ofrecidas por una plataforma de virtualización.

#### 6.4 Migración a la nube

El término "cloud" o nube, ha sido utilizado a discreción al hablar de TI en los últimos 15 años. La definición estricta, define a nube como "el acceso a computadores, tecnologías de la información y aplicaciones a través de una conexión de red, usualmente se accede al centro de datos utilizando una conexión a internet".

Casi todas las TI pueden vivir en la nube. Una aplicación, un servicio, o una infraestructura completa. Por ejemplo, si un negocio quiere desarrollar una infraestructura de TI, usualmente instalaría servidores, software, y redes, pero ahora, casi todos estos recursos pueden ser accedidos a través de terceros que los ofrecen a través de servicios de nube.

El concepto de nube ha ido cambiando a través del tiempo, y engloba prácticamente cualquier servicio al que se pueda acceder de manera rápida a través de una conexión a la red. Por ejemplo, los servicios de música o de video a través de streaming, o de almacenamiento, el email, y cualquier tipo de aplicación.

La nube tiene muchas ventajas, una de ellas es que quita las limitaciones geográficas, ya que se puede acceder a los recursos donde sea, siempre que se tenga una conexión a internet, y, trae algunos beneficios de costo, y de economías de escala [49].

Migrar servicios y datos a la nube implica no solo virtualización de una infraestructura, sino también involucra gente, procesos, centralización y control. El mover algunos, o todos los procesos a la nube permite consolidar servicios duplicados y automatizar tareas rutinarias, así se liberan recursos que puedan ser destinados a otros procesos más relevantes.

Una nube es una infraestructura compartida, que busca la sinergia y mejor utilización de recursos, pero se debe tomar en cuenta que la información debe viajar, procesarse y guardarse en algún lado y requiere de hardware y software. Las nubes privadas requieren también de una infraestructura física sólida para proveer el servicio de manera interna. El éxito de una migración a la nube está en la estandarización de proceso, y en una estructura de red sólida y flexible. Una gran herramienta para lograr la estandarización es la virtualización. Una vez que los procesos están automatizados y estandarizados, se puede trazar una estrategia de nube que se adecue a los procesos y requerimientos de cada parte de la empresa y una configuración de red preparada para soportar el acceso y la migración de información de manera adecuada [49].

Un paso definitivo para continuar con un proceso de aplicación de nueva tecnología en HSE Ingeniería SAS es la migración de los servicios a internet, o en su defecto implementar un servicio de nube privada, con lo que se puede generar un servicio no solo para la empresa sino para ofrecer a diferentes clientes de la región. Este proceso de migración a la nube puede realizase de manera más fácil y ágil luego del proceso de virtualización, es totalmente aplicable a la empresa y se pueden aprovechar ventajas como el acceso a la información desde cualquier lugar con una conexión a internet y sobre todo la disponibilidad de la información en cualquier momento. Sin embargo, es importante mencionar que se deben tener en cuenta características de

seguridad para que toda la información se encuentre protegida, se debe garantizar que la transferencia de datos entre un dispositivo y el centro de datos debe ir cifrada, lo que requiere mejorar el ancho de banda para esta comunicación. Es importante que los sistemas individuales donde se aloja la información sean redundantes y los centros de datos deben ser duplicados para que sea posible brindar un 99.99 por ciento de disponibilidad. La información y los servicios en la nube requieren altos estándares de seguridad y es imprescindible contar con las certificaciones y requerimientos para contar con esta tecnología.

Con el desarrollo de este capítulo se cumple con el objetivo específico número cuatro que corresponde a "proponer la implementación de servicios de red con el fin de aumentar la competitividad de la empresa HSE Ingeniería SAS".

# Capítulo 7 Conclusiones y recomendaciones

#### 7.1 Conclusiones

- HSE Ingeniería SAS por ser una ISP está obligada a tener disponibilidad de servicio, en el caso específico de brindar acceso a internet de manera ininterrumpida; antes del proceso de implementación y migración de servicios de red a la plataforma de virtualización se generaban tiempos de indisponibilidad del servicio bastante elevados por incidentes relacionados con el software o el hardware que se reflejaban en pérdidas significativas para la empresa; después de la implementación de la solución de virtualización se presenta una disminución significativa en el impacto generado por dicha indisponibilidad, cumpliendo con el requerimiento de disponibilidad del servicio del 99.6666 % y reflejando una compensación mínima a los usuarios porque los inconvenientes presentados en el centro de datos se pueden solucionar en termino de segundos o minutos.
- Para realizar la selección de los servicios a virtualizar y la herramienta o plataforma de virtualización se tuvo una comunicación directa con los propietarios y administradores de la HSE Ingeniería SAS, para todos los proyectos es indispensable establecer una buena relación con las personas que interactúan con la solución, de esto depende el éxito del proyecto. Teniendo en cuenta lo anterior se determinaron y seleccionaron los servicios de red que en un principio se encontraban en diferentes servidores, se estudió el funcionamiento, el propósito dentro de la empresa y se contemplaron las necesidades y los recursos necesarios para la implementación de la tecnología de virtualización, aprovechando todas las ventajas que esta ofrece.
- Se realizó el estudio de tres plataformas de virtualización, VMware ESXi 5.5, Hyper-V y Citrix XenServer, teniendo en cuenta que son las más representativas en el campo de la virtualización y consolidación de servidores. Con base en la comparación realizada por las características que ofrece cada plataforma y con la recomendación dada por los desarrolladores del software principal de la empresa (Wispro) se determinó la implementación de virtualización con la herramienta de software VMware ESXi en la versión 5.5 la cual ofrece características de estabilidad y compatibilidad importantes para poner en producción la solución de virtualización.
- Con los servicios y con la plataforma de virtualización seleccionados se realizó el proceso de migración. La configuración y puesta a punto de cada máquina virtual depende la prestación de los servicios de HSE Ingeniería SAS, donde como se expuso por el tipo de servicio que ofrece se requiere alta disponibilidad y rápida reacción ante posibles fallas de hardware o software. Todos los servicios propuestos fueron migrados con éxito y actualmente se encuentran en producción con el rendimiento requerido para el correcto funcionamiento de la empresa.
- Con la solución de virtualización se pudo evidenciar las grandes ventajas que ofrece esta tecnología, como la reducción de costos, la recuperación rápida ante fallas, el aprovechamiento del espacio físico del centro de datos y la mayor facilidad para administrar los servicios migrados, todas estas características se convierten en ahorros para la empresa y mayor control sobre los servicios con los que se cuenta.
- Uno de los mayores campos de aplicación de la virtualización es la consolidación de servidores que forman parte de los centros de datos de cualquier tipo de organización, En estos equipos corren los servicios como bases de datos, páginas web, software propio o adquirido, correo electrónico, comercio electrónico etc., y tienen cada vez mayor importancia; la información es creciente requiriendo todas las ventajas que ofrece la virtualización.
- En un solo servidor físico, o dependiendo del tamaño de la empresa en un clúster de servidores es posible implementar una infraestructura de servidores, manteniendo el servicio ofrecido a prácticamente el mismo nivel de rendimiento y apoyándose en ventajas como la recuperación rápida ante desastres o incidentes, aprovechando en gran medida toda la capacidad del servidor físico, ahorrando espacios de infraestructura, ahorrando gastos de operación y en mantenimiento de los servidores.
- Con la implementación de la virtualización de servicios se permitió la empresa HSE Ingeniería SAS consolidar en un solo servidor con buenas características de hardware los servicios de red solicitados, cumpliendo con uno de los propósitos del proyecto que refiere el ahorro en costes operación y de mantenimiento.
- La virtualización y consolidación de servidores tiene una gran relación con el aprovechamiento de la tecnología para la preservación del medio ambiente, es

así como el ahorro en energía y espacio del centro de datos contribuye con este aspecto de gran importancia a nivel mundial (Green IT).

 Todos los servicios funcionan correctamente en modo de producción y tanto para los clientes como para el personal que forma parte de la empresa el cambio fue transparente, cada servicio virtualizado opera como si se estuviera en un servidor diferente y no se presentan problemas de rendimiento o errores de funcionamiento.

#### 7.2 Recomendaciones

- Existe gran cantidad de plataformas para realizar un proceso de virtualización de servicios y consolidación de servidores, dependiendo de las características de la organización se puede implementar software libre que puede cumplir con las necesidades y requerimientos sin realizar una gran inversión, para un proyecto futuro se puede analizar, estudiar e implementar un proyecto de virtualización utilizando software libre como OpenStack el cual cuenta con herramientas para que toda la información esté disponible en una nube privada. Este servicio puede convertirse en un modelo de negocio para brindar servicios de virtualización y cloud computing a otras empresas.
- Al observar las ventajas del proceso de virtualización se abre un sin número de posibilidades para seguir avanzando y aprovechando la tecnología, es así como ya es viable y con facilidad, la implementación de nuevos servicios como televisión sobre IP, herramientas para realizar educación virtual, o inclusive la migración de todos los servicios a la nube, una tecnología que está tomando mucha fuerza y brinda características importantes como la disponibilidad de los servicios y el acceso a la información en todo momento.
- En este proyecto de grado se utilizó VMware como plataforma de virtualización, pero es posible realizar pruebas y verificar el rendimiento de los servicios en otras plataformas de gran desarrollo como Red Hat Virtualization u Oracle VM, de esta manera se puede ampliar más el abanico de posibilidades para escoger la mejor solución de virtualización en una organización.
- Si bien es cierto que virtualizar los servicios de red en la empresa HSE Ingeniería SAS ha mejorado sustancialmente la disponibilidad de servicios críticos, y mejorar el QoS, además de ahorro de dinero en compensaciones automáticas a usuarios según Min TIC y consumo de energía eléctrica, se debe tener en cuenta que se centralizaron los servicios prestados, esto aunque

genera múltiples beneficios como se lo ha evidenciado, no exime de una catástrofe de todo el sistema, por lo que un daño en el servidor VMware el colapso será total. Por este motivo se recomienda a corto plazo realizar un montaje espejo en otro servidor (copia exacta del servidor actual), de tal manera que si existiera un problema físico o lógico se tenga el respaldo del segundo servidor para entrar en producción y así garantizar disponibilidad en todo momento.

- Se recomienda también el montaje de un sistema SAN, de tal manera que se comparta capacidad de discos duros de forma externa a dos servidores, tendiendo una gran posibilidad de respaldo y de alta disponibilidad, si por alguna situación el servidor falla en software o hardware el sistema automáticamente traslada la carga de procesamiento al servidor dos; haciendo que la interrupción de servicio sea nula y las máquinas virtuales sigan trabajando independientemente del servidor uno, hasta que se reestablezca del daño.
- Es importante recomendar a la empresa HSE Ingeniería SAS, adquirir un software como ACRONIS el cual permite hacer copias de seguridad y extraerlas de VMware hacia una memoria, disco duro o inclusive exportarlas a la nube, además de programar dichas copias para que este proceso quede sistematizado y se pueda tener mayor garantía y respaldo, aspectos que son muy importantes para prevenir situaciones en caso de que se genere un incidente de falla en cualquiera de los servicios ofrecidos.

# BIBLIOGRAFÍA

- [1] R. D, «Seguridad para la nube y la virtualizacion,» John Wiley & Sons, Inc., Hoboken, New Jersey, 2003.
- [2] B. Thomas, P. Dawson y M. Warrilow, «Magic Quadrant for x86 Server Virtualization Infrastructure,» [En línea]. Available: http://eventosti.net/wpcontent/uploads/2016/08/Gartner-Reprint.pdf. [Último acceso: 2018].
- [3] «¿Qué es la virtualización?,» VMware, [En línea]. Available: http://www.vmware.com/latam/solutions/virtualization.html. [Último acceso: 2018].
- [4] «vSphere Hypervisor,» VMWare, [En línea]. Available: https://www.vmware.com/co/products/vsphere-hypervisor.html. [Último acceso: 2018].
- [5] «Virtualización de servidores optimizada para todas las cargas de trabajo de centro de datos,» Citrix, [En línea]. Available: https://lac.citrix.com/products/xenserver/. [Último acceso: 2018].
- [6] «Información general sobre Hyper-V,» Mircosoft, [En línea]. Available: https://docs.microsoft.com/es-es/previous-versions/windows/server/mt169373(v=ws.11). [Último acceso: 2018].
- [7] «Red Hat Virtualization,» Red Hat, Inc., [En línea]. Available: https://www.redhat.com/es/technologies/virtualization/enterprise-virtualization. [Último acceso: 2018].
- [8] «https://docs.oracle.com/en/virtualization/,» Oracle, [En línea]. Available: https://docs.oracle.com/en/virtualization/. [Último acceso: 2018].
- [9] «Virtuozzo,» [En línea]. Available: https://es.wikipedia.org/wiki/Virtuozzo. [Último acceso: 2018].
- [10] J. J. G. a. J. F. Botero, «Network Functions Virtualization: A Survey,» Febrero 2016. [En línea]. Available: http://www.revistaieeela.pea.usp.br/issues/vol14issue2Feb.2016/14TLA2\_76GilHerrera.p

df. [Último acceso: 2018].

[11] J. Pérez, «Estado del Arte en Soluciones de Virtualización/Sistemas Gestores Cloud. Openstack" M.S Tesis, Universitat Oberta de Catalunya,» Diciembre 2013. [En línea]. Available: http://openaccess.uoc.edu/webapps/o2/bitstream/10609/27101/14/jlpd1966TFM1213me

moria.pdf. [Último acceso: 2018].

- [12] «Qué es la virtualización y qué ventajas aporta a las empresas,» [En línea]. Available: http://www.bbvacontuempresa.es/a/que-es-la-virtualizacion-y-que-ventajas-aporta-a-lasempresas. [Último acceso: 2017].
- [13] «Empresa española de hosting pone en explotación 500 VMs de servidores en la nube con Hyper-V en pocos días y con un éxito comercial muy superior a lo esperado,» [En línea]. Available: https://www.microsoft.com/spain/virtualizacion/casestudies/view-casestudy.mspx?id=175. [Último acceso: 2017].
- [14] «El Ayuntamiento de Algemesí migra su plataforma de virtualización de servidores a Microsoft Windows Server 2008 R2 Hyper-V simplificando su administración y logrando tolerancia a fallos,» [En línea]. Available: https://www.microsoft.com/spain/virtualizacion/casestudies/view-casestudy.mspx?id=174. [Último acceso: 2017].
- [15] «El País ha desplegado una nube privada para prestar infraestructura y servicios de IT con el apoyo de las soluciones de virtualización, gestión avanzada y seguridad de

l

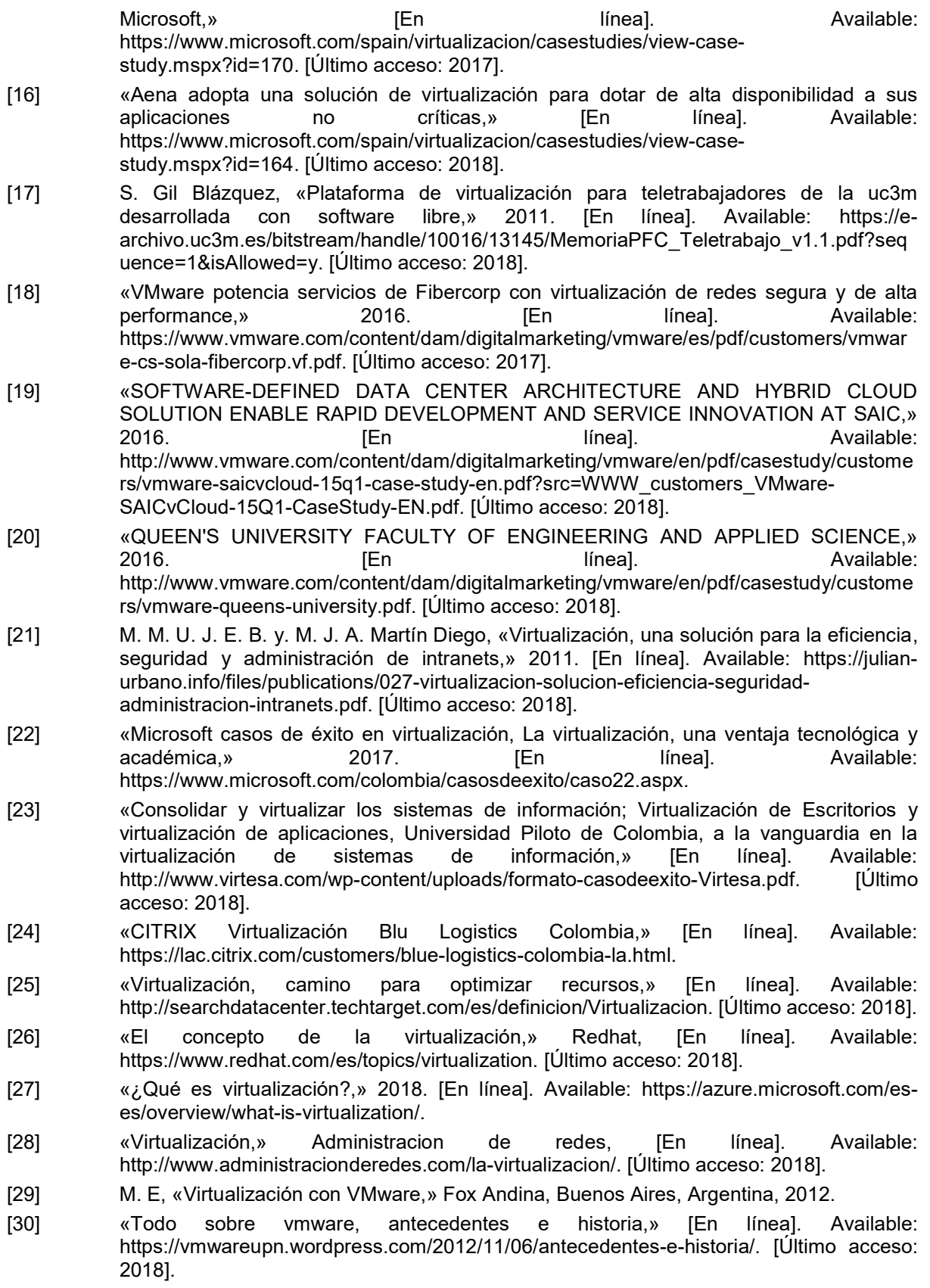

[31] S. Z, «Cloud Bursting: Abiquo integration with public clouds (Proyecto final de carrera),» 2013. [En línea]. Available: https://upcommons.upc.edu/bitstream/handle/2099.1/18639/89441.pdf?sequence=1&isAl lowed=y. [Último acceso: 2018]. [32] «How Server Virtualization Works,» [En línea]. Available: https://computer.howstuffworks.com/server-virtualization.htm. [Último acceso: 2018]. [33] «Virtualización a nivel de sistema operativo,» [En línea]. Available: https://es.wikipedia.org/wiki/Virtualizaci%C3%B3n\_a\_nivel\_de\_sistema\_operativo. [Último acceso: 2018]. [34] «Descripción de los tipos de disco duro, RAID y controladoras RAID en los Servidores Dell PowerEdge y chasis del servidor Blade,» [En línea]. Available: https://www.dell.com/support/article/co/es/cobsdt1/sln129581/descripci%C3%B3n-de-lostipos-de-disco-duro-raid-y-controladoras-raid-en-los-servidores-dell-poweredge-y-chasisdel-servidor-blade?lang=es . [Último acceso: 2018]. [35] «Ubuntu,» [En línea]. Available: https://es.wikipedia.org/wiki/Ubuntu. [Último acceso: 2018]. [36] «SequreISP - Guía de Instalación,» [En línea]. Available: http://doc.wispro.co/index.php?title=Guia\_de\_instalaci%C3%B3n. [Último acceso: 2018]. [37] D. Salguero, «Administración y distribución efectiva del internet a través de Mikrotik,» 2015. [38] «Mikrotik Colombia,» Mikrotik , [En línea]. Available: https://www.mikrotikcolombia.com.co/software.html. [Último acceso: 2018]. [39] «Configuración y uso de NTP,» [En línea]. Available: http://www.alcancelibre.org/staticpages/index.php/como-ntp. [Último acceso: 2018]. [40] «osTicket: El Mejor Open Source Ticket System,» [En línea]. Available: https://blog.desdelinux.net/open-source-ticket-system/. [Último acceso: 2018]. [41] «Consolidación del centro de datos y continuidad del negocio,» [En línea]. Available: https://www.vmware.com/co/products/vsphere/data-center-consolidation.html. [Último acceso: 2018]. [42] «Conceptos y características de vSphere,» [En línea]. Available: https://docs.vmware.com/es/VMwarevSphere/6.0/com.vmware.vsphere.vcenterhost.doc/GUID-ED375B12-7D08-4B7E-81EE-DCE83E51B1AF.html. [Último acceso: 2018]. [43] «Conceptos y características de vSphere,» [En línea]. Available: https://docs.microsoft.com/es-es/virtualization/hyper-v-on-windows/about/. [Último acceso: 2018]. [44] «Introducción a Citrix XenServer,» [En línea]. Available: http://www.miniacademia.es/introduccion-a-citrix-xenserver/. [Último acceso: 2018]. [45] L. CARRERA, «ANÁLISIS TÉCNICO PARA LA IMPLEMENTACIÓN DE IPTV EN LA RED DE ACCESO DE BANDA ANCHA DE CNT EP DE LA CIUDAD DE RIOBAMBA,» Riobamba Ecuador, 2017. [46] «IPTV,» Wikipedia, [En línea]. Available: https://es.wikipedia.org/wiki/IPTV. [Último acceso: 2018]. [47] M. Kristel y R. Vega, «Voz sobre Protocolo de Internet, VoIP,» 2010. [En línea]. Available: http://revistas.utp.ac.pa/index.php/prisma/article/view/529/html. [Último acceso: 2018]. [48] «La virtualización de la RED: Una Tecnología lista para implementarse,» [En línea]. Available: https://www.mtnet.com.mx/blog/la-virtualizacion-de-la-red-una-tecnologia-listapara-implementarse/. [Último acceso: 2018].

- [49] «Migración a la nube, la importacion de la virtualización y las redes,» [En línea]. Available: https://www.mtnet.com.mx/blog/migracion-a-la-nube-la-importancia-de-la-virtualizacion-ylas-redes/. [Último acceso: 2018].
- [50] «MADEJA Marco de Desarrollo de Software de la Junta de Andalucía, Conceptos sobre la escalabilidad,» juntadeandalucia, [En línea]. Available: http://www.juntadeandalucia.es/servicios/madeja/contenido/recurso/220. [Último acceso: 2018].
- [51] «Microsoft casos de éxito en virtualización, La virtualización, una ventaja tecnológica y académica,» [En línea]. Available: https://www.microsoft.com/colombia/casosdeexito/caso22.aspx. [Último acceso: 2018].
- [52] «VMware es nombrado líder en el Cuadrante Mágico 2016 por su Infraestructura de virtualización de servidores x86,» Asociación Colombiana de Ingenieros de Sistemas, [En línea]. Available: http://acis.org.co/portal/content/vmware-es-nombrado-l%C3%ADder-enel-cuadrante-m%C3%A1gico-2016-por-su-infraestructura-de. [Último acceso: 2018].

# ANEXOS

### Anexo A. Descripción del servidor adquirido por HSE Ingeniería SAS

A continuación, se describen las características y descripción detallada del servidor<sup>17</sup> adquirido por HSE Ingeniería SAS para la implementación de la plataforma de virtualización,

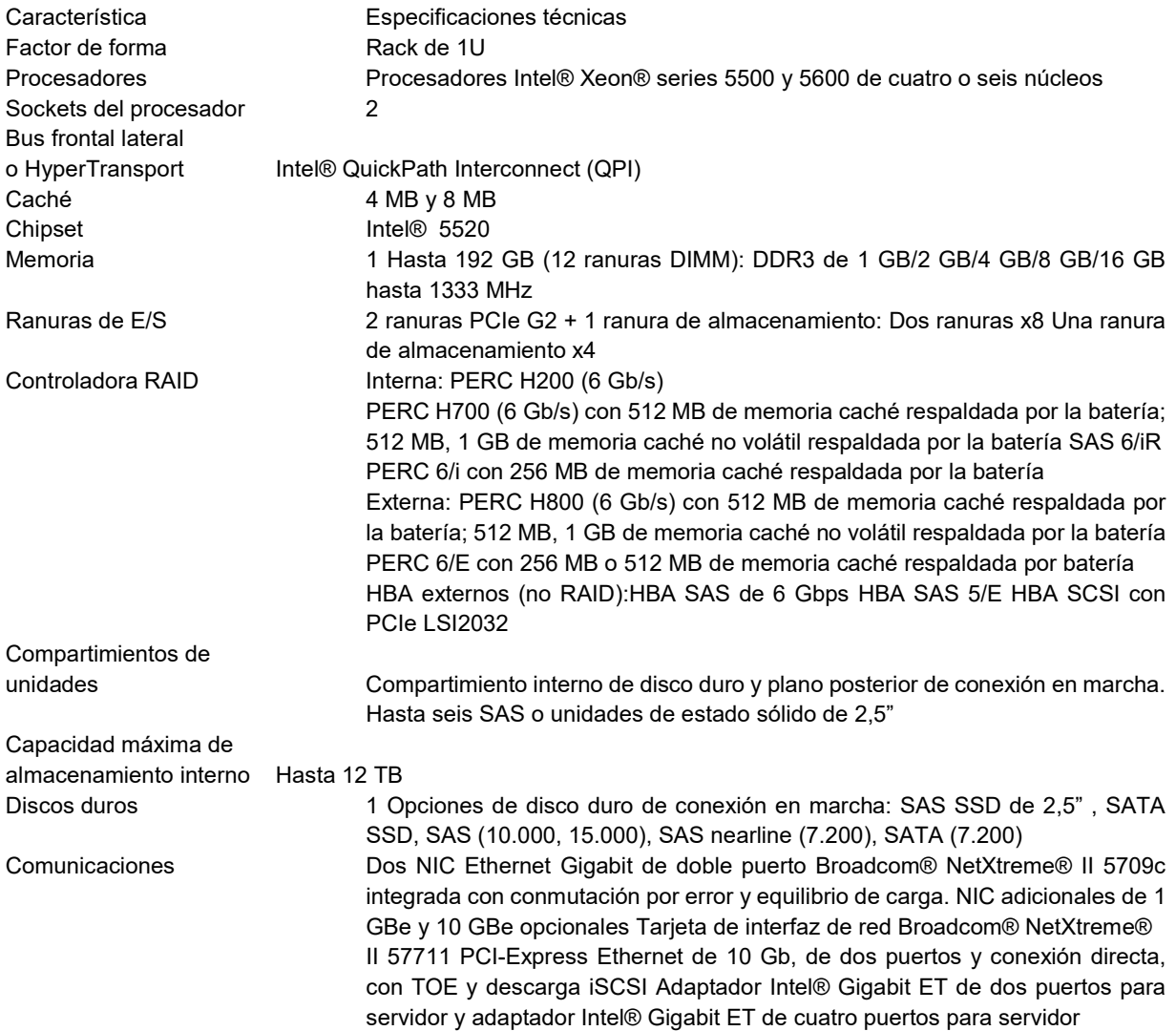

 $\overline{a}$ <sup>17</sup> Disponible para descarga en: https://www.dell.com/downloads/global/products/pedge/es/r610\_spec\_sheet\_es\_xl.pdf

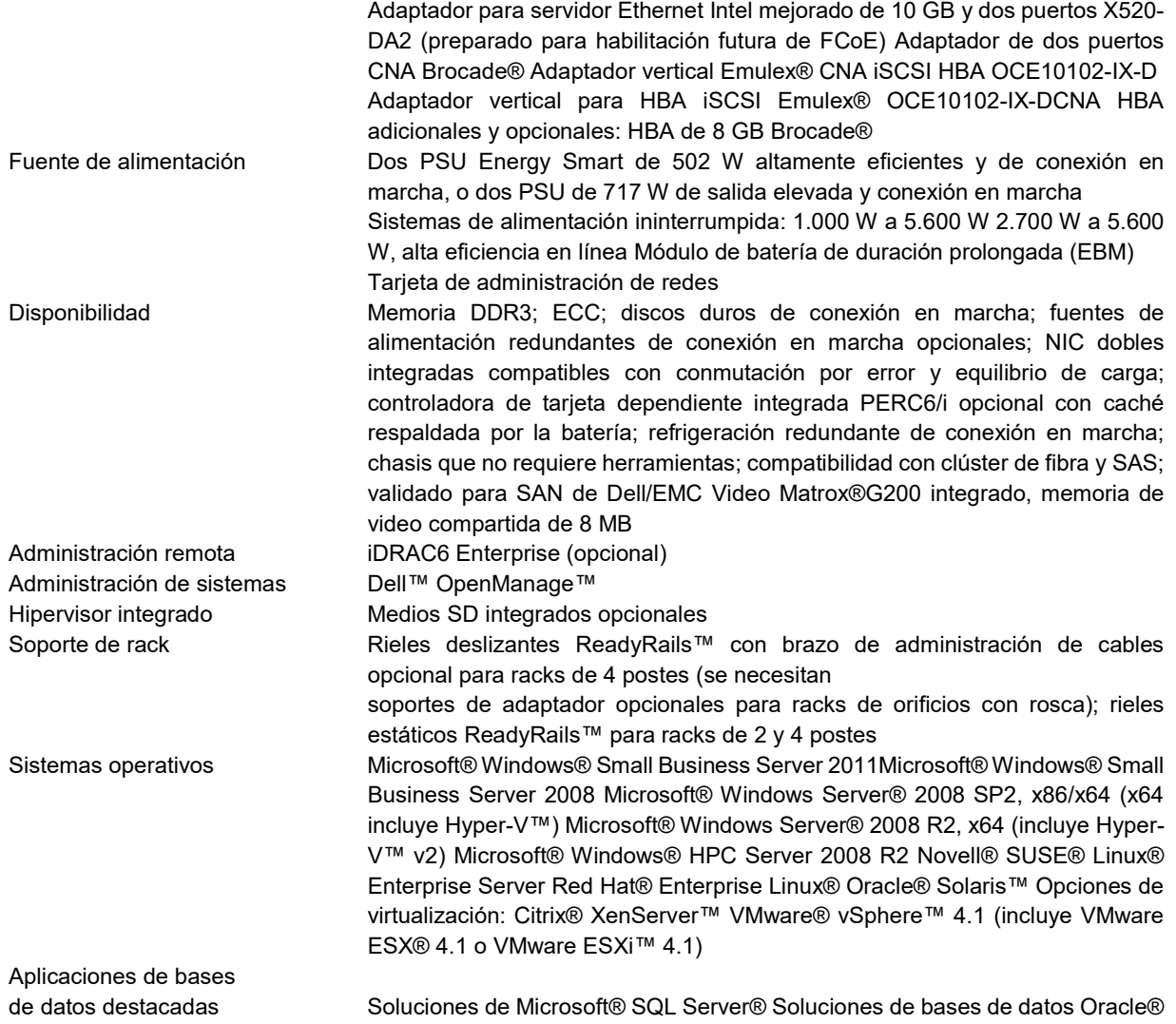

# Anexo B. Instalación de VMware EXSi 5.5

El software VMware ESXi<sup>18</sup> como se indica en la Figura B.1 y la Figura B.2 es gratuito y se puede descargar directamente de la página web de VMware:

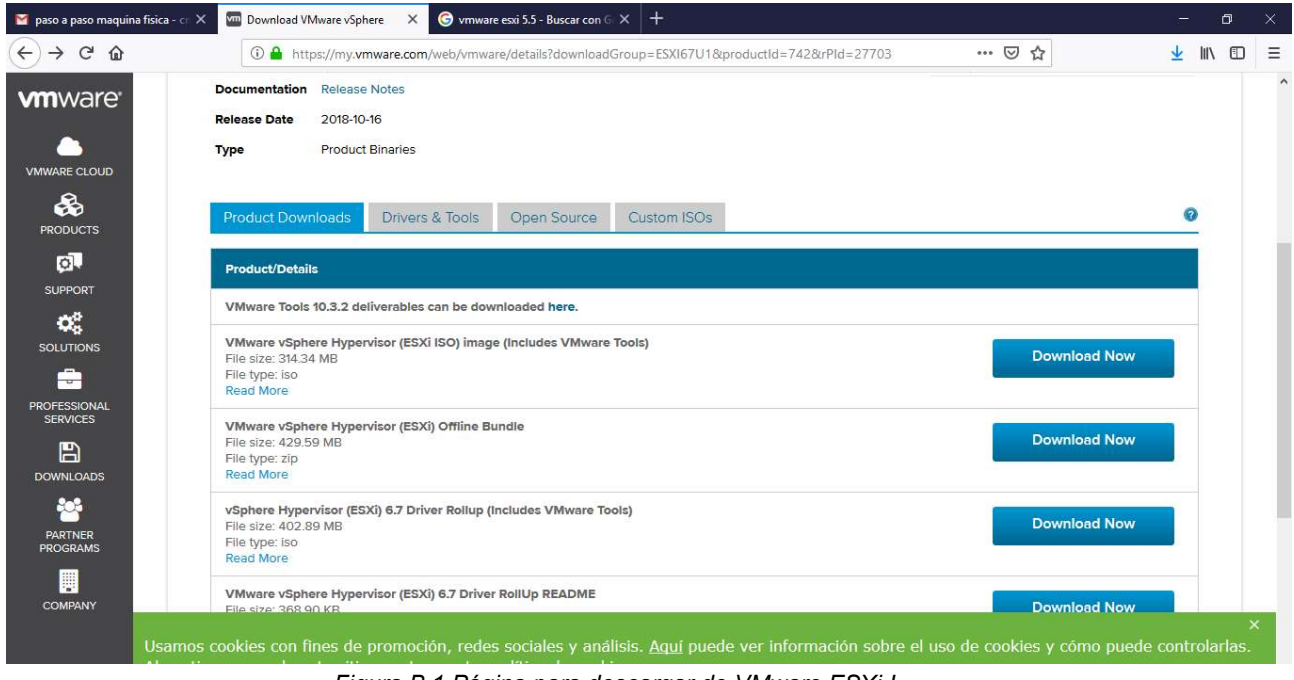

Figura B.1 Página para descargar de VMware ESXi I

l

 $\overline{a}$ 

<sup>18</sup> Disponible para descargar en la página https://www.VMware.com

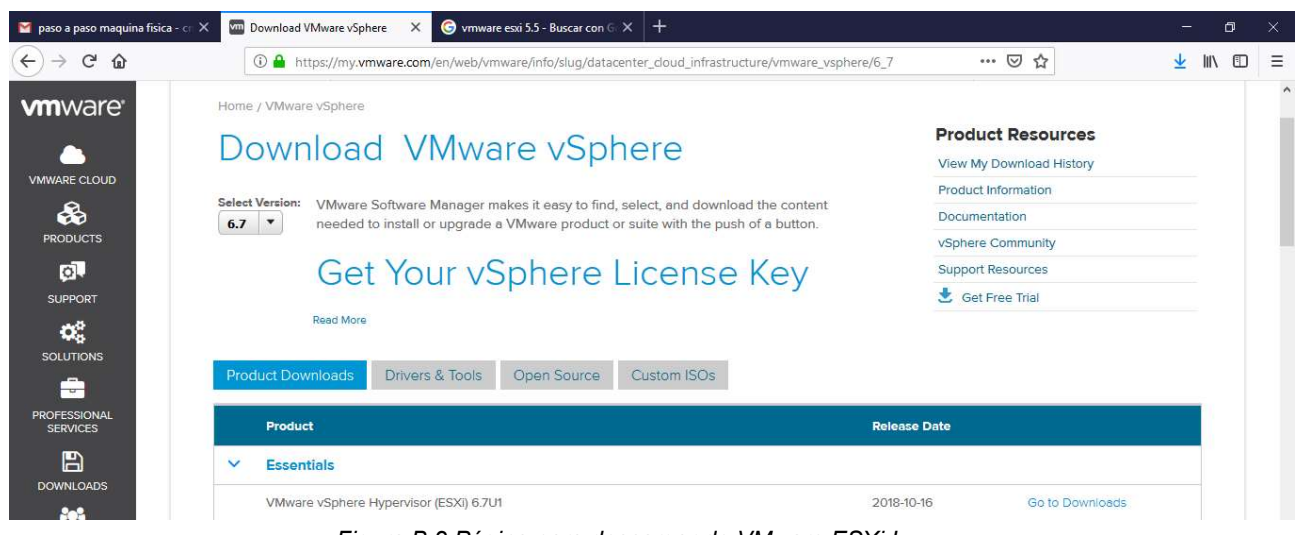

Figura B.2 Página para descargar de VMware ESXi I

Una vez descargado el archivo ISO, se procede a hacer un disco de arranque en memoria USB; para ello se utiliza programa Rufus como se indica en la Figura B.3.

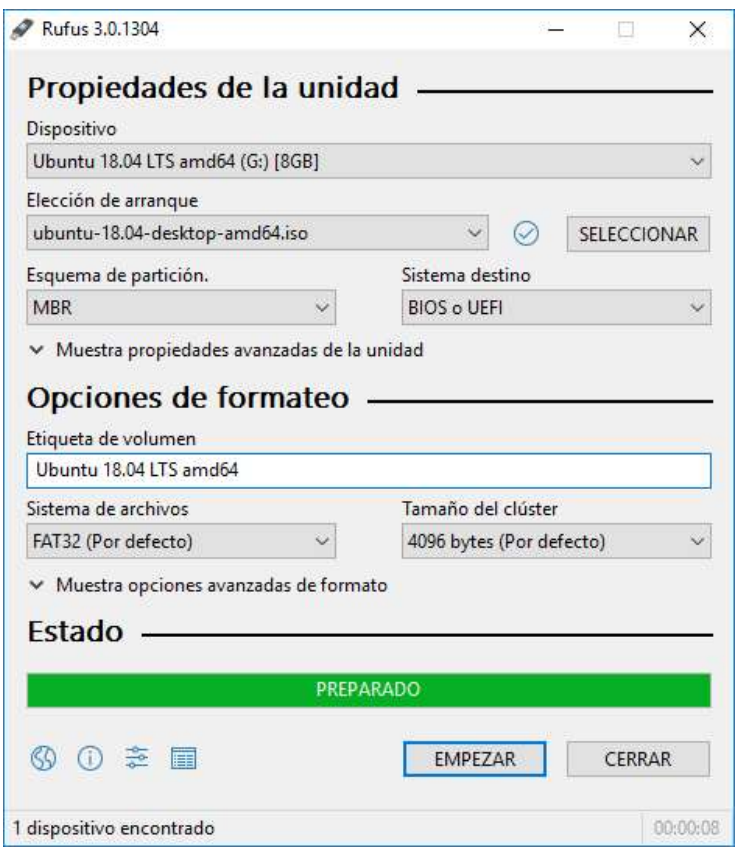

Figura B.3 Espacio de trabajo del aplicativo Rufus

l

Se configura la BIOS del servidor para que arranque por memoria USB, y se procede a su conexión y arranque del equipo, posterior a la elección de arranque por USB se da inicio al proceso de carga de archivos de la instalación como se observa en la Figura B.4 y la Figura B.5:

|                                                                                                    |  | Loading ESXi installer |
|----------------------------------------------------------------------------------------------------|--|------------------------|
| Loading /tboot.b00<br>Loading /b.b00<br>Loading /useropts.gz<br>Loading /k.b00<br>Loading /a.b00<br>Loading /ata-pata.v00<br>Loading /ata-pata.v01<br>Loading /ata-pata.v02<br>Loading /ata-pata.v03<br>Loading /ata-pata.v04<br>Loading /ata-pata.v05<br>Loading /ata-pata.v06<br>Loading /ata-pata.v07<br>Loading /block-cc.v00<br>Loading /ehci-ehc.v00<br>Loading /s.v00<br>Loading /weaselin.i00 |  |                        |
|                                                                                                    |  |                        |

Figura B.4 Carga de controladores y archivos para iniciar la instalación de VMware ESXi 5.5 I

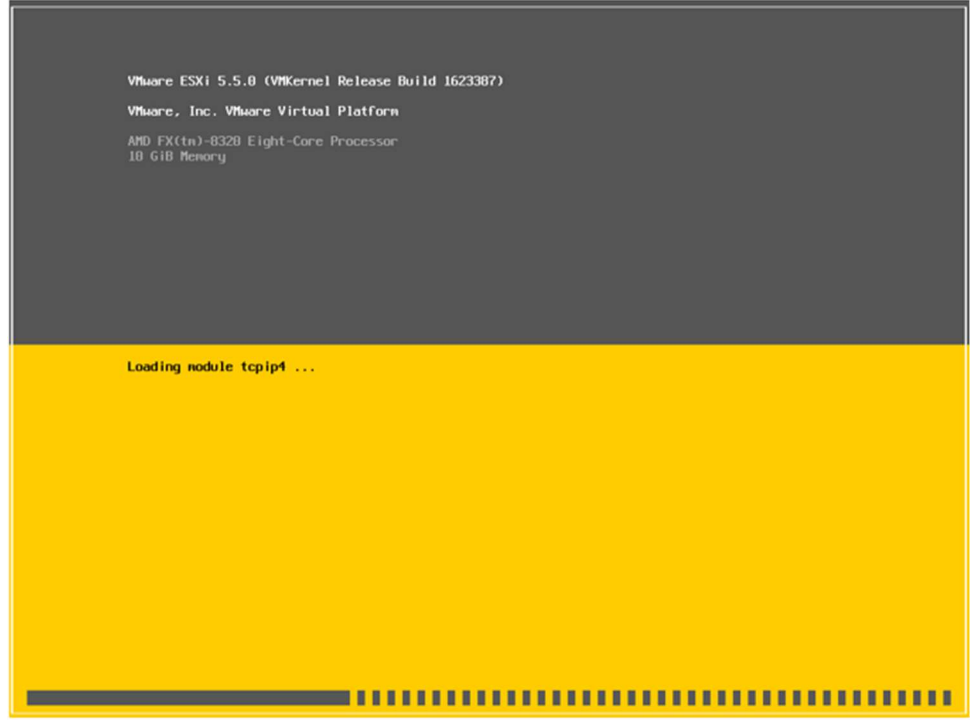

Figura B.5 Carga de controladores y archivos para iniciar la instalación de VMware ESXi 5.5 II

l

Posteriormente, con los archivos cargados, el asistente de instalación indica que comenzara el proceso y solicita autorización como se observa en la Figura B.6:

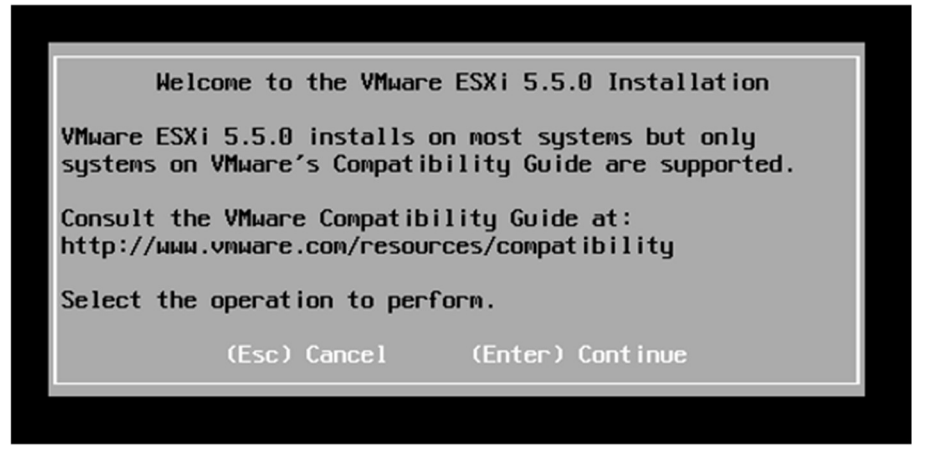

Figura B.6 Continuar con el proceso de instalación de VMware ESXi 5.5

Para continuar la instalación de VMware EXSi 5.5, el asistente solicita aceptar la licencia EULA, como se indica en la Figura B.7:

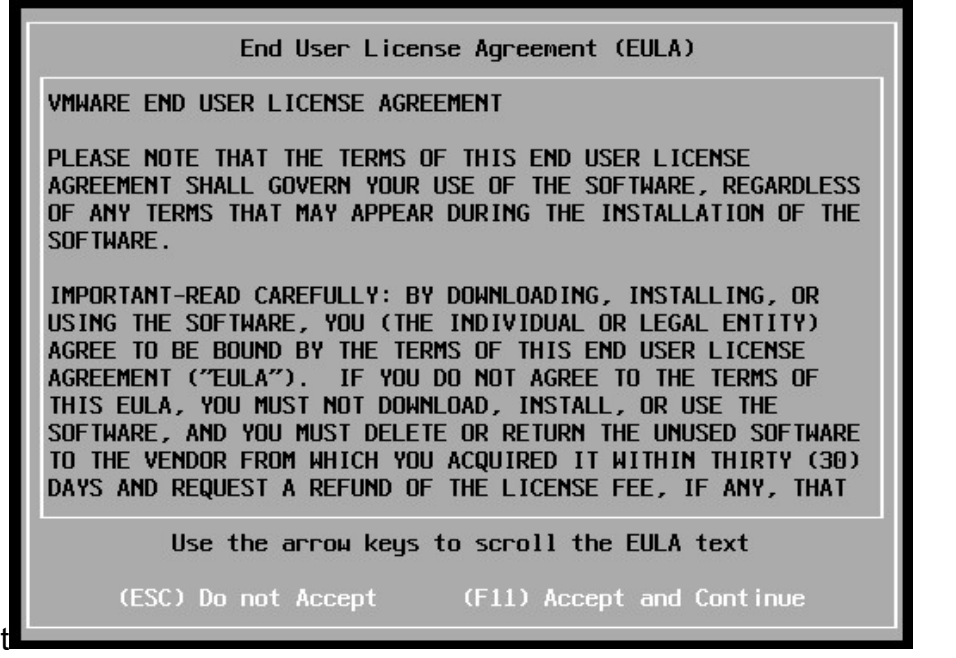

Figura B.7 Licencia de uso de VMware ESXi 5.5

El asistente realiza un escaneo de todos los dispositivos físicos del servidor, en este momento el sistema es autónomo y no presenta ninguna opción de elección, como se indica en la Figura B.8 el asistente de instalación relaciona los diferentes arreglos de discos duros presentes solicita la selección del arreglo donde se desea instalar como recomendación se debe tener en cuenta que la instalación debe realizarse en un disco de estado sólido por la velocidad de acceso de lectura y escritura.

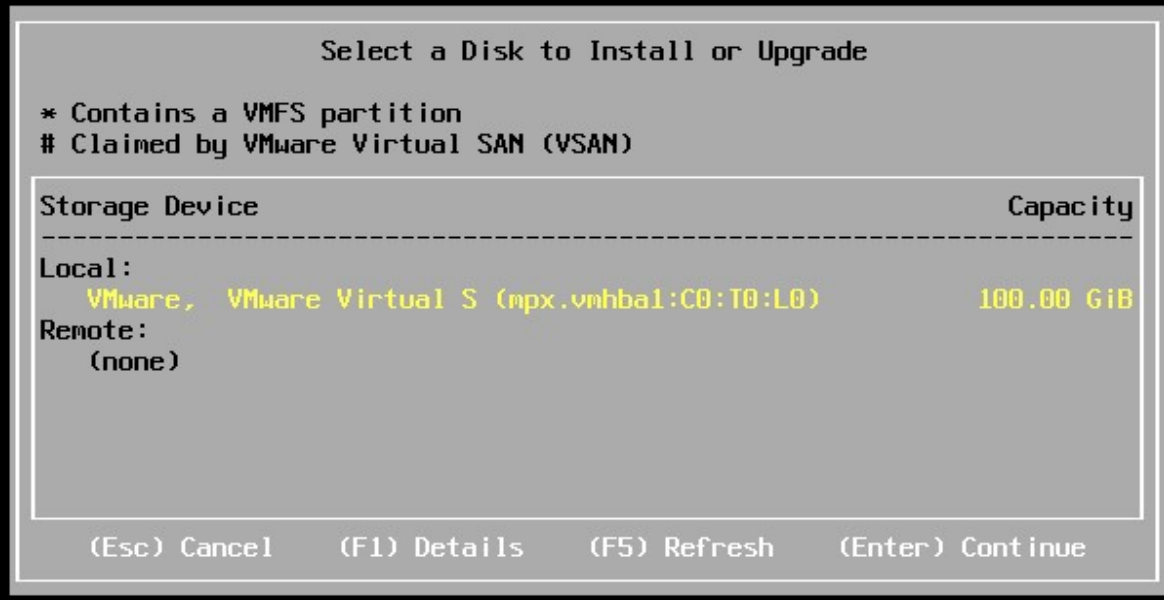

Figura B.8 Selección disco donde se va a instalar VMware ESXi 5.5

Posteriormente se selecciona la configuración del teclado y se oprime la tecla enter para continuar como indica la Figura B.9:

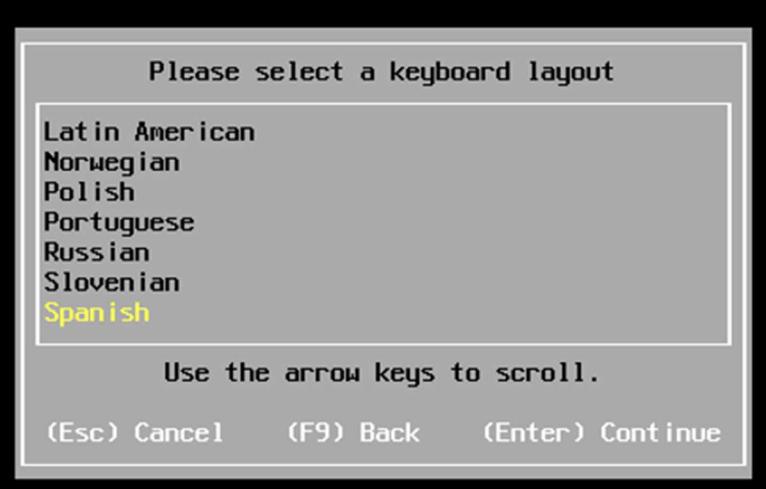

Figura B.9 Configuración del teclado para instalar VMware 5.5

En el siguiente paso el asistente de instalación solicita establecer la contraseña del usuario root y se inicia un proceso de escaneo de todas las caracterisiticas del sistema como se indica en la Figura B.10:

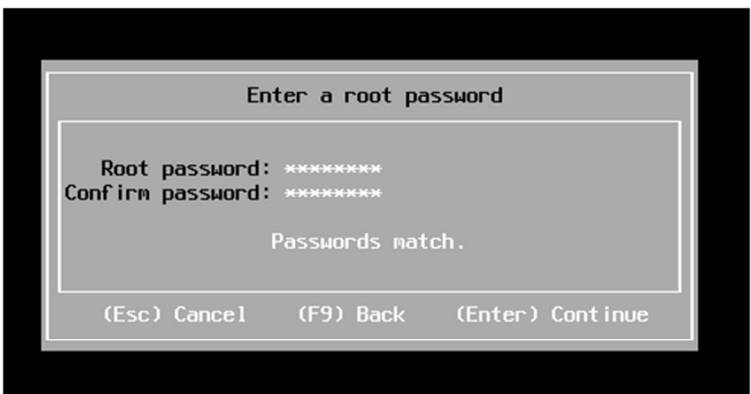

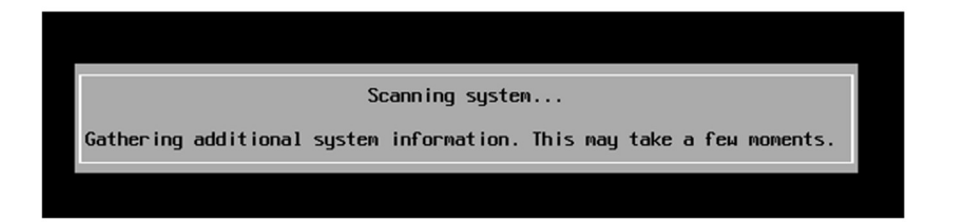

Figura B.10 Establecer contraseña de root

ı

Posteriormente se confirma la instalación y el reparticionamiento del disco duro como se observa en la Figura B.11:

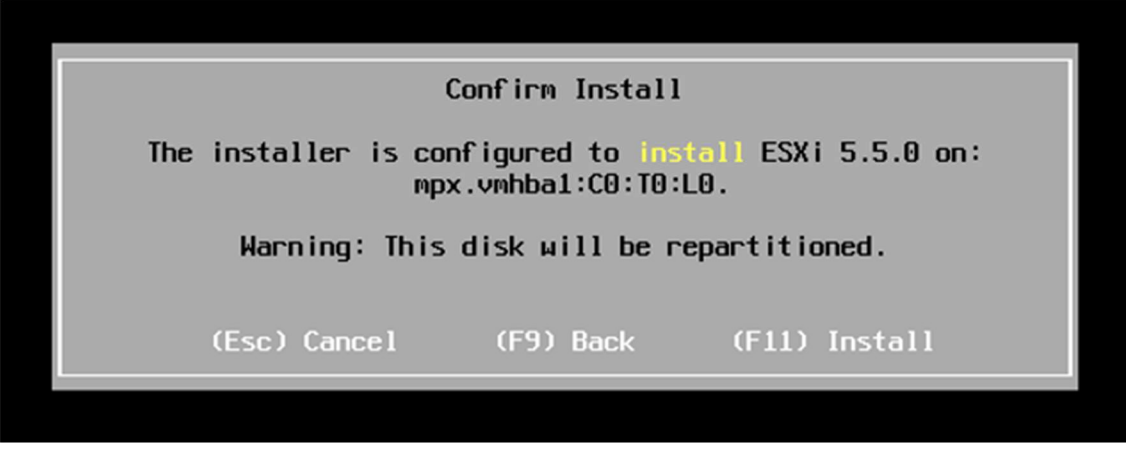

Figura B.11 Confirmación de la instalación de VMware ESXi 5.5

Finalmente, como se observa en la Figura B.12 se da inicio a la instalación formal de VMware ESXi 5.5, basados en la configuración realizada en los pasos anteriores:

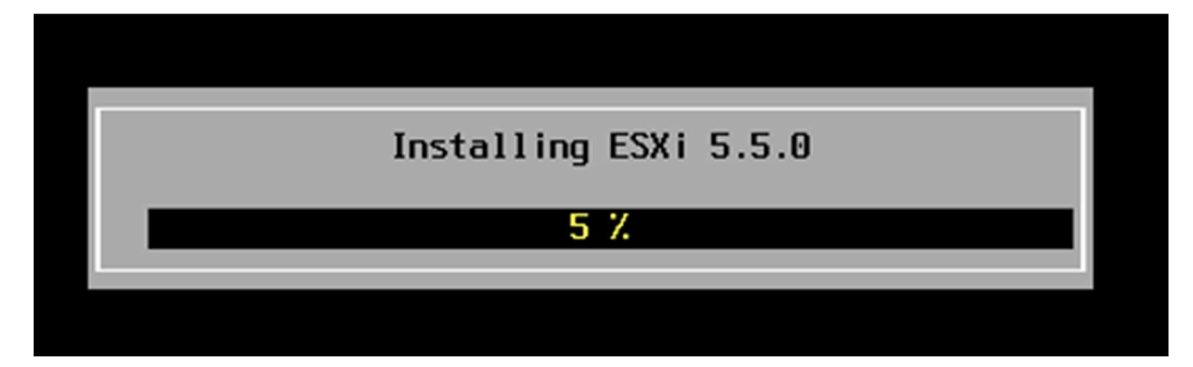

Figura B.12 Inicio de instalación de VMware ESXi 5.5

Cuando el software termina la instalación, como se observa en la Figura B.13, se genera una pantalla indicando que el proceso se realizó con éxito y se realiza un reinicio del servidor:

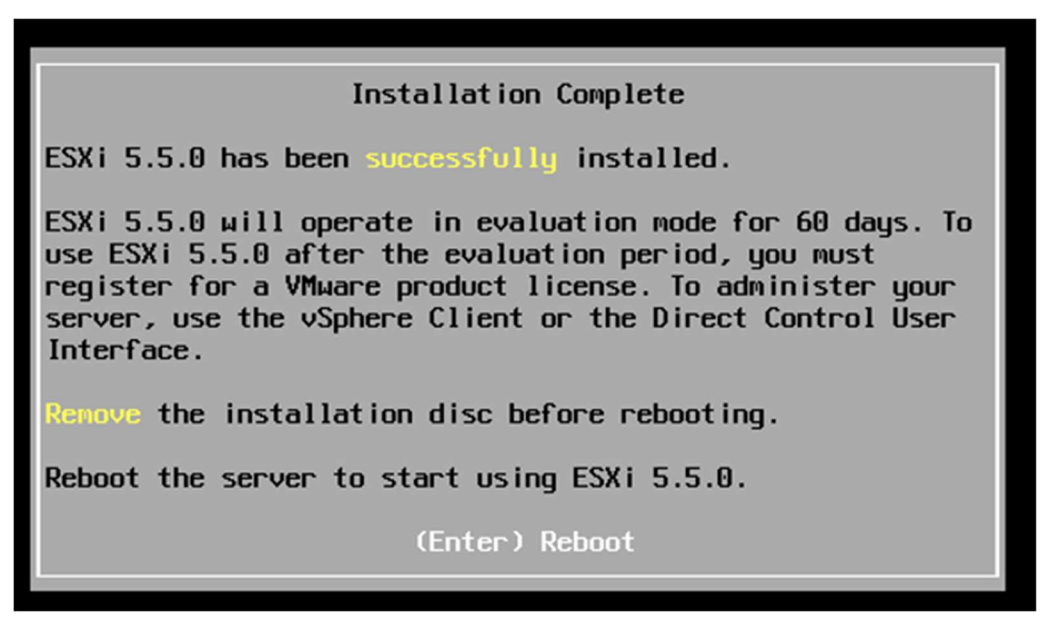

Figura B.13 Instalación completa de VMware ESXi 5.5

ı

Finalizada la instalación en la Figura B.14 se observa el sistema operativo en el que ya es posible configurar los hipervisores necesarios para la instalación y configuración de los servicios:

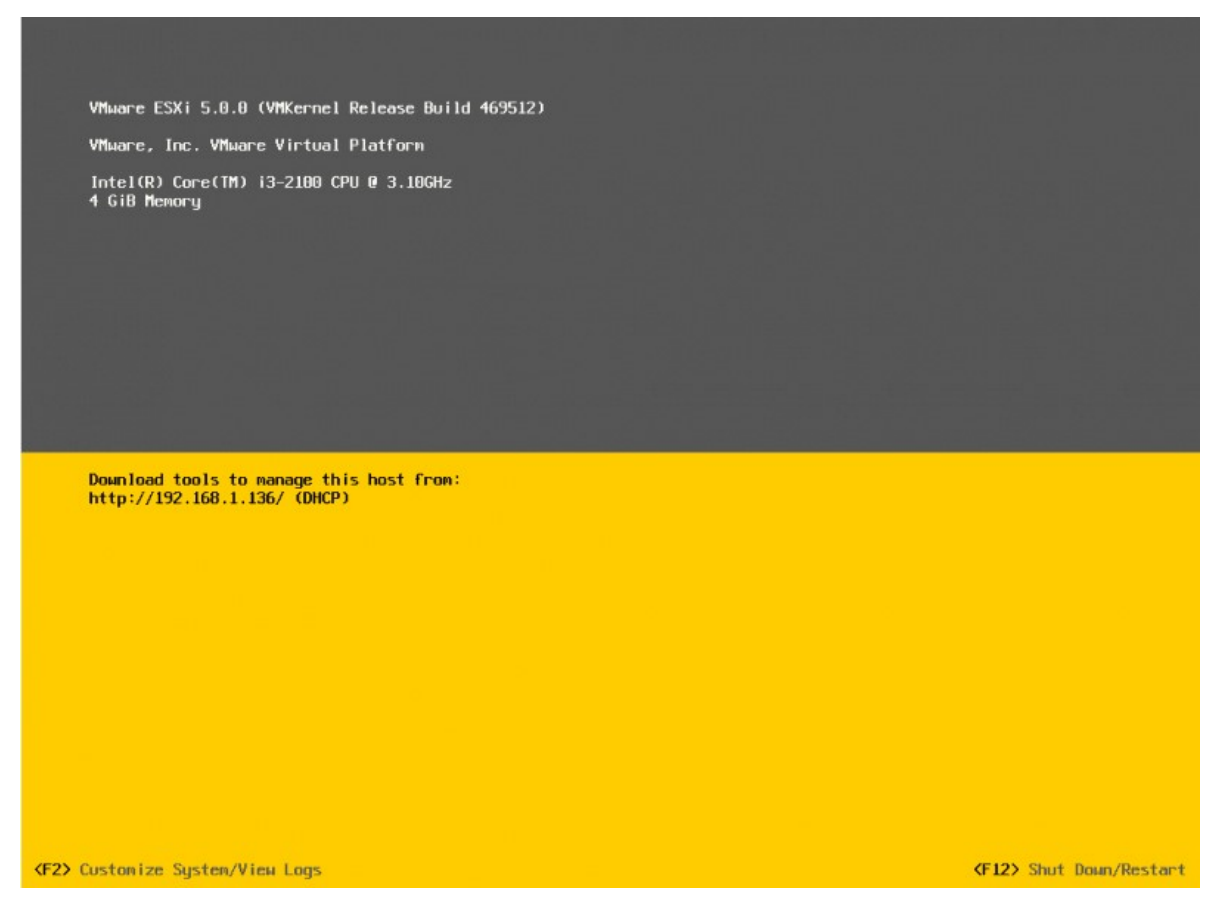

Figura B.14 Sistema operativo tras la instalación de VMware ESXi

### Anexo C. Creación de una máquina virtual sistema operativo Windows

En el presente anexo se describe el paso a paso para crear una máquina virtual con Sistema Operativo Windows utilizando el asistente de VMware denominado VMware vSphere Client:

Como se observa en la Figura C.1 se ingresa por medio del software vSphere client al servidor VMware EXSI 5.5:

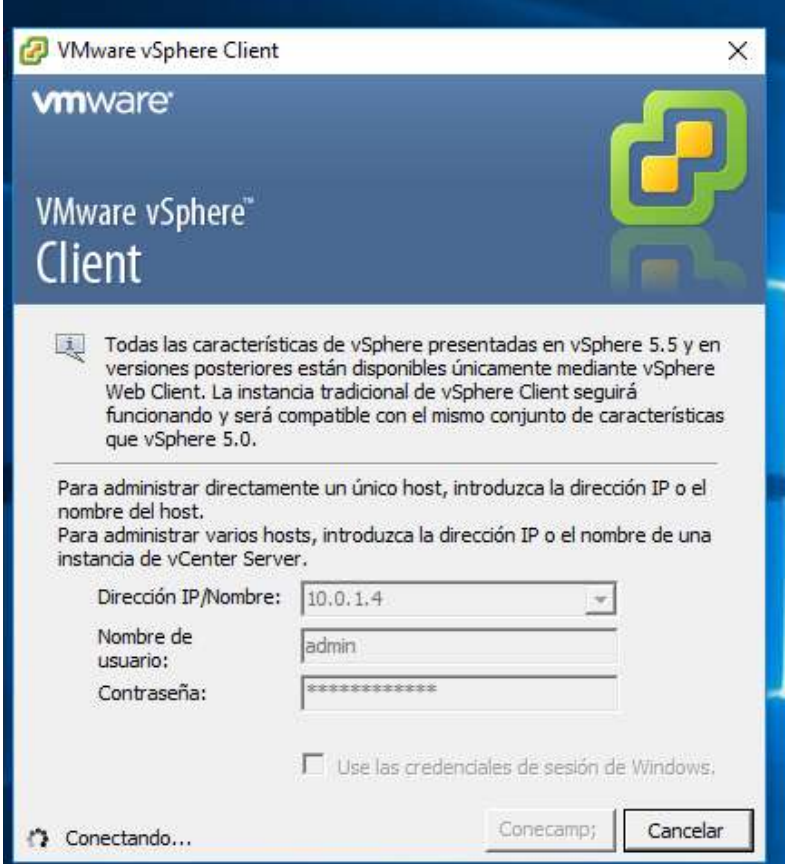

Figura C.1 Ingresar a VMware vSphere Client

Al ingresar a VMware EXSI 5.5 se procede a la creación de la máquina virtual en la opción "create new virtual machine" como se indica en la Figura C.2:

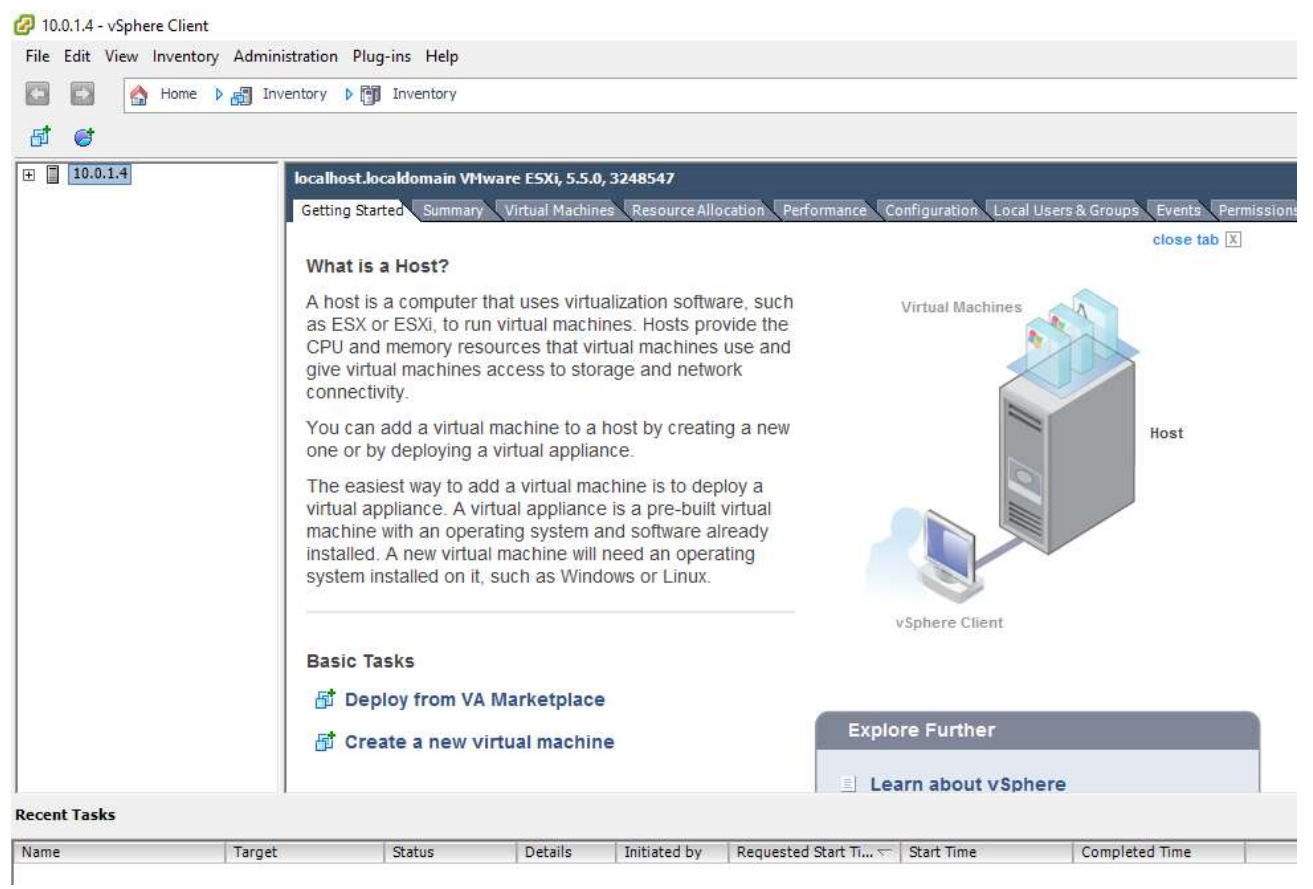

Figura C.2 Crear nueva máquina virtual

El paso a seguir como se indica en la Figura C.3 es decidir el arreglo del disco duro donde se almacenará la máquina virtual y por ende el sistema operativo; en este caso se utilizará los alojamientos de los dos arreglos; dependiendo de los requisitos de cada servicio y máquina virtual:

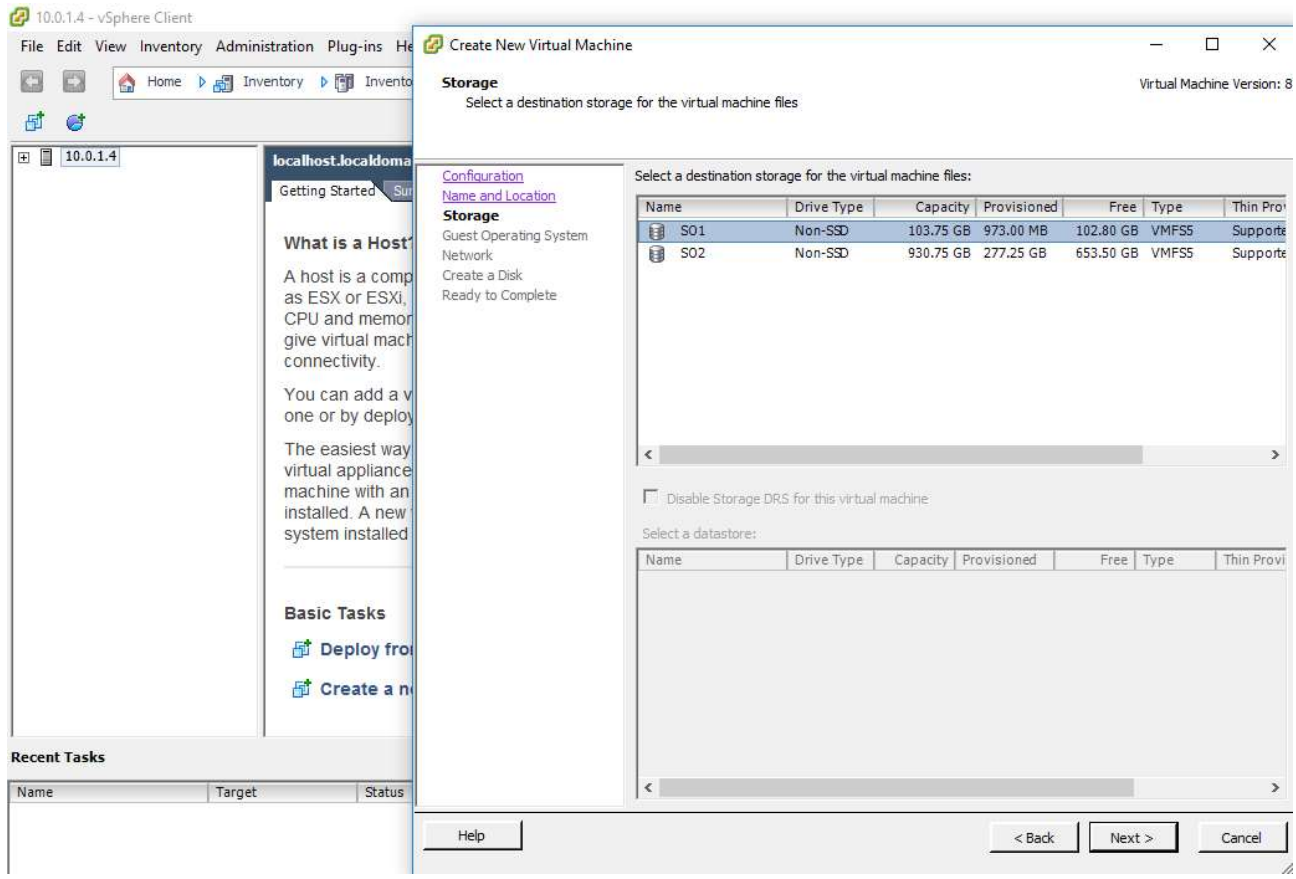

Figura C.3 Destino en el disco duro de la máquina virtual

Posteriormente se procede con la configuración básica de la máquina virtual como se observa en la Figura C.4 donde se selecciona la opción típica:

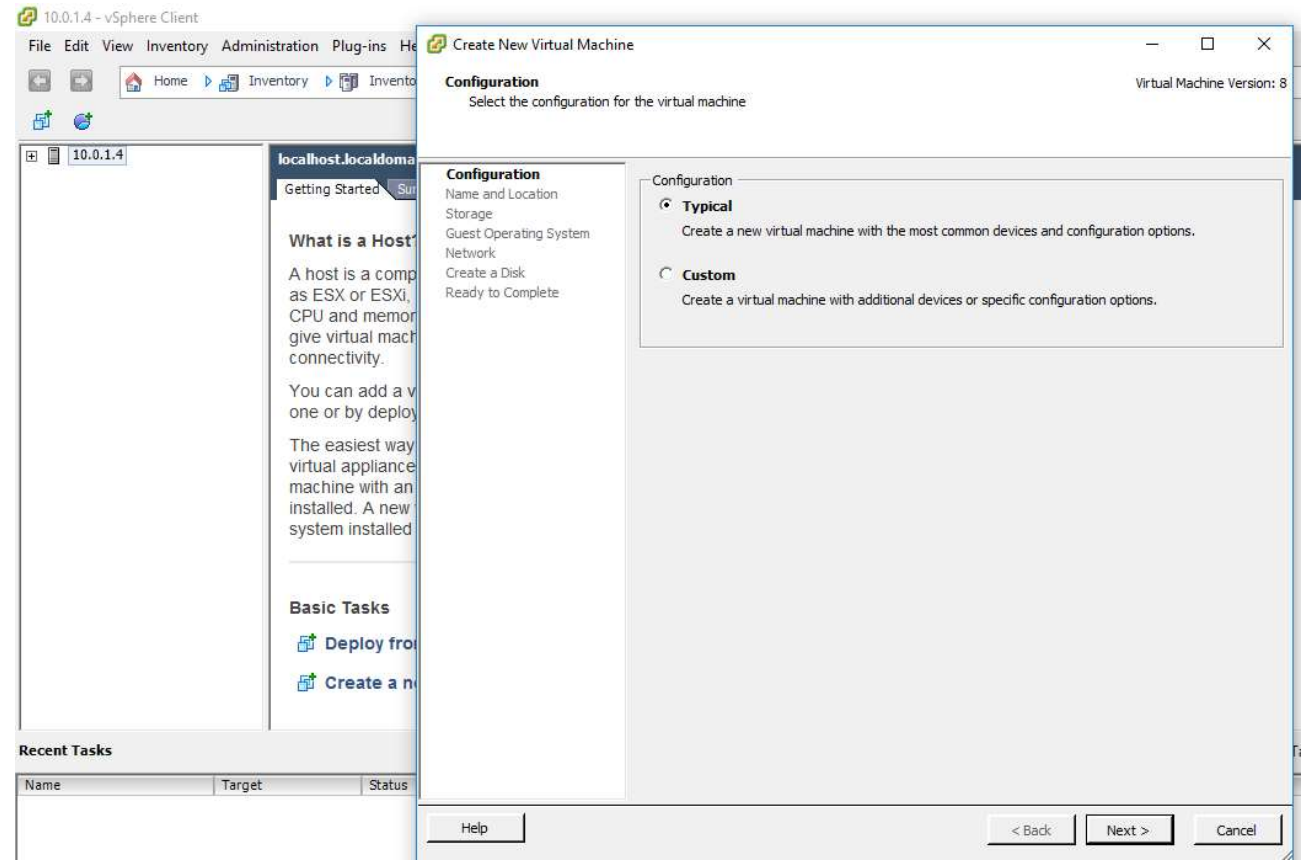

Figura C.4Selección de la configuración de la máquina virtual

Luego se digita el nombre de la máquina virtual como se observa en la Figura C.5:

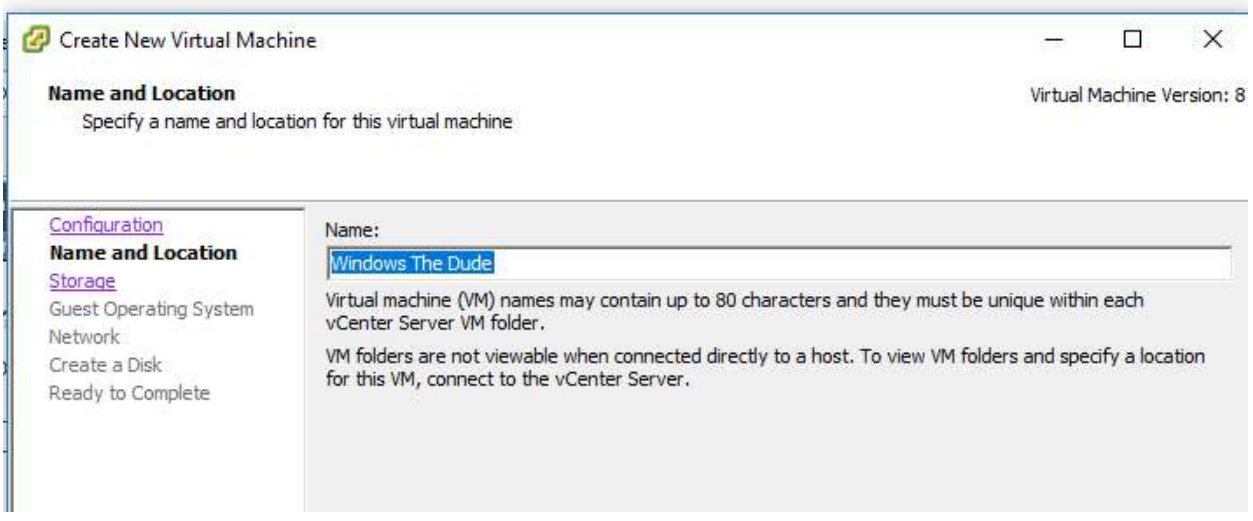

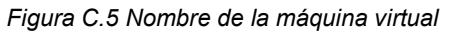

La Figura C.6 solicita el arreglo del disco duro donde se selecciona el arreglo 2 - SO2; el motivo de esta selección es que el servidor estará corriendo en un equipo Windows y no se necesita velocidad de lectura y escritura en disco duro:

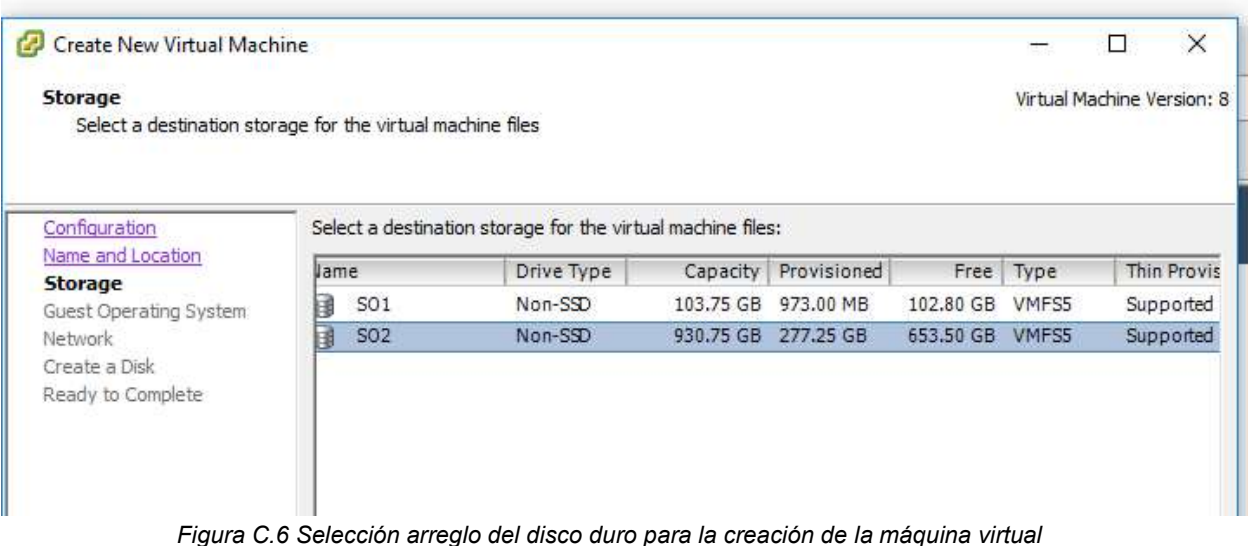

Posteriormente, como se evidencia en la Figura C.7, el asistente solicita asignar el tipo de sistema operativo huésped. Para este caso se selecciona Windows y es posible escoger la versión que es Microsoft Windows 7 (64 bits):

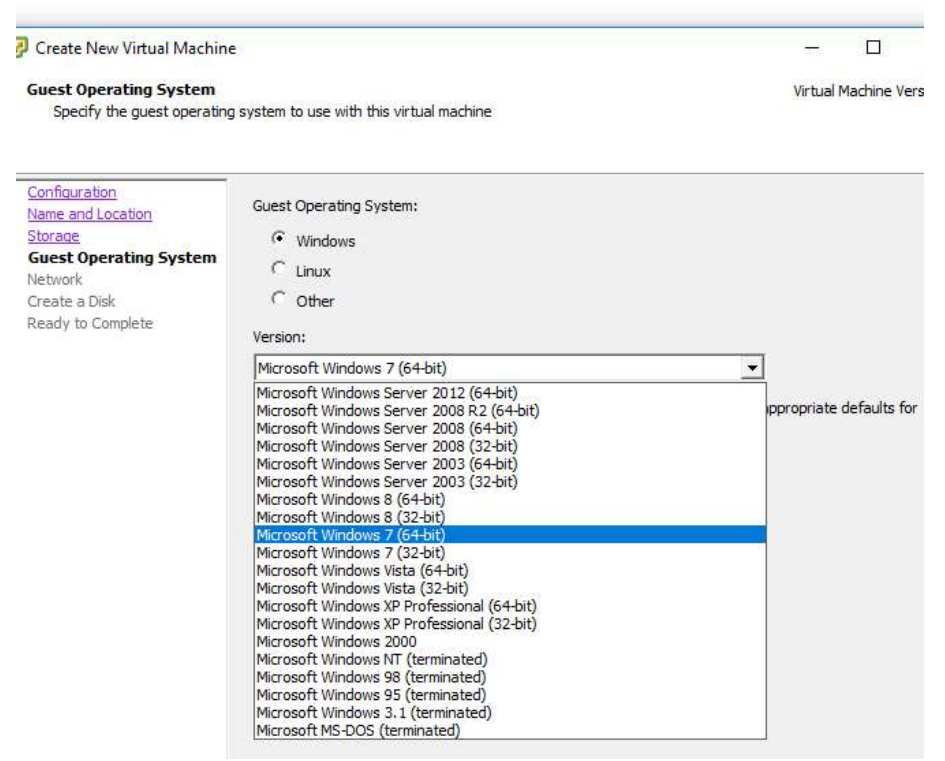

Figura C.7 Selección del Sistema Operativo predefinido para la instalación

Seguidamente es necesario escoger el número de tarjetas de red y el tipo de adaptador. En este apartado es necesario hacer una aclaración y/o descripción en cuanto al tipo de adaptador ya que de este depende el desempeño para algunas máquinas.

Los tipos de adaptadores de red que están disponibles dependen de los siguientes factores:

- 1. La compatibilidad de la máquina virtual, que depende del host que la creó o la actualizó más recientemente.
- 2. Si se actualizó la compatibilidad de la máquina virtual a la versión más reciente para el host actual.
- 3. El sistema operativo invitado.

Se admiten los siguientes tipos de tarjetas de interfaz de red (NIC):

ı

E1000E: Versión emulada de la tarjeta de interfaz de red (NIC) Gigabit Ethernet Intel 82574. E1000E es el adaptador predeterminado para Windows 8 y Windows Server 2012.

E1000: Versión emulada de la tarjeta de interfaz de red (NIC) Gigabit Ethernet Intel 82545EM, con controladores disponibles en la mayoría de los sistemas operativos invitados más nuevos, incluido Windows XP y versiones posteriores y Linux versión 2.4.19 y versiones posteriores.

Flexible: Se identifica como adaptador Vlance cuando se arranca una máquina virtual, pero se inicializa y funciona como adaptador Vlance o VMXNET, según el controlador que lo inicializa. Con VMware Tools instalado, el controlador VMXNET cambia el adaptador Vlance al adaptador VMXNET de rendimiento más alto.

Vlance: Versión emulada de la tarjeta de interfaz de red (NIC) AMD 79C970 PCnet32 LANCE, una tarjeta de interfaz de red (NIC) más antigua de 10 Mbps disponible en sistemas operativos invitados heredados de 32 bits. Una máquina virtual configurada con este adaptador de red puede utilizar su red de forma inmediata.

VMXNET: Optimizada para el rendimiento en una máquina virtual y sin equivalente físico. Debido a que los proveedores de sistemas operativos no proporcionan controladores integrados para esta tarjeta, debe instalar VMware Tools para tener disponible un controlador para el adaptador de red VMXNET.

VMXNET 2 (mejorado): Basado en el adaptador VMXNET, pero con características de alto rendimiento comúnmente disponibles en redes modernas, como tramas gigantes y descargas de hardware. VMXNET 2 (mejorado) se encuentra solo disponible en algunos sistemas operativos invitados en ESX/ESXi 3.5 y versiones posteriores.

VMXNET 3: Una tarjeta de interfaz de red (NIC) paravirtualizada diseñada para un gran rendimiento. VMXNET 3 proporciona todas las características disponibles en VMXNET 2 y agrega varias funciones nuevas, como la compatibilidad multicola (también denominada Ajuste de escala en lado de recepción en Windows), descargas IPv6 y entrega de interrupciones MSI/MSI-X. VMXNET 3 no está relacionado con VMXNET o VMXNET 2.

Acceso directo SR-IOV: Representación de una función virtual en una tarjeta de interfaz de red (NIC) física con compatibilidad con SR-IOV. La máquina virtual y el adaptador físico intercambian datos sin utilizar el VMkernel como intermediario. Este tipo de adaptador es adecuado para máquinas virtuales donde la latencia podría causar errores o que requieren más recursos de la CPU.

El acceso directo SR-IOV está disponible en ESXi 5.5 y versiones posteriores para los sistemas operativos invitados Red Hat Enterprise Linux 6 y versiones posteriores, y Windows Server 2008 R2 con SP2. Una versión de un sistema operativo podría incluir un controlador VF predeterminado para determinadas tarjetas de interfaz de red (NIC), mientras que en otros deberá descargarlo e instalarlo desde una ubicación suministrada por el proveedor de la tarjeta de interfaz de red (NIC) o del host $^{19}$ .

Como se puede observar en la Figura C.8 se seleccionó una tarjeta de red y el tipo de adaptador VMxNet3, según la tabla de rendimiento; además de estos datos permite relacionar a la máquina virtual si es requerido para que inicie encendida o no; en este caso se selecciona "Power On":

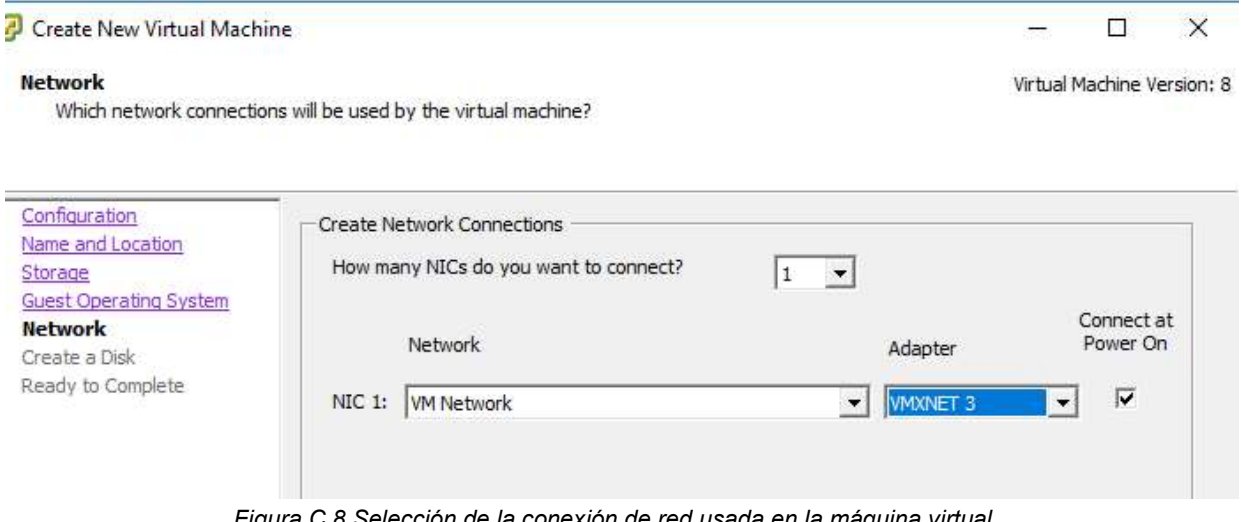

Figura C.8 Selección de la conexión de red usada en la máquina virtual

Luego se realiza la configuración del disco duro, para este caso se asignan 20gb de espacio en disco y un tipo de aprovisionamiento Lazy Zeroed $^{20}$ .

Después, el asistente genera un resumen sobre los datos con los que hizo la configuración; algunas características se deben establecer haciendo clic en la caja de

ı

 $\overline{a}$ 

<sup>19</sup> Las tarjetas de red soportadas se pueden observar en el enlace https://docs.VMware.com/es/VMwarevSphere/6.0/com.VMware.vsphere.vm\_admin.doc/GUID-AF9E24A8-2CFA-447B-AC83- 35D563119667.html

<sup>&</sup>lt;sup>20</sup> Un tipo de disco virtual grueso que admite características de clúster, como tolerancia a fallos. El espacio necesario para el disco virtual se asigna en el momento de la creación. A diferencia del formato de puesta a cero lenta de aprovisionamiento grueso, los datos que quedan en el dispositivo físico se ponen a cero cuando se crea el disco virtual.
chequeo que se encuentra en la parte inferior izquierda, lo que permite editar la configuración previamente asignada. Se selección esa opción y se da clic en el botón siguiente como se observa en la Figura C.9:

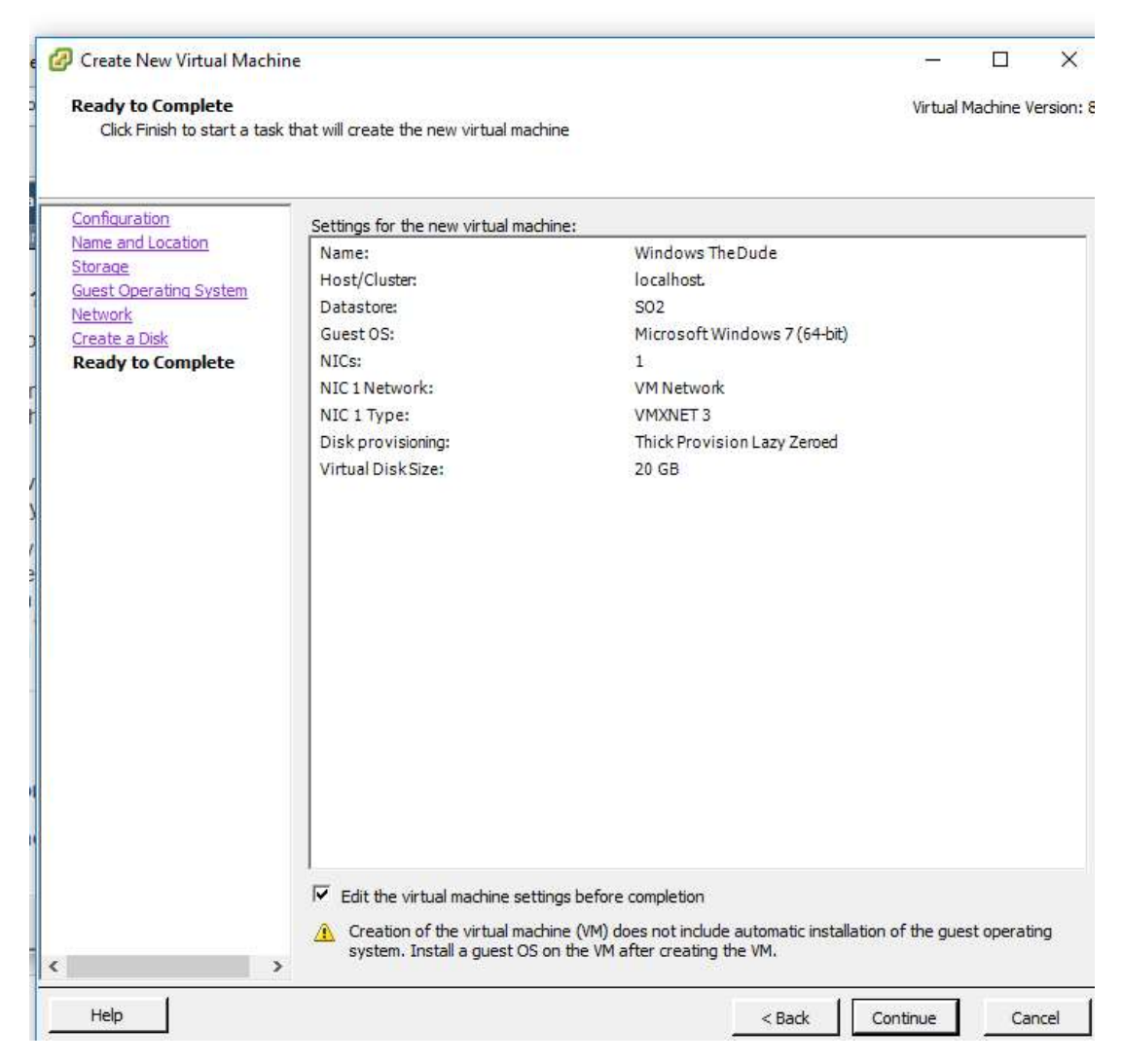

Figura C.9 Finalizar tarea de creación de máquina virtual

A continuación, se asigna la cantidad de memoria RAM a utilizar, en este caso se adiciona 4 Gb en RAM observar en la Figura C.10:

| Windows The Dude - Virtual Machine Properties<br>Hardware   Options   Resources                                                                                                    |                                                                                                    | $\Box$<br>×                                                                                                    |
|----------------------------------------------------------------------------------------------------|----------------------------------------------------------------------------------------------------|----------------------------------------------------------------------------------------------------|
| <b>F</b> Show All Devices<br>Hardware<br><b>Memory (adding)</b><br>316<br>CPUs (adding)<br>о                                                                                                    | Add<br>Remove<br>Summary<br>2048 MB<br>$\mathbf{1}$                                                                                                 | Memory Configuration<br>$1011$ GB $\Box$<br>4권 GB -<br>Memory Size:<br>512 GB<br>Maximum recommended for this<br>$\triangleleft$ quest OS: 128 GB.<br>256 GB<br>Maximum recommended for best                                                                                                    |
| Video card (adding)<br>믓<br><b>VMCI</b> device (adding)<br>▭<br>C<br>New CD/DVD (adding)<br>쓰<br>New Floppy (adding)<br>◉<br>New SCSI Controller (add<br><b>New NIC (adding)</b><br>明<br><b>New Hard Disk (adding)</b><br>$\equiv$ | Video card<br><b>Restricted</b><br><b>Client Device</b><br><b>Client Device</b><br><b>LSI Logic SAS</b><br><b>VM Network</b><br><b>Virtual Disk</b> | $128$ GB<br>ю<br>performance: 16380 MB.<br>Default recommended for this<br>64 GB<br>$\triangleleft$ quest OS: 2 GB.<br>32 GB<br>Minimum recommended for this<br>⊲<br>quest OS: 512 MB.<br>$16$ GB<br>8 GB<br>4 GB<br>$2$ GB<br>$1$ GB<br>512 MB<br>256 MB<br>128 MB<br>64 MB<br>32 MB<br>16 MB<br>8 MB<br>4MB |

Figura C.10 Propiedades de la máquina virtual I

Es necesario asignar el número de procesadores o núcleos, así como también de socket virtuales, para esta configuración será de 2 respectivamente, como se observa en la Figura C.11.

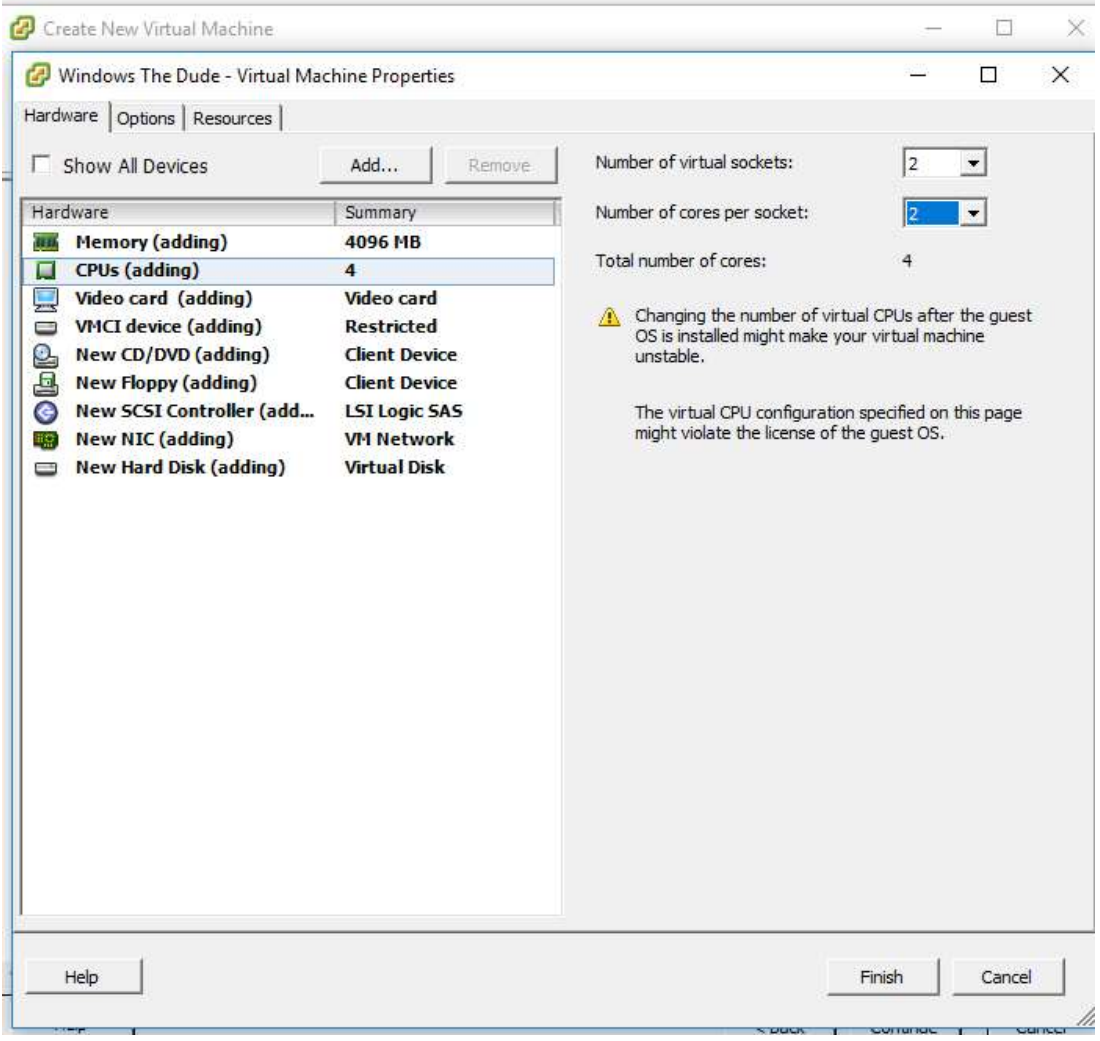

Figura C.11 Propiedades de la máquina virtual II

En el momento en el que está creada la máquina, se dispone a instalar el sistema operativo; el paso a seguir es cargar los instaladores en un cd, memoria o también en el arreglo 2 o SO2 que en este caso sirve como repositorio de archivos como se observa la Figura C.12:

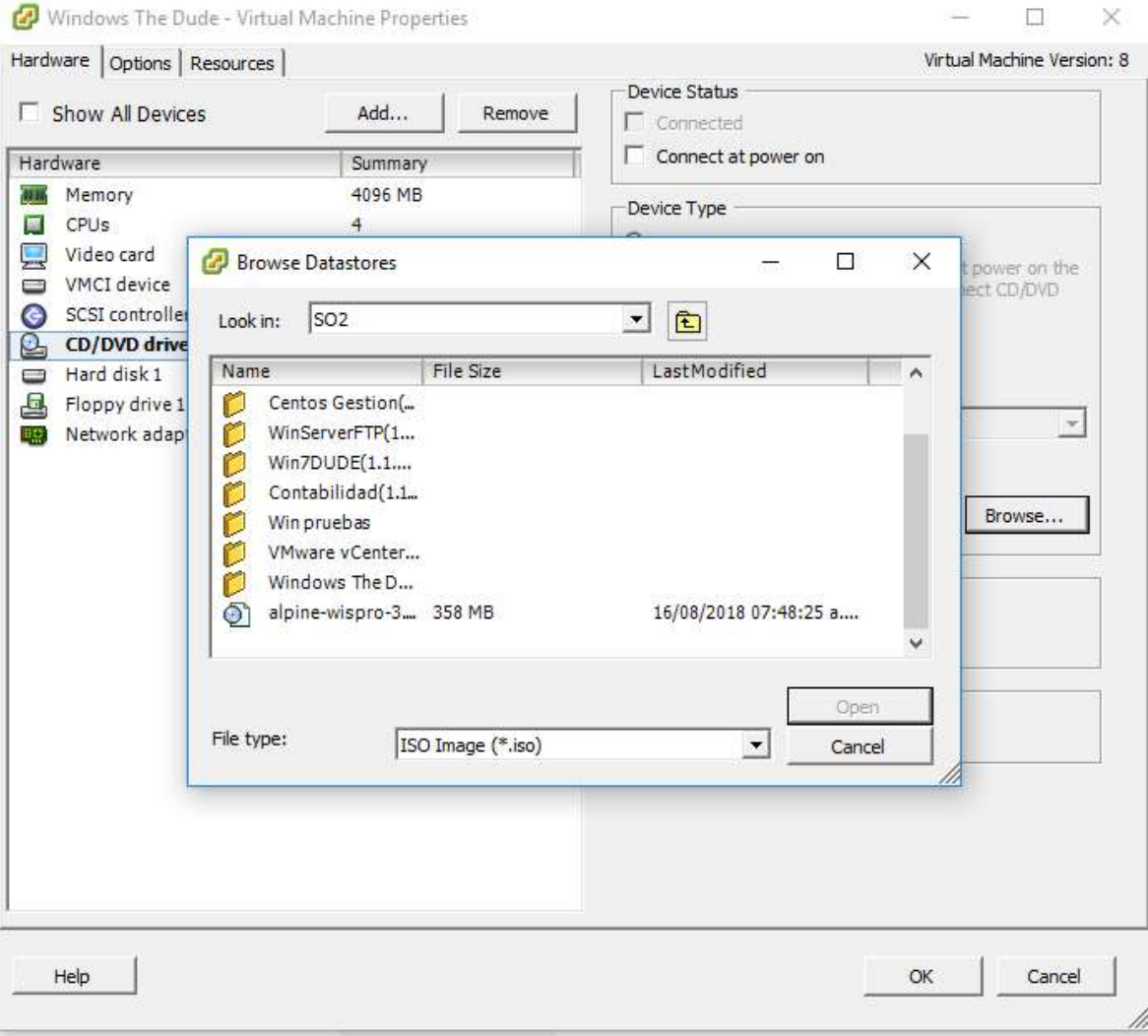

Figura C.12 Propiedades de la máquina virtual III

l

Para dar inicio a la instalación del sistema operativo se debe encender la máquina virtual como lo indican la Figura C.13:

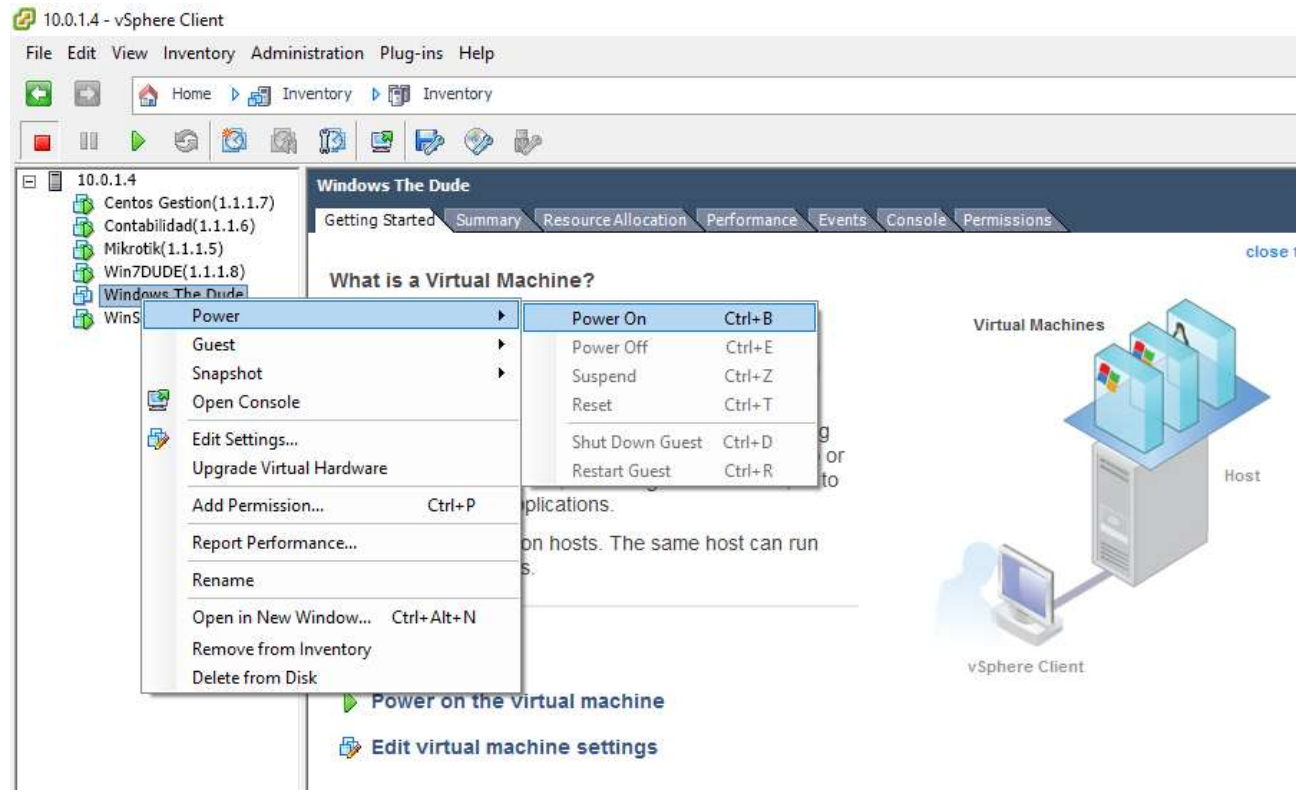

Figura C.13 Iniciar máquina virtual

Como se observa en la Figura C.14, en la parte inferior del espacio de trabajo se puede ver que la máquina está encendida y su estatus es "Completed":

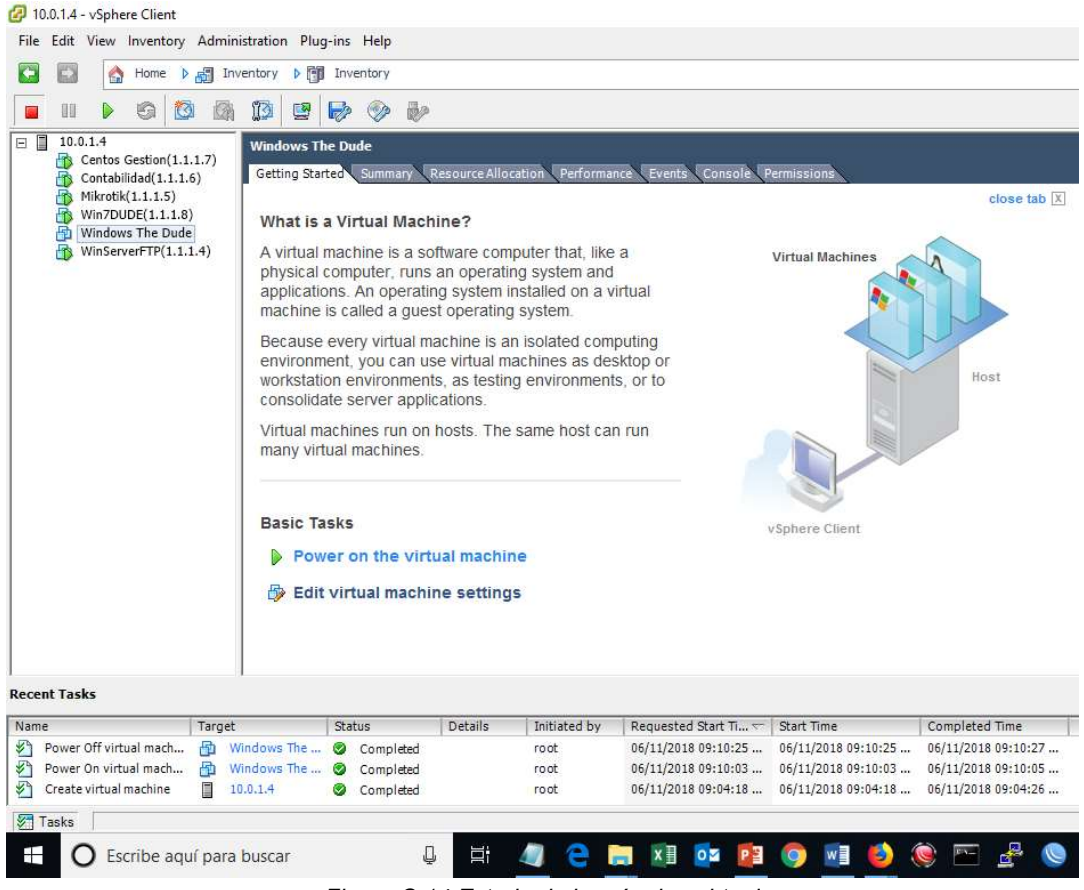

Figura C.14 Estado de la máquina virtual

Posteriormente el proceso de instalación se realiza de la misma manera que se hace en una máquina física, siguiendo los mismos parámetros que el sistema operativo disponga.

## Anexo D. Migración de software Wispro

Utilizando el software VMware vSphere Client se crea una nueva máquina en la opción "create new", en la Figura D.1 se observa que la configuración tiene dos opciones en la que se selecciona "custom" porque se deben proveer unos valores específicos para esta máquina, tener en cuenta que se puede agregar y especificar el número de tarjetas de red, socket, memoria RAM, cantidad y tipo de disco duro.

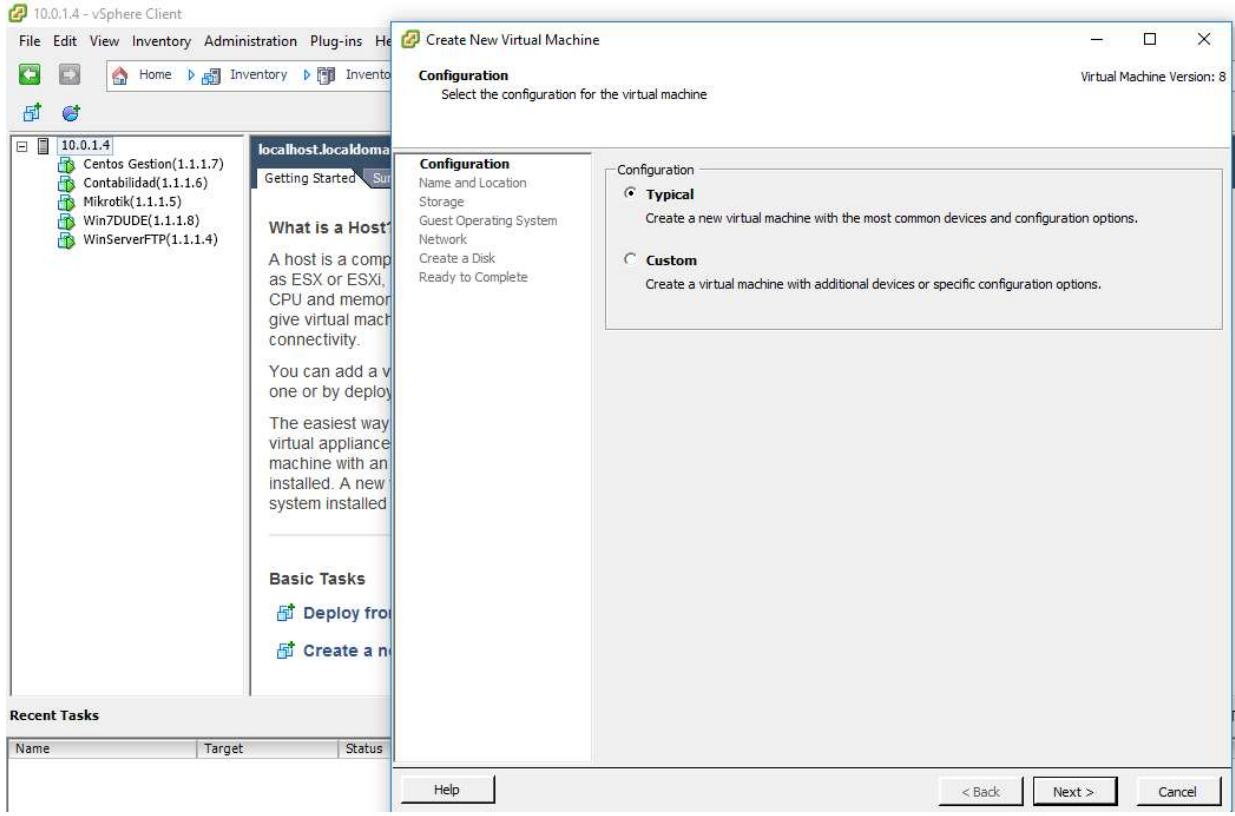

Figura D.1 Crear una máquina virtual Wispro

l

En el siguiente paso el sistema requiere el nombre de la máquina virtual a crear para este caso se utiliza el nombre del sistema "wispro" como lo indica la Figura D.2:

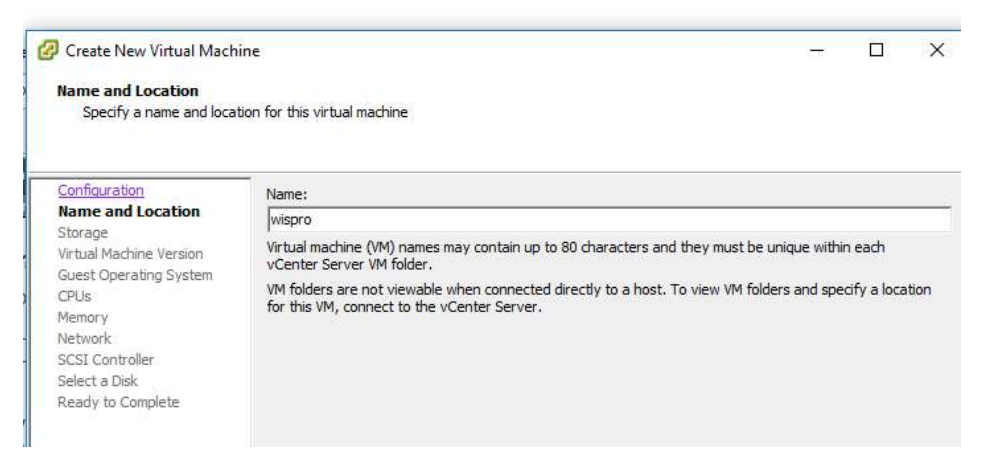

Figura D.2 Definir nombre para la máquina virtual

Posteriormente y como se observa en Figura D.3 se selecciona el arreglo del disco duro donde se requiere almacenar el sistema operativo, este software requiere procesamiento y tiempos de respuesta bajos, así como lectura y escritura más eficiente por lo que se selecciona la opción SO1.

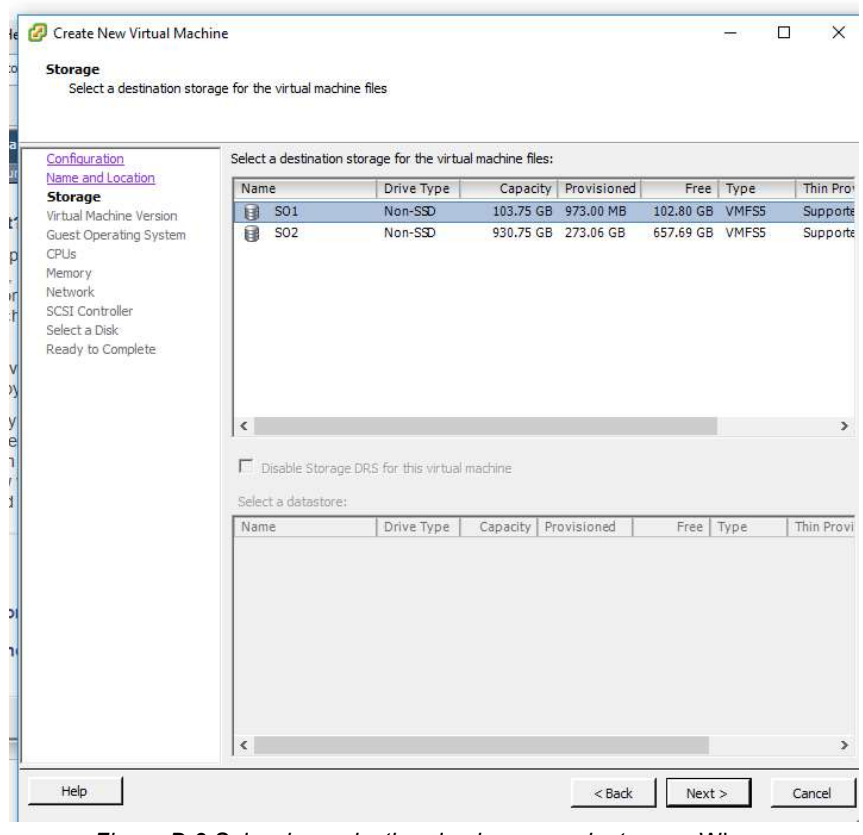

Figura D.3 Seleccionar destino de almacenamiento para Wispro

l

Luego, de acuerdo con la Figura D.4 se elige la versión de la máquina virtual, el software permite seleccionar tres opciones, para este caso se elige la opción Virtual Machine Version 8, ya que corresponde a la versión 5.0 o superior de VMware EXSi:

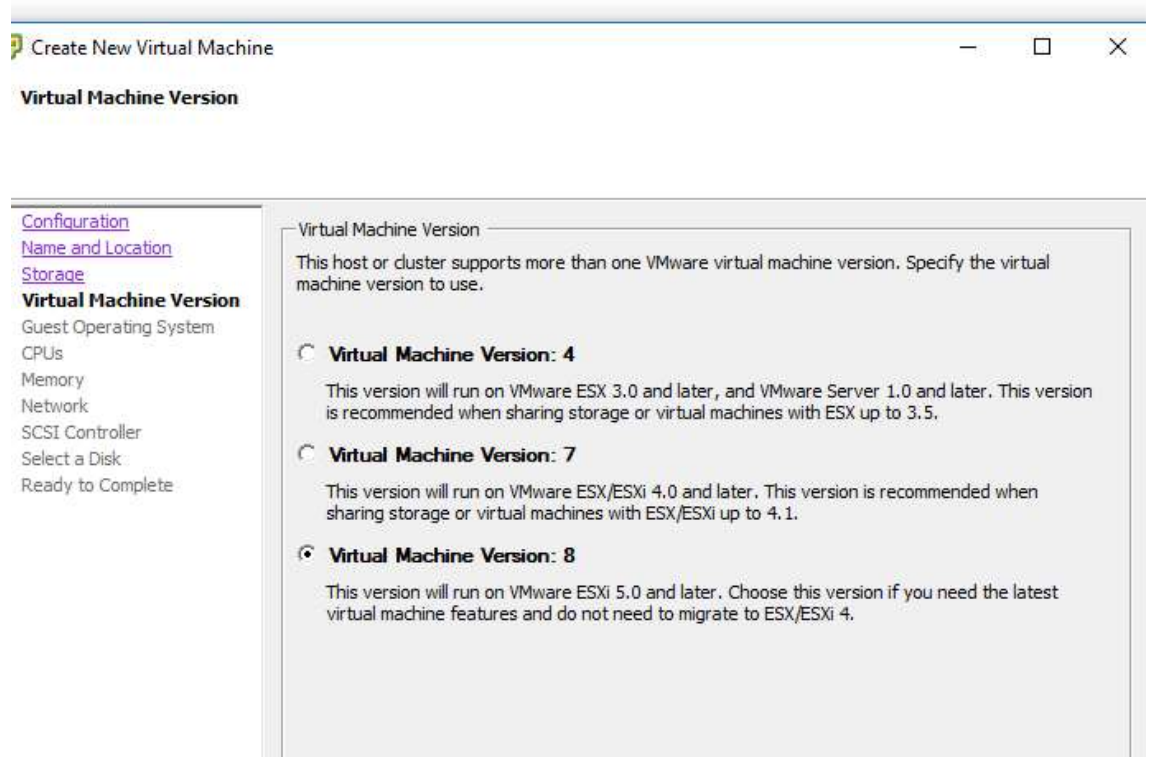

Figura D.4 Seleccionar la versión de máquina virtual para Wispro

Posteriormente se selecciona el tipo de sistema operativo, de acuerdo con las características de Wispro se selecciona Ubuntu Linux 64-bit como se observa en la Figura D.5:

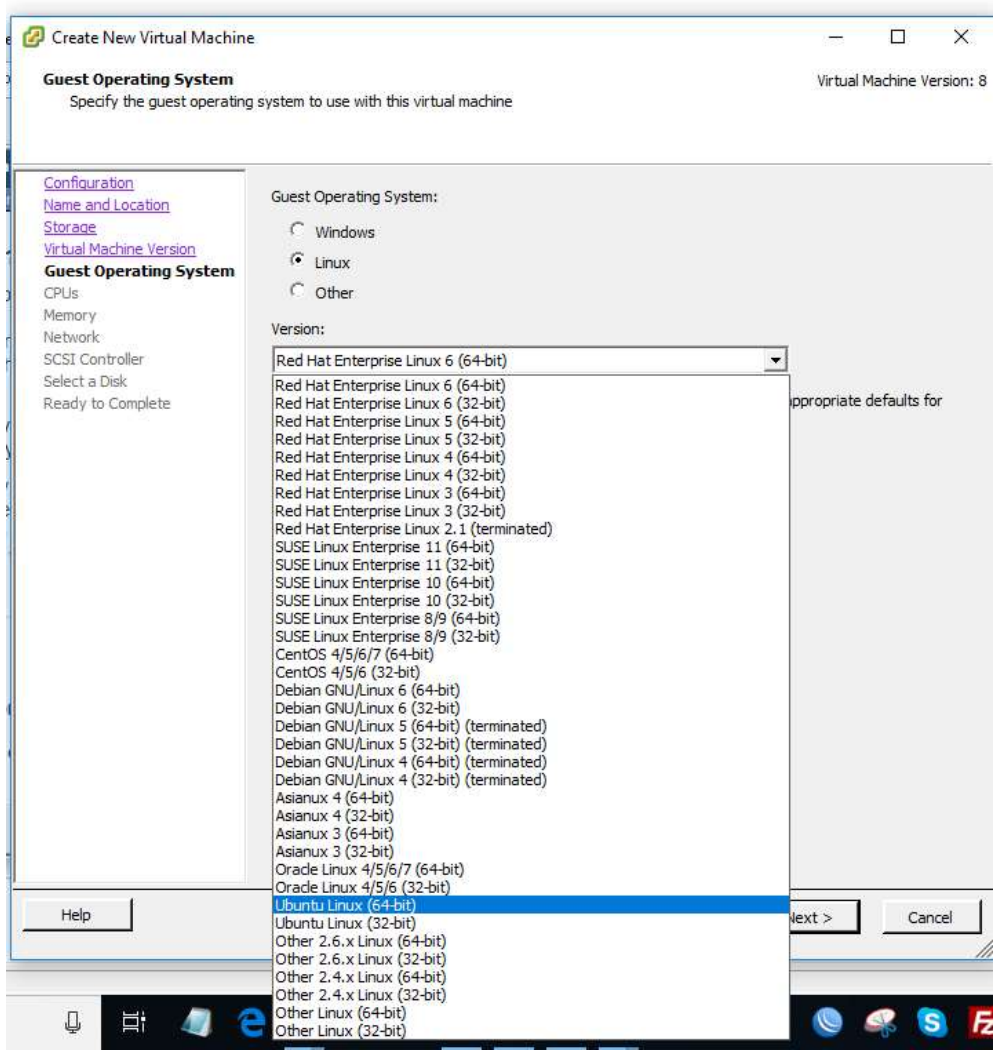

Figura D.5 Selección del sistema operativo para la instalación de Wispro

l

Continuando con la configuración, como indica la Figura D.6 se selecciona el número virtual de CPU distribuidos para el caso así: 4 socket virtual y 2 núcleos por socket virtual. Como resultado se tiene un procesador de 8 núcleos que corresponde a un procesamiento robusto.

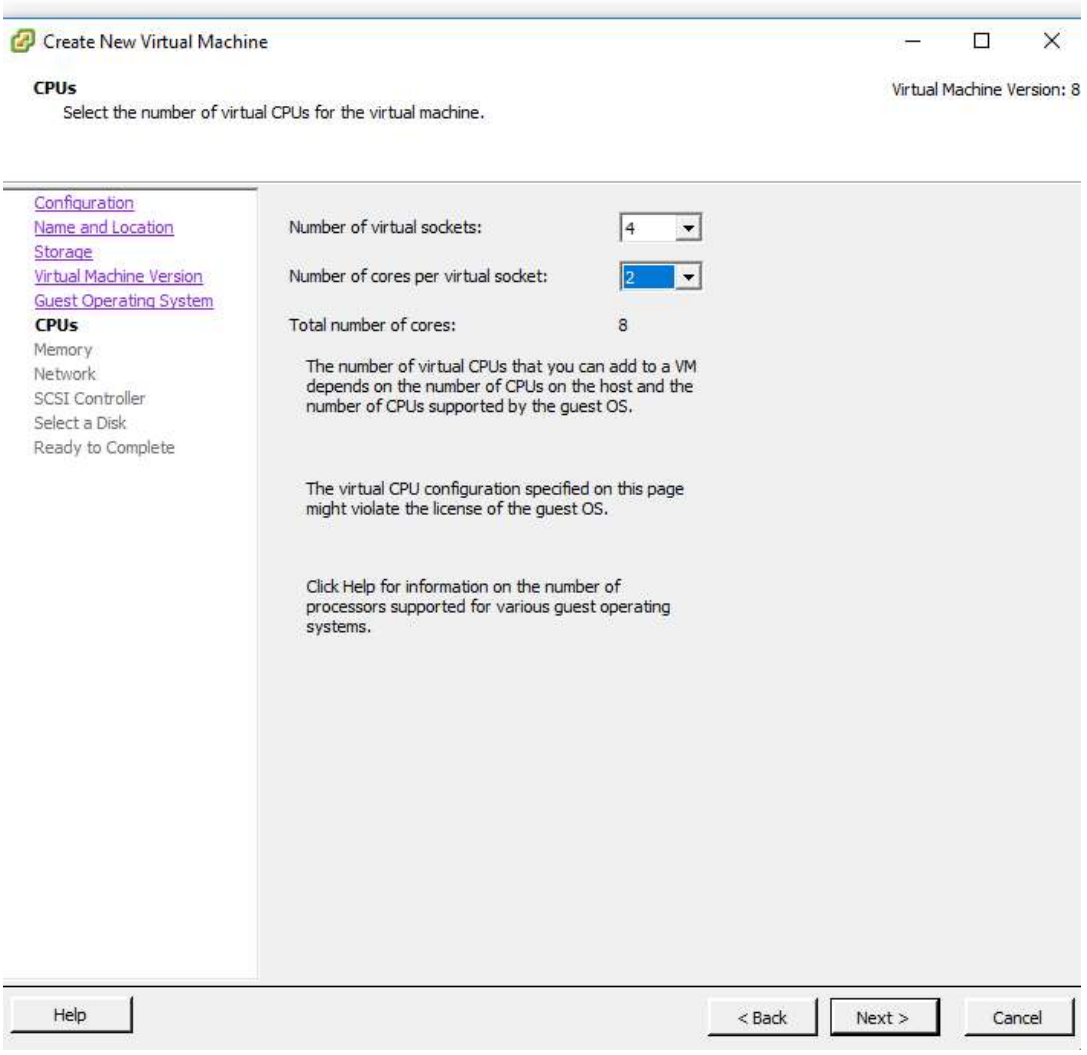

Figura D.6 Seleccionar número de CPUs para la máquina virtual

Posteriormente, se describe la cantidad de memoria RAM, se recomienda como mínimo 16Gb, valor que se utiliza para la configuración, como se ve en la Figura D.7:

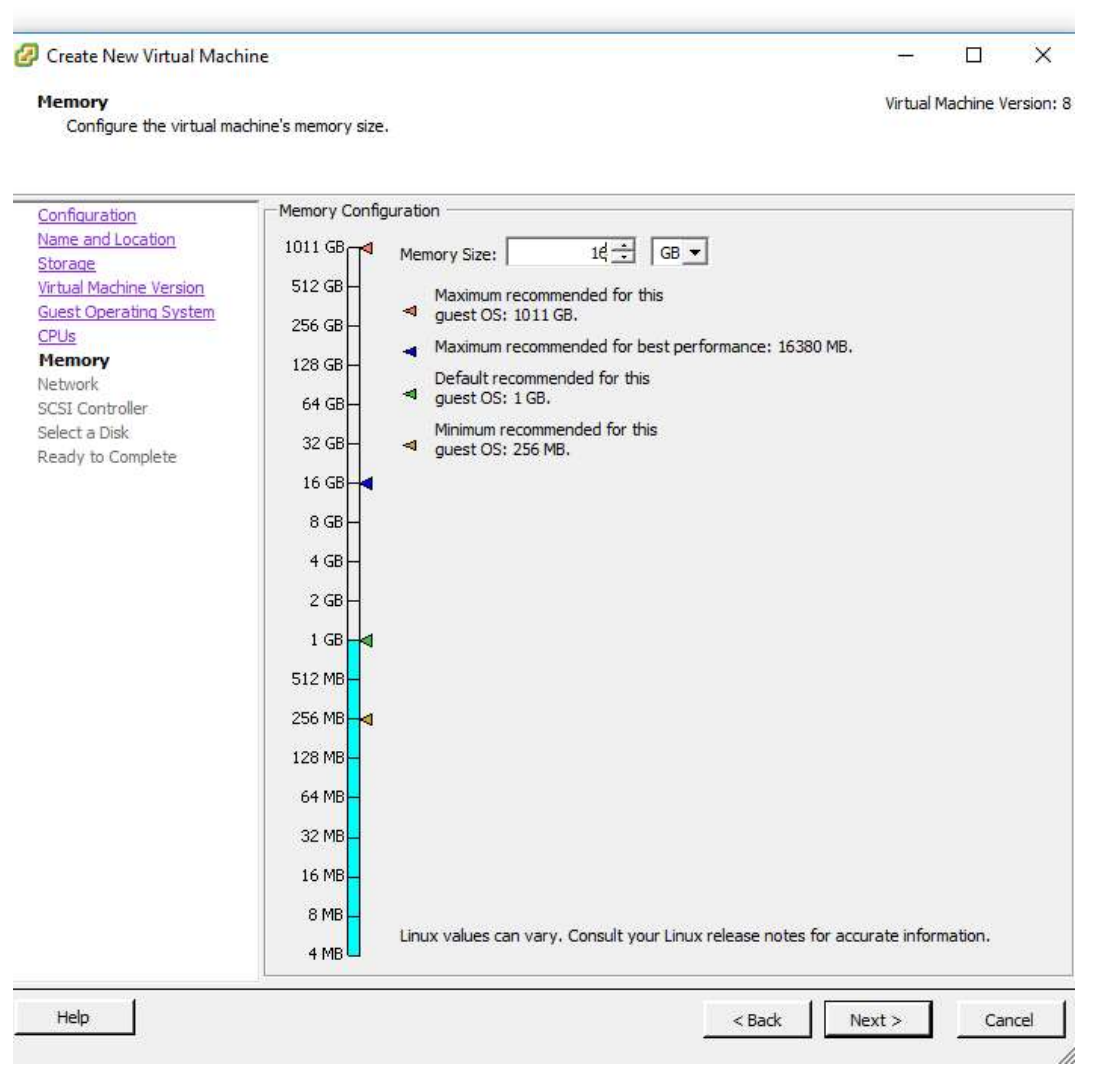

Figura D.7 Configuración de la RAM para Wispro

El siguiente paso es seleccionar el número de tarjetas de red a utilizar; para el servicio que proporciona Wispro se debe asignar el mayor número de tarjetas de red, que corresponde al total de las tarjetas físicas del servidor, una tarjeta de red para el enlace WAN o entrada de proveedores y otra tarjeta de red para el enlace LAN para salida a usuarios de la red interna; es necesario tener en cuenta la posible utilización de otras tarjetas de red para potenciales proveedores, para backup de contenido o proveedores directos del servicio.

HSE Ingeniería SAS prosee dos proveedores de contenido de internet. Azteca Telecomunicaciones y Colombiatel SAS, por lo tanto, se hace necesario independizar estos servicios por disponibilidad de los mismos y para dar un orden de operación al sistema, en la Figura D.8 se puede observar la configuración realizada:

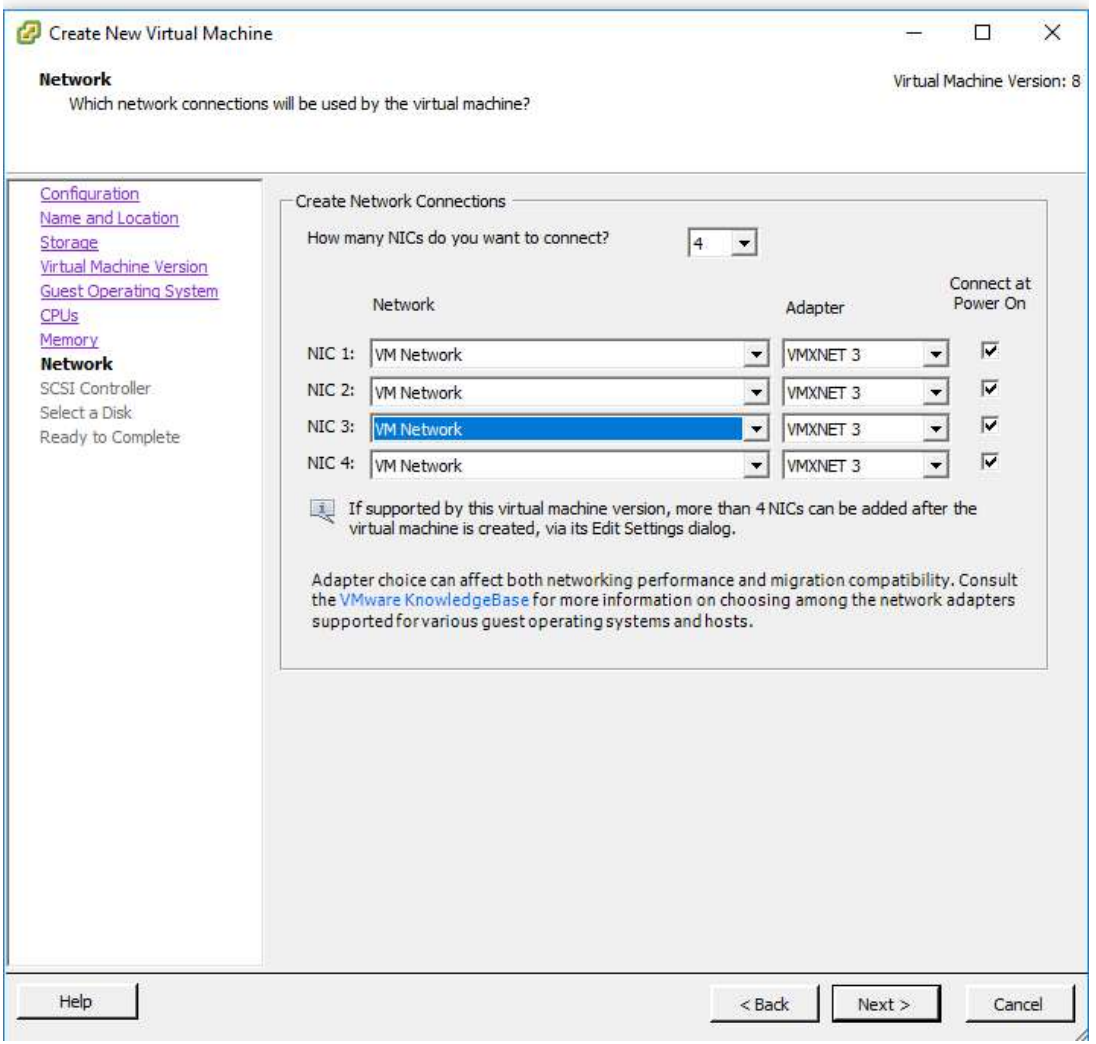

Figura D.8 Conexiones de red para ser usadas por la máquina virtual Wispro

l

Luego el asistente de configuración de la máquina virtual solicita el controlador SCSI; se selecciona la opción LSI Logic SAS<sup>21</sup> como se observa en la Figura D.9.

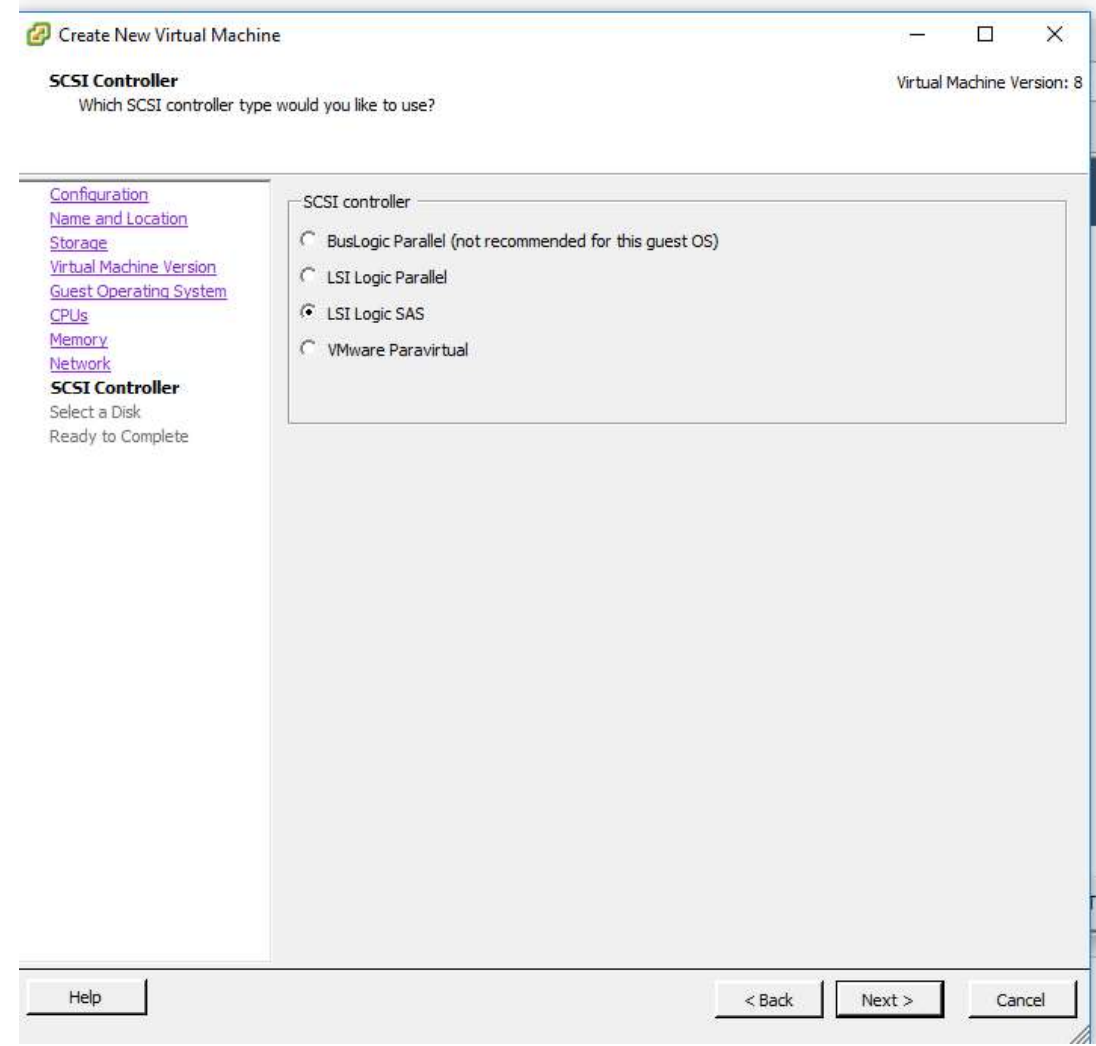

Figura D.9 Selección del tipo de controlados SCSI para Wispro

ı

 $\overline{a}$ <sup>21</sup> LSI Logic SAS: es la evolución directa del driver paralelo y el nuevo estándar de facto en la plataforma de VMware. Se hizo más popular cuando se convirtió en un requisito para poder realizar la instalación de MCSC con Windows 2008 o superiores.

Después, como indica la Figura D.10, el asistente solicita la selección para la creación del disco virtual, para esta configuración se utiliza la opción Create a new disk; es posible crear la máquina desde un disco ya existente en el servidor o en un dispositivo SAN:

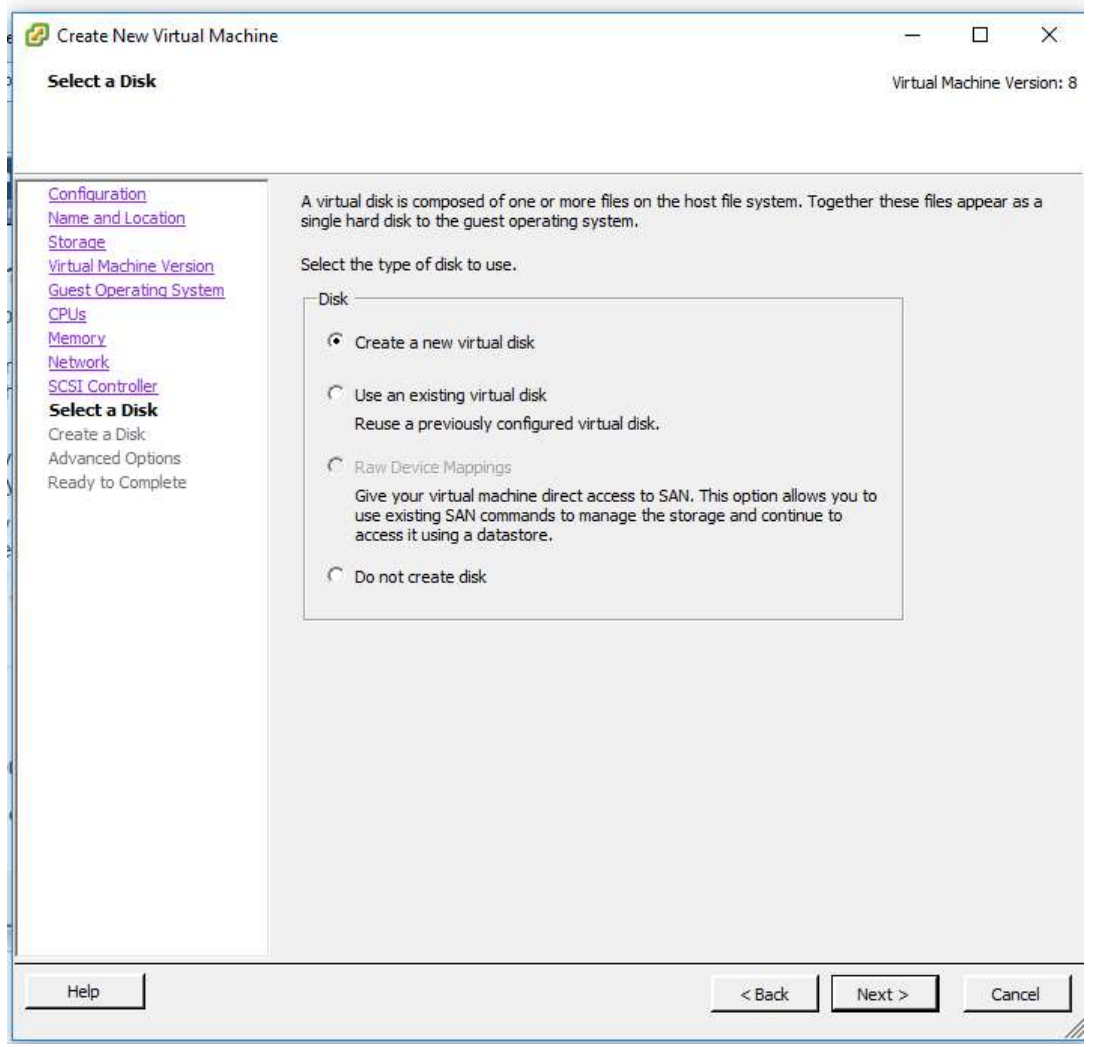

Figura D.10 Creación del disco virtual para Wispro

El paso a seguir es la asignación del tamaño de disco duro; para este caso se elige un tamaño de 16 GB y la opción Thick Provision Lazy Zeroed, como se observa en la Figura D.11:

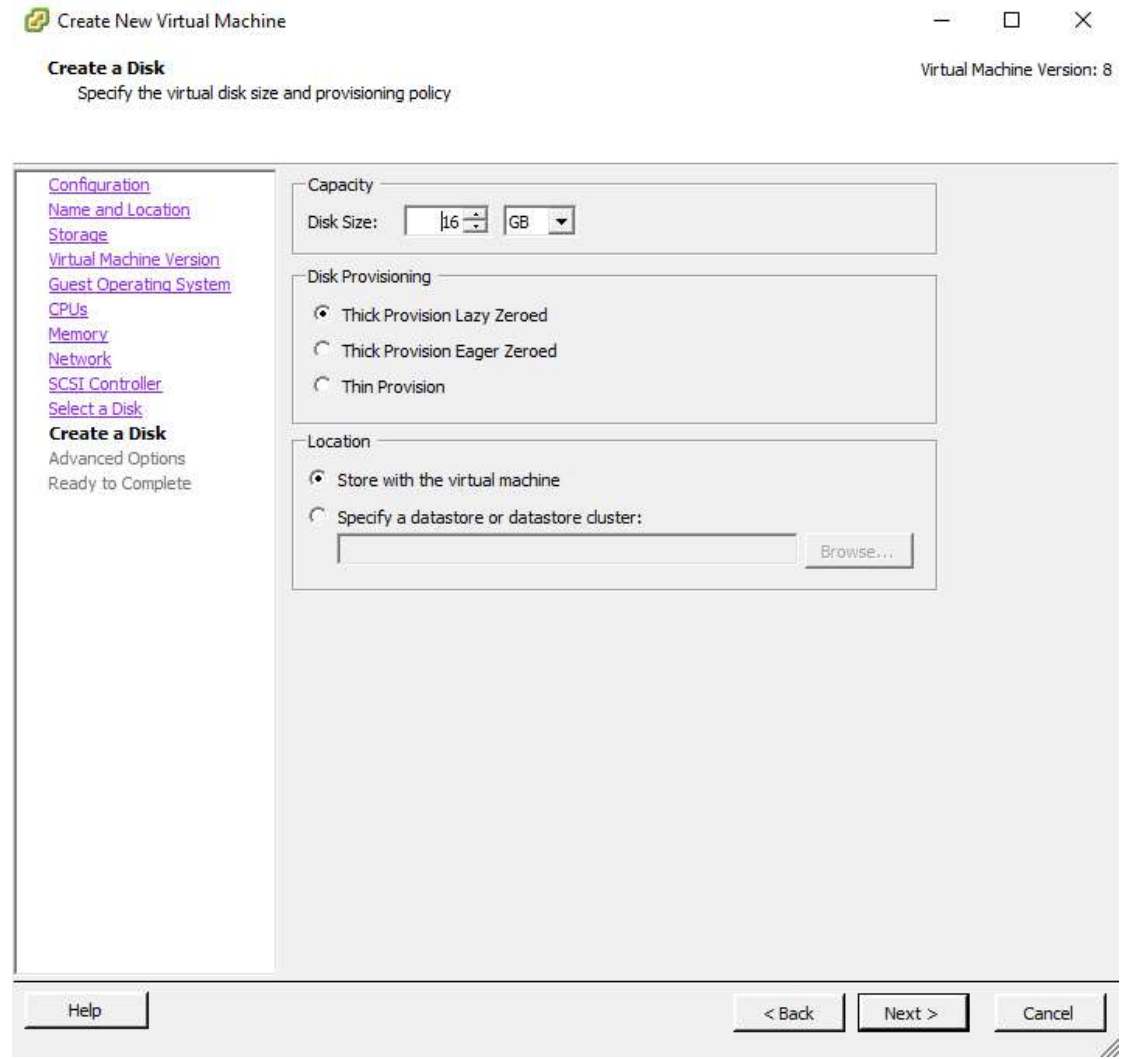

Figura D.11 Especificar el tamaño del disco virtual para Wispro

ı

Posteriormente el asistente solicita que se asigne el nodo SCSI; que para la actual configuración corresponde a la posición (0:0) como se observa en la Figura D.12

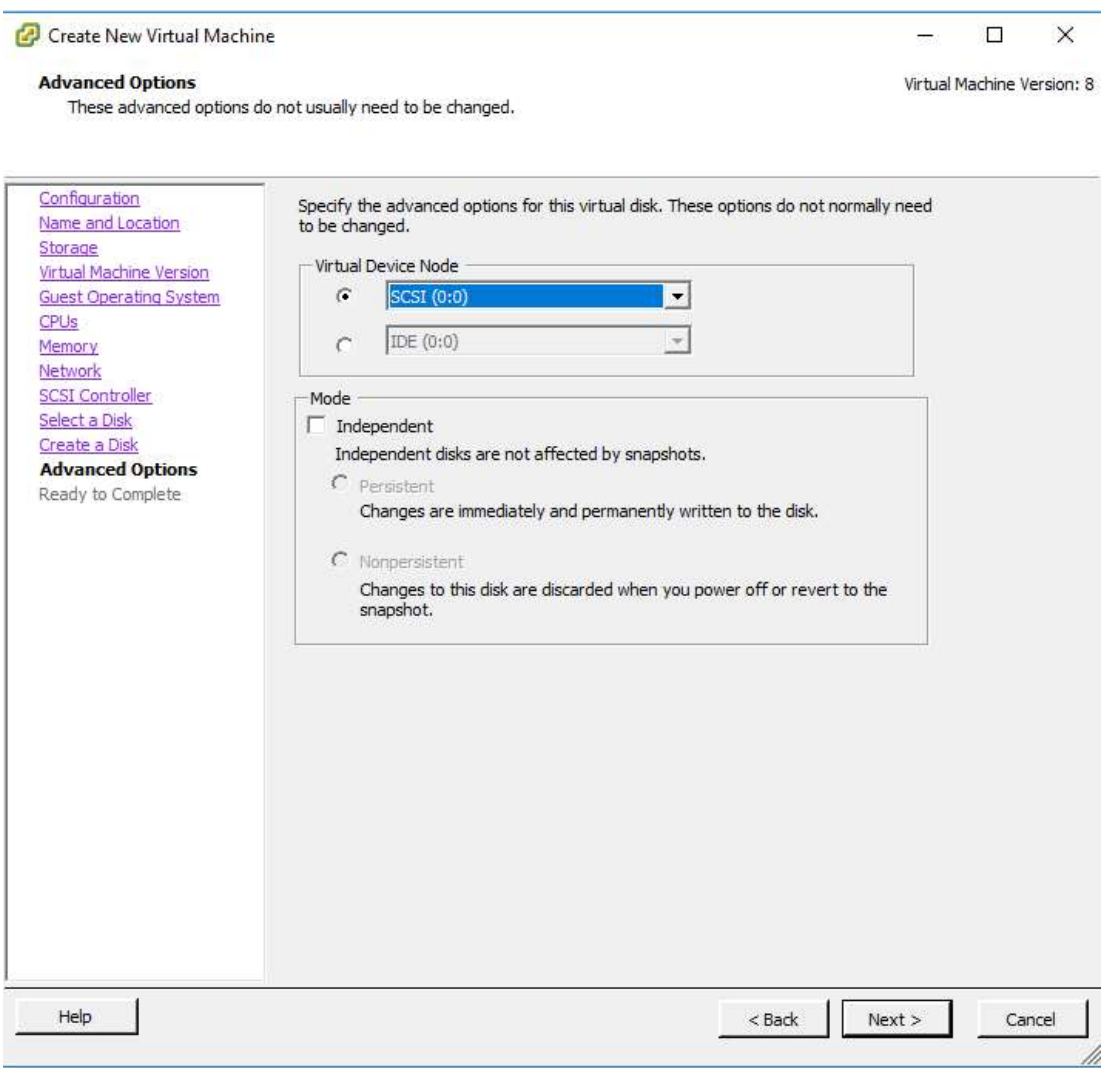

Figura D.12 Seleccionar nodo SCSI para Wispro

Una vez finalizado el proceso, el asistente describe la configuración realizada para la nueva máquina virtual ver Figura D.13, si se considera necesario es posible editar dicha configuración.

Finalmente se marca el botón finish para que VMware realice el proceso de creación de la máquina virtual denominada Wispro.

|                                              | Click Finish to start a task that will create the new virtual machine                                                                                                    |                             |  |  |  |  |  |
|----------------------------------------------|----------------------------------------------------------------------------------------------------|-----------------------------|--|--|--|--|--|
| Configuration                                | Settings for the new virtual machine:                                                                                                    |                             |  |  |  |  |  |
| Name and Location                            | Name:                                                                                                    | wispro                      |  |  |  |  |  |
| Storage                                      | Host/Cluster:                                                                                                    | localhost.                  |  |  |  |  |  |
| Virtual Machine Version                      | Datastore:                                                                                                    | SO1                         |  |  |  |  |  |
| <b>Guest Operating System</b><br><b>CPUs</b> | Guest OS:                                                                                                    | Ubuntu Linux (64-bit)       |  |  |  |  |  |
| Memory                                       | CPUs:                                                                                                    | 8                           |  |  |  |  |  |
| Network                                      | Memory:                                                                                                    | 4096 MB                     |  |  |  |  |  |
| <b>SCSI Controller</b>                       | NTCs:                                                                                                    | 4                           |  |  |  |  |  |
| Select a Disk                                | NTC 1 Network:                                                                                                    | VM Network                  |  |  |  |  |  |
| Create a Disk                                | NIC 1 Type:                                                                                                    | <b>VMXNET3</b>              |  |  |  |  |  |
| <b>Advanced Options</b>                      | NIC 2 Network:                                                                                                    | <b>VM Network</b>           |  |  |  |  |  |
| <b>Ready to Complete</b>                     | NIC 2 Type:                                                                                                    | VMXNET3                     |  |  |  |  |  |
|                                              | NIC3 Network:                                                                                                    | VM Network                  |  |  |  |  |  |
|                                              | NIC 3 Type:                                                                                                    | VMXNET 3                    |  |  |  |  |  |
|                                              | NIC4 Network:                                                                                                    | VM Network                  |  |  |  |  |  |
|                                              | NIC <sub>4</sub> Type:                                                                                                    | VMXNET3                     |  |  |  |  |  |
|                                              | SCSI Controller:                                                                                                    | LSI Logic SAS               |  |  |  |  |  |
|                                              | Create disk:                                                                                                    | New virtual disk            |  |  |  |  |  |
|                                              | Disk capacity:                                                                                                    | 16 GB                       |  |  |  |  |  |
|                                              | Disk provisioning:                                                                                                    | Thick Provision Lazy Zeroed |  |  |  |  |  |
|                                              | Datastore:                                                                                                    | SO1                         |  |  |  |  |  |
|                                              | Virtual Device Node:                                                                                                    | SCSI(0:0)                   |  |  |  |  |  |
|                                              | Disk mode:                                                                                                    | Persistent                  |  |  |  |  |  |
|                                              | $\Box$ Edit the virtual machine settings before completion<br>Creation of the virtual machine (VM) does not include automatic installation of the guest operating<br>system. Install a quest OS on the VM after creating the VM. |                             |  |  |  |  |  |

Figura D.13 Finalizar el proceso de creación de máquina virtual para Wispro

Como se observa en la Figura D.14 en el entorno de VShere Client la máquina se encuentra creada y en el inventario del sistema VMware Exsi 5.5:

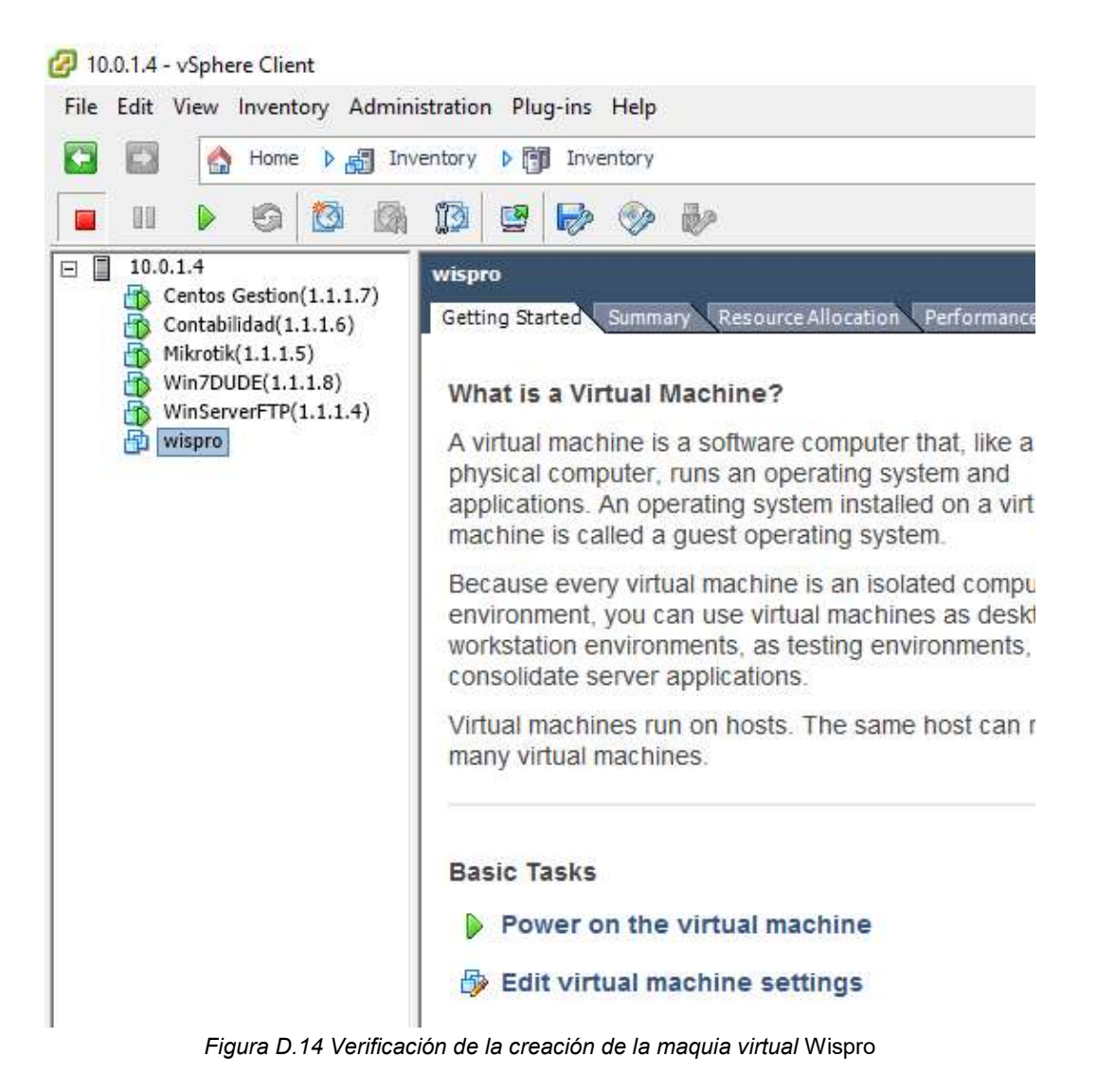

En la Figura D.15 y la Figura D.16 se pueden observar los sistemas Wispro implementados con sus respectivos respaldos:

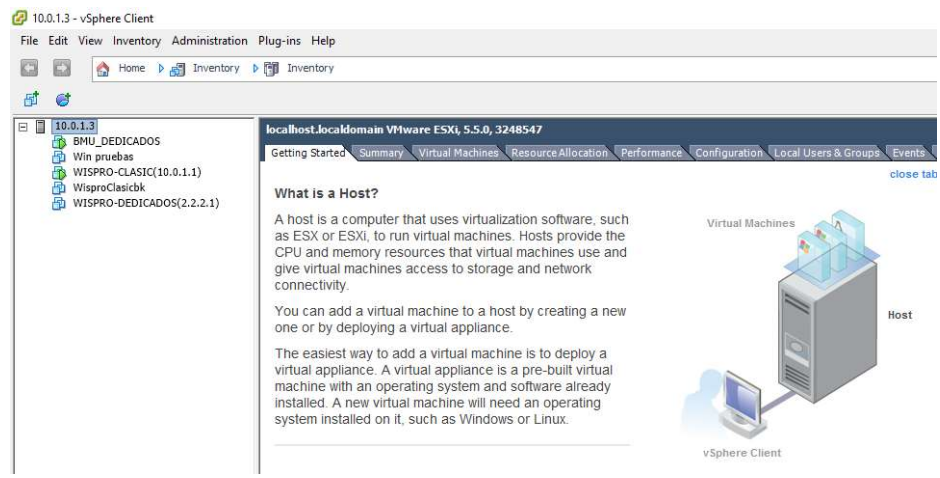

Figura D.15 Sistemas Wispro creados con sus respectivos respaldos I

| G<br>53<br>Home $\triangleright$ $\frac{1}{2\sqrt{2}}$ Inventory $\triangleright$ $\frac{1}{2\sqrt{2}}$ Inventory<br>۵ |      |                                                                              |             |                                                                                                    |          |                  |               |                    |
|----------------------------------------------------------------------------------------------------|------|------------------------------------------------------------------------------|-------------|----------------------------------------------------------------------------------------------------|----------|------------------|---------------|--------------------|
| ন্তা<br>Ø                                                                                                    |      |                                                                              |             |                                                                                                    |          |                  |               |                    |
| 日目<br>10.0.1.3<br>R<br>BMU_DEDICADOS<br>喦<br>Win pruebas<br>h.<br>WISPRO-CLASIC(10.0.1.1)<br>喦<br>WisproClasicbk       |      | localhost.localdomain VMware ESXi, 5.5.0, 3248547<br>Getting Started Summary |             | Virtual Machines Resource Allocation Performance Configuration Local Users & Groups Events Permissions |          |                  |               | Name, State or G   |
| a<br>WISPRO-DEDICADOS(2.2.2.1)                                                                                         | Name |                                                                              | State       | Provisioned Space Used Space                                                                           |          | Host CPU - MHz   | Host Mem - MB | Guest Mem - % Note |
|                                                                                                    |      |                                                                              |             |                                                                                                    | 5.14 GB  |                  |               |                    |
|                                                                                                    | 砸    | WisproClasidok                                                               | Powered Off | 80.81 GB                                                                                               |          | $^{\circ}$       | $\theta$      |                    |
|                                                                                                    |      | BMU DEDICADOS                                                                | Powered On  | 50.15 GB                                                                                               | 18.17 GB | <b>772 Immus</b> | 9416          | <b>3 Helmannis</b> |
|                                                                                                    |      | WISPRO-CLASIC(10.0.1.1)                                                      | Powered On  | 123.04 GB                                                                                              | 63.06 GB | 16111            | 13352         |                    |
|                                                                                                    | 囹    | WISPRO-DEDICADOS(2.2.2.1)                                                    | Powered Off | 117.02 GB                                                                                              | 50.83 GB | 0                | $\theta$      |                    |

Figura D.16 Sistemas Wispro creados con sus respectivos respaldos II

Después de la preparación de la máquina virtual se procede a cargar los instaladores de Wispro clasic en el datastore2 para proceder a la instalación de una manera más rápida como se observa en la Figura D.17:

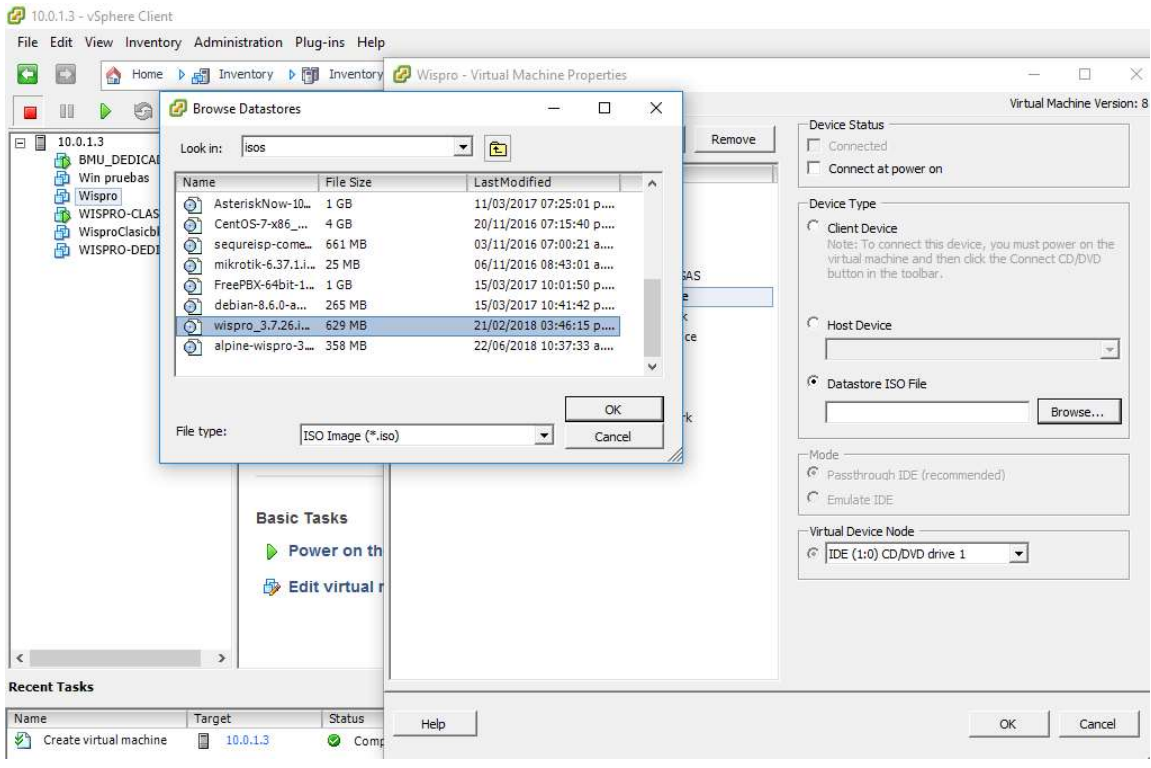

Figura D.17 Cargar instaladores de Wispro en la máquina virtual

Una vez seleccionado se da clic sobre la opcion connect at power on, con el fin de que el DVD virtual se encienda y pueda leer la imagen previamente cargada como se ve en la Figura D.18:

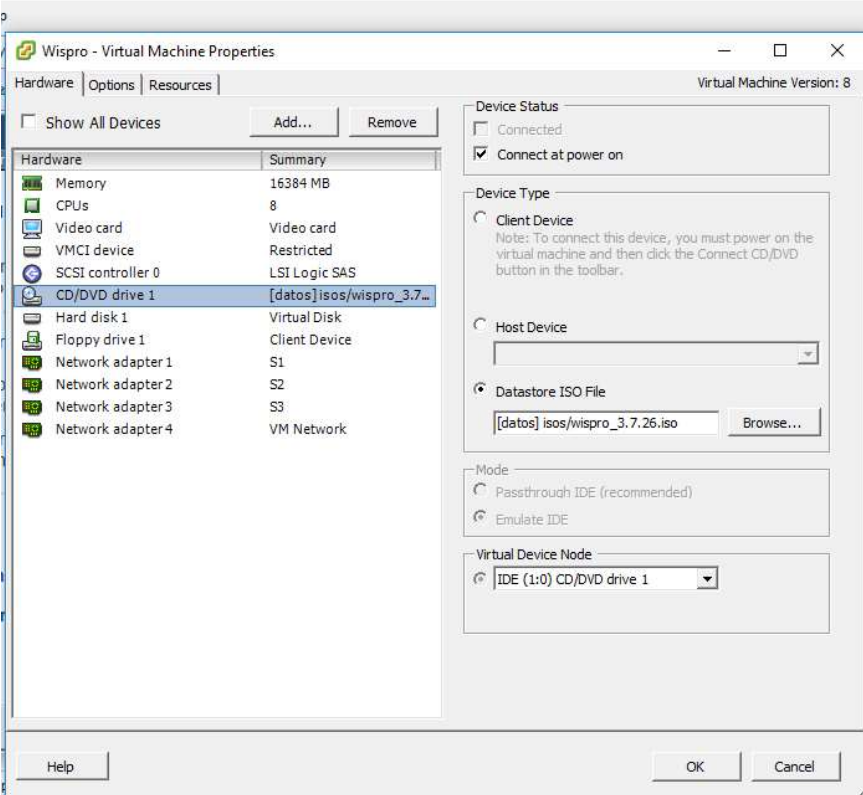

Figura D.18 Cargar imagen de Wispro en la máquina virtual

Posteriormente, como se puede apreciar en la Figura D.19, se enciende la máquina y se activa la consola para dar inicio con la instalación:

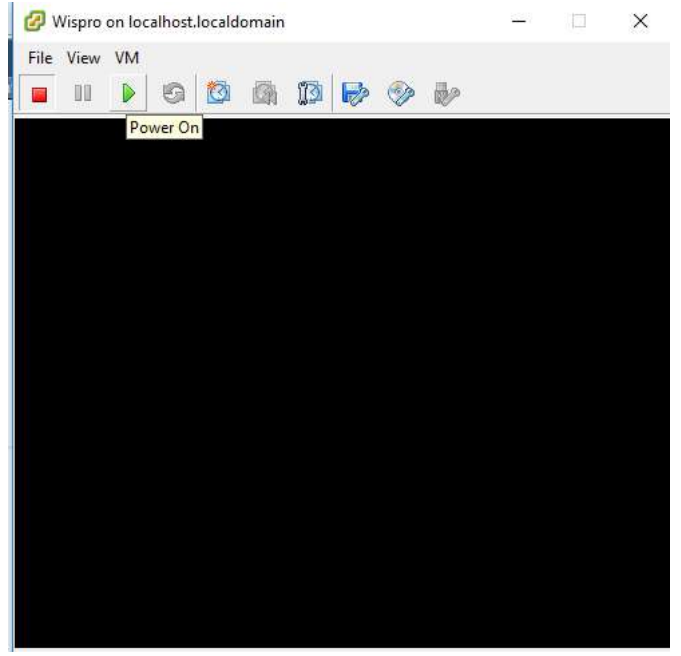

Figura D.19 Encender máquina virtual Wispro

El siguiente paso es seleccionar la opción Install Wispro del asistente de instalación como se ve en la Figura D.20 y se presiona la tecla enter:

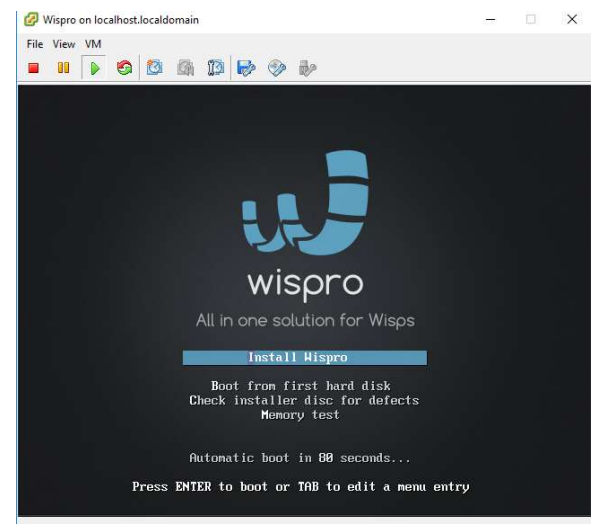

Figura D.20 Seleccionar instalación de Wispro

Posteriormente se selecciona el idioma, en este caso español, se desplaza hasta la opción OK y se oprime enter como se observa en la Figura D.21:

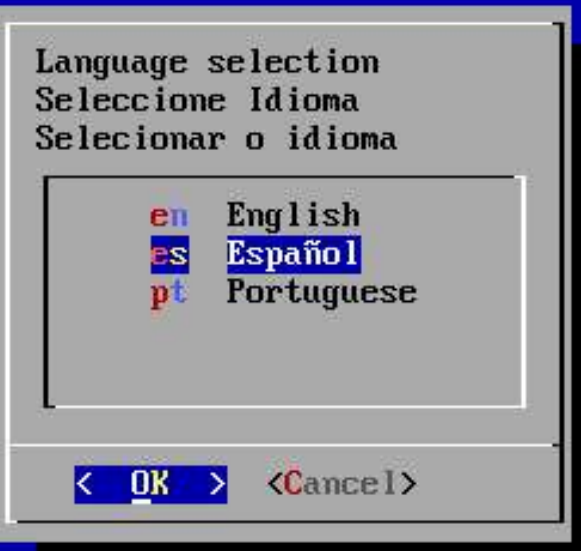

Figura D.21 Selección del idioma de instalación de Wispro

Posteriormente se escribe el nombre del servidor y el nombre de la empresa como se aprecia en la Figura D.22 y la Figura D.23 respectivamente:

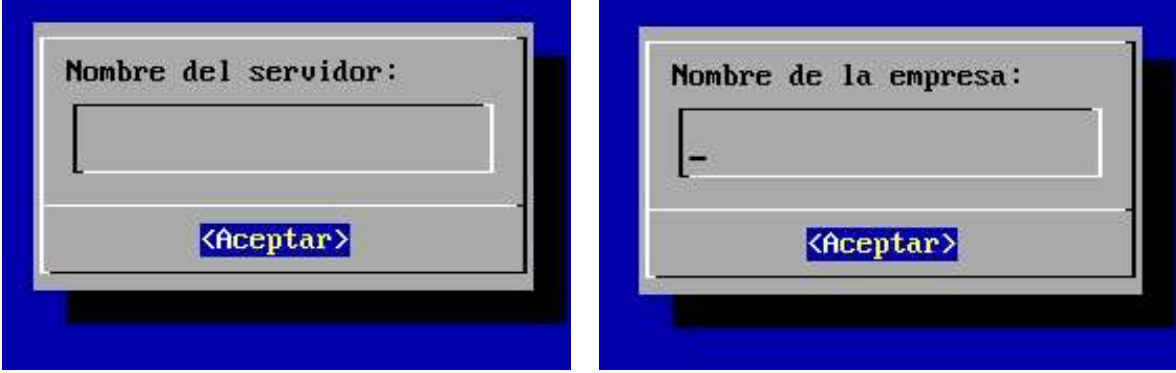

Figura D.22 Escribir el nombre del servidor Wispro Figura D.23 Escribir el nombre de la empresa para Wispro

Después, se selecciona el disco donde se realizará la instalación ver Figura D.24, se genera una advertencia indicando que se perderán todos los datos ver Figura D.25, se acepta y se puede dar inicio al proceso de instalación:

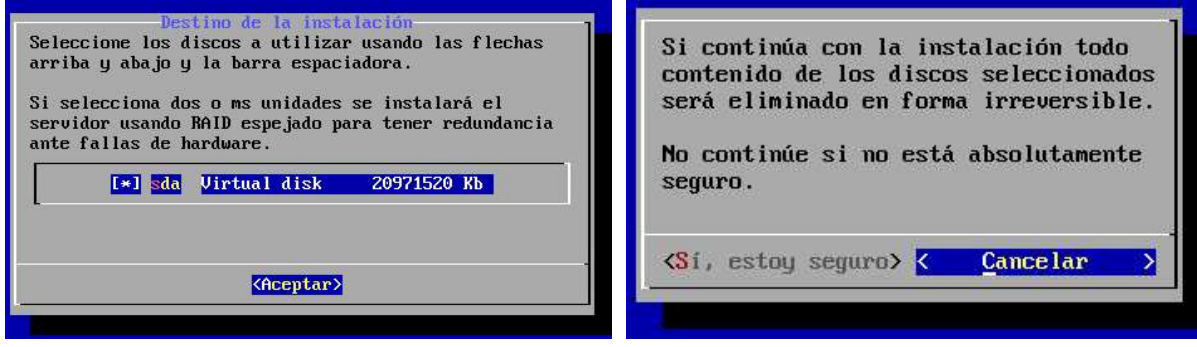

Figura D.24 Selección del disco virtual para Wispro Figura D.25 Confirmación de la instalación de

Wispro

Posteriormente se da inicio al proceso de instalación de Wispro, como se aprecia en la Figura D.26 se prepara el disco, se examina RAID y comienza el proceso de copiado de archivos, luego se inicializa el motor de base de datos, se crea la base de datos Wispro, se inicia la aplicación y se instala el gestor de arranque:

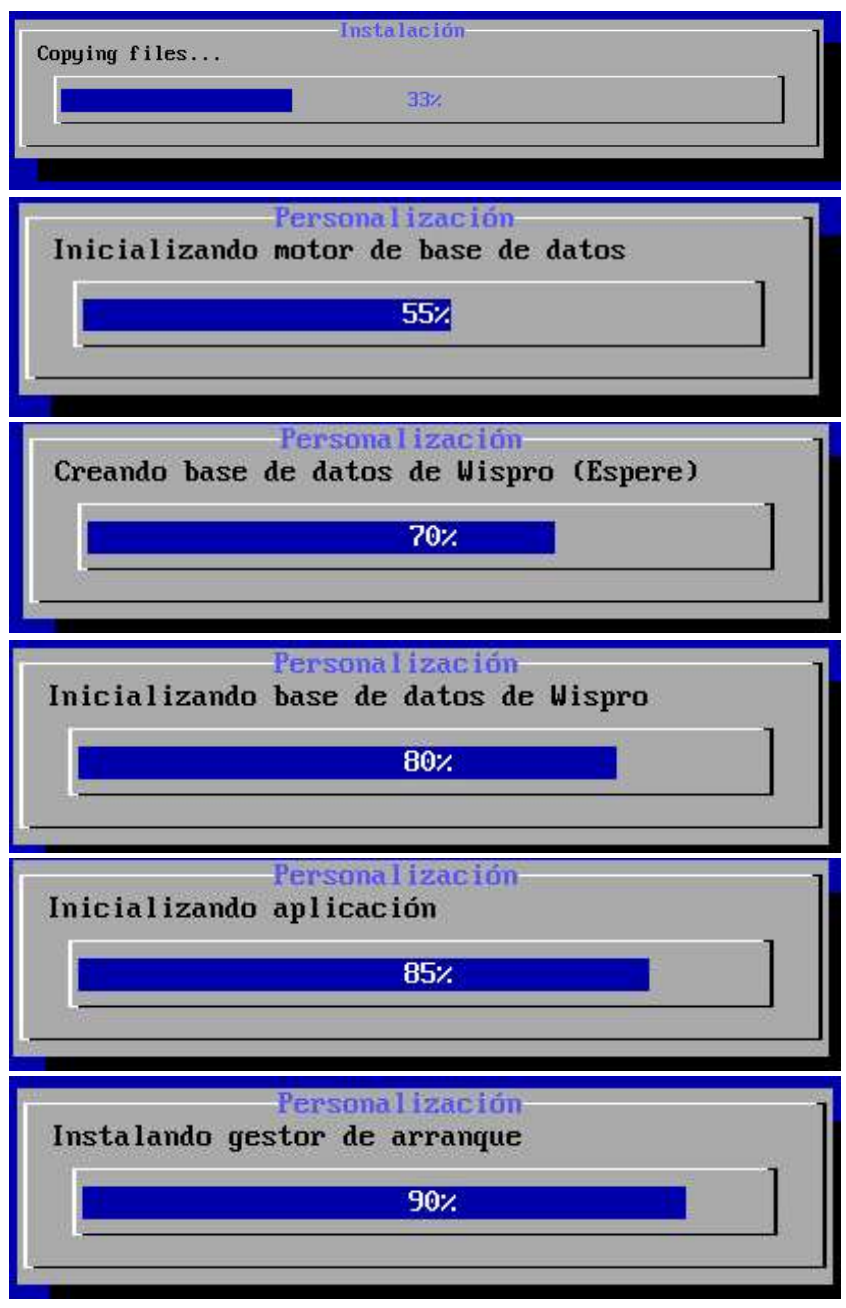

Figura D.26 Proceso de instalación de Wispro

A continuación, en la Figura D.27, se genera la última pantalla de la instalación donde se dan indicaciones importantes. Se debe tener en cuenta que Wispro no posee una Interfaz gráfica de usuario, aunque si tiene un servidor web para tener gestión del software:

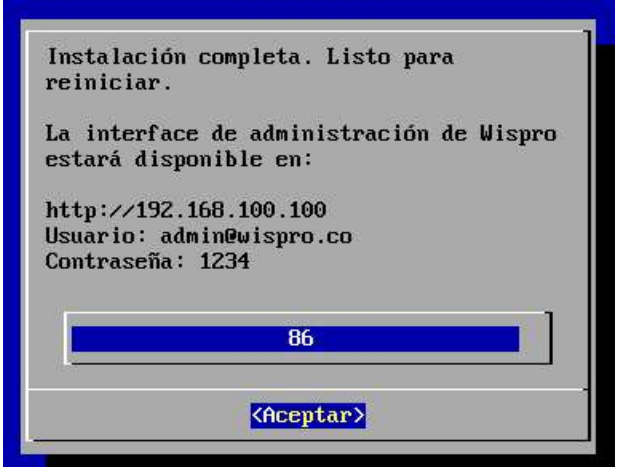

Figura D.27 Finaliza instalación de Wispro

Por último, se hace un reinicio automático y el software puede entrar en producción, a continuación, en la Figura D.28 se aprecia el resultado de la instalación en modo consola:

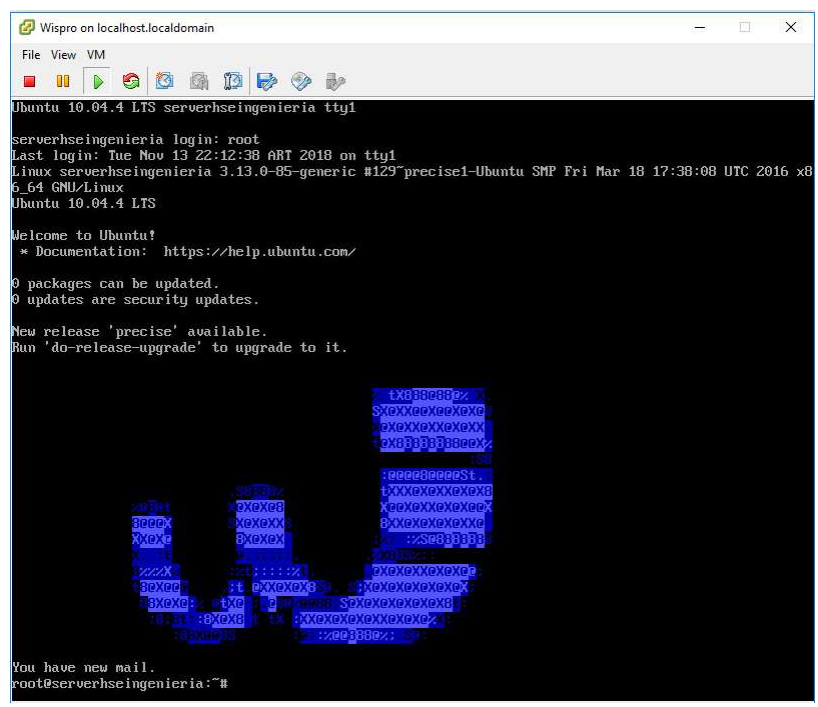

Figura D.28 Wispro en funcionamiento en modo consola

## Anexo E. VMware vCenter Converter Stand Alone

Para iniciar con el proceso con el software VMware vCenter Converter Stand alone se selecciona la opción convert machine (convertir maquina), este despliega nuevas opciones donde pide información sobre el tipo de origen del equipo o máquina virtual a migrar como se puede ver en la Figura E.1:

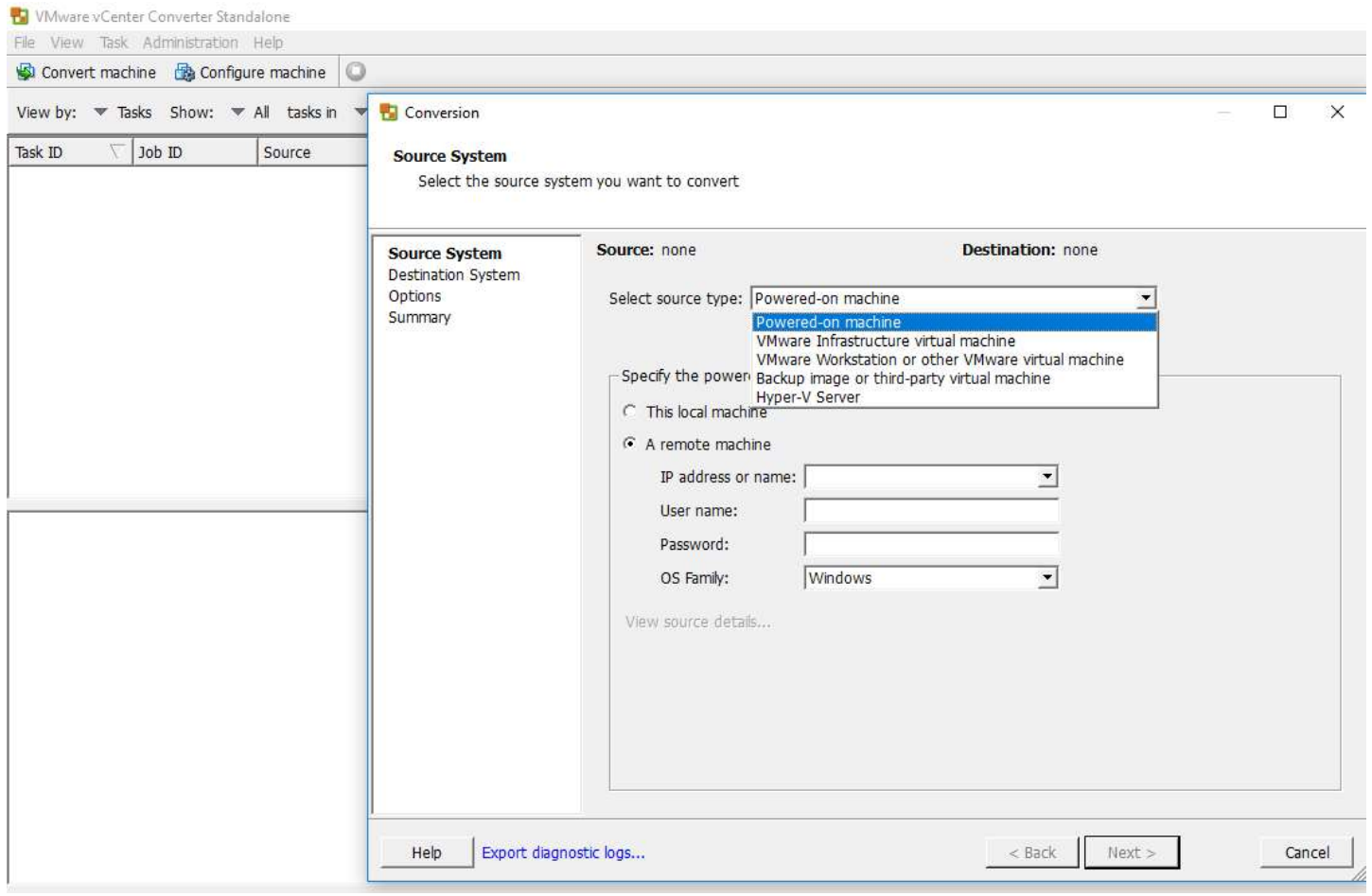

Figura E.1 Selección del origen a convertir

l

Las opciones sobre el tipo de origen son las siguientes:

Power On Machine: Es una máquina física que está encendida y la cual se solicita virtualizar.

VMware Infraestructure virtual machine: Es un tipo de máquina virtual que sea susceptible de virtualización, siempre y cuando sea de la arquitectura VMware.

VMware Workstation or other VMware virtual Machine: Ofrece la posibilidad de virtualizar máquinas virtuales que estén bajo la arquitectura Workstation o productos similares de la familia VMware.

Hyper-V Server: Permite hacer operaciones con tecnología Microsoft.

Se debe especificar si la máquina a virtualizar es la misma desde donde se ejecuta el software o y si es una máquina remota; para el presente caso corresponde a una máquina remota donde se encuentra alojado el sistema operativo que tiene instalado el software de contabilidad. Al elegir remote machine como opción, solicita la dirección IP de la máquina física a virtualizar como se ve en la Figura E.2:

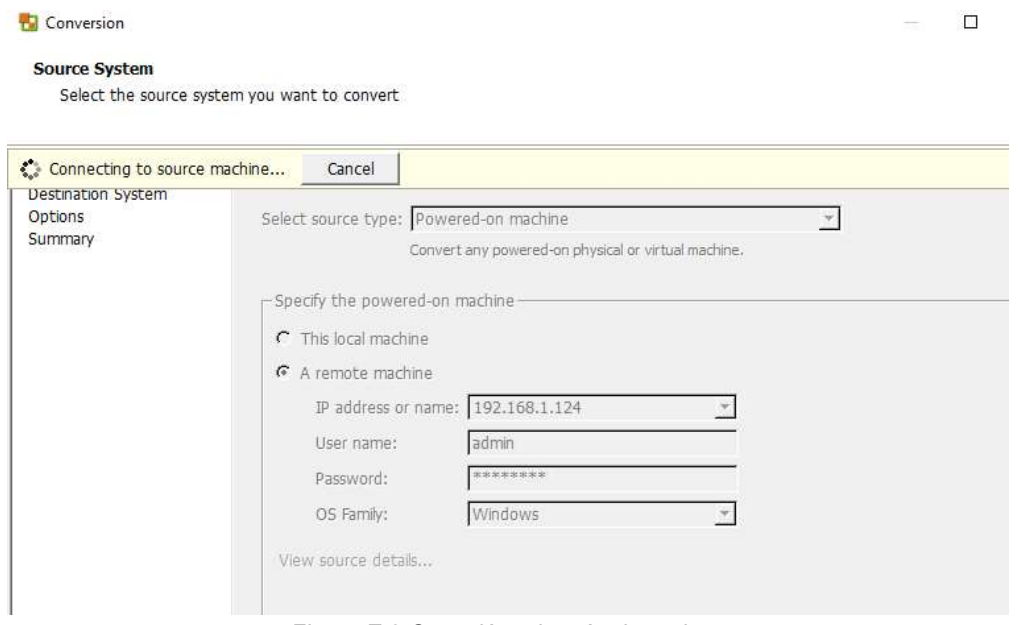

Figura E.2 Conexión a la máquina origen

Al verificar credenciales solicita instalación automática o manual de algunos archivos que el software necesita para realizar el procedimiento; se opta por la solución automática, como se observa en la Figura E.3:

ı

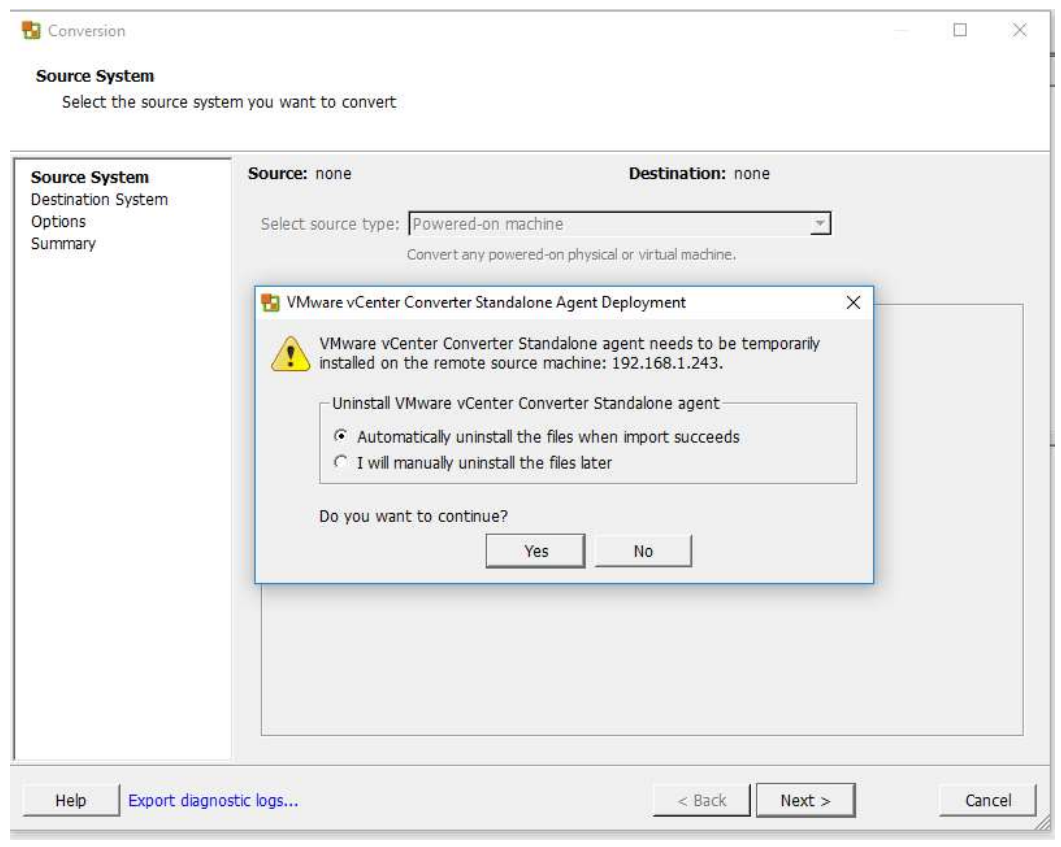

Figura E.3 Selección automática de creación de máquina virtual

Como se tiene instalado el software contable en un equipo específico dentro de la red de datos se determinó que para acelerar el proceso de migración se debe instalar la herramienta VMware vCenter Converter Standalone Client sobre la máquina física a virtualizar; por tanto, los pasos se describen a continuación:

- En select source type se selecciona Power-on machine
- Se escoge como origen This local machine

Posterior a esto el software comienza el proceso de migración según los datos especificados y por último se realiza la importación de los archivos (.vmx y .vmxd) hasta el servidor VMware ESXi como se ilustra en la Figura E.4:

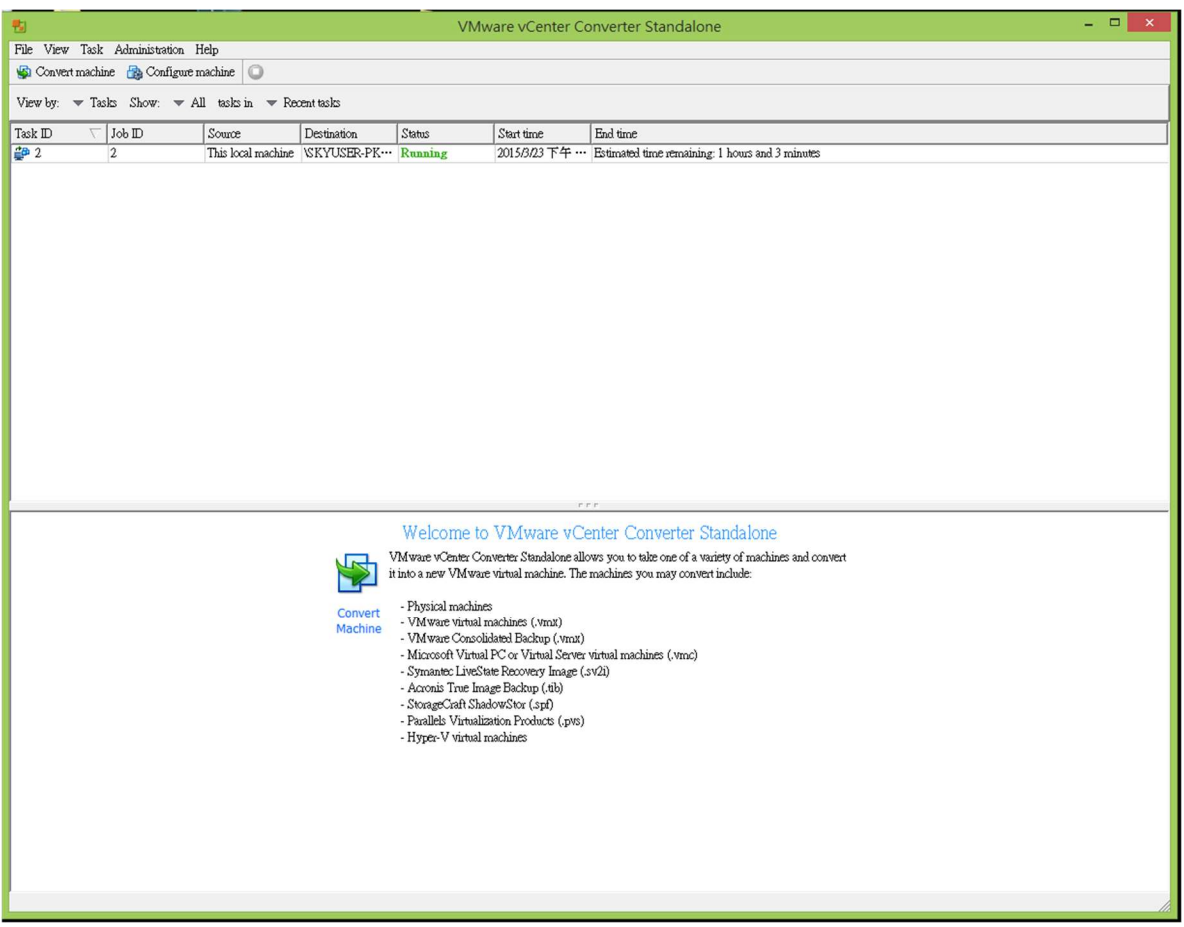

Figura E.4 Cliente para la creación de la máquina virtual en el servidor

ı

Se observa que la máquina que contiene el software contable alojado en un sistema operativo Windows ya se encuentra en el sistema operativo anfitrión VMware EXSi 5.5; al igual que todos los archivos necesarios para su correcto funcionamiento como se aprecia en la figura Figura E.5:

| [502] Contabilidad(1.1.1.6)<br>Folders<br>Search                                                                                                    |                                                                                                    |                                                                                                    |                                                          |                                                                                                    |                                                                                                    |                                                                                                    |  |  |
|----------------------------------------------------------------------------------------------------|----------------------------------------------------------------------------------------------------|----------------------------------------------------------------------------------------------------|----------------------------------------------------------|----------------------------------------------------------------------------------------------------|----------------------------------------------------------------------------------------------------|----------------------------------------------------------------------------------------------------|--|--|
| $\Box$                                                                                                    | Name                                                                                                    | Size                                                                                                    | Provisioned Size                                         | Type                                                                                                    | Path                                                                                                    | Modified                                                                                                    |  |  |
| .sdd.sf<br>Mikrotik(1.1.1.5)<br>Centos Gestion(1.1.1.7)<br>WinServerFTP(1.1.1.4)<br>Win7DUDE(1.1.1.8)<br>Contabilidad(1.1.1.6)<br>Win pruebas<br>VMware vCenter Server Applian | 全<br>Contabilidad(1.1.1.6).vmx<br>西<br>Contabilidad(1.1.1.6) wmdk<br>自<br>Contabilidad.nvram<br>Contabilidad(1.1.1.6)-000003<br>西<br>Q<br>Contabilidad(1.1.1.6)-Snapsho<br>O<br>Contabilidad(1.1.1.6)-Snapsho<br>vmware-3.log<br>C<br>vmware-4.log<br>西<br>Contabilidad(1.1.1.6)-000004<br>O<br>Contabilidad(1.1.1.6)-Snapsho<br>Contabilidad(1.1.1.6)-000001<br>உ<br>Ū<br>vmware-6.log<br>Ű<br>vmware-5.log<br>Ĺ<br>vmware-7.log<br>O<br>vmware-8.log<br>O<br>vmware.log<br>Contabilidad(1.1.1.6).wmf<br>Contabilidad(1.1.1.6).vmsd<br>Contabilidad(1.1.1.6).vmx~<br>vmx-Contabilidad(1.1.1.6)-425<br>Contabilidad(1.1.1.6).vmxld<<br>Contabilidad(1.1.1.6)-fd9ff078 | 3.90 KB<br>71,352,320.00 K<br>8.48 KB<br>721,920.00 KB<br>28,84 KB<br>28.84 KB<br>196.93 KB<br>994.77 KB<br>1,475,584.00 KB<br>28.84 KB<br>492,544.00 KB<br>1,508,80 KB<br>1,405.81 KB<br>7,241.20 KB<br>14,215.76 KB<br>197.01 KB<br>0.27 KB<br>1.05 KB<br>3.80 KB<br>114,688.00 KB<br>$0.00$ KB<br>8,192,000.00 KB | 71,352,320.00 KB<br>71,352,320.00 KB<br>71,352,320.00 KB | Virtual Machine<br>Virtual Disk<br>Non-volatile me<br>Virtual Disk<br>Snapshot file<br>Snapshot file<br>Virtual Machine<br>Virtual Machine<br>Virtual Disk<br>Snapshot file<br>Virtual Disk<br>Virtual Machine<br>Virtual Machine<br>Virtual Machine<br>Virtual Machine<br>Virtual Machine<br>File<br>File<br>File<br>File<br>File<br>File | [SO2] Contabilidad(1.1.1.6)<br>[SO2] Contabilidad(1.1.1.6)<br>[SO2] Contabilidad(1.1.1.6) | 07/11/2018 03:55:24 p<br>07/11/2018 02:56:39 a<br>07/11/2018 03:55:54 p<br>05/11/2018 05:29:13 p<br>07/11/2018 02:43:57 a<br>03/11/2018 02:11:58 p<br>18/07/2018 09:14:50 a<br>25/07/2018 01:03:00 p<br>07/11/2018 02:56:41 a<br>05/11/2018 05:21:26 p<br>07/11/2018 03:55:28 p<br>25/08/2018 06:15:50 p<br>08/08/2018 04:51:04 p<br>11/09/2018 11:18:54 a<br>07/11/2018 03:52:29 p<br>07/11/2018 04:05:55 p<br>12/07/2018 04:36:57 a<br>07/11/2018 02:56:44 a<br>07/11/2018 03:55:24 p<br>07/11/2018 03:55:21 p<br>07/11/2018 03:55:22 p<br>07/11/2018 03:55:23 p |  |  |

Figura E.5 Software migrado se puede ver en el servidor VMware ESXi 5.5

Una vez migrada la máquina se puede acceder a ella por medio de la opción open consola que se despliega al dar clic derecho sobre la máquina virtual; como se observa en la :

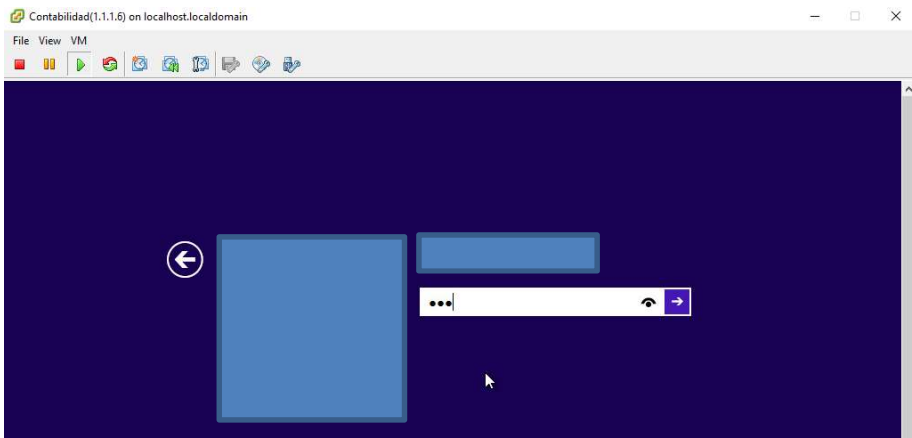

Figura E.6 Software en producción I

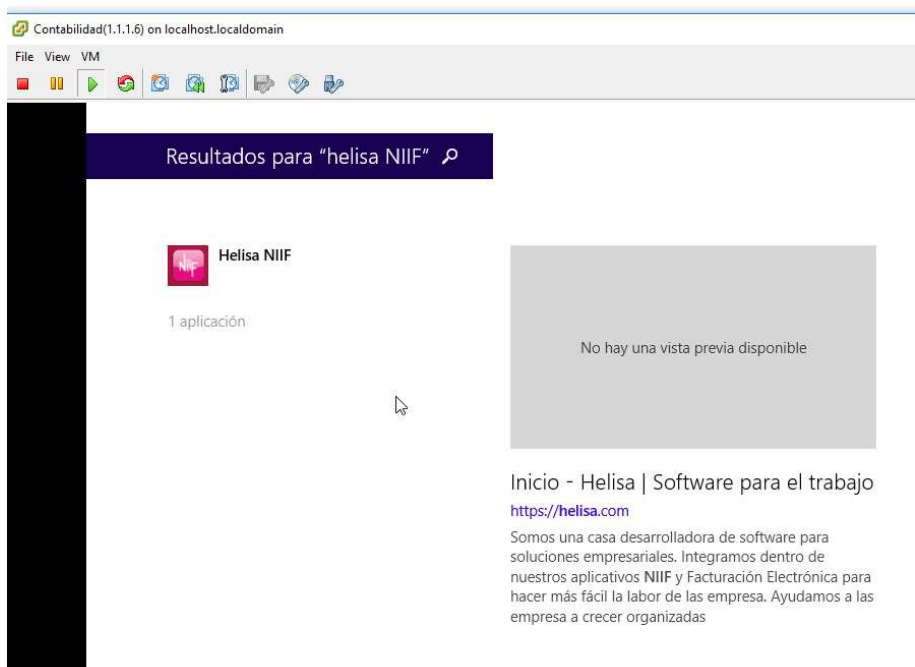

Figura E.7 Software en producción II

## Anexo F. Recomendación de Wispro sobre **VMware**

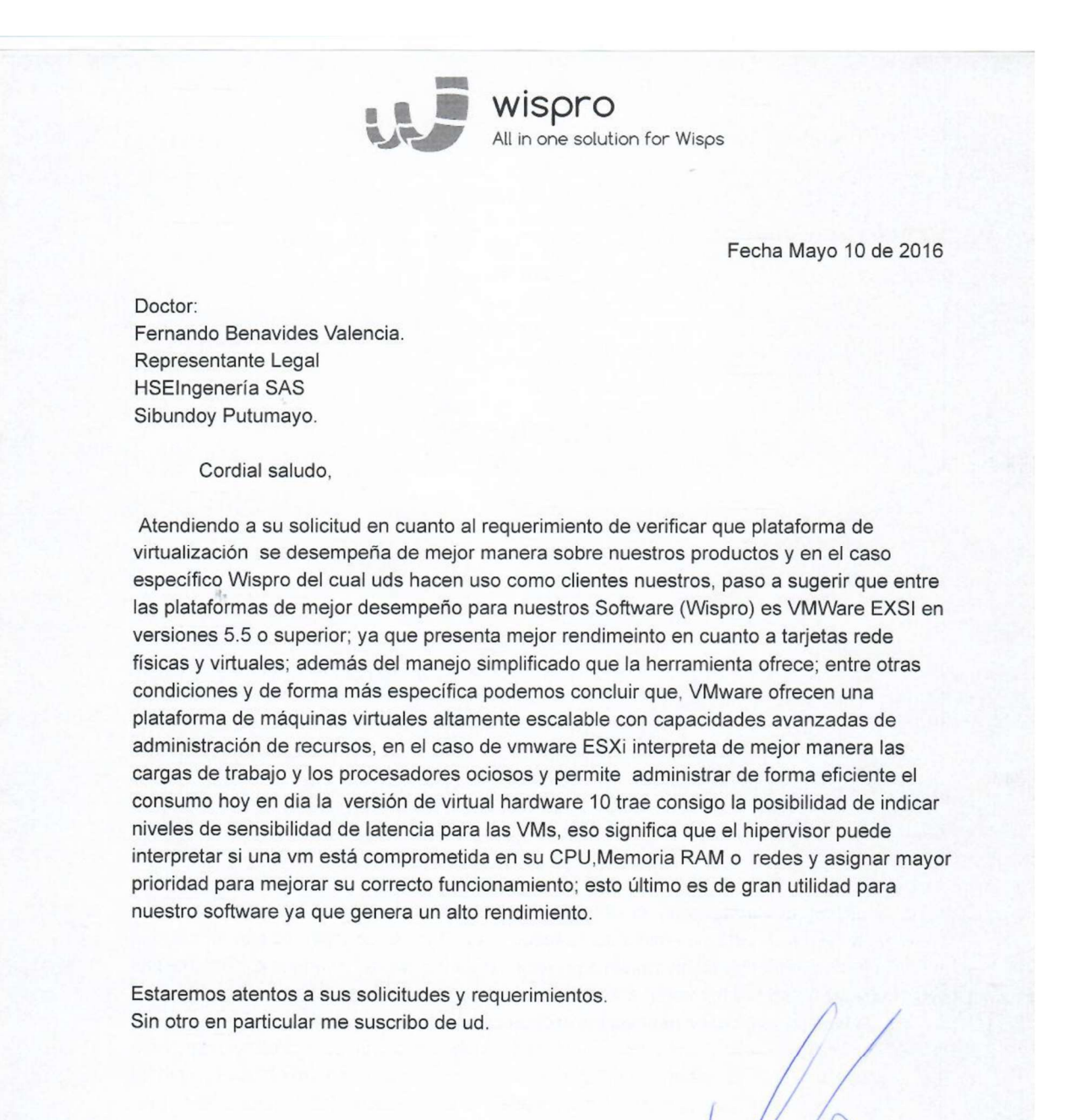

**Leonardo Salas** Presidente